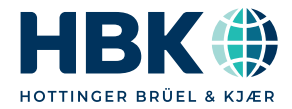

**English**

# **User Manual**

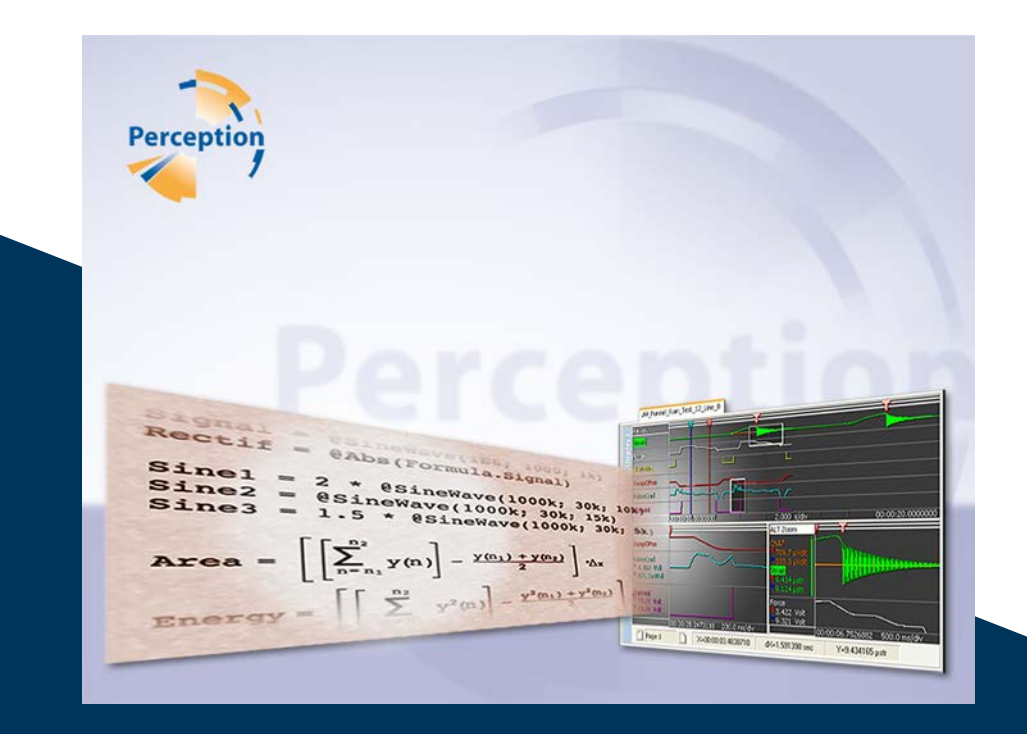

**Perception**

# **Analysis Option**

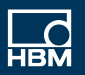

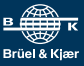

Document version 10.0 - February 2025

*For Perception 7.14 or higher*

For HBK's Terms and Conditions visit [www.hbm.com/terms](http://www.hbm.com/terms)

Hottinger Brüel & Kjaer GmbH Im Tiefen See 45 64293 Darmstadt Germany Tel: +49 6151 80 30 Fax: +49 6151 8039100 Email: info@hbm.com **www.hbm.com/highspeed**

Copyright © 2025

All rights reserved. No part of the contents of this document may be reproduced or transmitted in any form or by any means without the written permission of the publisher.

### **LICENSE AGREEMENT AND WARRANTY**

#### **LICENSE AGREEMENT and WARRANTY**

For information about LICENSE AGREEMENT AND WARRANTY refer to: [www.hbm.com/terms](http://www.hbm.com/terms)

### **ToC - Overview**

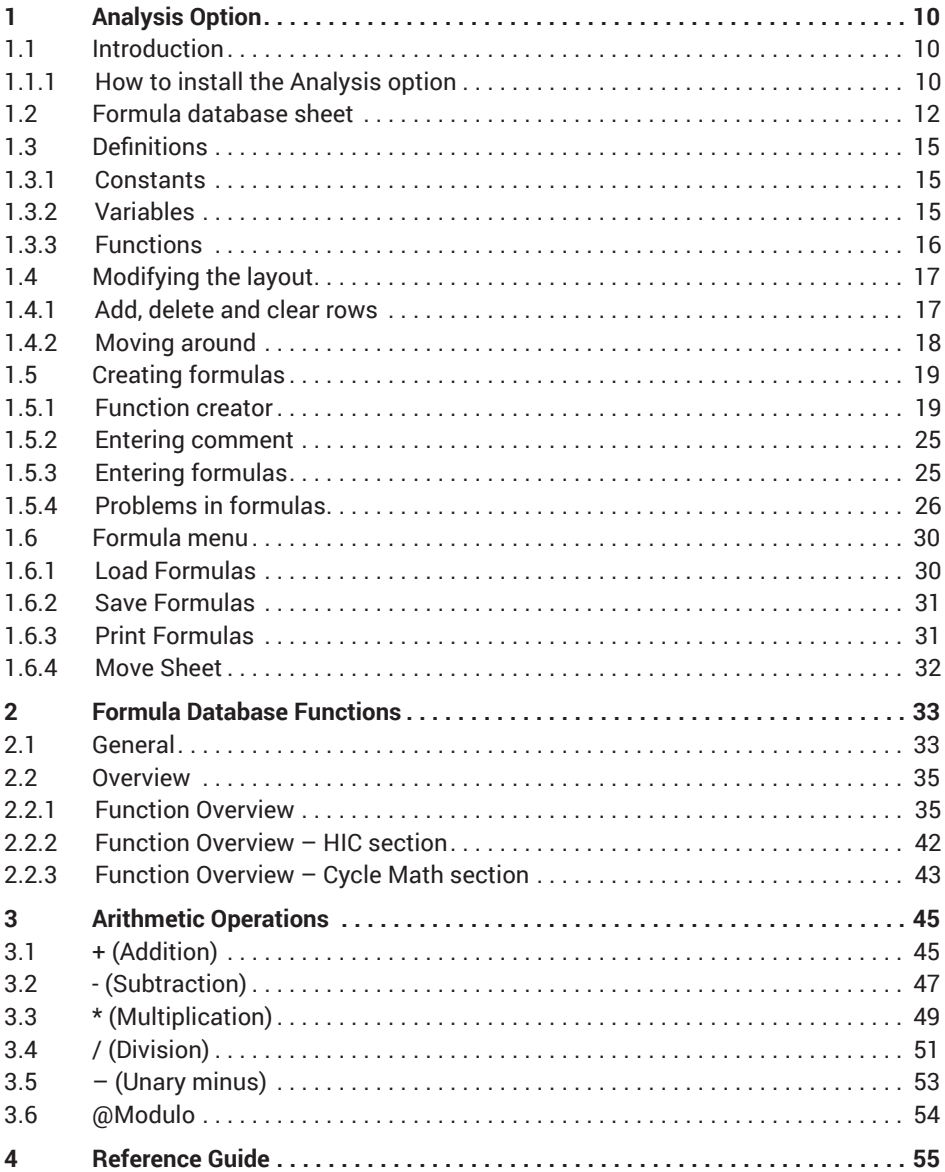

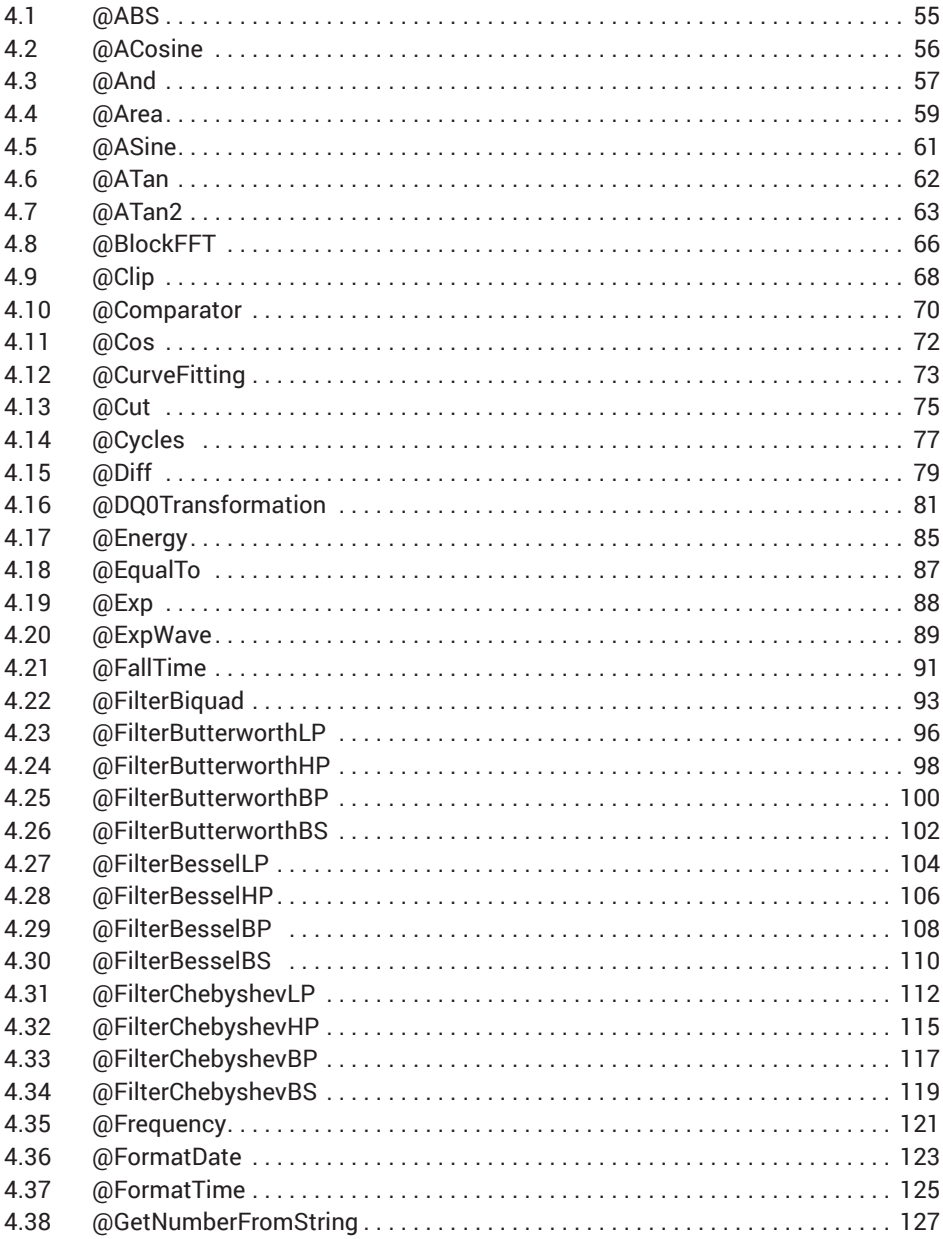

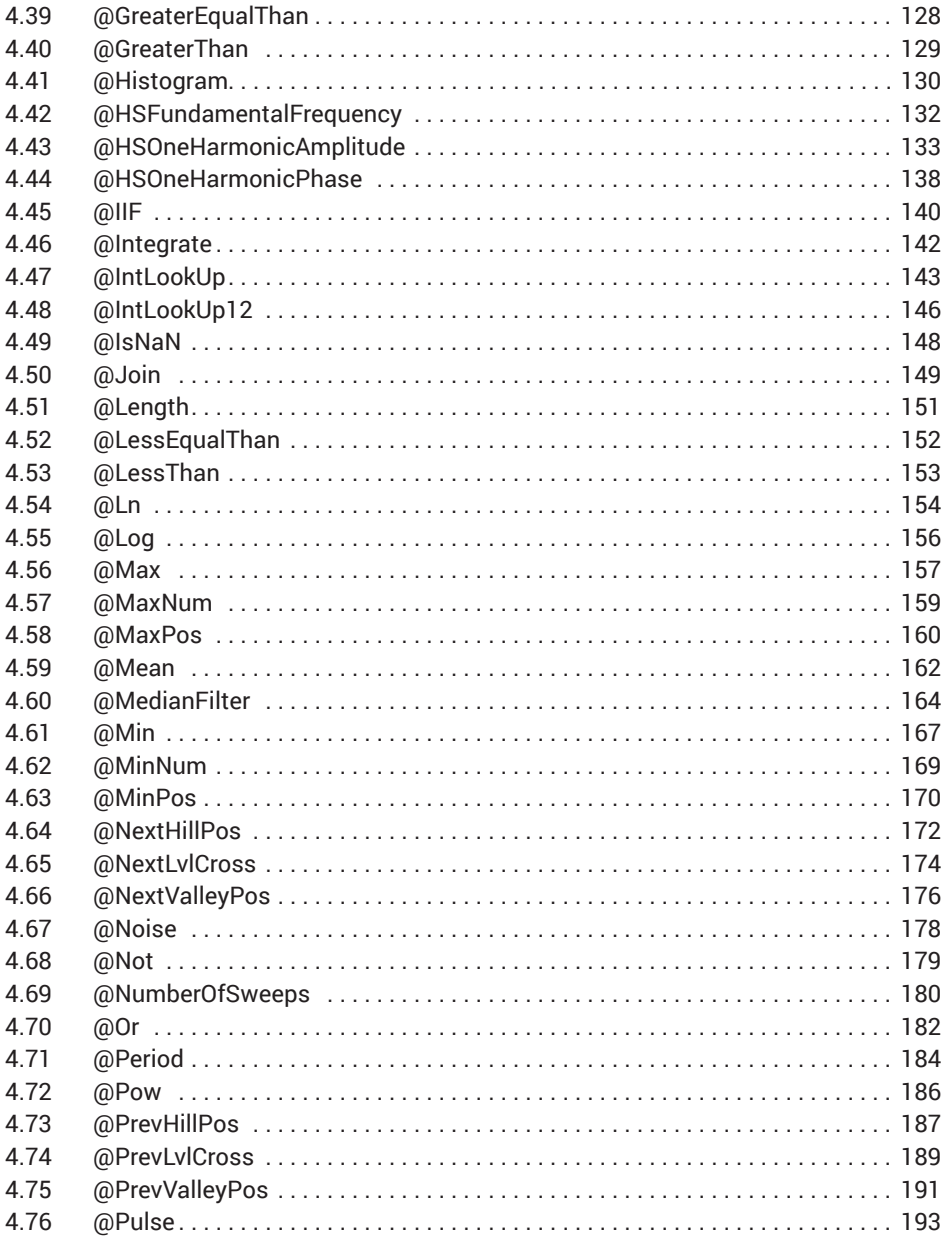

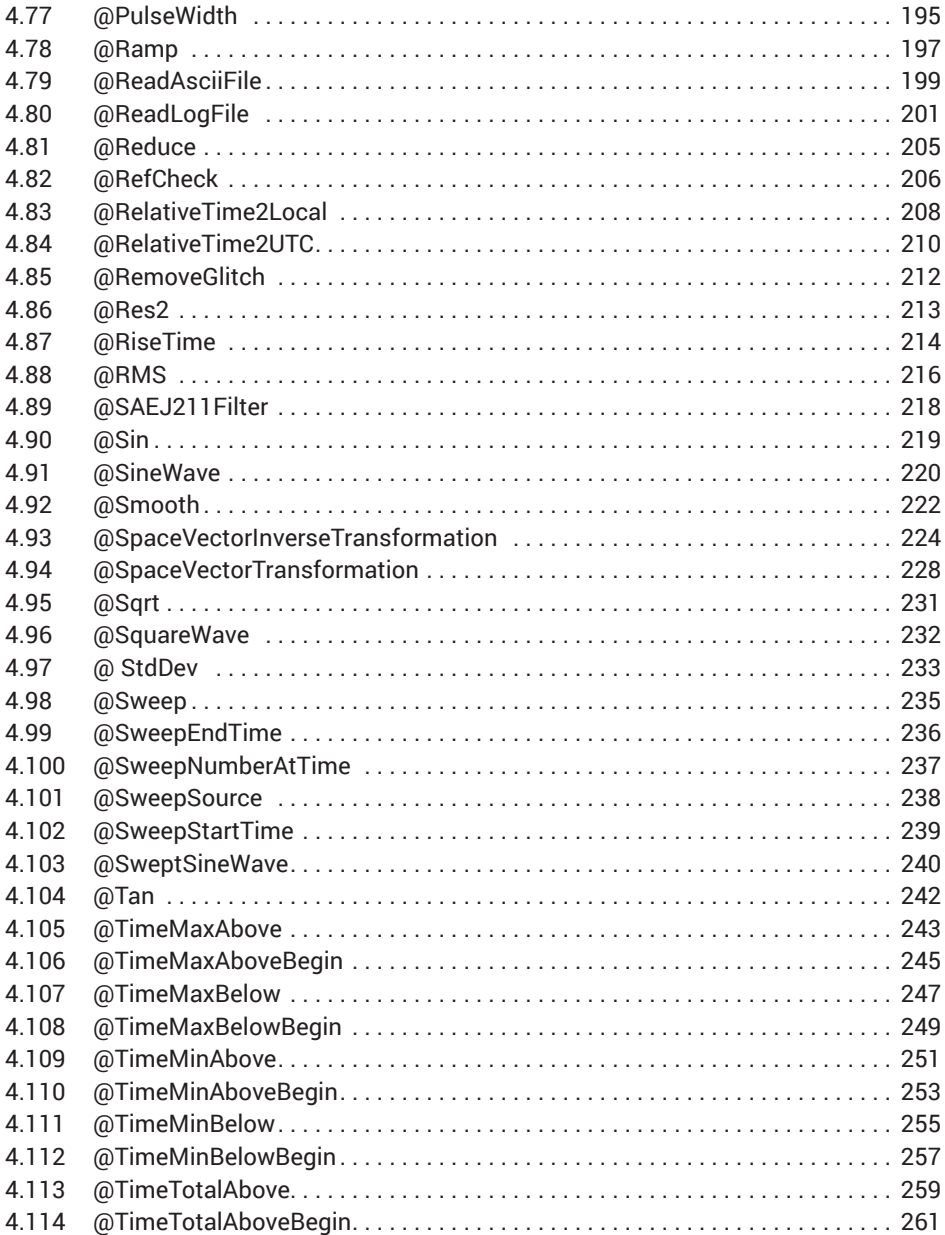

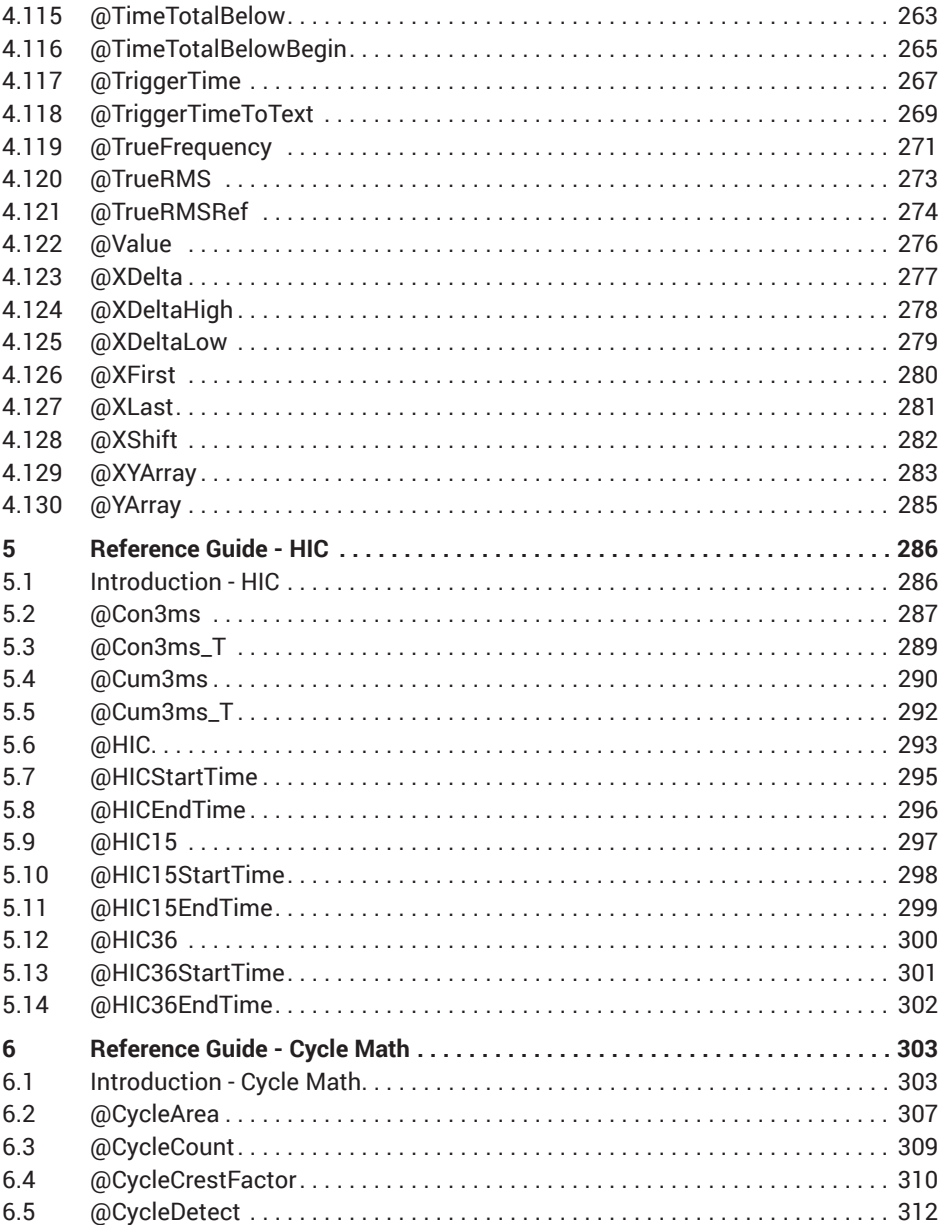

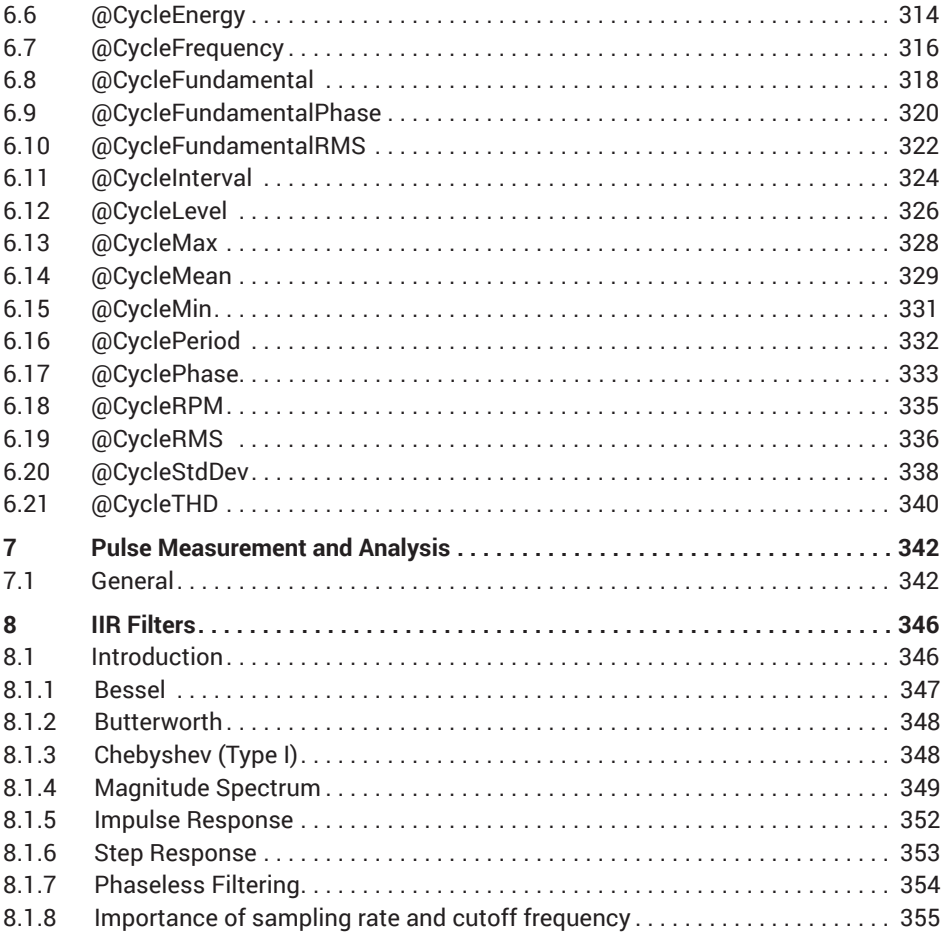

### <span id="page-9-0"></span>**1 Analysis Option**

### **1.1 Introduction**

The Perception Analysis option allows you to perform calculations on measured data. A variety of built-in functions get you on the right track for analysis, ranging from basic statistics to advanced mathematics.

The analysis option comprises two main parts:

- **●** A variety of functions
- **●** The visible formula database

Using the formula database you can create your own set of additional functions without programming or sequencing. Just type in the required calculation and the result will be displayed. The results of new data is updated automatically, not only in the formula database but also directly on the displays and within the reports. Once defined the formulas can be saved for later use.

The formula database allows for an unlimited number of formulas, each with a name and units. A formula can be created using arithmetic operations on waveforms and scalars and combined with one of the built-in functions, cursor information, or the result of another formula. Auto-complete and in-line help guide you through the various options.

For ease of use we refer to the analysis option including the functions and the formula database as "the formula database".

#### **1.1.1 How to install the Analysis option**

The Perception software requires a HASP key. HASP (Hardware Against Software Piracy) is a hardware-based (hardware key) software copy protection system that prevents unauthorized use of software applications.

Each HASP key contains a unique ID number used for personalization of the application according to the features and options purchased. The key is also used for storing licensing parameters, applications and customer-specific data. If you have purchased the Analysis option as a separate item, you will receive a personalized "key file". Use this file to unlock the additional features.

You can find the serial number of your key in **Help** ► **About Perception**

### **To update the key information:**

1. Choose **Help** ► **Update Key...**

- 2. In the Open dialog locate the Key File (\*.pKey) and click **Open**.
- 3. If everything is OK you will see the following message:

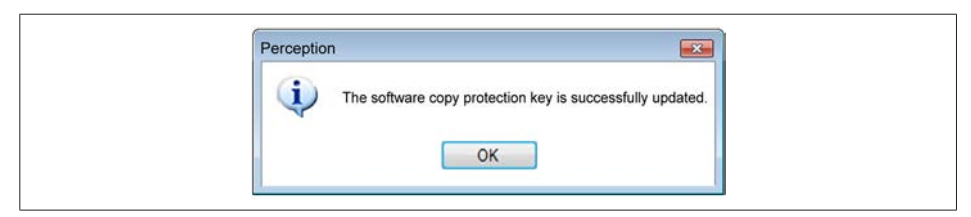

*Fig. 1.1 Software copy protection dialog*

4. Click **OK**.

After the installation you can go to **Help** ► **About Perception** ► **More...** to see all installed options.

You will need to restart the program before the changes take effect. The Analysis option is now available.

### <span id="page-11-0"></span>**1.2 Formula database sheet**

The Formula database sheet is used to create and edit formulas.

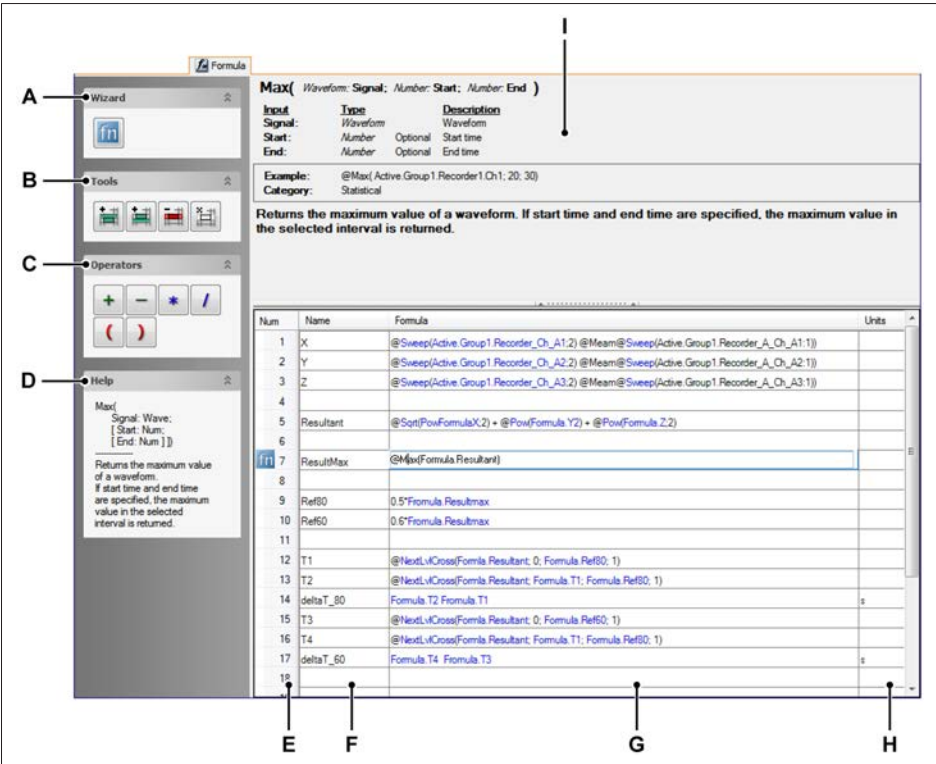

<span id="page-11-1"></span>*Fig. 1.2 Formula database sheet*

- A Wizard
- B Tools
- C Operators
- D Default help
- E Formula database row numbers with row pointer (function creator icon)
- F Formula name column
- G Formula column
- H Formula units
- I Additional help

A **Wizard** The function creator allows the user to enter and verify a function in a "guided" way. The function creator operates on the currently selected row. The currently selected row is denoted by the function creator icon in the row number column.

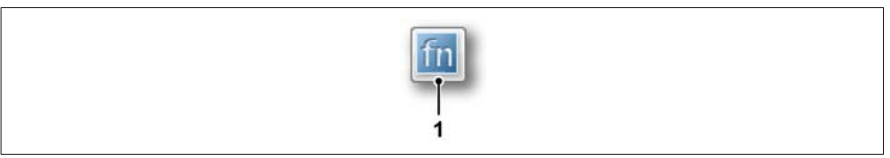

*Fig. 1.3 Function creator icon*

- 1 Calls on the function creator (see [Fig. 1.7\)](#page-19-0)
- B **Tools** Tools are provided to add, delete and clear lines with formulas. The tools operate on the currently selected row. The currently selected row is denoted by the function creator icon in the row number column.

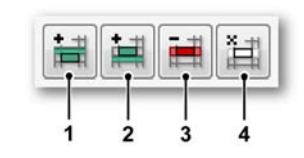

*Fig. 1.4 Formula sheet tools*

- 1 Insert row above current row
- 2 Insert row below current row
- 3 Delete row
- 4 Clear row

#### C **Operators** Use the operator buttons to insert basic operators.

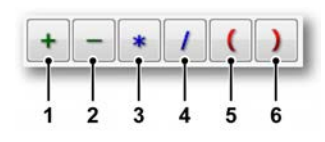

*Fig. 1.5 Formula sheet operators*

- 1 Add
- 2 Subtract
- 3 Multiply
- 4 Divide
- 5 Opening parenthesis
- 6 Closing parenthesis
- D **Default help** This area displays basic help information on the selected function.
- E **Row numbers** For easy reference each row has a row number. The currently active row has a function creator icon in front of the number.
- F H **Formulas** Each formula has a name, body and units. This area is also called the "formula editor".
- I **Additional help** For more detailed help information the additional help area is optionally available.

You may want to show or hide the additional help.

#### **To show or hide the additional help:**

Click on the grip that is located on top of the formulas area.

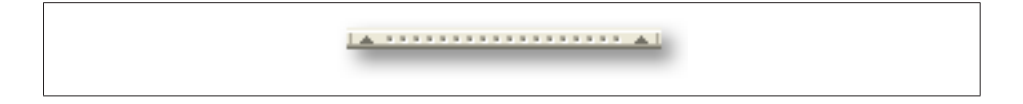

### <span id="page-14-0"></span>**1.3 Definitions**

The formula database uses operators and functions. Operators require variables, functions require parameters.

### **1.3.1 Constants**

Constants are numerical or string values which are entered straight into the formula. Numbers can be entered using floating point or integer notation. Internally all numerical values are floating point numbers. Strings are entered with quotation marks, like "text".

### **1.3.2 Variables**

Variables can be any variable (waveform, numeric or string) from the data source list. A variable can be selected using the data sources. Previously defined formulas are also a available as variables.

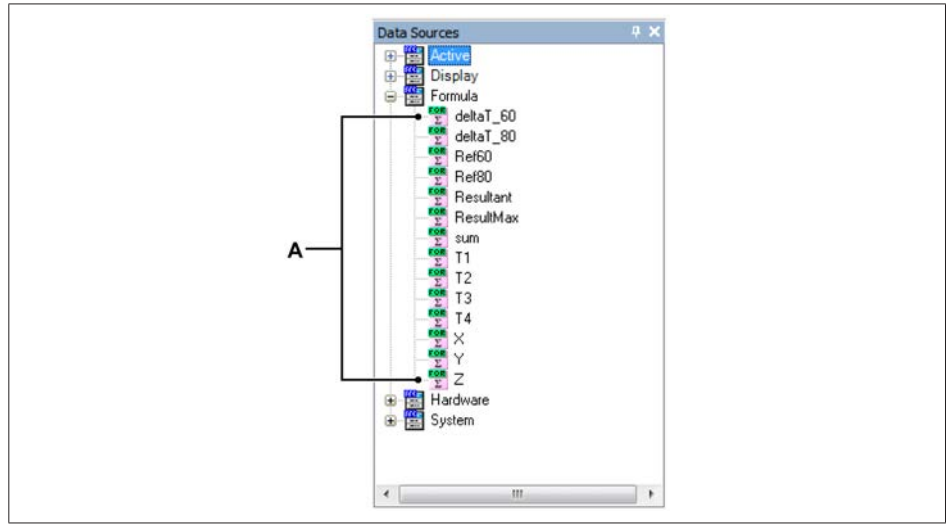

*Fig. 1.6 Data Sources navigator with formula results*

### A Formula results

In the formula body a variable is referenced by the complete path of the variable in the data sources. For example in the diagram above the formula result T2 is referenced as **Formula.T2**

#### <span id="page-15-0"></span>**1.3.3 Functions**

A function takes a number of parameters (which can be variables and/or constants) and uses them to produce a result. The type of the parameters and the type of the results depends on the function.

#### **To enter a function:**

- 1. Click once in the formula body of an empty row to select it or click twice in the formula body of an empty row to enter the edit mode.
- 2. Type the @ sign.
	- **●** A list of available functions comes up.

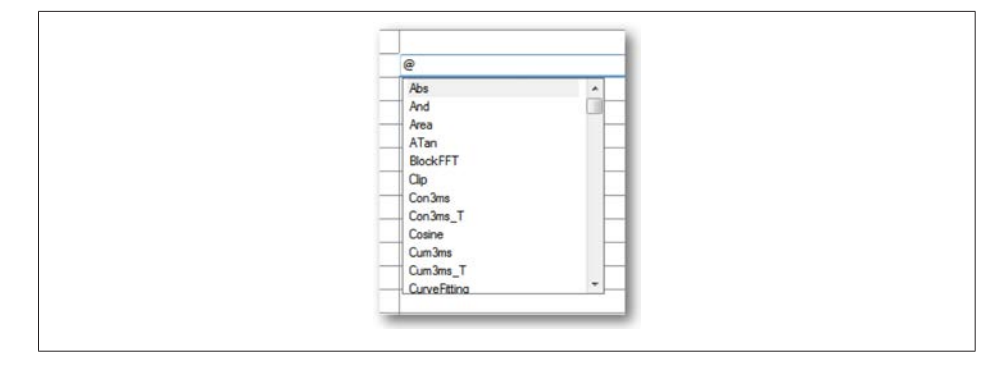

- 3. To select a function from the list do the following:
	- **●** Use the scroll bar to scroll through the list of available functions.
	- **●** Click with the mouse on the function.
	- **●** Use the arrow keys to select a function and press Enter.

The complete description of the selected function comes up in the Help area.

#### *Notice*

*As long as the formula has no name it is considered to be a comment line.*

### <span id="page-16-0"></span>**1.4 Modifying the layout**

You can modify the layout of the rows by adding, deleting and clearing rows. You can use the tools directly or a right mouse click to call up a context menu with the same commands.

#### **1.4.1 Add, delete and clear rows**

You can add, delete and clear rows. You can do this on one row or on multiple rows.

#### **To select multiple rows:**

To select consecutive rows:

- Click the first row and drag to the last row.
- **●** Click the first row, press and hold down SHIFT, and then click the last row.
- **●** To select nonconsecutive rows, press and hold down CTRL, and then click each row.

#### **To add one or more rows:**

- 1. Select one or more rows.
	- **●** The row pointer will move to the last selected row.
- 2. Click on the appropriate tool:
	- **Insert row(s) above**  $\frac{1}{n+1}$  to insert row(s) above the currently selected row.
	- **• Insert row(s) below**  $\mathbf{H}$  to insert row(s) below the currently selected row.
	- **●** Empty row(s) will be inserted.

#### **To remove one or more rows:**

Select one or more rows and do the following:

- To remove a row and the contents click the **Delete selected row(s)**  $\mathbf{H}$  tool.
- **●** To remove the contents of the row but keep the row click the **Clear selected row(s)**  $\equiv$  tool.
- **●** In the confirmation dialog that comes up click **OK**.

#### <span id="page-17-0"></span>**To clear a field:**

You can clear a single field as follows:

- **●** Select the field you want to clear and press **Del**.
- **●** Select the field you want to clear and press **Enter**: the field is open for editing and the complete text is selected. Press **Del**.

### **1.4.2 Moving around**

You can move through the fields by using the **Tab** and the **Arrow** keys.

### <span id="page-18-0"></span>**1.5 Creating formulas**

Creating formulas and comment is easy. Using the function creator or various auto-completion techniques you are guided through the definition of formulas without too much typing. This system also reduces the possibility of errors.

The formula editor has a database alike layout with rows that represent records. Each row has three editable fields to enter comment and formulas.

#### **1.5.1 Function creator**

The function creator is a one-dialog feature that allows the user to enter and verify a function in a "guided" way.

#### **To call on the function creator:**

Select the row where you want to create or edit a function. There are two ways to open the function creator:

**●** Click on the function creator icon in the number column of the row.

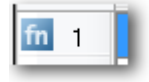

OR

**•** Click on the function creator icon **in** in the Wizard panel (see [Fig. 1.2 on page](#page-11-1) 12).

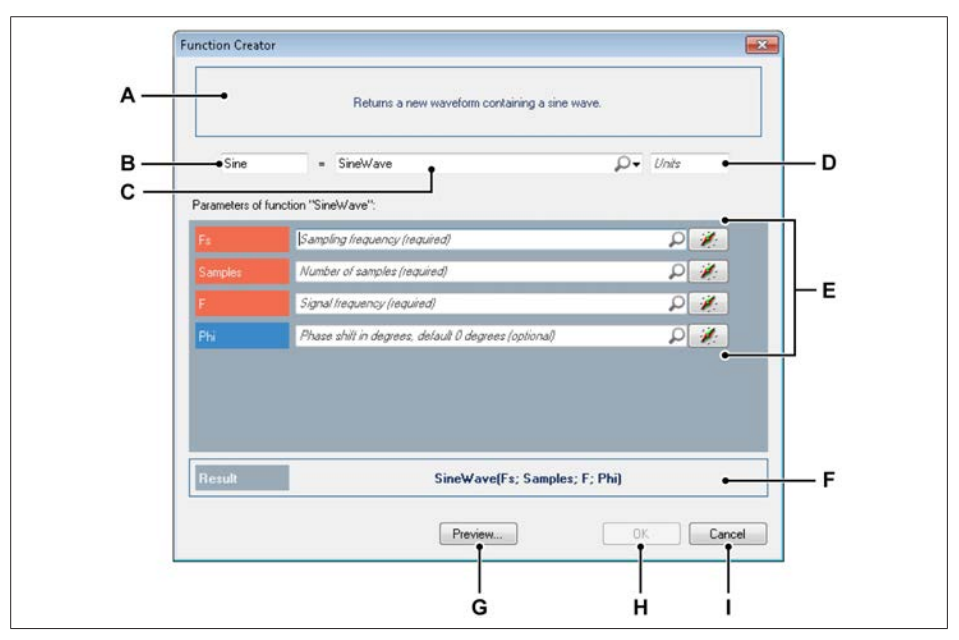

<span id="page-19-0"></span>*Fig. 1.7 Function Creator dialog*

- A Default help
- B Function name
- C Function selection/search control
- D Function units
- E Function parameters
- F Function result
- G Show/hide preview
- H OK button
- I Cancel button
- A **Default help** This area displays basic help information on the selected function.
- B **Function name** The name of the function as it is shown in the data sources navigator.

C **Function selection/search control** Type in a part of the function's name you are looking for. The functions containing the search query are listed.

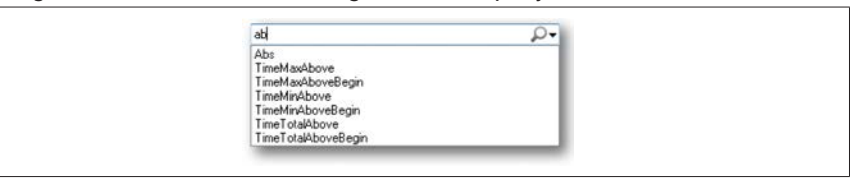

*Fig. 1.8 Function selection – Automatically completed list*

The needed function can be selected with the mouse or the up- and down-arrow keys and confirmed with enter.

If the drop-down arrow of the search control is pressed, the available functions are shown per group.

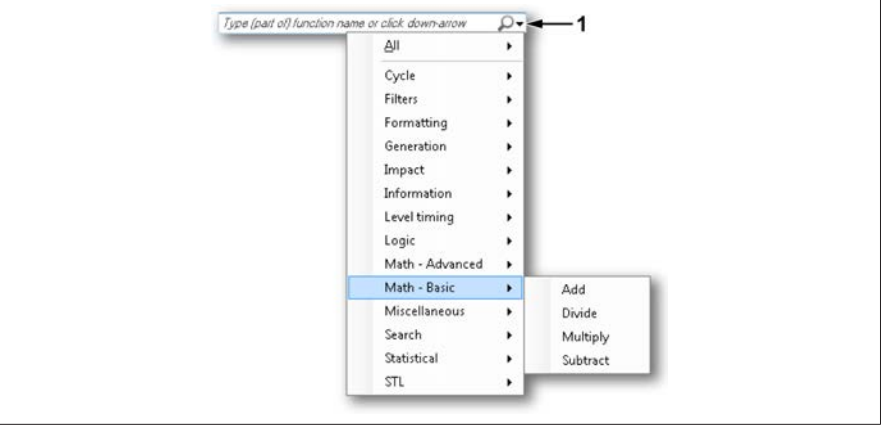

1 Drop-down arrow

#### D **Function units** The units of the function.

If the function has created its own unit (for example by performing an "Abs" on a waveform with the unit "Hz"), this is shown in the entry field as a default.

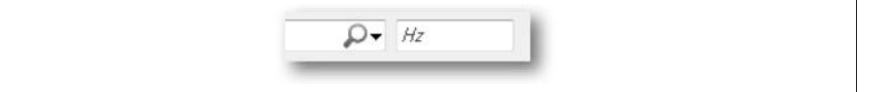

*Fig. 1.9* Default function unit

E **Function parameters** If a function is selected, the parameters for this method are added here.

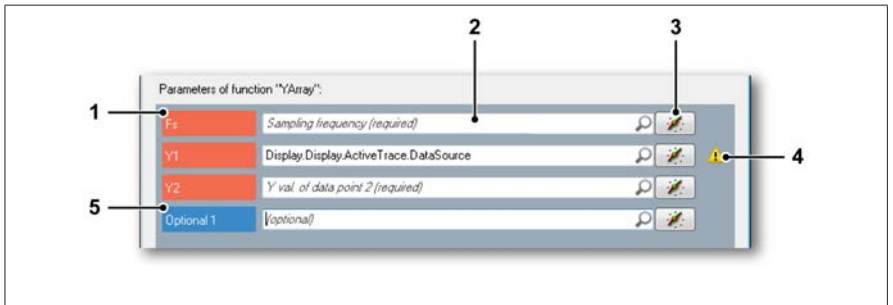

*Fig. 1.10 Function parameters area*

- 1 Required function parameter A parameter for the function which is required. This is indicated by the red color and the text "required".
- 2 Function parameter value Set the needed value for this parameter. Valid data sources containing the entered text will also be shown in the drop down list.
- 3 Data source button

Opens the data source selection dialog, in which the valid data sources are shown. Calls on the default data source selector, which only shows the data sources which are allowed.

- 4 Invalid parameter indication  $\mathbf{\Lambda}$ If the value of the parameter is invalid, this is shown by a warning icon behind the parameter.
- 5 Optional function parameter A parameter for the function which is optional. This is indicated by the blue color and the text "optional". Some functions allow you to add optional parameters. If you enter a value in the last optional parameter, a new optional parameter is added, and the previ-

ous parameter becomes required (see [Fig. 1.11\)](#page-22-0).

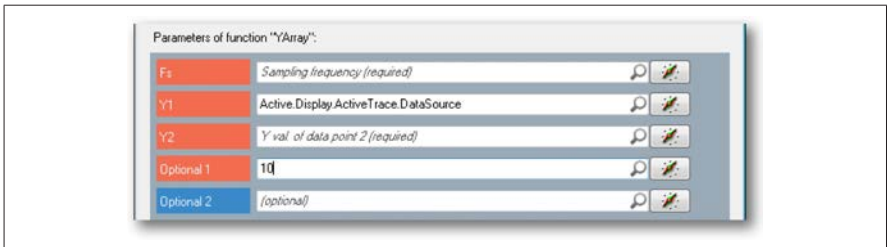

<span id="page-22-0"></span>*Fig. 1.11 Function parameters area with new optional parameter*

F **Function result** Shows the result of the function created by the function creator.

- G **Show/hide preview** Expands or collapses the dialog to show or hide the preview. There are three kinds of previews:
	- 1 "Invalid" preview:

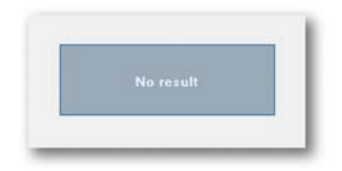

2 "Waveform" preview:

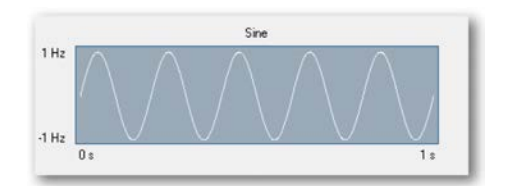

3 "Value" preview:

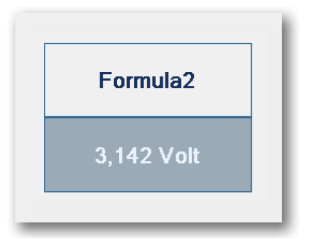

H Click the **OK** button to apply the current function and to close the dialog.

#### *Notice*

*The OK button is only enabled when the function is set up correctly. All required parameters and the function name must be filled in.*

I Click the **Cancel** button to discard the changes and to close the dialog.

#### <span id="page-24-0"></span>**1.5.2 Entering comment**

You can enter comment in the formula editor to clarify the formulas you make. Comment is displayed in a green color. A comment row has no name.

#### **To enter comment:**

- 1. Click once in the formula body of an empty row to select it or click twice in the formula body of an empty row to enter the edit mode.
- 2. Start typing your text. Note that after typing the first character a list comes up:

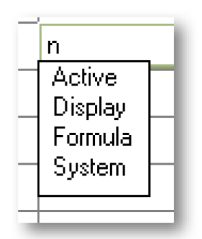

- 3. Ignore this list. It will disappear when you entered your first word. Continue typing until done.
- 4. Press **Enter** when done or click anywhere else in the formula editor.

Do not type text in the name column of the comment row.

#### **1.5.3 Entering formulas**

Formulas are rules how to create new waveforms, numeric values or strings from existing data sources, variables and constants. A formula is a mathematical expression which can contain data sources, constants and functions. You can use brackets to change the precedence of the operators.

Formulas have a name, a body and optionally units. Formulas are displayed in blue (known keywords) and black.

#### **To enter a formula:**

- 1. Enter a name for the formula:
	- a. Click once in the name field of an empty row to select it or click twice in the name field of an empty row to enter the edit mode.
	- b. Enter a descriptive name.

- <span id="page-25-0"></span>3. Navigate to the body field of the formula as follows:
	- **●** Press the TAB.
	- **●** Press the right-arrow key.
- 4. Enter the body of the formula by using one or more of the following techniques:
	- **●** Type the @ sign to get a list of available functions and pick your function.
	- **●** Type any character: a drop down list comes up with a list of possible data sources roots. Select a root and type a dot: a new list drops down with branches from the selected root. Select a branch and type a dot, etc. until you have selected the variable or data source you want.
	- **●** Type in the full path of the variable / data source directly.
	- **●** Use operators and brackets to create more complex formulas.
	- **●** When available, help text is displayed in the Help area(s).
- 5. When done navigate to the Unit field and enter the units if applicable.

# **Tip**

*You can also drag data sources directly into a formula in the formula database. This allows you to quickly insert constants and variables into a function without the need to know the complete path of that variable. E.g simply drag a cursor X-position into your formula without typing the complete path like: Display.Display1.Cursor1.XPosition.*

#### 1.5.4 **Problems in formulas**

A lot of detailed input needs to be corrected when creating formulas in order for the formulas to work well. Typing errors or using incompatible types of input can cause problems in formulas. As the system of formulas grows, it becomes more difficult to pin-point the cause of problems. To help find these problems in the formulas, the formula database automatically finds and marks most of the problems.

Problems found in the formulas are divided into in two categories:

- 63
- Errors: These are problems that need to be solved actively.
- А Warnings: These are problems in the fomulas that could possibly be fixed at a later time automatically. For example, if input signals from a recording were missing, the problem would be solved simply by loading the recording into the system later.

Errors found in the functions are divided into two categories. The difference between the two types of errors is the timepoint when the error can be detected.

**● Syntax errors:** These errors can be detected when new formulas are added to the formula database. A common example of a syntax error is when incorrect separators are used between the parameters of a formula.

#### *Notice*

*Typing errors can be avoided by using the function wizard.*

**● Runtime errors:** These errors are detected when the result of a formula is used. This happens when the result of the formula is used on a display, on a meter, in a report, or by another formula in use. Runtime errors are typically more difficult to detect than syntax errors are, since more knowledge of the measurement, data-sources and formulas used is required. It can be difficult to determine if a formula or system of formulas contain an error, especially in a complex measurement environment.

Consider the following examples:

**Syntax error:** Incorrect separator

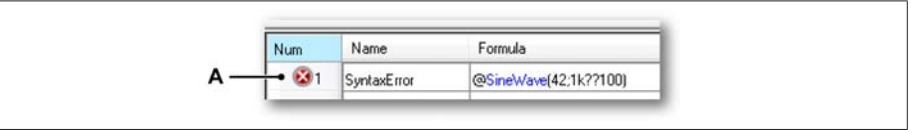

*Fig. 1.12 Syntax error (Incorrect separator)*

A Error message

SineWave normally uses three (3) arguments that are separated by a semi-colon. To illustrate this issue, the second semi-colon is mistyped as "??" in this example. The formula is now marked with an error icon. Additional information about the error can be retrieved by clicking on the icon. This will show the following detailed information for this example:

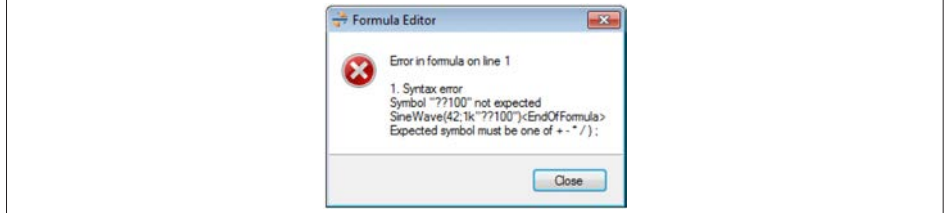

*Fig. 1.13 Formula Editor – Error message*

**● Runtime error:** Incompatible sample rates

Runtime errors are only detected when a formula is used. Therefore, two erroneous formulas could be added, but only one of the erroneous formulas might be marked with an error. In the following example, two functions are created to add two waveforms. The error here is that the two waveforms are sampled at different speeds. Thus, the samples are not aligned and cannot be added. "Add1" **(A)** is used because it is shown on screen, whereas "Add2" **(B)** is defined but it has not used anywhere in Perception yet.

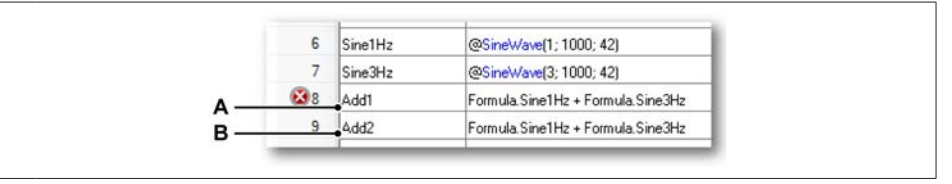

*Fig. 1.14 Runtime error message*

Even though both formulas are exactly the same, only the formula in use is marked with an error.

This problem is detected when the formula is used for the first time. It is very likely that the formula sheet is not visible at that time. If there is an error, no output is generated by the formula. This could be confusing. Therefore, Perception displays a notification in this case to provide as much feedback as possible.

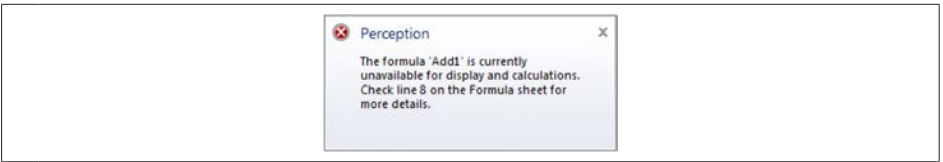

This should enable you to find most common problems in the formulas.

### *Notice*

*Not all problems in the formulas can be detected automatically. Perception can and will not show if a wrong signal was used as input for a formula when the incorrect signal is of the right type.*

### <span id="page-29-0"></span>**1.6 Formula menu**

The Formula menu lists commands related to Formula file handling. For layout and content management use the tools that are provided in the task pane on the left hand side of the formula editor.

The Formula menu is a dynamic menu and only available when the Formula sheet is on top, that is visible.

In the menu there are possibilities to save the formulas in a separate file. In general the formula database settings:

- **●** comprises all formulas/functions as specified in the formulas sheet,
- **●** can be stored in a separate file with the file extension **.pFormulas**,
- **●** are stored automatically when a workbench is saved and as part of a recording,
- are loaded automatically as part of a complete workbench,
- can be extracted / loaded out of a workbench or recording as separate settings,
- can be saved into a workbench or recording as separate settings.

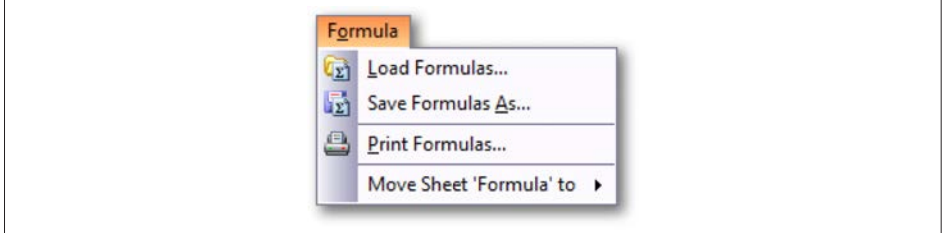

*Fig. 1.15 Formula menu*

#### **1.6.1 Load Formulas**

You can load formulas from a variety of sources.

#### **To load formulas:**

To load formulas from an external source proceed as follows:

#### 1. Do one of the following:

- **●** In the **Formula menu** click **Load Formulas...**
- **•** When available in the **toolbar** click e **Load Formulas**... button  $\overline{\mathbf{a}}$

- <span id="page-30-0"></span>2. In the Load Formulas dialog that comes up select your file type if required:
	- **●** Formula File (\*.pFormulas)
	- **●** Formulas out of a Virtual Workbench (\*.pVWB)
	- **●** Formulas out of an Experiment (\*.pNRF)
- 3. Select the file you want to use.
- 4. Click **Open**.

#### **1.6.2 Save Formulas**

Much in the same way as you can load formulas you can also save formulas. You can also save into an existing virtual workbench or experiment. By doing so you will replace the formulas within that file. No other data will be altered.

#### **To save formulas:**

To save formulas into an external file proceed as follows:

- 1. Do one of the following:
	- **●** In the **Formulas menu** click **Save Formulas As...**
	- **●** When available in the **toolbar** click the **Save Formulas As...** button
- 2. In the **Save Formulas As** dialog that comes up select your file type if required:
	- **●** Formula File (\*.pFormulas)
	- **●** Formulas out of a Virtual Workbench (\*.pVWB)
	- **●** Formulas out of an Experiment (\*.pNRF)
- 3. Select the file you want to save into/replace or type a name for a new file.
- 4. Click **Save**.

#### **1.6.3 Print Formulas**

You can make a copy on the printer of the formulas.

#### **To print a copy of the formulas:**

- 1. Do one of the following:
	- **●** In the **Formulas menu** click **Print Formulas...**
	- When available in the **toolbar** click the **Print Formulas**... button
- 2. In the Print dialog that comes up enter your preferences.
- 3. Click **Print**.

#### <span id="page-31-0"></span>**1.6.4 Move Sheet**

When the multiple workbook option is installed you can move the Formula sheet to another workbook.

**To move the formula sheet to another workbook:**

- 1. In the **Formulas menu** point to **Move Sheet 'Formula' to >**
- 2. In the sub menu that comes up select a workbook.

### <span id="page-32-0"></span>**2 Formula Database Functions**

#### **2.1 General**

This document describes in full detail all functions available in the Perception formula database.

For a description of the formula database itself refer to the appropriate section in the User Manual.

Details on pulse characteristics, measurement and analysis can be found in chapter: "Pulse Measurement and Analysis" on page 324.

Formulas in the formula database are defined as:

#### **output = formula**

The output is available in the Data Sources navigator as a variable. You can find it as an item in the Formula branch.

The output can be used as parameter in another function, regardless of the physical order in the database.

You can enter formulas just as you would record on paper. Standard mathematical rules are applicable.

#### **Exception**

No expressions are allowed as parameter(s) of an "@"-function.

#### **Example:**

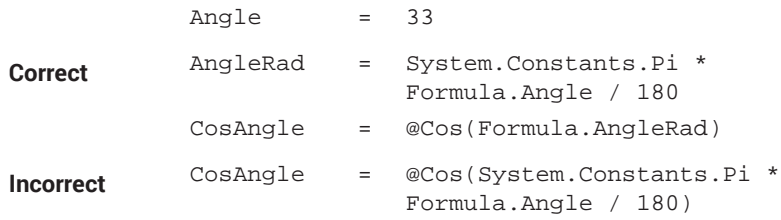

### *Notice*

*All the functions work on static, single-time base, single-sweep data. The functions also work on multi-time base and/or multi-sweep data. However, the results may be unpredictable due to the nature of the function used. Some functions also work on dynamic (realtime) data. When applicable this is noted in the description of the function.*

### <span id="page-34-0"></span>**2.2 Overview**

This section gives an alphabetical overview of all functions, including their name, a short description of the function and the page number.

#### **2.2.1 Function Overview**

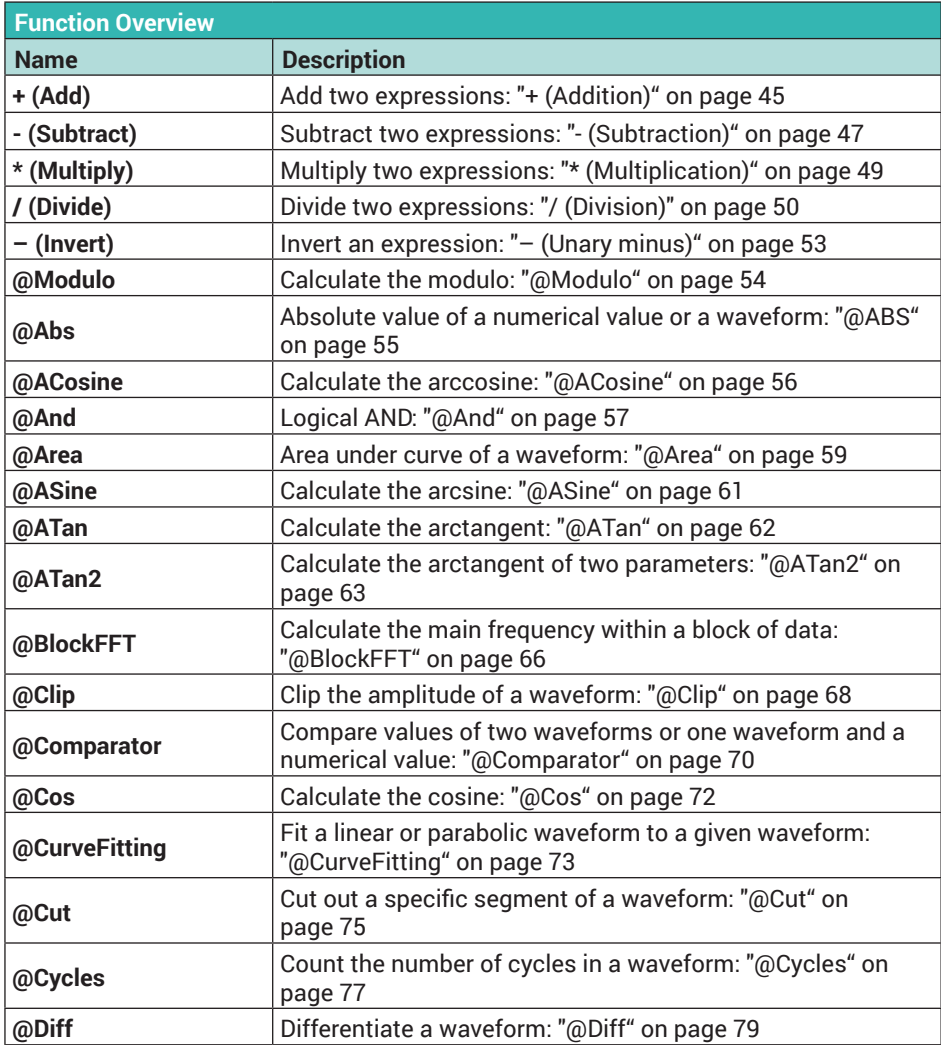

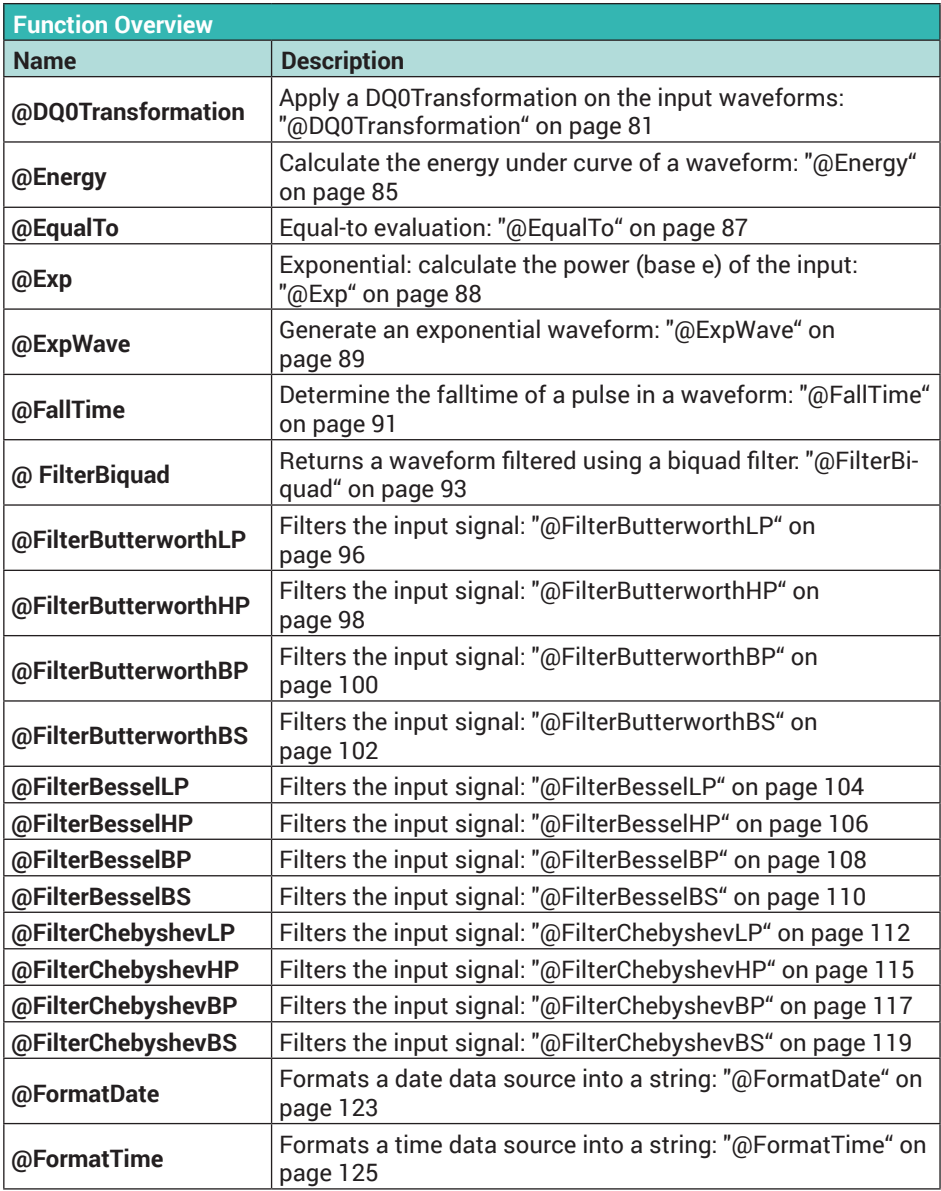
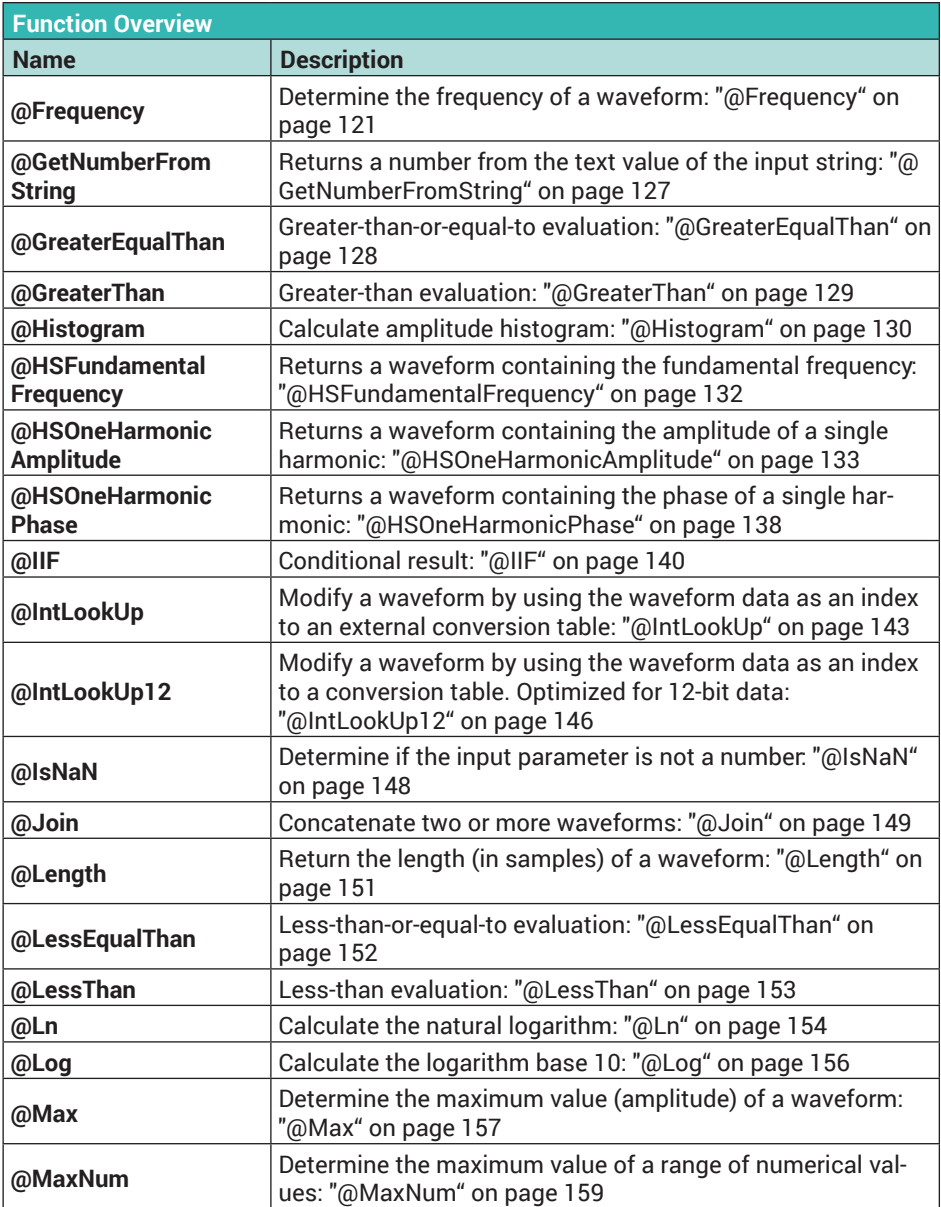

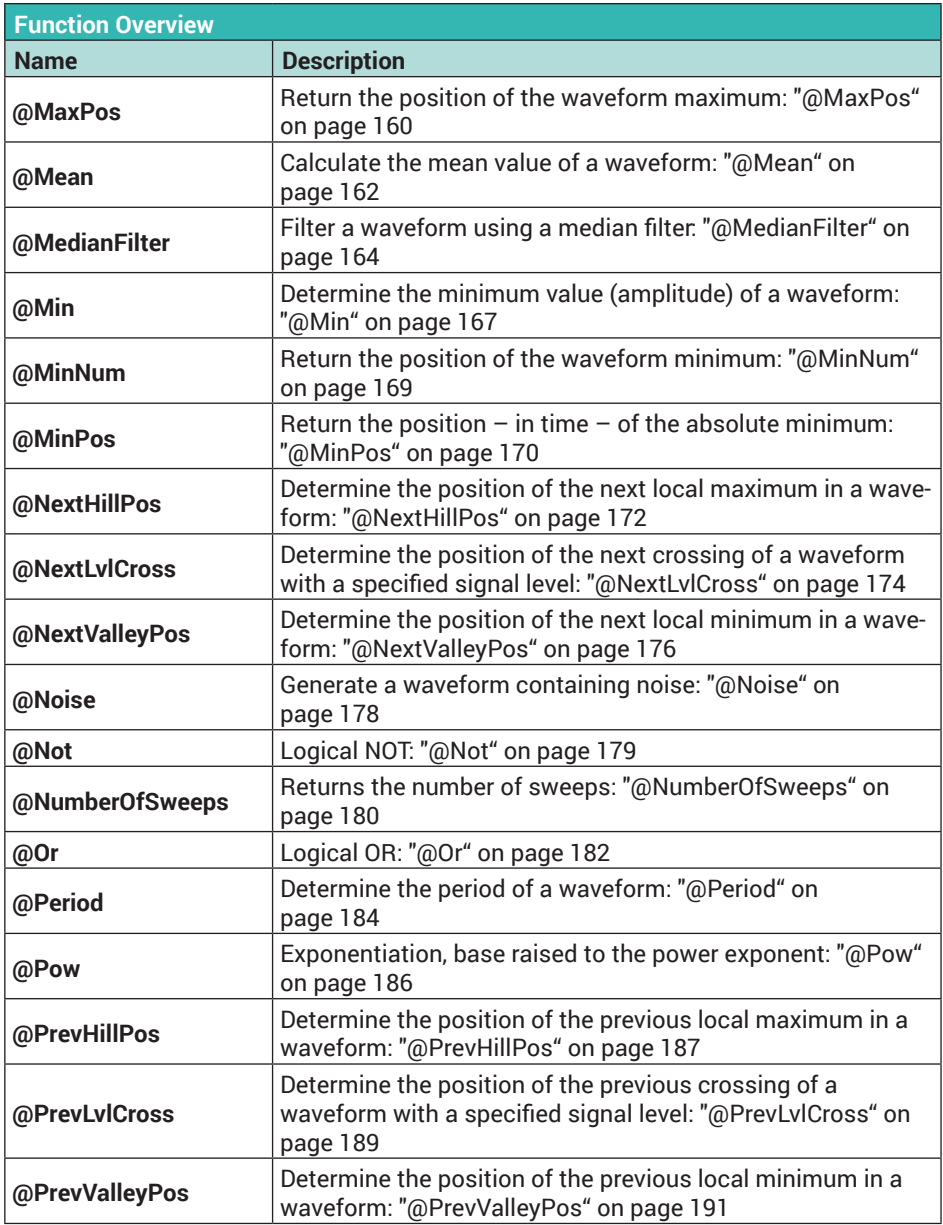

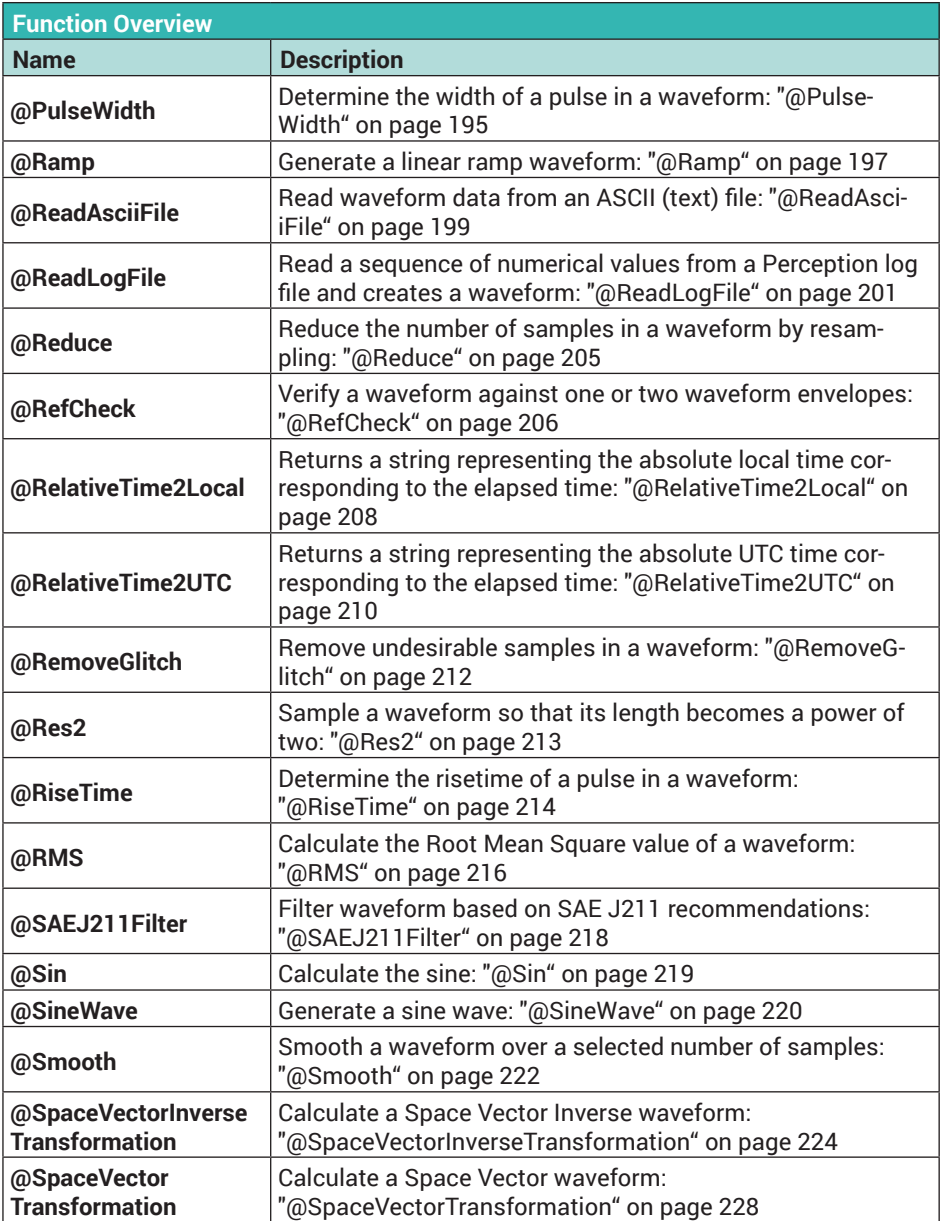

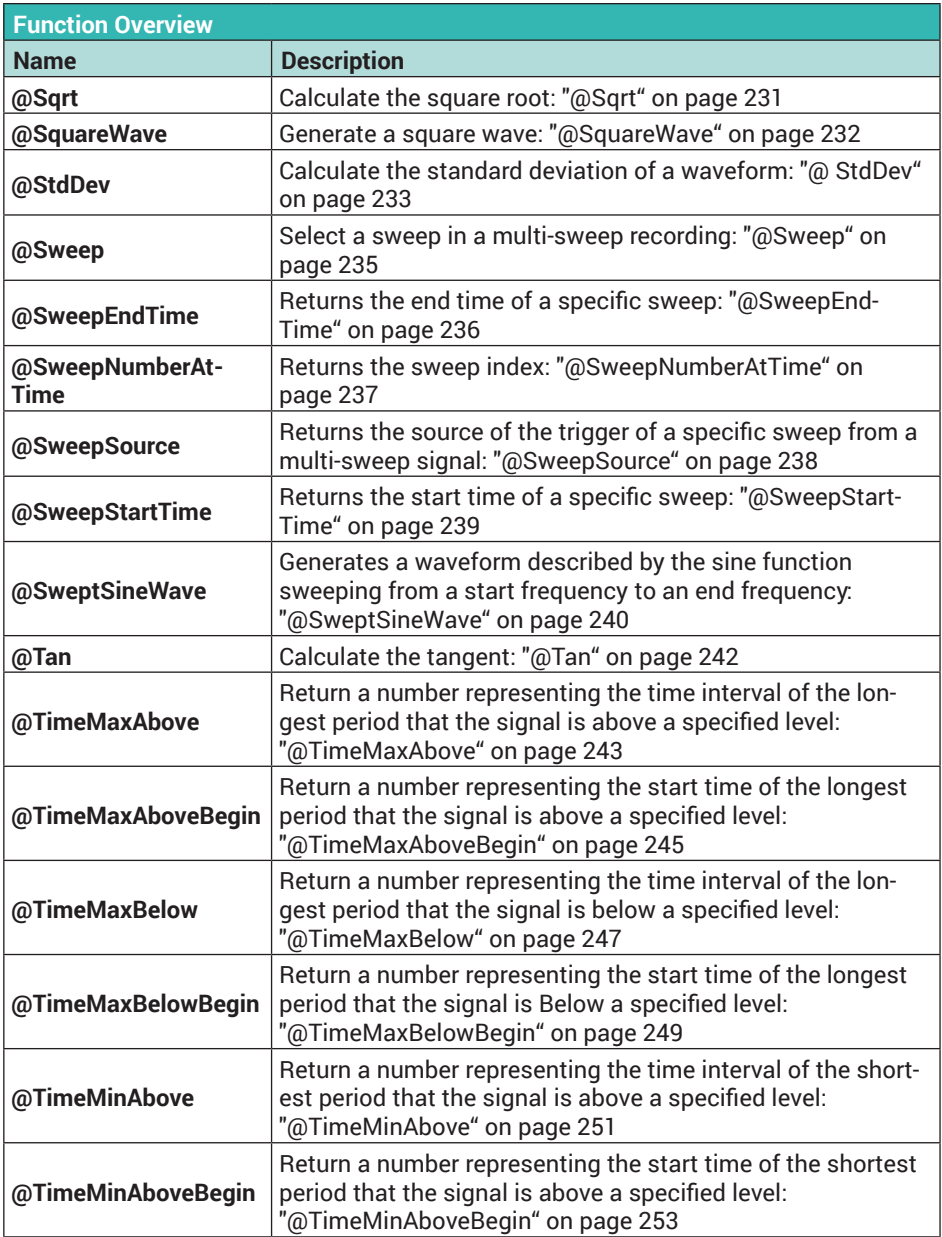

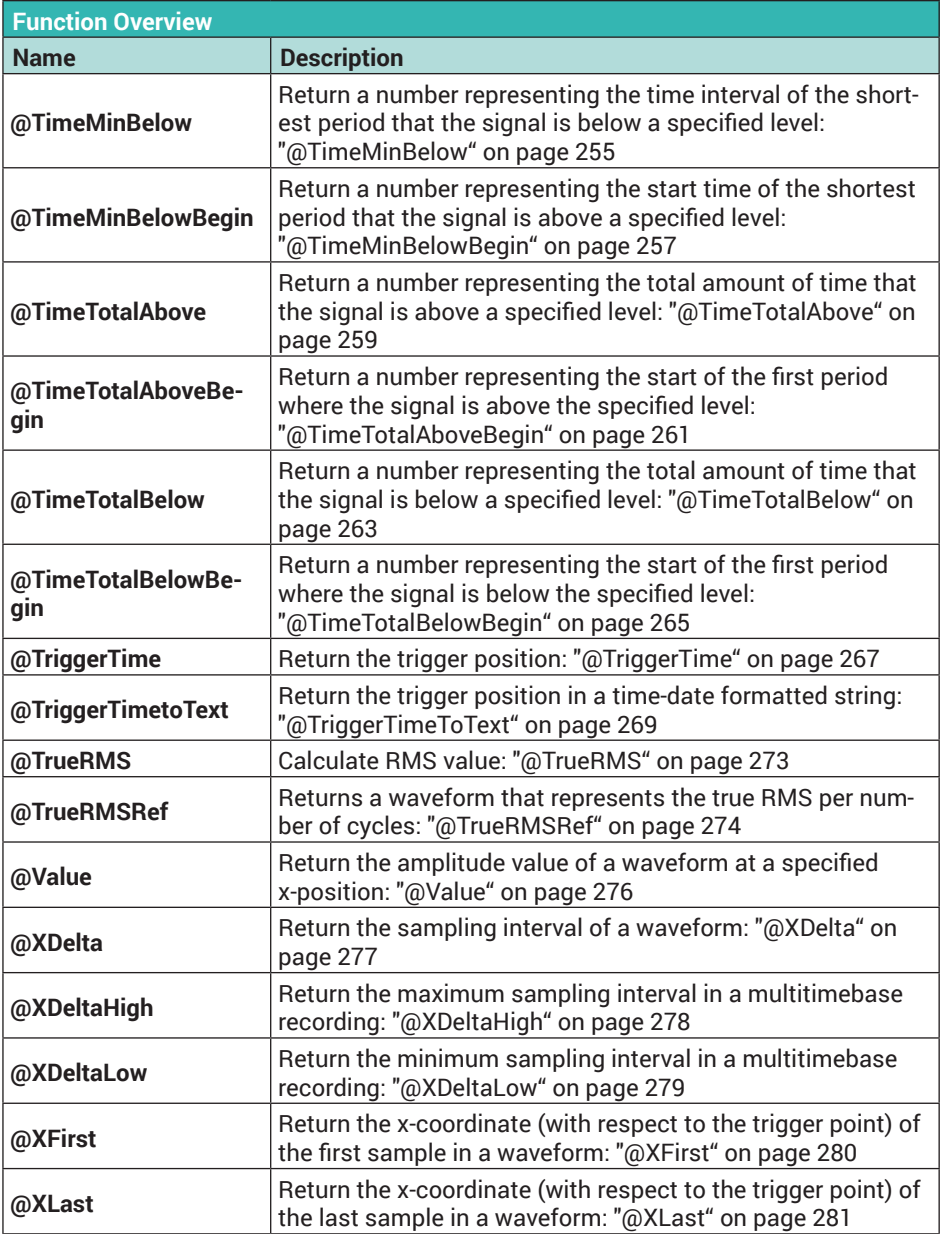

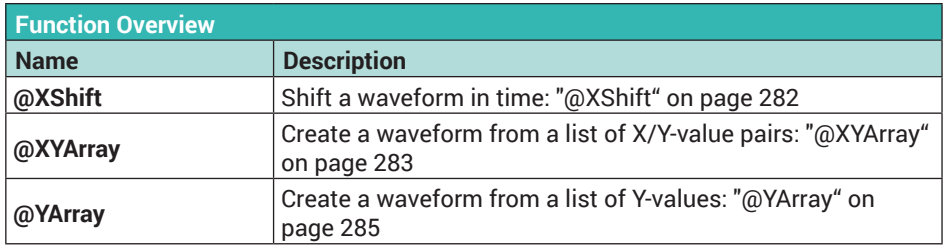

## **2.2.2 Function Overview – HIC section**

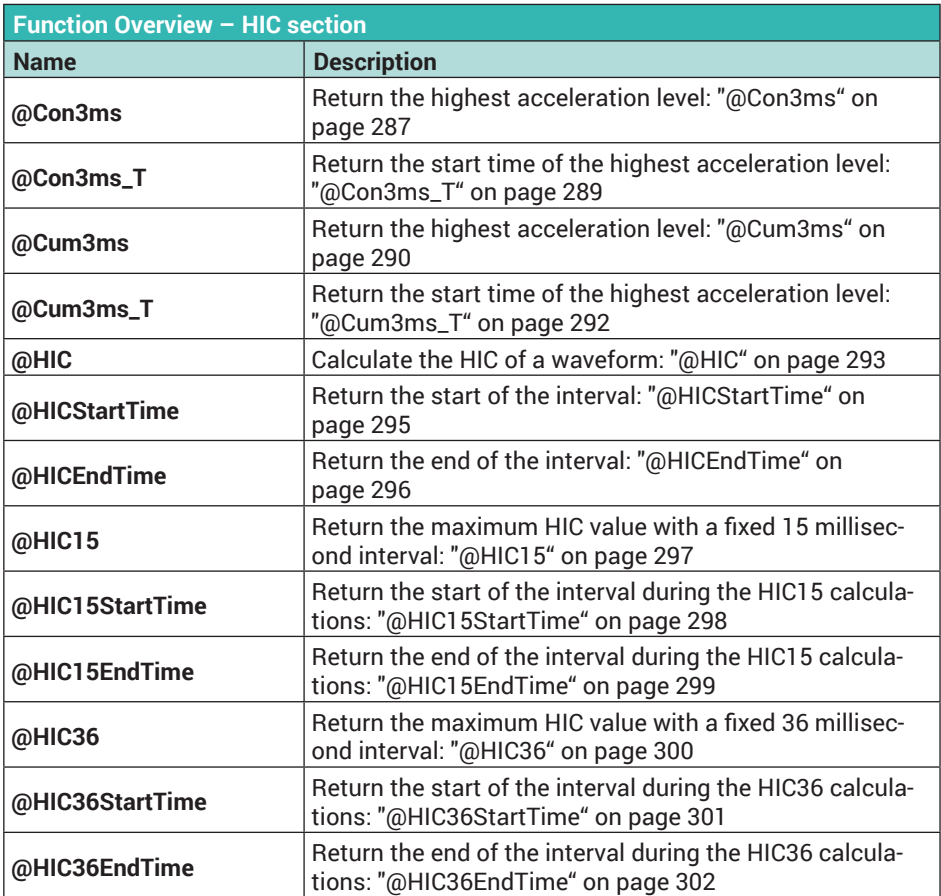

### **2.2.3 Function Overview – Cycle Math section**

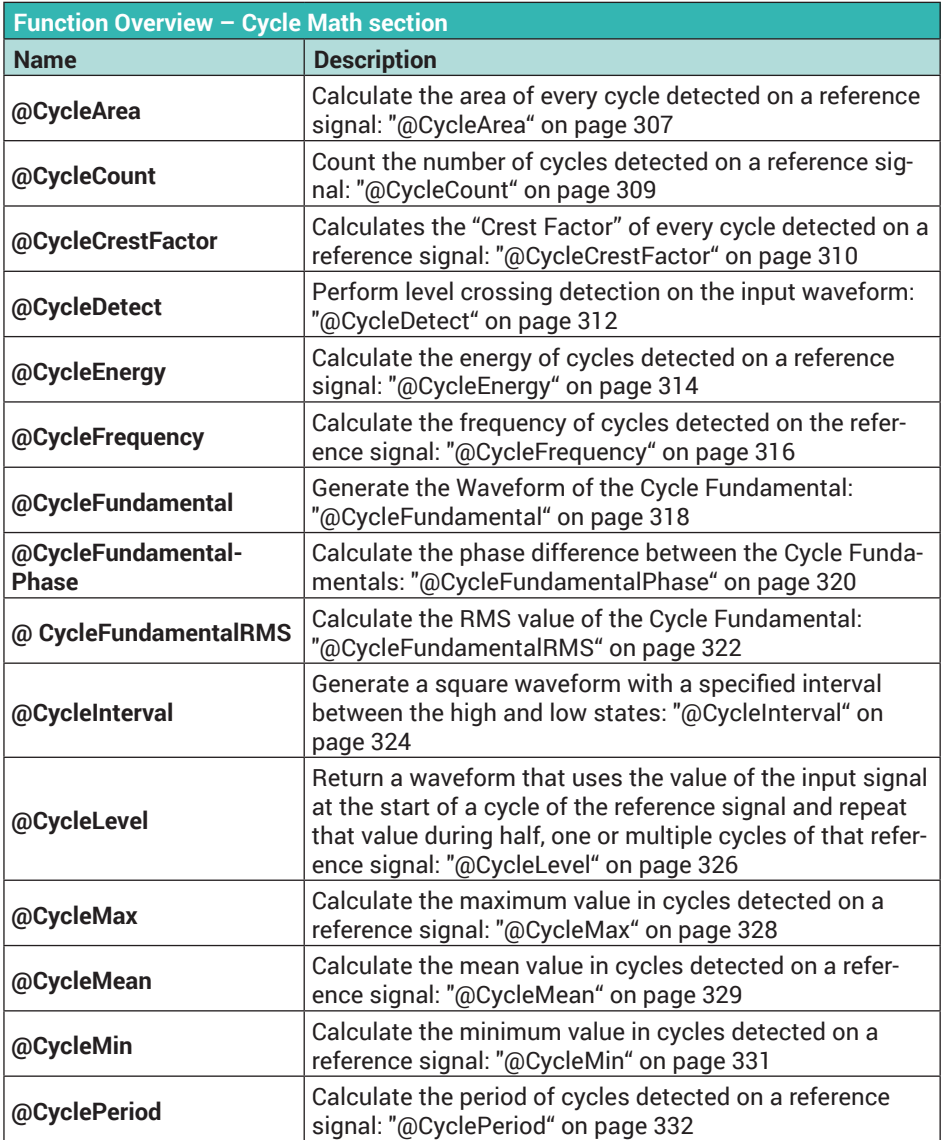

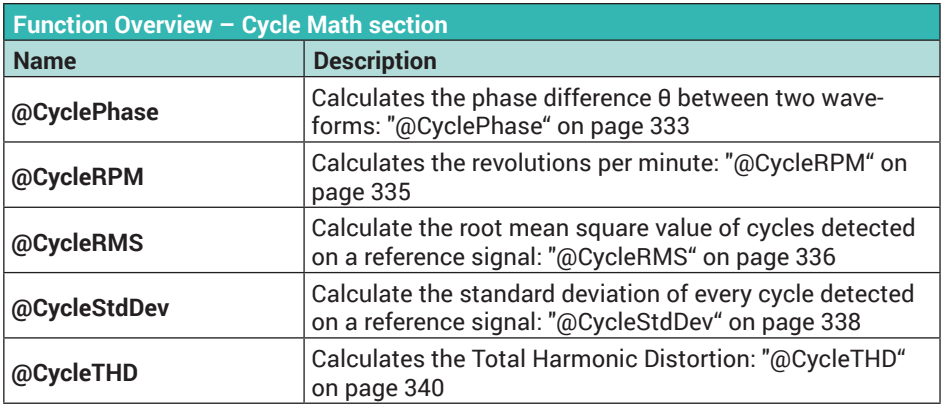

## **3 Arithmetic Operations**

### <span id="page-44-0"></span>**3.1 + (Addition)**

#### **Function**

**Adds** left and right expression.

#### **Syntax**

*Expression1* + *Expression2*

#### **Parameters**

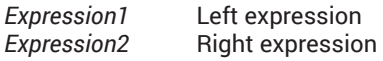

#### **Output**

The result is the sum of the left and right expression.

#### **Description**

An expression can be:

- **●** Waveform variable
- **●** Function call
- **●** Numerical variable
- **●** Constant value

Normal operator precedence (first multiplication and division, then addition and subtraction) applies. Parentheses can be used to change the operator precedence in more complicated expressions.

#### **Example**

Some examples of valid expressions using addition are:

- **●** 2 + 3
- **●** var1 + 4
- **●** 5 + var2
- **●** 1000 + @Noise(1E6; 1000)
- **●** (Var1 + Var2) \* (Var3 Var4)

When adding numerical values, the output is a numerical value.

When adding a waveform and a numerical value, the output is a waveform. The number of points (length) of the output waveform is equal to the length of the input waveform.

When adding two waveforms, the output is a waveform formed by a point-by-point addition of the two input waveforms. The x-scaling of the output waveform is equal to the x-scaling of the left waveform. The length of the output waveform is equal to the shortest of the lengths of the two input waveforms. For a meaningful result, the x-scaling of both waveforms should be equal.

#### **See also**

["\\* \(Multiplication\)" on page](#page-48-0) 49, ["- \(Subtraction\)" on page](#page-46-0) 47, ["/ \(Division\)" on](#page-50-0)  [page](#page-50-0) 51

## <span id="page-46-0"></span>**3.2 - (Subtraction)**

#### **Function**

**Subtracts** left and right expression.

**Syntax** *Expression1* – *Expression2*

#### **Parameters**

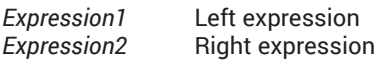

#### **Output**

The result is the difference of the left and right expression.

#### **Description**

An expression can be:

- **●** Waveform variable
- **●** Function call
- **●** Numerical variable
- **●** Constant value

Normal operator precedence (first multiplication and division, then addition and subtraction) applies. Parentheses can be used to change the operator precedence in more complicated expressions.

#### **Example**

Some examples of valid expressions using subtraction are:

- **●** 3 2
- **●** var1 4
- **●** 5 var2
- **●** @SineWave(1E6; 1000; 1k) 1
- **●** (Var1 + Var2) \* (Var3 Var4)

When subtracting numerical values, the output is a numerical value.

When subtracting a waveform and a numerical value, the output is a waveform. The number of points (length) of the output waveform is equal to the length of the input waveform.

When subtracting two waveforms, the output is a waveform formed by a point-by-point subtraction of the two input waveforms. The x-scaling of the output waveform is equal to the x-scaling of the left waveform. The length of the output waveform is equal to the shortest of the lengths of the two input waveforms. For a meaningful result, the x-scaling of both waveforms should be equal.

#### **See also**

["\\* \(Multiplication\)" on page](#page-48-0) 49, ["+ \(Addition\)" on page](#page-44-0) 45 ["/ \(Division\)" on](#page-50-0)  [page](#page-50-0) 51

## <span id="page-48-0"></span>**3.3 \* (Multiplication)**

#### **Function**

**Multiplies** left and right expression.

#### **Syntax**

*Expression1* \* *Expression2*

#### **Parameters**

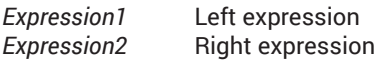

#### **Output**

The result is the product of the left and right expression.

#### **Description**

An expression can be:

- **●** Waveform variable
- **●** Function call
- **●** Numerical variable
- **●** Constant value

Normal operator precedence (first multiplication and division, then addition and subtraction) applies. Parentheses can be used to change the operator precedence in more complicated expressions.

#### **Example**

Some examples of valid expressions using multiplication are:

- $2 * 3$
- **●** var1 \* 4
- **●** 5 \* var2
- **●** 10 \* @SineWave(1E6; 1000; 1k)
- **●** (Var1 AvgVar1) \* (Var2 AvgVar2)

When multiplying numerical values, the output is a numerical value.

When multiplying a waveform and a numerical value, the output is the scaled waveform. The number of points (length) of the output waveform is equal to the length of the input waveform.

When multiplying two waveforms, the output is a waveform formed by a point-by-point multiplication of the two input waveforms. The x-scaling of the output waveform is equal to the x-scaling of the left waveform. The length of the output waveform is equal to the shortest of the lengths of the two input waveforms. For a meaningful result, the x-scaling of both waveforms should be equal.

#### **See also**

["+ \(Addition\)" on page](#page-44-0) 45 , ["- \(Subtraction\)" on page](#page-46-0) 47, ["/ \(Division\)" on page](#page-50-0) 51

## <span id="page-50-0"></span>**3.4 / (Division)**

#### **Function**

**Divides** left and right expression.

#### **Syntax**

*Expression1* / *Expression2*

#### **Parameters**

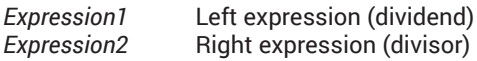

#### **Output**

The result is the quotient of the left and right expression.

#### **Description**

An expression can be:

- **●** Waveform variable
- **●** Function call
- **●** Numerical variable
- **●** Constant value

Normal operator precedence (first multiplication and division, then addition and subtraction) applies. Parentheses can be used to change the operator precedence in more complicated expressions.

#### **Example**

Some examples of valid expressions using division are:

- **●** 3 / 2
- **●** var1 / 4
- **●** 5 / var2
- **●** @SineWave(1E6; 1000; 1k) / 10
- **●** (Var1 + Var2) / (Var3 Var4)

When dividing numerical values, the output is a numerical value.

When dividing a waveform and a numerical value, the output is a waveform. The number of points (length) of the output waveform is equal to the length of the input waveform.

When dividing two waveforms, the output is a waveform formed by a point-by-point division of the two input waveforms. The x-scaling of the output waveform is equal to the x-scaling of the left waveform. The length of the output waveform is equal to the shortest of the lengths of the two input waveforms. For a meaningful result, the x-scaling of both waveforms should be equal.

Returns an undefined (unknown) value when the divisor is a numerical value equal to zero or when the denominator is a waveform containing a sample with the value zero.

#### **See also**

["\\* \(Multiplication\)" on page](#page-48-0) 49, ["+ \(Addition\)" on page](#page-44-0) 45 ["- \(Subtraction\)" on](#page-46-0)  [page](#page-46-0) 47

## **3.5 – (Unary minus)**

#### **Function**

**Inverts** the sign of an expression.

#### **Syntax**

*– Expression*

#### **Parameters**

*Expression* Expression to be inverted

#### **Output**

The result is the expression multiplied by -1 (minus one).

#### **Description**

The expression can be any expression containing:

- **●** Waveform variable
- **●** Function call
- **●** Numerical variable
- **●** Constant value

Normal operator precedence (first multiplication and division, then addition and subtraction) applies. Parentheses can be used to change the operator precedence in more complicated expressions.

#### **Example**

Some examples of valid expressions using unary minus are:

- **●** 2
- **●** var1
- **●** 5 \* var2
- **●** @SineWave(1E6; 1000; 1k) 1)
- **●** ((Var1 + Var2) \* (Var3 Var4))

When inverting a numerical value, the output is a numerical value.

When inverting a waveform, the output is the negated waveform. The number of points (length) of the output waveform is equal to the length of the input waveform.

#### **See also**

["\\* \(Multiplication\)" on page](#page-48-0) 49, ["+ \(Addition\)" on page](#page-44-0) 45 ["- \(Subtraction\)" on](#page-46-0)  [page](#page-46-0) 47, ["/ \(Division\)" on page](#page-50-0) 51

## **3.6 @Modulo**

### **Function**

Returns a waveform or numerical value with the **modulo** result.

### **Syntax**

@Modulo(*Par1, Par2)*

#### **Parameters**

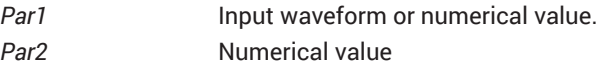

#### **Output**

Waveform or numerical value containing the modulo operation of the input.

### **Description**

The modulo operation divides the input with the supplied argument Par2. The remainder of that division is returned.

#### **Example**

The below would divide the input signal Formula.MyAngle by 360 and return the remainder. In this case it is ensured the angle signal never exceeds the 360 value.

```
Angle = @Modulo(Formula.MyAngle; 360 )
```
### **4 Reference Guide**

#### **4.1 @ABS**

#### **Function**

Calculates the **absolute** value of the parameter.

#### **Syntax**

@Abs*(Par)*

#### **Parameters**

*Par* Input waveform or numerical value.

#### **Output**

Absolute value of the waveform or numerical value.

#### **Description**

Calculates the absolute value of the input waveform or numerical value. Positive values remain unchanged, negative values change their sign. This function can be used to rectify signals or to force positive values for results.

#### **Example**

The following example creates a sine wave and rectifies this signal:

```
Signal = @SineWave(1E6; 1000; 1k)
Rectif = @Abs(Formula.Signal)
```
### **4.2 @ACosine**

#### **Function**

Returns a waveform or numerical value representing the **arccosine** of a waveform or a number. The result is in radians.

#### **Syntax**

@ACosine*(Input)*

#### **Parameters**

*Input* Input waveform or numerical value.

#### **Output**

Waveform or numerical value containing the arccosine of the input.

#### **Description**

The arccosine function returns the angle for which the cosine equals the argument. The angle returned is in radians. The arccosine is the inverse trigonometric function of the cosine function. That is the function:

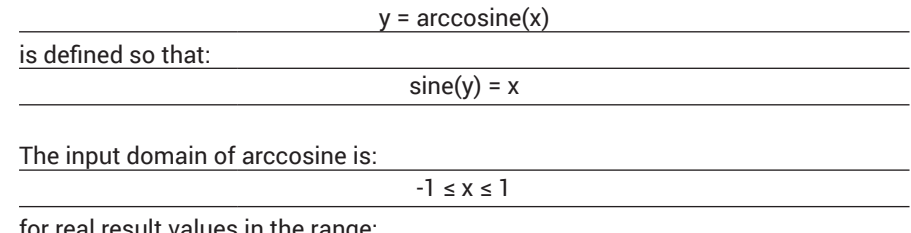

for real result values in the range:

0 ≤ y ≤ π

#### **Example**

The function below would calculate the angle in radians for which the cosine would amount to 0.

CosValue = @ACos( 1 )

#### **See also**

["@Cos" on page](#page-71-0) 72

### **4.3 @And**

#### **Function**

Performs a logical **AND** evaluation on the input parameters.

#### **Syntax**

@And*(Param1; …; ParamN)*

### **Parameters**

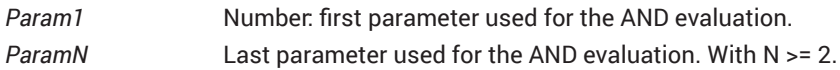

#### **Output**

The output is 1 or a 0.

#### **Description**

The @And function performs a logical AND evaluation on the input parameters. Depending on the evaluation the result will be 1 or 0. A numerical value not equal to 0 corresponds to a logical "True" and a numerical 0 corresponds to a logical "False".

The truth table of the AND function is:

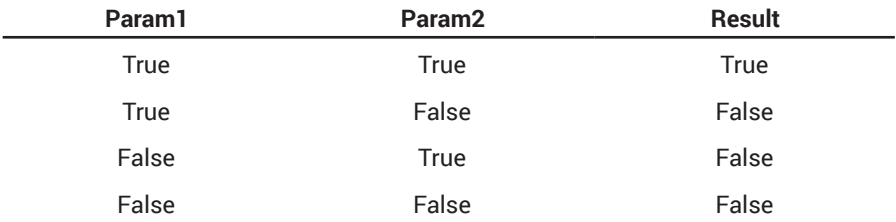

#### **Example**

The following is a list of examples and their return value.

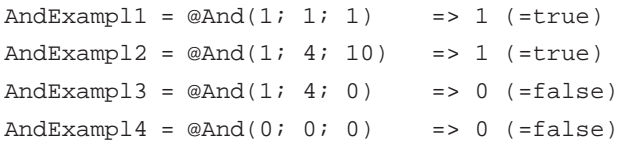

#### **See also**

["@Not" on page](#page-178-0) 179 and ["@Or" on page](#page-181-0) 182

### **4.4 @Area**

#### **Function**

Calculates the **area** under curve of a waveform.

#### **Syntax**

@Area*(Waveform)* @Area*(Waveform; Begin)* @Area*(Waveform; Begin; End)*

#### **Parameters**

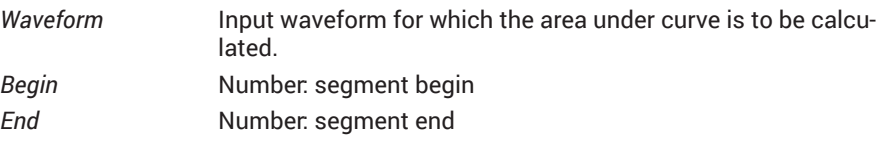

#### **Output**

The output is a numerical value.

#### **Description**

The area under curve is calculated using the following formula:

Area = 
$$
\left[\left[\sum_{n=n_1}^{n_2} y(n)\right] - \frac{y(n_1) + y(n_2)}{2}\right] \cdot \Delta x
$$

 $n_1$  = first sample with  $x \geq$  Begin  $n_2$  = last sample with  $x \leq$  End  $\Delta x$  = x - difference between two samples

The segment limits (Begin and End) are used to select a range of samples. If no segment limits are specified, the complete waveform is used. When only Begin is specified, the waveform segment from Begin to the end of the waveform is used.

#### *Notice*

*The Begin and End parameters have to be specified in the units of the horizontal axis (for example time) and not in samples.*

The numerical integration of the curve is performed assuming linear interpolation of the curve between the samples.

#### **Example**

The following example creates a sine wave of 50 Hz and calculates the area under curve of the first half period of the signal:

```
Signal = @SinceWave(50k; 1000; 50)Area = @Area(Formula.Signal; 0; 10m)
```
#### **See also**

["@Energy" on page](#page-84-0) 85 and ["@Mean" on page](#page-161-0) 162

#### **4.5 @ASine**

#### **Function**

Returns a waveform or numerical value representing the **arcsine** of a waveform or a number. The result is in radians.

#### **Syntax**

@ASine*(Input)*

#### **Parameters**

*Input* Input waveform or numerical value.

#### **Output**

Waveform or numerical value containing the arcsine of the input.

#### **Description**

The arcsine function returns the angle for which the sine equals the argument. The angle returned is in radians. The arcsine is the inverse trigonometric function of the sine function. That is the function:

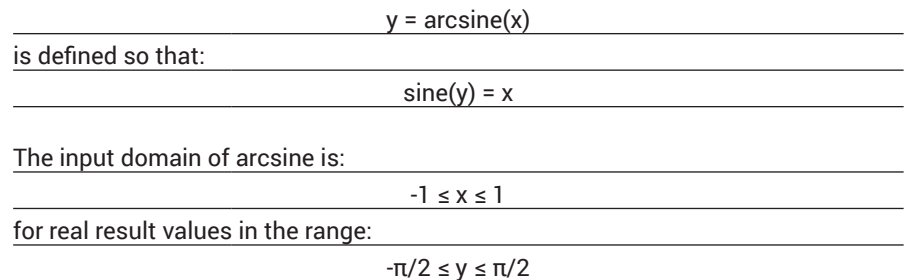

#### **Example**

The function below would calculate the angle in radians for which the sine would amount to 1.

CosValue = @ASine( 1 )

#### **See also**

["@Sin" on page](#page-218-0) 219

Perception Analysis experience during the contract of the contract of the contract of the contract of the contract of the contract of the second second second second second second second second second second second second second second second

### **4.6 @ATan**

#### **Function**

<span id="page-61-0"></span>Calculates the **arctangent** of the input parameter.

#### **Syntax**

@ATan*(Par)*

#### **Parameters**

**Par** Input waveform or numerical value.

#### **Output**

Waveform or numerical value containing the arctangent of the input.

#### **Description**

The arctangent function returns the angle for which the tangent equals the argument. The angle is returned in radians. The arctangent is the inverse trigonometric function of the tangent.

#### **Example**

The following example calculates Pi by multiplying ATan(1) by four:

 $Pi = 4 * @ATan(1)$ 

#### **See also**

["@Cos" on page](#page-71-0) 72, ["@Sin" on page](#page-218-0) 219 and ["@Tan" on page](#page-241-0) 242

### **4.7 @ATan2**

#### **Function**

Calculates the **arctangent** of the two input parameters.

#### **Syntax**

@ATan2*(Waveform1; Par2)*

#### **Parameters**

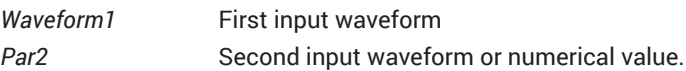

#### **Output**

A waveform containing the arctangent of the two input parameters (either two input waveforms or an input waveform and a numerical value). The values of the output waveform are in radians.

#### **Description**

The Atan2 function is the arctangent function with two arguments. The purpose of using two arguments instead of one (Atan function) is to gather information on the signs of the inputs in order to return the appropriate quadrant of the computed angle, which is not possible for the single-argument arctangent function.

For any arguments x and y not both equal to zero, atan $2(y, x)$  is the angle in radians between the positive x-axis of a plane and the point given by the coordinates (x, y) on it. The angle is positive for counter-clockwise angles (upper half-plane, y > 0), and negative for clockwise angles (lower half-plane, y < 0).

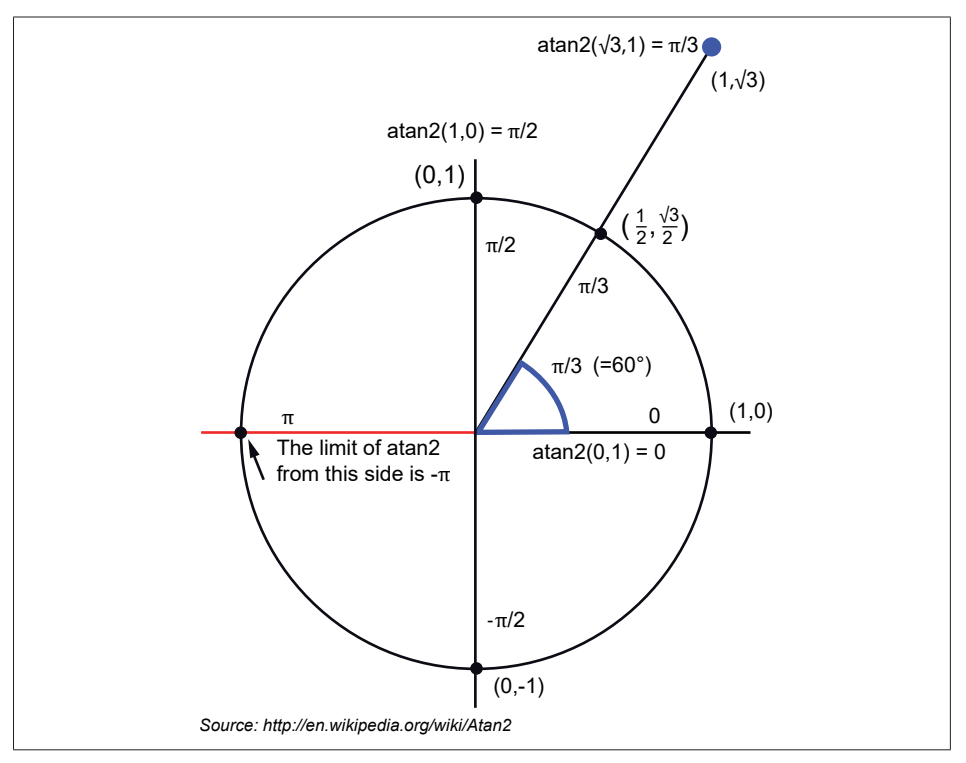

*Fig. 4.1 Atan2 round a circle*

### **Example**

The following example calculates the angle of a point  $(y, x)$  traveling a circle. The 'y' value of the point follows a sinus function (starting at 0). The 'x' value of the point follows a cosinus (starting at 1).

```
sig_sin = @SineWave(1k;1k+1;5)sig_{cos} = @SineWave(1k:1k+1:5:90)atan2 = @Atan2(Formula.sig sin; Formula.sig cos)
```
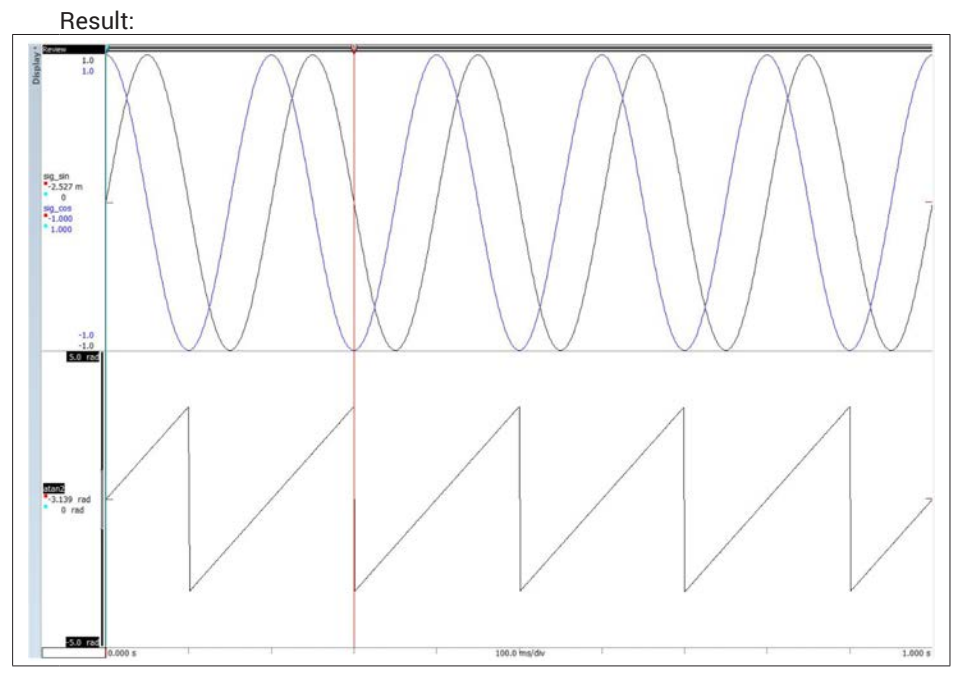

*Fig. 4.2 Result of ATan2 Example*

### **See also**

["@ATan" on page](#page-61-0) 62

### **4.8 @BlockFFT**

#### **Function**

Returns a waveform representing the maximum frequency detected per **block** of the input waveform.

#### **Syntax**

@BlockFFT*(Waveform; Size; Space*) @BlockFFT*(Waveform; Size; Space; Begin)* @BlockFFT*(Waveform; Size; Space; Begin; End)*

#### **Parameters**

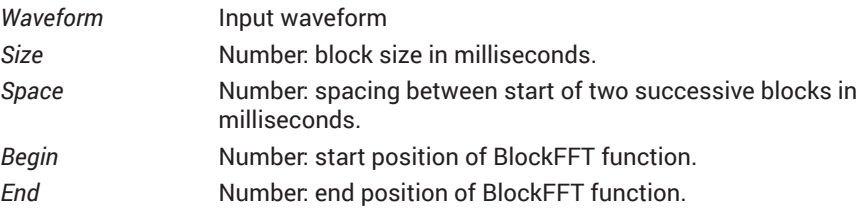

#### **Output**

Waveform containing frequency versus time.

#### **Description**

This function calculates the maximum frequency per block using an FFT algorithm. The parameter Size determines the size (length) of the block in milliseconds. The Space parameter determines the spacing between the start of two successive blocks in milliseconds.

Refer to the following diagram as an example for the relation between Space and Block.

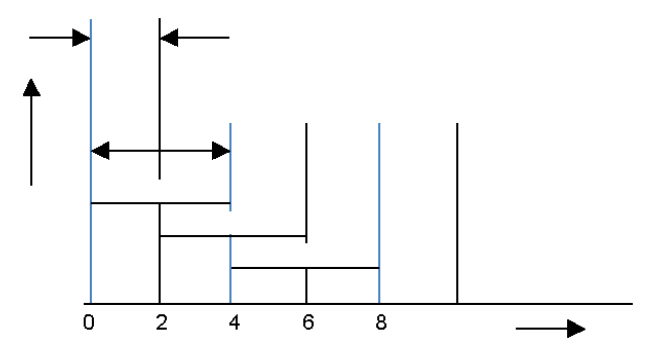

*Fig. 4.3 Example – Relation between spacing and block size*

The output of the function is a waveform containing a single maximum frequency per block as function of time. The sample spacing of this output waveform is equal to the Space parameter.

The segment limits (Begin and End) are used to select a range of the waveform in which BlockFFT's are calculated. If no segment limits are specified, the complete waveform is used. When only Begin is specified, the waveform segment from Begin to the end of the waveform is used.

#### **Example**

The following example calculates the BlockFFT of a composed waveform:

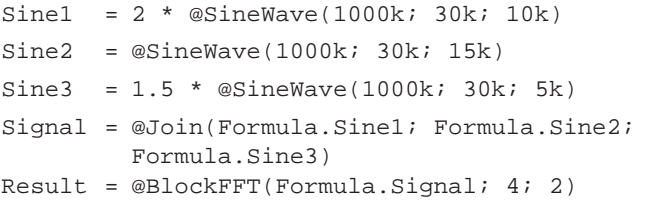

## **4.9 @Clip**

#### **Function**

**Clips** a waveform between the lower and upper bound specified.

#### **Syntax**

@Clip*(Waveform; LowerBound; UpperBound)*

#### **Parameters**

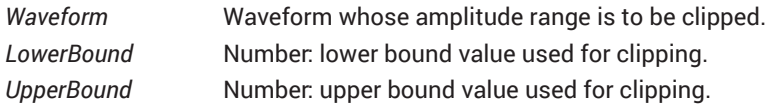

#### **Output**

Waveform with all sample values clipped between the lower and upper bound.

#### **Description**

For each sample in the waveform a comparison is made against the lower and upper bound of the clipping range.

If the sample value is between these two values, it is not modified.

If the sample value is larger than the upper bound, it is set to the upper bound.

If the sample value is lower than the lower bound, it is set to the lower bound.

#### **Example**

The example clips the 1.2 V sine wave to the limits -1 and 1 to simulate input overflow.

```
Signal = 1.2 * @SinceWave(20k; 1000; 50)InpSignal = @Clip(Formula.Signal; -1; 1)
```
The following example determines the cumulative time an acceleration signal is above 150 g. The technique used is to first clip the signal between 150 g and 0.001 g more than 150 g. From the clipped signal 150 is subtracted and the clipped signal is scaled up by a factor of 1000. This technique results in 0 when the acceleration is below 150 g and in 1 when it is above 150 g. The area under this curve is the cumulative time above 150 g.

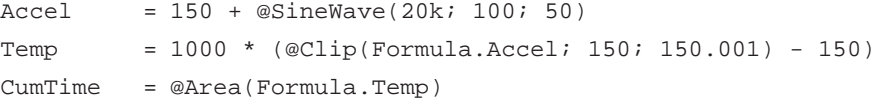

## **See also**

["@Cut" on page](#page-74-0) 75

#### **4.10 @Comparator**

#### **Function**

**Compares** the sample values of two waveforms or of one waveform and a numerical value.

#### **Syntax**

@Comparator*(Waveform1; Par2)*

#### **Parameters**

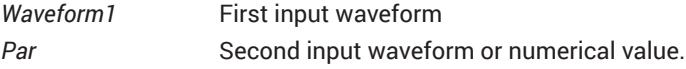

#### **Output**

A waveform that is the result of the comparison between the sample values of the first waveform and the second waveform or the numerical value. When INP1 < INP2 then the output value is -1. When INP1 is equal to INP2 then the output value is 0. When INP1 > INP2 then the output value is 1.

#### **Description**

The Comparator function compares the two input waveforms with each other and returns -1, 0 or 1 dependent on the relationship between the input values.

The second parameter can also be a numerical value. In that case this value is used for the comparison.

#### **Example**

The following example calculates a waveform that indicates the relationship between the two input signals.

```
sig_sin = @SineWave(1k;1k+1;5)sig_{cos} = @SineWave(1k;1k+1;5;90)comp = @Comparator(Formula.sig_sin; Formula.sig_cos)
```
Result:

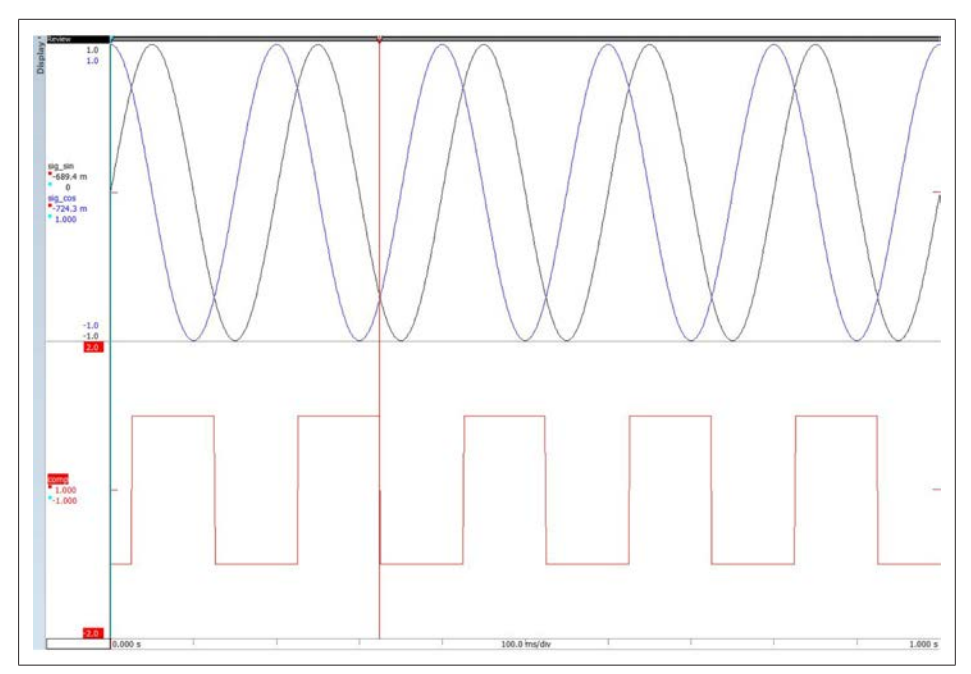

*Fig. 4.4 Result of Comparator example*

### **4.11 @Cos**

#### **Function**

<span id="page-71-0"></span>Calculates the **cosine** of the input parameter.

#### **Syntax**

@Cos*(Par)*

#### **Parameters**

*Par* Input waveform or numerical value.

#### **Output**

Waveform or numerical value containing the cosine of the input.

#### **Description**

The trigonometric function cosine is calculated assuming the input parameter is the angle in radians. When a waveform parameter is used, the cosine is calculated for each individual sample.

#### **Example**

The following example calculates the cosine of the variable "Angle" specified in degrees:

Angle  $= 33$ AngleRad = System.Constants.Pi \* Formula.Angle / 180 CosAngle = @Cos(Formula.AngleRad)

#### **See also**

["@ATan" on page](#page-61-0) 62, ["@Sin" on page](#page-218-0) 219 and ["@Tan" on page](#page-241-0) 242
## **4.12 @CurveFitting**

#### **Function**

Returns a waveform that has the best fit to a series of data points from the input signal, using linear interpolation or a parabolic regression.

#### **Syntax**

@CurveFitting*(Waveform)* @CurveFitting*(Waveform; Order)* @CurveFitting*(Waveform; Order; BeginIntv)* @CurveFitting*(Waveform; Order; BeginIntv; EndIntv)* @CurveFitting*(Waveform; Order; BeginIntv; EndIntv; Begin)* @CurveFitting*(Waveform; Order; BeginIntv; EndIntv; Begin; End)*

### **Parameters**

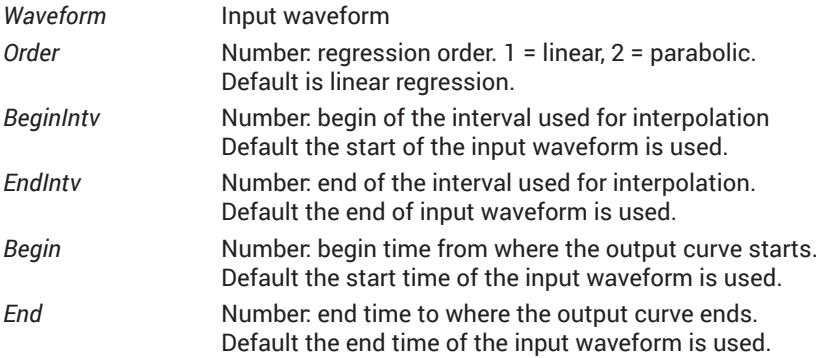

#### **Output**

A waveform being the linear or parabolic regressing of the input waveform or a part of it.

#### **Description**

This function seeks a curve that has the best fit to a series of data points from the input signal. Depending on the parameters all data points or just a limited interval of data points from the input signal are used.

If the Order parameter is set to 1 a linear regression will be done: the output signal will be a straight line.

If the Order parameter is set to 2 a parabolic regression will be done: the output signal will be a parabola.

The least squares algorithm is used to do the calculations.

## **Example**

The following examples create a linear and a parabolic fit:

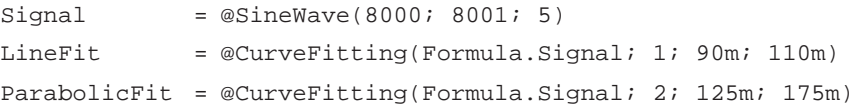

### **4.13 @Cut**

#### **Function**

**Cuts** out a specific part of a waveform.

#### **Syntax**

@Cut*(Waveform; Begin; End)*

#### **Parameters**

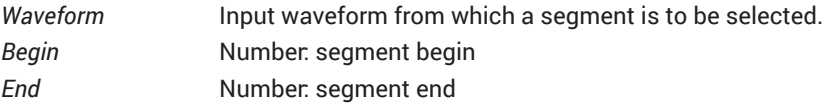

#### **Output**

Waveform segment.

#### **Description**

A specific part of a waveform can be selected for further processing. The function calculates the number of samples for the output based on the Begin and End values. The first sample is the sample with an x-coordinate nearest to Begin. The last sample is the sample with an x-coordinate nearest to End.

## *Notice*

*The Begin and End parameters have to be specified in the units of the horizontal axis (for example time) and not in samples. If the segment limits are located outside the x-range of the waveform, these values are limited to that range.*

#### **Example**

The following example cuts out the segment of a signal between 100 ms and 200 ms:

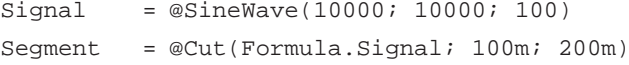

If a specific range of samples is required, the information functions can be used to calculate the proper range to select.

The following example selects the first 1024 points of the previous signal, and uses -1E20 as a very small value:

```
XEnd = @XBegin(Formula.Signal)
           + 1023 * @XDelta(Formula.Signal)
First1024 = @Cut(Formula.Signal; -1E20; Formula.XEnd)
```
#### **See also**

["@Join" on page](#page-148-0) 149, ["@Length" on page](#page-150-0) 151, ["@XFirst" on page](#page-279-0) 280, ["@](#page-276-0) [XDelta" on page](#page-276-0) 277 and ["@XLast" on page](#page-280-0) 281

## **4.14 @Cycles**

#### **Function**

Calculates the number of **cycles** in a waveform or waveform segment.

#### **Syntax**

@Cycles*(Waveform)* @Cycles*(Waveform; Begin; End)* @Cycles*(Waveform; Begin)*

## **Parameters**

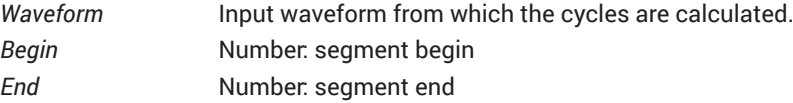

#### **Output**

The number of cycles.

### **Description**

The @Cycles function calculates the number of times a periodically repeated sequence of samples (=Cycle) occurs in the waveform. The 50% level between the maximum and minimum amplitude values is used to count the level crossings to get the number of cycles.

The segment limits (Begin and End) are used to select a range of samples in which cycles are calculated. If no segment limits are specified, the complete waveform is used. When only Begin is specified, the waveform segment from Begin to the end of the waveform is used.

#### *Notice*

*The Begin and End parameters have to be specified in the units of the horizontal axis (for example: time) and not in samples.*

## **Example**

The following example calculates the number of cycles of a complete signal, and between the two cursors within a display named "display".

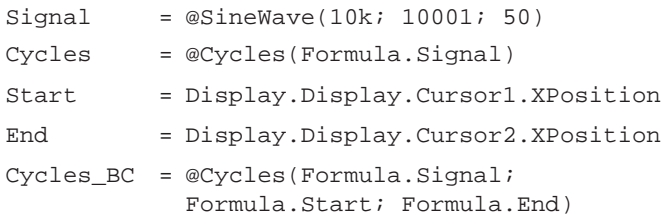

### **See also**

["@Frequency" on page](#page-120-0) 121 and ["@Period" on page](#page-183-0) 184

## **4.15 @Diff**

### **Function**

**Differentiates** a waveform.

### **Syntax**

@Diff*(Waveform)*

## **Parameters**

*Waveform* Waveform to be differentiated.

## **Output**

Differentiated waveform

## **Description**

The derivative is a measurement of how a function changes when the values of its inputs change. Loosely speaking, a derivative can be thought of as how much a quantity is changing at some given point. The process of finding a derivative is called differentiation. Otherwise stated differentiation is used to determine the slope of a signal instead of the value. The slope is calculated by calculating the difference between adjacent samples and dividing this difference by the sampling interval:

> $\text{Diff(n)} = \frac{y(n)-y(n-1)}{\Delta x}$  for  $n = 2,...,N$  $Diff(1) = 0$

Δx = x - difference between two samples

N = number of samples

Differentiation enhances the high frequency components like high frequency noise and the digitization errors caused by rounding effects. To get a better estimate for the slope, smoothing of the waveform (either before or after differentiation) is recommended.

#### **Example**

The following example creates a noisy sine wave and differentiates this signal. The resulting waveform is smoothed to get a more accurate estimate of the slope of the sine wave.

Signal =  $@SinceWave(10k; 1000; 50)$ Differ = @Diff(Formula.Signal) Slope = @Smooth(Formula.Differ; 7)

## **See also**

["@Integrate" on page](#page-141-0) 142 and ["@Energy" on page](#page-84-0) 85

## **4.16 @DQ0Transformation**

### **Function**

Applies the **DQ0 Transformation** on the input signals.

### **Syntax**

@DQ0Transformation*(Signal1; Signal2; Signal3; ReferenceAngle; Component; Transformation; OrientationRule)*

### **Parameters**

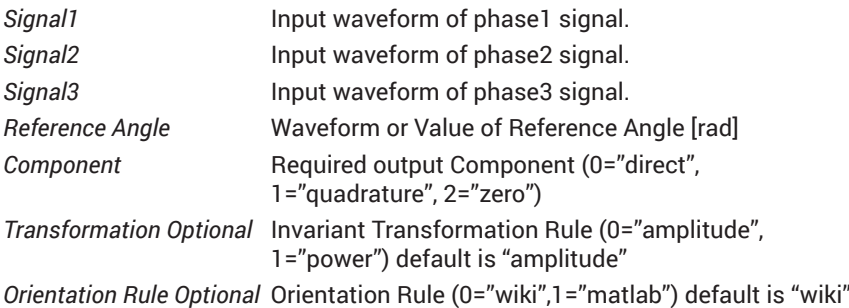

#### **Output**

The waveform which results for the required component, transformation and required orientation rule transformations.

#### **Description**

The direct-quadrature-zero (DQ0) transformation (also known as Park's transformation) is a mathematical transformation that is used to simplify the analysis of three-phase power systems.

The DQ0 Transformation is defined by the following matrix and can be applied for any three-phase quantities (e.g. voltage, currents, etc.)

For the "wiki" orientation rule, the following formula is applied for the amplitude-invariant transformation:

$$
\begin{bmatrix} I_{Ad} \\ I_{Aq} \\ I_{A0} \end{bmatrix} = \frac{2}{3} \begin{bmatrix} \cos(\theta) & \cos\left(\theta - \frac{2\cdot\pi}{3}\right) & \cos\left(\theta + \frac{2\cdot\pi}{3}\right) \\ -\sin(\theta) & -\sin\left(\theta - \frac{2\cdot\pi}{3}\right) & -\sin\left(\theta + \frac{2\cdot\pi}{3}\right) \\ 1/2 & 1/2 & 1/2 \end{bmatrix} \begin{bmatrix} I_u \\ I_v \\ I_w \end{bmatrix}
$$

And for the power-invariant transformation, the following formula is applied:

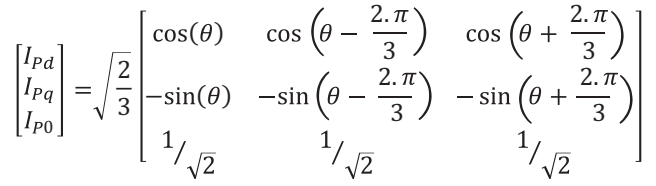

For the "MATLAB" orientation rule, the following formula is applied for the amplitude-invariant transformation:

$$
\begin{bmatrix} I_{Ad} \\ I_{Aq} \\ I_{A0} \end{bmatrix} = \frac{2}{3} \begin{bmatrix} \sin(\theta) & \sin\left(\theta - \frac{2 \cdot \pi}{3}\right) & \sin\left(\theta + \frac{2 \cdot \pi}{3}\right) \\ \cos(\theta) & \cos\left(\theta - \frac{2 \cdot \pi}{3}\right) & \cos\left(\theta + \frac{2 \cdot \pi}{3}\right) \\ 1/2 & 1/2 & 1/2 \end{bmatrix} \begin{bmatrix} I_u \\ I_v \\ I_w \end{bmatrix}
$$

And for the power-invariant transformation, the following formula is applied:

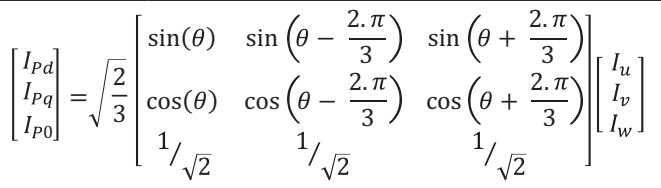

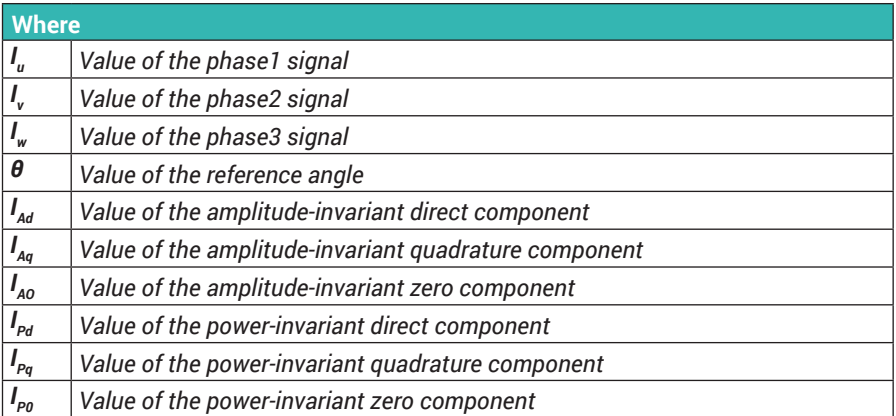

#### **Notes:**

- **●** The *Transformation* parameter is optional and has the default value 0="amplitude".
- **●** The *Orientation Rule* parameter is optional and has the default value 0="wiki".
- **●** The input waveforms (*phase1, phase2 & phase3*) all required the same sampling frequency. The same applies to the *Reference Angle* when it is a Waveform.
- **●** This function is only available in the Formula database sheet (see ["Formula](#page-11-0)  [database sheet" on page](#page-11-0) 12) if the eDrive option (1-PERC-OP-EDR) is part of your license.

## **Example**

Given that the three-phase input signals are available as *Formula.Phase1, Formula.Phase2, Formula.Phase3* and the *Reference Waveform Formula.RefVal*, the following DQ0 amplitude-invariant transformation waveforms can be defined:

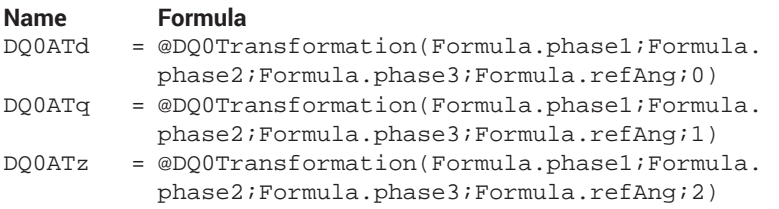

The Reference Waveform may also be specified as a constant value :

#### **Name Formula**

DQ0ATd\_2 = @DQ0Transformation(Formula.phase1;Formula. phase2;Formula.phase3; System.Constants.Pi; 0)

## Or the Reference Waveform has a value of 0 (zero):

### **Name Formula**

DQ0ATd\_3 = @DQ0Transformation(Formula.phase1;Formula. phase2;Formula.phase3;0;0)

### Likewise the power-invariant variations are:

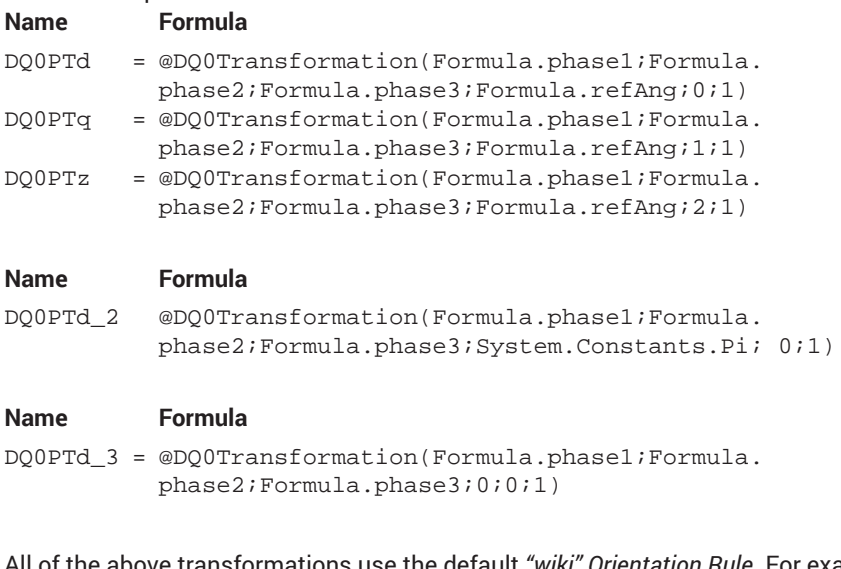

All of the above transformations use the default *"wiki" Orientation Rule*. For example, to use the *"MATLAB" Orientation Rule* for the power-invariant transformation, the following would be used:

## **Name Formula** DQ0PTdm = @DQ0Transformation(Formula.phase1;Formula.

phase2;Formula.phase3; Formula.refAng;0;1;1)

## **See also**

"@SpaceVectorTransformation" on [page](#page-227-0) 228

## **4.17 @Energy**

### **Function**

<span id="page-84-0"></span>Calculates the **energy** under curve of a waveform.

## **Syntax**

@Energy*(Waveform)* @Energy*(Waveform; Begin)* @Energy*(Waveform; Begin; End)*

## **Parameters**

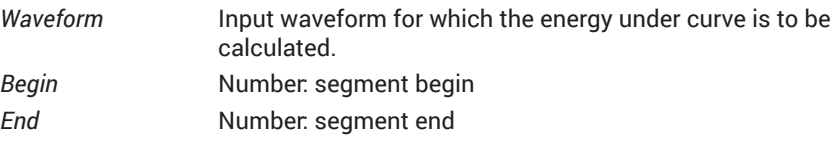

#### **Output**

The output is a numerical value.

## **Description**

The energy under curve is calculated using the following formula:

Energy = 
$$
\left[ \left[ \sum_{n=n_1}^{n_2} y^2(n) \right] - \frac{y^2(n_1) + y^2(n_2)}{2} \right] \cdot \Delta x
$$

- n, = first sample with  $x \geq$  Begin
- $n_e$  = last sample with  $x \leq$  End
- Δx = x difference between two samples

The segment limits (Begin and End) are used to select a range of samples. If no segment limits are specified, the complete waveform is used. When only Begin is specified, the waveform segment from Begin to the end of the waveform is used. The numerical integration is performed assuming linear interpolation of the squared curve between the samples.

## **Example**

The following example creates a sine wave of 50 Hz and calculates the energy in one period of the signal:

```
Signal = @Since(X20k; 1000; 50)E1 = @Energy(Formula.Signal; 0; 20m)
```
## **See also**

["@Area" on page](#page-58-0) 59 and ["@RMS" on page](#page-215-0) 216

## **4.18 @EqualTo**

#### **Function**

This function performs an **equal-to** (=) evaluation on the two numerical input parameters.

#### **Syntax**

@EqualTo*(Param1; Param2)*

#### **Parameters**

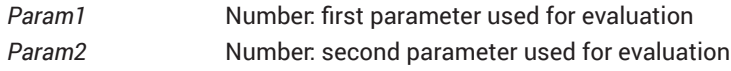

#### **Output**

The output is 1 or 0

#### **Description**

The EqualTo function performs an 'equal-to' evaluation on the input parameters. If Param 1 = Param 2 then the return value will be 1 (true) else the return value will be 0 (false).

The EqualTo function is typically used in combination with the IIF function.

### **Example**

The following example compares input parameters and provides a result that depends on the outcome:

```
EqualToExampl1 = @EqualTo(5; 5) => 1 (true)
EqualToExampl2 = @EqualTo(12; 10) => 0 (false)
IIFExample = @IIF(Formula.EqualToExampl2; "TRUE"; 
                "FALSE")
```
#### **See also**

["@IIF" on page](#page-139-0) 140, ["@GreaterEqualThan" on page](#page-127-0) 128, ["@GreaterThan" on](#page-128-0)  [page](#page-128-0) 129, ["@LessEqualThan" on page](#page-151-0) 152 and ["@LessThan" on page](#page-152-0) 153

## **4.19 @Exp**

#### **Function**

**Exponential** function, the mathematical operation, written e<sup>n</sup>, involving two parameters: the base "e" (2.7...) and the exponent "n".

#### **Syntax**

@Exp*(Par)*

#### **Parameters**

*Par* Input waveform or numerical value.

#### **Output**

Waveform or numerical value containing the exponentiation (base e) of the input.

### **Description**

The exponential function calculates the power (base e) of the input. When a waveform parameter is used, the exponential function is calculated for each individual sample. This function is the inverse function of @ln.

## **Example**

The exponential function can also be achieved with the function @Pow. The following formulas are equivalent, assuming a formula database variable named Input:

```
Result = @Exp(Formula.Input)
Result = @Pow(System.Constants.e; Formula.Input)
```
The following example shows an alternative for the system variable System.Constants.e:

```
Euler = @Exp(1)
```
#### **See also**

["@ExpWave" on page](#page-88-0) 89, ["@Ln" on page](#page-153-0) 154 and ["@Pow" on page](#page-185-0) 186

## **4.20 @ExpWave**

#### **Function**

<span id="page-88-0"></span>Generates a waveform containing an **Exponential** function.

### **Syntax**

@ExpWave*(Rate; Count; Alpha; Beta)* @ExpWave*(Rate; Count; Alpha; Beta; X0)*

#### **Parameters**

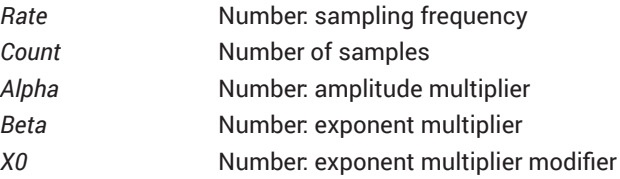

#### **Output**

The output is a waveform containing an exponentially growing signal.

#### **Description**

This function generates a waveform using the formula:

 $f(x) = \alpha \cdot e^{(\beta (x-x_0))}$ 

The sampling frequency, number of samples, rate of growth and multiplication factor can be specified. The length of a generated waveform is limited to 1 GigaSamples (1 000 000 000).

The natural logarithm ln(x) is the inverse function of the exponential function. The possibility to generate an exponential wave function can be used to synthesize a variety of waveforms. The simulated data can be used as input for other analysis functions.

## **Example**

The following example creates an exponential waveform.

```
Signal = @ExpWave(1; 100; 2; 100m)
```
## **See also**

["@Ln" on page](#page-153-0) 154, ["@Pulse" on page](#page-192-0) 193, ["@Ramp" on page](#page-196-0) 197 and ["@SquareWave" on page](#page-231-0) 232

## **4.21 @FallTime**

#### **Function**

Determines the **fall time** of a pulse in a waveform.

#### **Syntax**

@FallTime*(Waveform)* @FallTime*(Waveform; Begin)* @FallTime*(Waveform; Begin; End)*

### **Parameters**

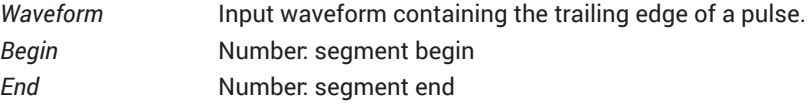

### **Output**

The output is a numerical value. This function works "while recording" when the Begin and End parameters are set. The result will be calculated when the data between Begin and End is available.

#### **Description**

The fall time is computed by taking the time difference between the distal point (90% magnitude transition) and the proximal point (10% magnitude transition) on the first trailing edge of a pulse in the waveform (or waveform segment).

The segment limits (Begin and End) are used to select a range of samples. If no segment limits are specified, the complete waveform is used. When only Begin is specified, the waveform segment from Begin to the end of the waveform is used.

#### **Example**

The following example creates a pulse and calculates the 90%-10% fall time of the trailing edge. The result is 40 ms:

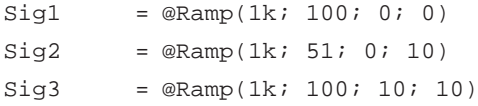

 $Sig4 = @Ramp(1k; 51; 10; 0)$ Signal = @Join(Formula.Sig1; Formula.Sig2; Formula.Sig3; Formula.Sig4; Formula.Sig1) Falltime = @FallTime(Formula.Signal)

## **See also**

["@PulseWidth" on page](#page-194-0) 195 and ["@RiseTime" on page](#page-213-0) 214

## **4.22 @FilterBiquad**

## **Function**

Returns a waveform filtered using a **biquad filter**, the filter coefficients are in the Laplace or s-domain.

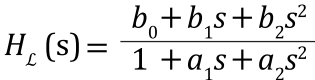

## **Syntax**

@ FilterBiquad(S*ignal; a<sub>1</sub>; a<sub>2</sub>; b<sub>0</sub>; b<sub>1</sub>; b<sub>2</sub>; f<sub>p</sub>)* 

## **Parameters**

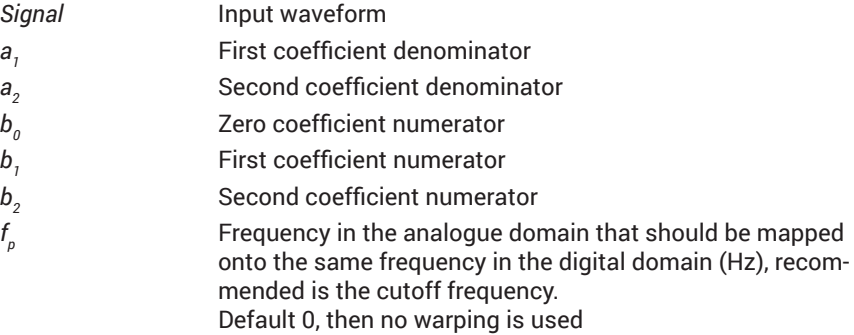

## **Output**

Filtered input signal

## **Description**

This function returns the filtered signal. The used filter is defined by the following formula:

$$
H_{L}(\mathbf{s}) = \frac{b_{0} + b_{1} s + b_{2} s^{2}}{1 + a_{1} s + a_{2} s^{2}}
$$

This function gives the user the possibility to use very specific functions. Although this is a 2nd order filter, it is possible to get higher order filters by cascade this **@FilterBiquad()** function. This means make multiple lines in the formula database and use the output of a **FilterBiquad** as the input of the next **FilterBiquad** formula.

#### **Example**

In the example below the biquad coefficients are calculated for a  $1<sup>st</sup>$  and a  $2<sup>nd</sup>$  order low pass Butterworth function with cutoff frequency of 5 kHz.

The signal is also filtered by using the existing **@FilterButterworthLP()** function. This is done to show the correctness of the **FilterBiquad** filter.

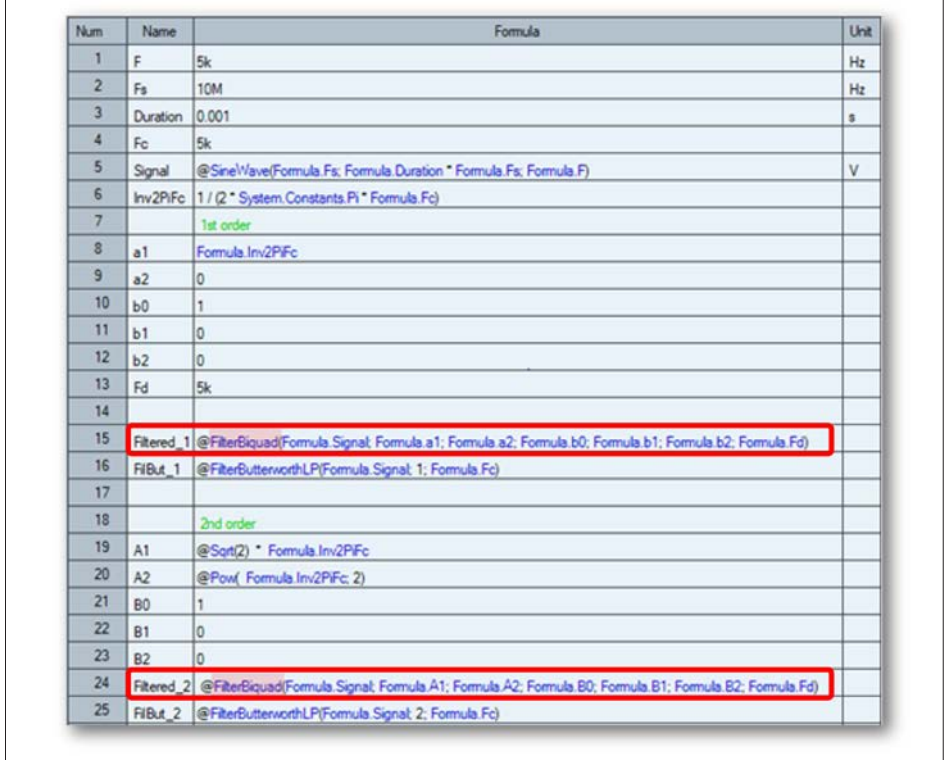

*Fig. 4.5 Example of FilterBiquad coefficients*

This results in the following filtered signals Filtered\_2 and FilBut\_2, as expected these signals are the same (see [Fig. 4.6](#page-94-0))

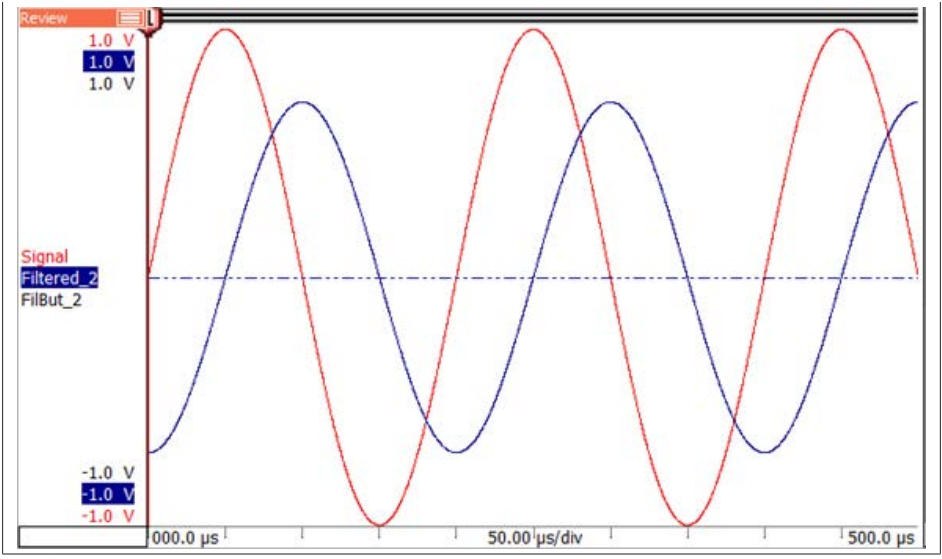

<span id="page-94-0"></span>*Fig. 4.6 FilterBiquad signal*

## **See also**

["@FilterButterworthLP" on page](#page-95-0) 96

## **4.23 @FilterButterworthLP**

## **Function**

<span id="page-95-1"></span>Filters the input signal with a direct form IIR lowpass Butterworth filter.

## **Syntax**

<span id="page-95-0"></span>@FilterButterworthLP*(Signal; Order; Fc)* @FilterButterworthLP*(Signal; Order; Fc; Phaseless)*

### **Parameters**

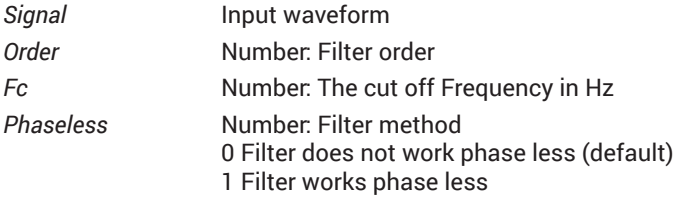

### **Output**

The output is the filtered waveform.

#### **Description**

This function performs a direct form IIR lowpass Butterworth filtering.

The cut off frequency is the frequency at which the magnitude of the response is -3 dB.

More detailed information can be found in the ["IIR Filters" on page](#page-345-0) 346

## **Example**

Signal = @FilterButterworthLP(Formula.Signal; 2; 200)

If the *Formula.Signal* is sampled at 20 kHz than the frequency and phase response looks like:

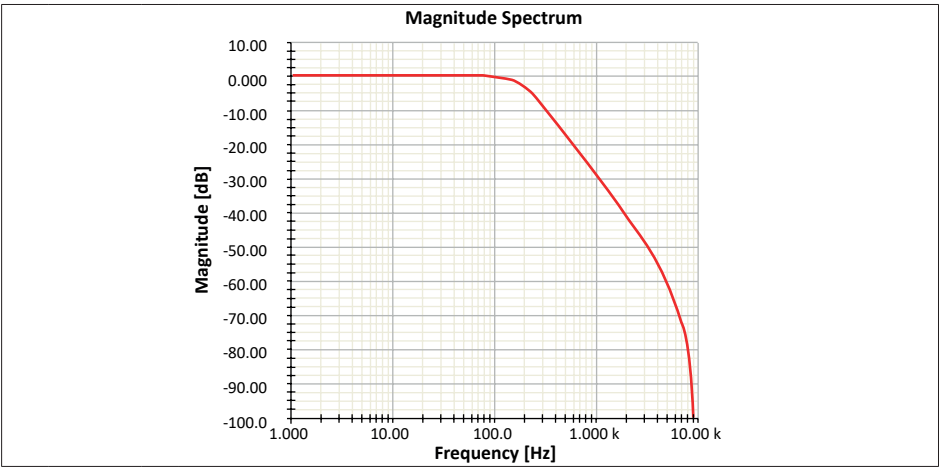

*Fig. 4.7 Magnitude Spectrum - FilterButterworthLP*

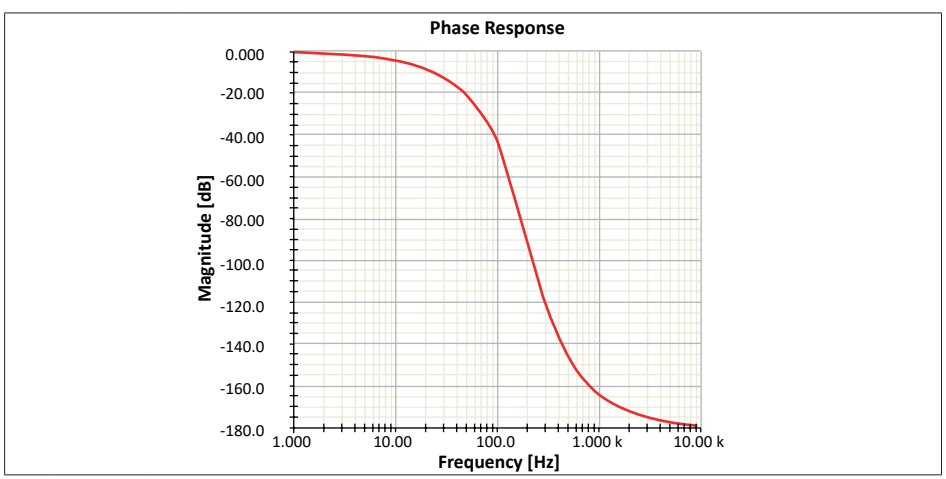

*Fig. 4.8 Phase Response - FilterButterworthLP*

#### **See also**

["@FilterButterworthBS" on page](#page-101-0) 102, ["@FilterButterworthBP" on page](#page-99-0) 100 and ["@FilterButterworthHP" on page](#page-97-0) 98

## **4.24 @FilterButterworthHP**

## **Function**

<span id="page-97-0"></span>Filters the input signal with a direct form IIR highpass Butterworth filter.

## **Syntax**

@FilterButterworthHP*(Signal; Order; Fc)* @FilterButterworthHP*(Signal; Order; Fc; Phaseless)*

### **Parameters**

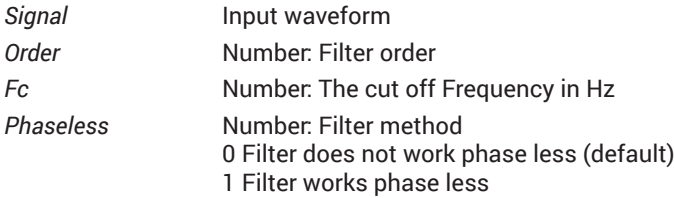

### **Output**

The output is the filtered waveform.

#### **Description**

This function performs a direct form IIR highpass Butterworth filtering.

The cut off frequency is the frequency at which the magnitude of the response is -3 dB.

More detailed information can be found in the ["IIR Filters" on page](#page-345-0) 346

## **Example**

Signal = @FilterButterworthHP(Formula.Signal; 2; 200)

If the *Formula.Signal* is sampled at 20 kHz than the frequency and phase response looks like:

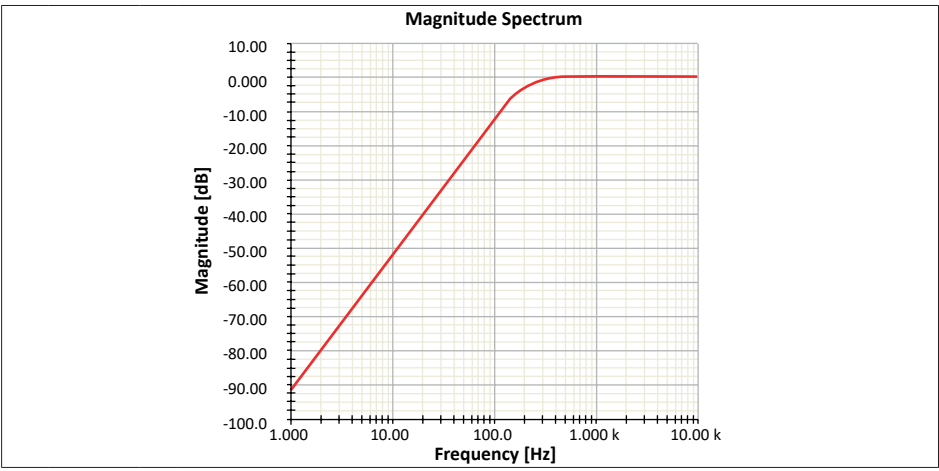

*Fig. 4.9 Magnitude Spectrum - FilterButterworthHP*

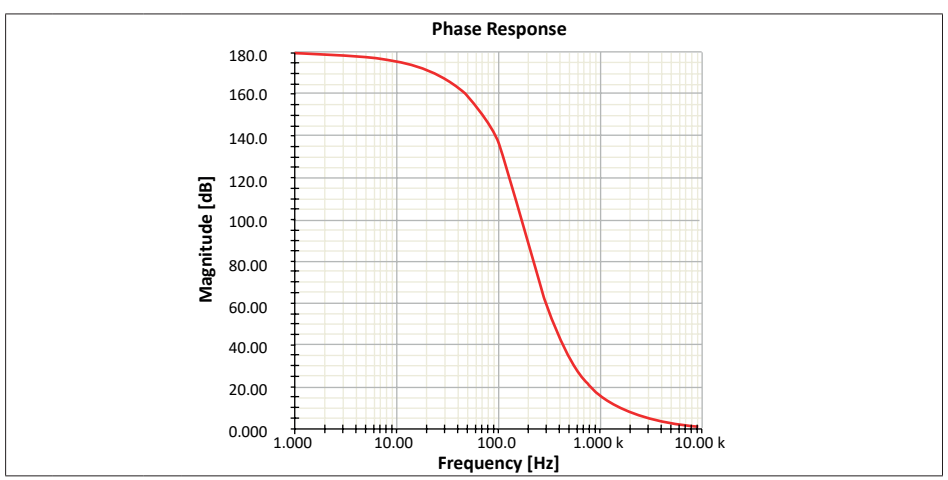

*Fig. 4.10 Phase Response - FilterButterworthHP*

#### **See also**

["@FilterButterworthBS" on page](#page-101-0) 102, ["@FilterButterworthBP" on page](#page-99-0) 100 and ["@FilterButterworthLP" on page](#page-95-1) 96

## **4.25 @FilterButterworthBP**

### **Function**

<span id="page-99-0"></span>Filters the input signal with a direct form IIR bandpass Butterworth filter.

### **Syntax**

@FilterButterworthBP*(Signal; Order; LowFc; UpFc)* @FilterButterworthBP*(Signal; Order; LowFc; UpFc; Phaseless)*

### **Parameters**

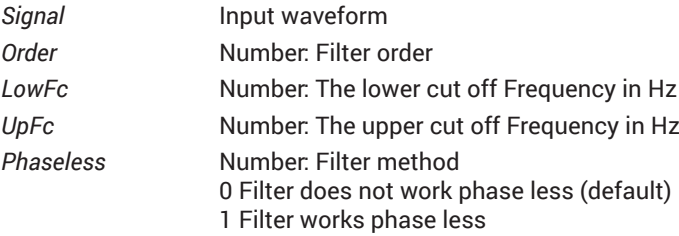

## **Output**

The output is the filtered waveform.

## **Description**

This function performs a direct form IIR bandpass Butterworth filtering.

The cut off frequencies are the frequencies at which the magnitude of the response is -3 dB.

More detailed information can be found in the ["IIR Filters" on page](#page-345-0) 346

## **Example**

```
Signal = @FilterButterworthBP(Formula.Signal; 2; 200; 1000)
```
If the *Formula.Signal* is sampled at 20 kHz than the frequency and phase response looks like:

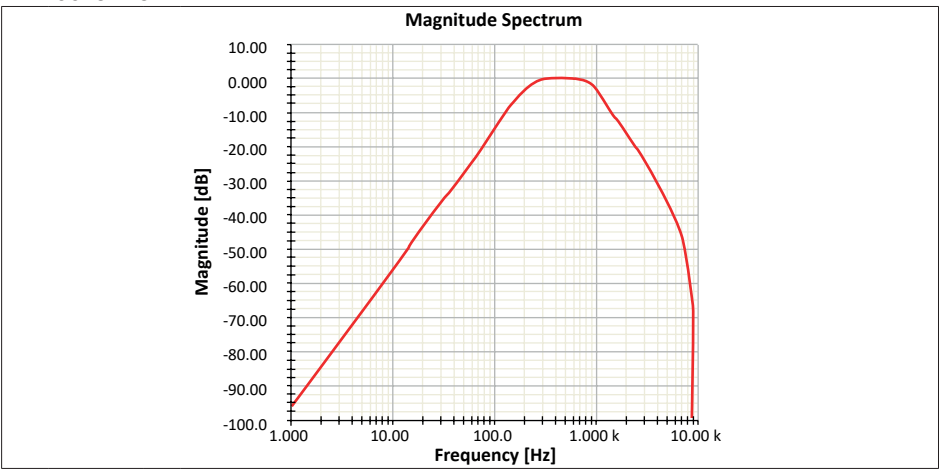

*Fig. 4.11 Magnitude Spectrum - FilterButterworthBP*

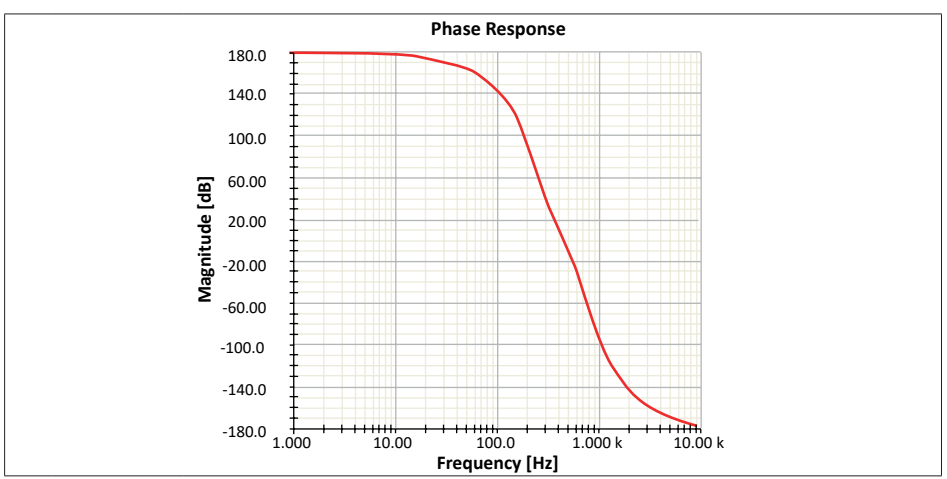

*Fig. 4.12 Phase Response - FilterButterworthBP*

#### **See also**

["@FilterButterworthBS" on page](#page-101-0) 102, ["@FilterButterworthHP" on page](#page-97-0) 98 and ["@FilterButterworthLP" on page](#page-95-1) 96

## **4.26 @FilterButterworthBS**

## **Function**

<span id="page-101-0"></span>Filters the input signal with a direct form IIR bandstop Butterworth filter.

## **Syntax**

@FilterButterworthBS*(Signal; Order; LowFc; UpFc)* @FilterButterworthBS*(Signal; Order; LowFc; UpFc; Phaseless)*

### **Parameters**

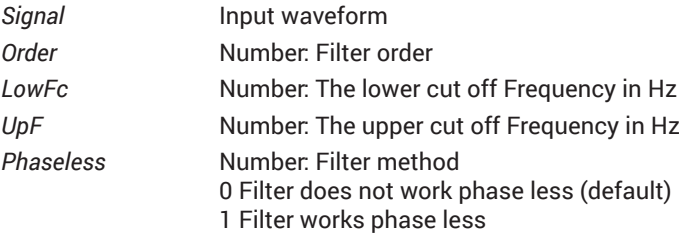

## **Output**

The output is the filtered waveform.

## **Description**

This function performs a direct form IIR bandstop Butterworth filtering.

The cut off frequencies are the frequencies at which the magnitude of the response is -3 dB.

More detailed information can be found in the ["IIR Filters" on page](#page-345-0) 346

## **Example**

```
Signal = @FilterButterworthBS(Formula.Signal; 2; 200; 1000)
```
If the *Formula.Signal* is sampled at 20 kHz than the frequency and phase response looks like:

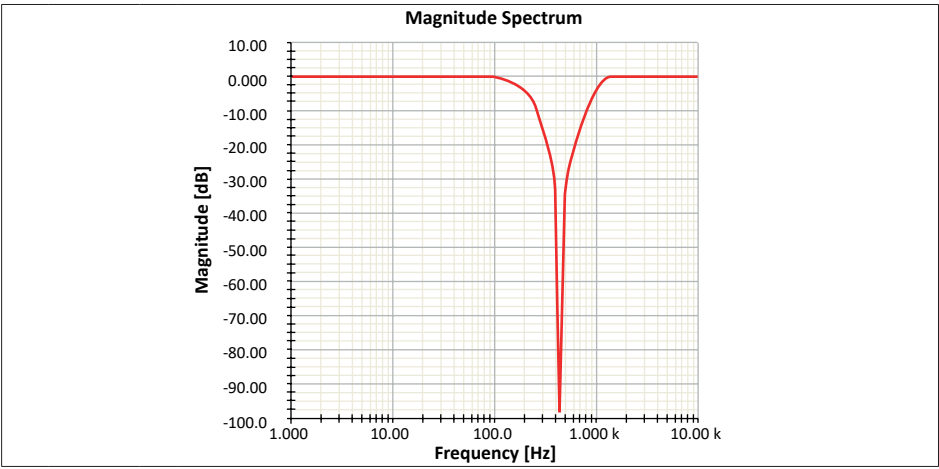

*Fig. 4.13 Magnitude Spectrum - FilterBesselLP*

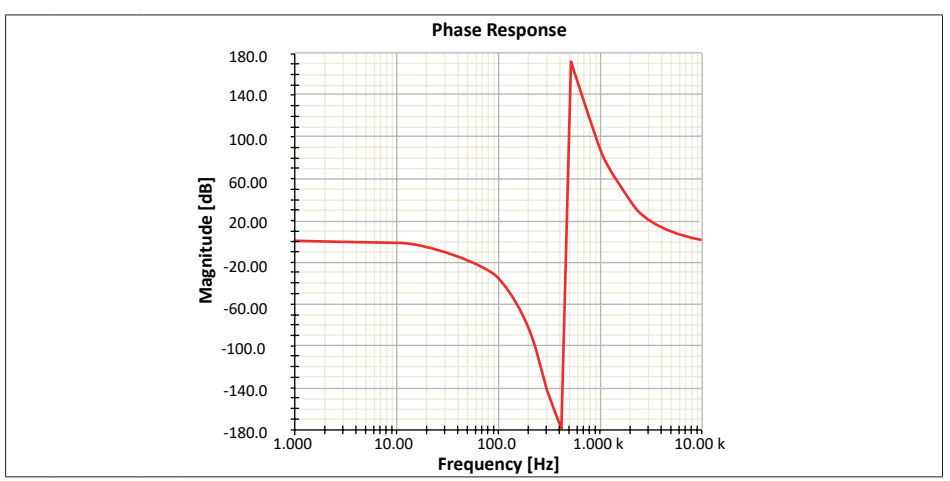

*Fig. 4.14 Phase Response - FilterBesselLP*

#### **See also**

["@FilterButterworthBP" on page](#page-99-0) 100, ["@FilterButterworthHP" on page](#page-97-0) 98 and ["@FilterButterworthLP" on page](#page-95-1) 96

## **4.27 @FilterBesselLP**

### **Function**

<span id="page-103-0"></span>Filters the input signal with a direct form IIR lowpass Bessel filter.

## **Syntax**

@FilterBesselLP*(Signal; Order; Fc)* @FilterBesselLP*(Signal; Order; Fc; Phaseless)*

### **Parameters**

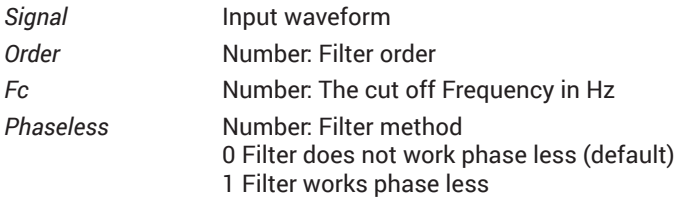

### **Output**

The output is the filtered waveform.

#### **Description**

This function performs a direct form IIR lowpass Bessel filtering.

The cut off frequencies are the frequencies at which the magnitude of the response is -3 dB.

More detailed information can be found in the ["IIR Filters" on page](#page-345-0) 346

## **Example**

```
Signal = @FilterBesselLP(Formula.Signal; 2; 200)
```
If the *Formula.Signal* is sampled at 20 kHz than the frequency and phase response looks like:

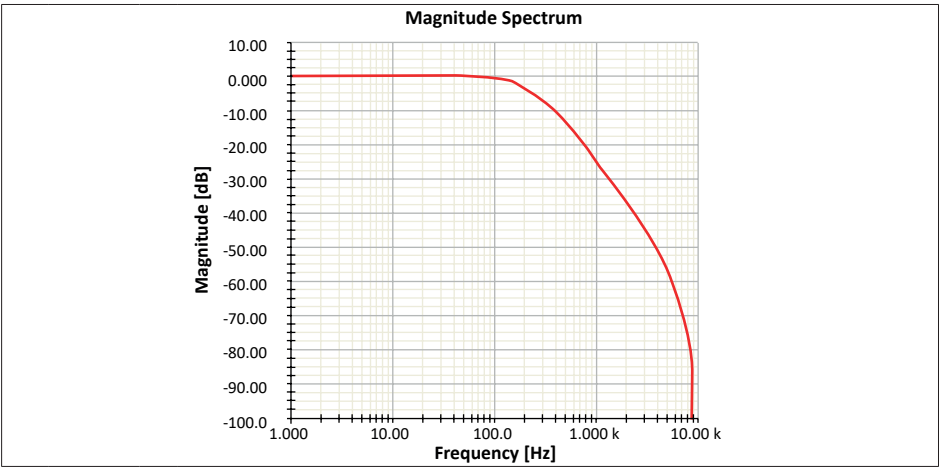

*Fig. 4.15 Magnitude Spectrum - FilterBesselLP*

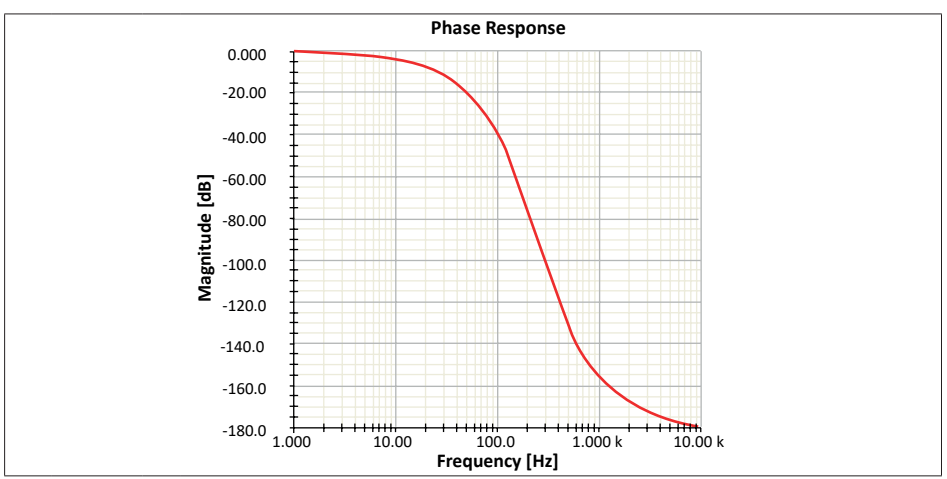

*Fig. 4.16 Phase Response - FilterBesselLP*

#### **See also**

["@FilterBesselBP" on page](#page-107-0) 108[,"@FilterBesselBS" on page](#page-109-0) 110 and ["@FilterBesselHP" on page](#page-105-0) 106

## <span id="page-105-0"></span>**4.28 @FilterBesselHP**

## **Function**

Filters the input signal with a direct form IIR highpass Bessel filter.

## **Syntax**

@FilterBesselHP*(Signal; Order; Fc)* @FilterBesselHP*(Signal; Order; Fc; Phaseless)*

## **Parameters**

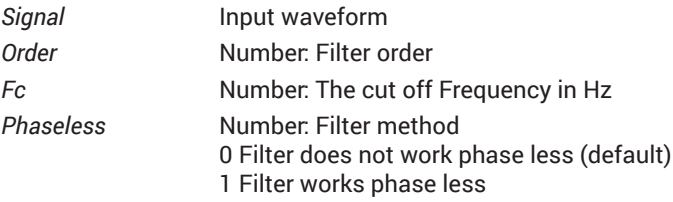

## **Output**

The output is the filtered waveform.

## **Description**

This function performs a direct form IIR highpass Bessel filtering.

The cut off frequency is the frequency at which the magnitude of the response is -3 dB.

More detailed information can be found in the ["IIR Filters" on page](#page-345-0) 346

## **Example**

```
Signal = @FilterBesselHP(Formula.Signal; 2; 200)
```
If the *Formula.Signal* is sampled at 20 kHz than the frequency and phase response looks like:

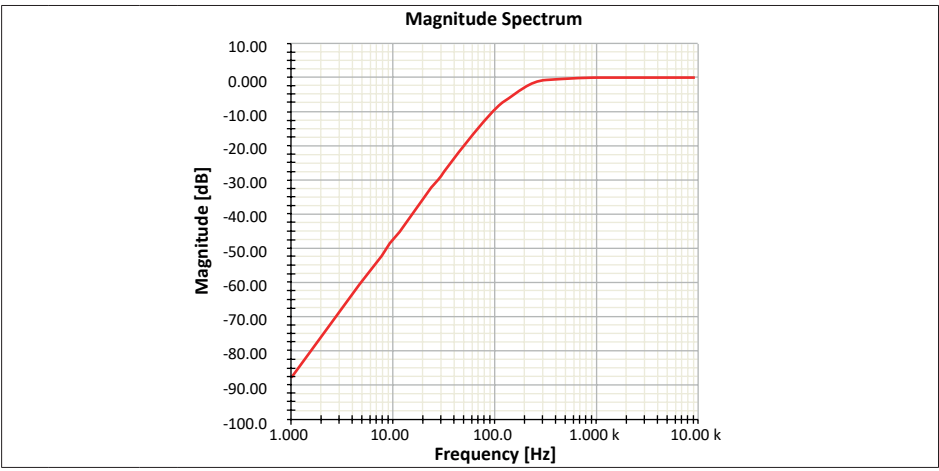

*Fig. 4.17 Magnitude Spectrum - FilterBesselBP*

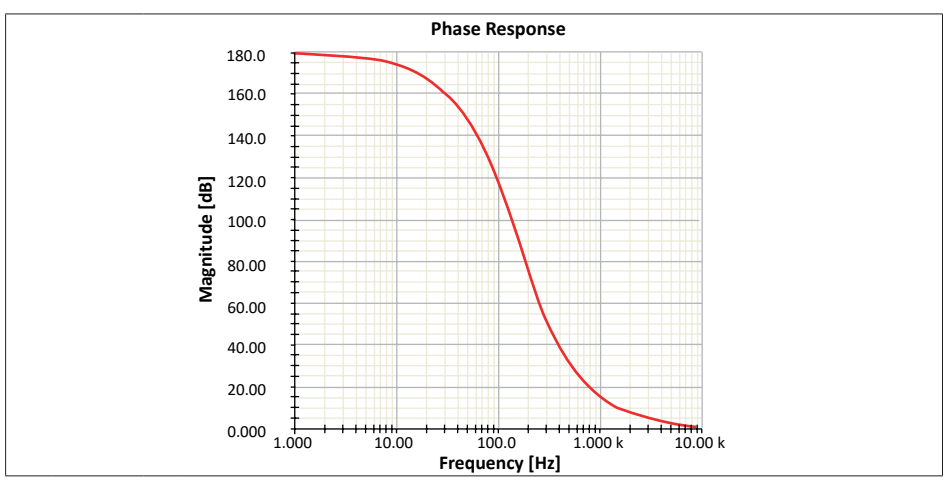

*Fig. 4.18 Phase Response - FilterBesselHP*

#### **See also**

["@FilterBesselBP" on page](#page-107-0) 108[,"@FilterBesselBS" on page](#page-109-0) 110 and ["@FilterBesselLP" on page](#page-103-0) 104

## **4.29 @FilterBesselBP**

## **Function**

<span id="page-107-0"></span>Filters the input signal with a direct form IIR bandpass Bessel filter.

## **Syntax**

@FilterBesselBP*(Signal; Order; LowFc; UpFc)* @FilterBesselBP*(Signal; Order; LowFc; UpFc; Phaseless)*

### **Parameters**

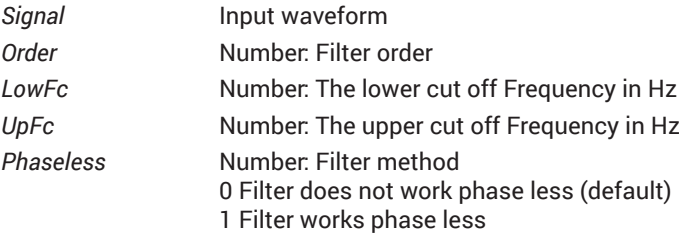

## **Output**

The output is the filtered waveform.

## **Description**

This function performs a direct form IIR bandpass Bessel filtering.

The cut off frequencies are the frequencies at which the magnitude of the response is -3 dB.

More detailed information can be found in the ["IIR Filters" on page](#page-345-0) 346

## **Example**

```
Signal = @FilterBesselBP(Formula.Signal; 2; 200; 1000)
```
If the *Formula.Signal* is sampled at 20 kHz than the frequency and phase response looks like:

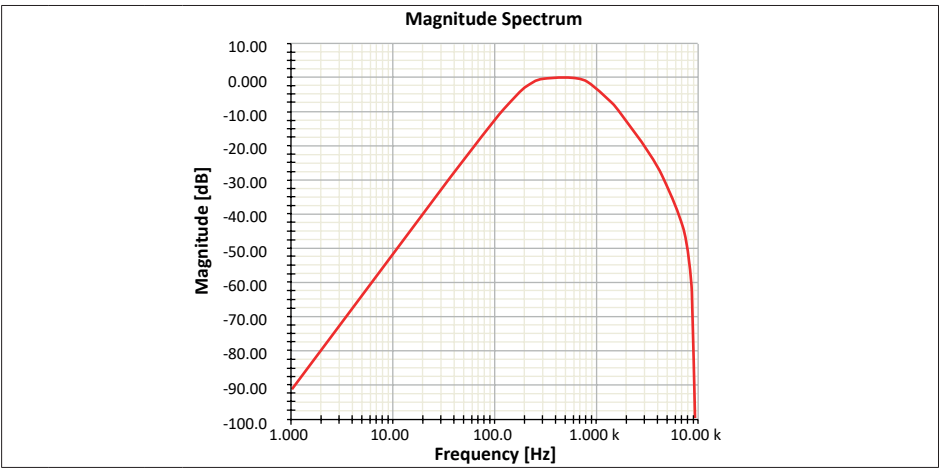

*Fig. 4.19 Magnitude Spectrum - FilterBesselBP*

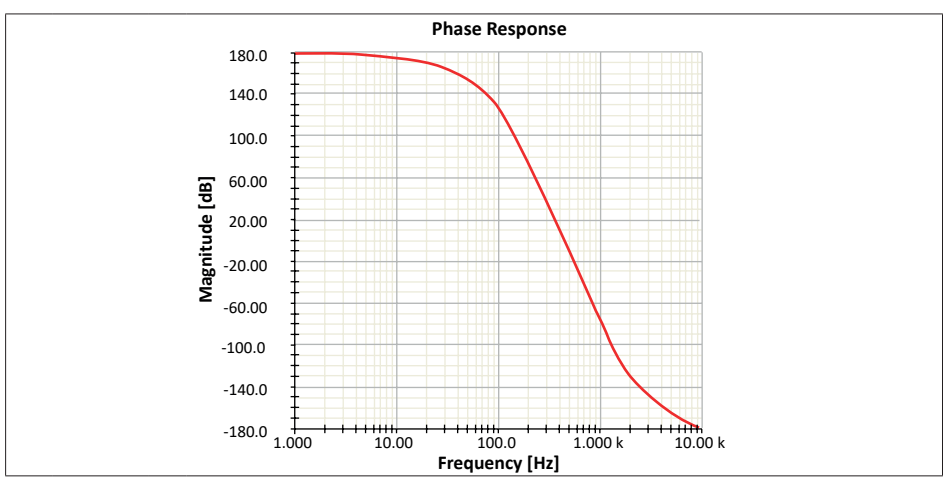

*Fig. 4.20 Phase Response - FilterBesselBP*

#### **See also**

["@FilterBesselBS" on page](#page-109-0) 110, ["@FilterBesselHP" on page](#page-105-0) 106 and ["@FilterBesselLP" on page](#page-103-0) 104

# **4.30 @FilterBesselBS**

### **Function**

<span id="page-109-0"></span>Filters the input signal with a direct form IIR bandstop Bessel filter.

### **Syntax**

@FilterBesselBS*(Signal; Order; LowFc; UpFc)* @FilterBesselBS*(Signal; Order; LowFc; UpFc; Phaseless)*

### **Parameters**

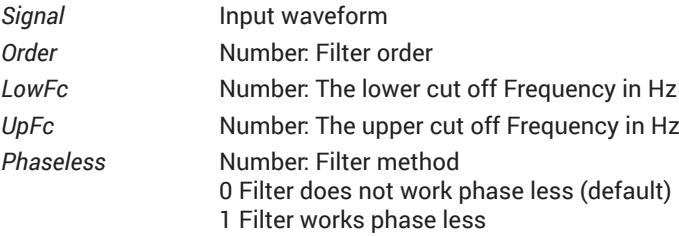

## **Output**

The output is the filtered waveform.

## **Description**

This function performs a direct form IIR bandstop Bessel filtering.

The cut off frequencies are the frequencies at which the magnitude of the response is -3 dB.

More detailed information can be found in the ["IIR Filters" on page](#page-345-0) 346

## **Example**

Signal = @FilterBesselBS(Formula.Signal; 2; 200; 1000)

If the *Formula.Signal* is sampled at 20 kHz than the frequency and phase response looks like:

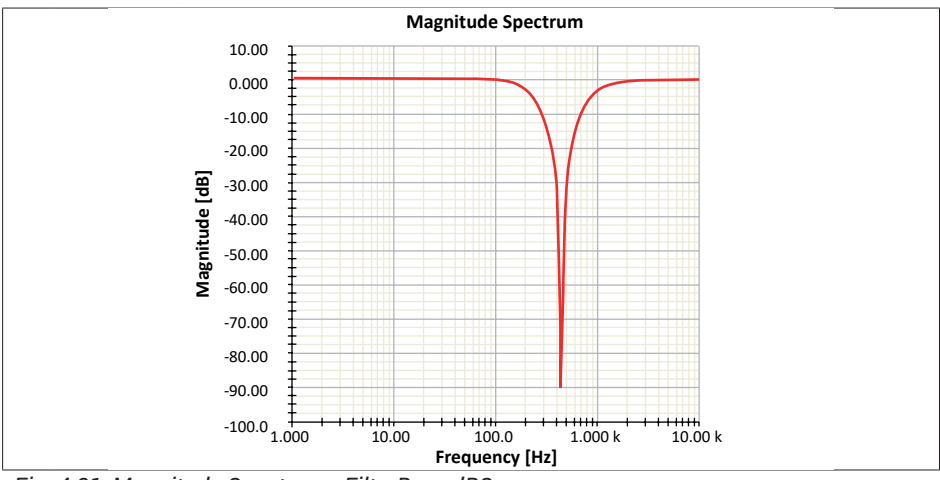

*Fig. 4.21 Magnitude Spectrum - FilterBesselBS*

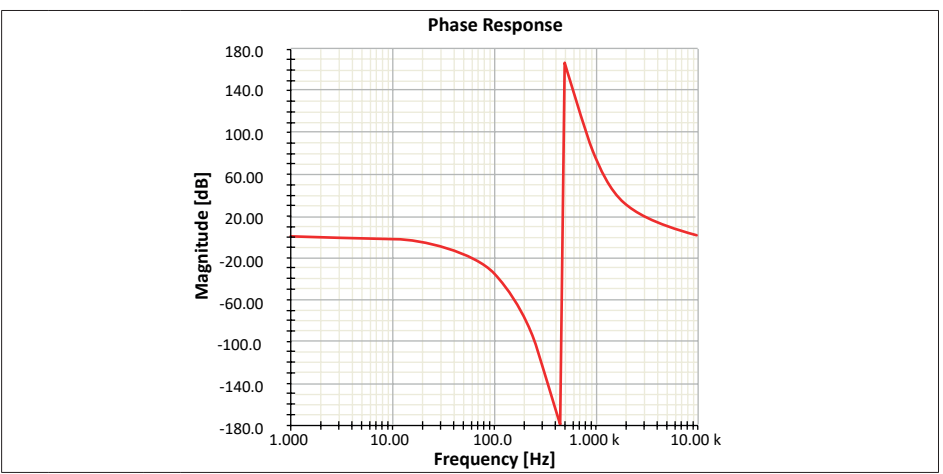

*Fig. 4.22 Phase Response - FilterBesselBS*

#### **See also**

["@FilterBesselBP" on page](#page-107-0) 108, ["@FilterBesselHP" on page](#page-105-0) 106 and ["@FilterBesselLP" on page](#page-103-0) 104

# **4.31 @FilterChebyshevLP**

### **Function**

<span id="page-111-0"></span>Filters the input signal with a direct form IIR lowpass Chebyshev filter.

### **Syntax**

@FilterChebyshevLP*(Signal; Order; Fc)* @FilterChebyshevLP*(Signal; Order; Fc; Ripple)* @FilterChebyshevLP*(Signal; Order; Fc; Ripple; Phaseless)*

### **Parameters**

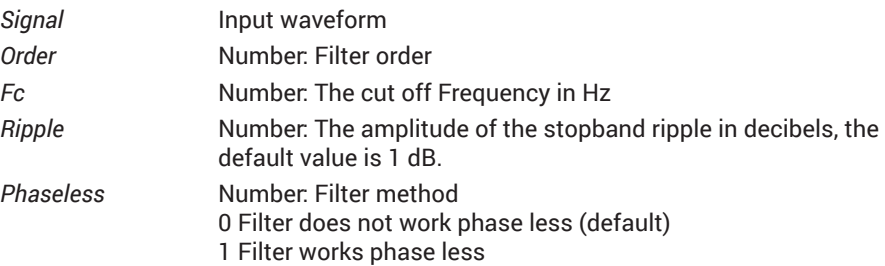

## **Output**

The output is the filtered waveform.

## **Description**

This function performs a direct form IIR lowpass Chebyshev filtering.

The cut off frequency is not the -3 dB point as defined at the Butterworth and Bessel filters but it is the highest frequency at which the magnitude of the response is equal to the specified ripple below the maximum magnitude. If for example the ripple is defined as 2 dB and Fc is 200 Hz than the magnitude at 200 Hz will be -2 dB, see [Fig. 4.23](#page-112-0)

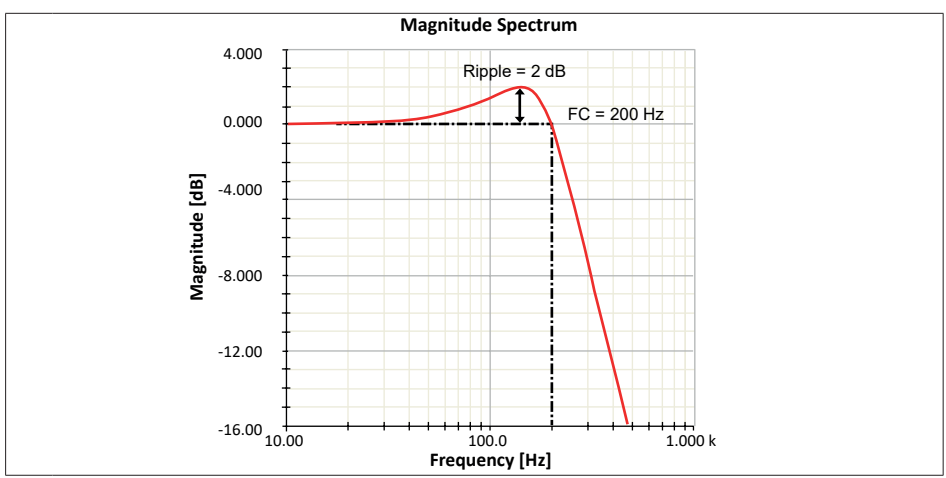

*Fig. 4.23 Magnitude Spectrum - FilterChebyshevLP (Ripple)*

<span id="page-112-0"></span>More detailed information can be found in the ["IIR Filters" on page](#page-345-0) 346

### **Example**

Signal = @FilterChebyshevHP(Formula.Signal; 2; 200)

If the *Formula.Signal* is sampled at 20 kHz than the frequency and phase response looks like:

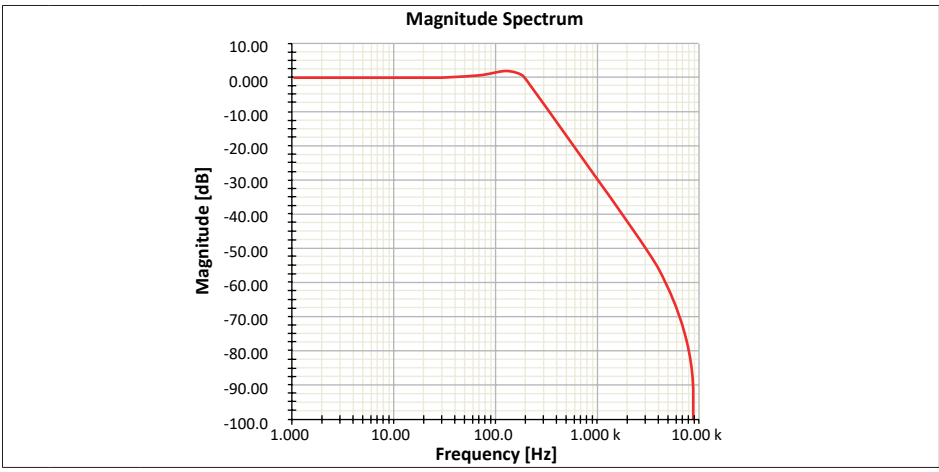

*Fig. 4.24 Magnitude Spectrum - FilterChebyshevLP*

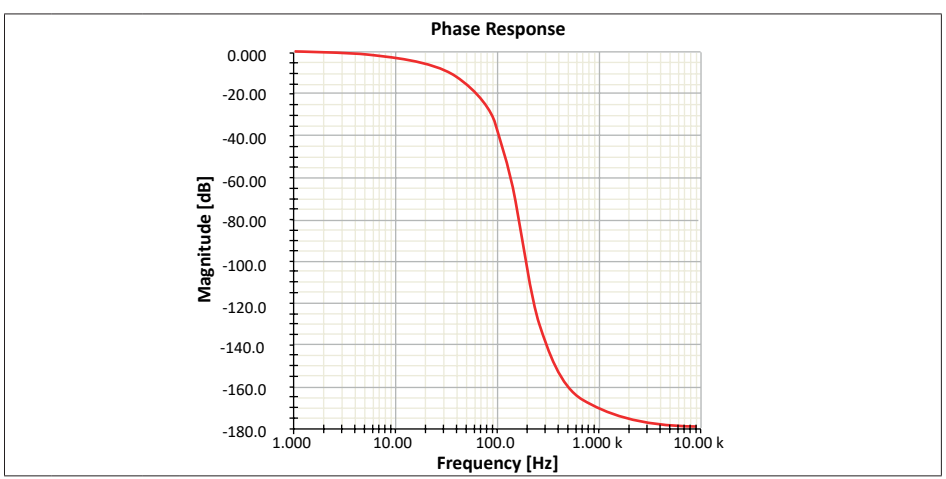

*Fig. 4.25 Phase Response - FilterChebyshevLP*

## **See also**

["@FilterChebyshevBP" on page](#page-116-0) 117 [,"@FilterChebyshevBS" on page](#page-118-0) 119 and ["@FilterChebyshevLP" on page](#page-111-0) 112

# **4.32 @FilterChebyshevHP**

### **Function**

<span id="page-114-0"></span>Filters the input signal with a direct form IIR highpass Chebyshev filter.

#### **Syntax**

@FilterChebyshevHP*(Signal; Order; Fc)* @FilterChebyshevHP*(Signal; Order; Fc; Ripple)* @FilterChebyshevHP*(Signal; Order; Fc; Ripple; Phaseless)*

### **Parameters**

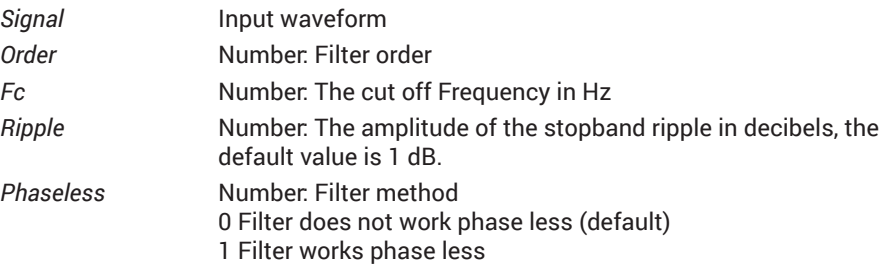

#### **Output**

The output is the filtered waveform.

#### **Description**

This function performs a direct form IIR highpass Chebyshev filtering.

The cut off frequency is not the -3 dB point as defined at the Butterworth and Bessel filters but it is the lowest frequency at which the magnitude of the response is equal to the specified ripple below the maximum magnitude. If for example the ripple is defined as 2 dB and Fc is 200 Hz than the magnitude at 200 Hz will be - 2dB. More detailed information can be found in the ["IIR Filters" on page](#page-345-0) 346

## **Example**

```
Signal = @FilterChebyshevHP(Formula.Signal; 2; 200)
```
If the *Formula.Signal* is sampled at 20 kHz than the frequency and phase response looks like:

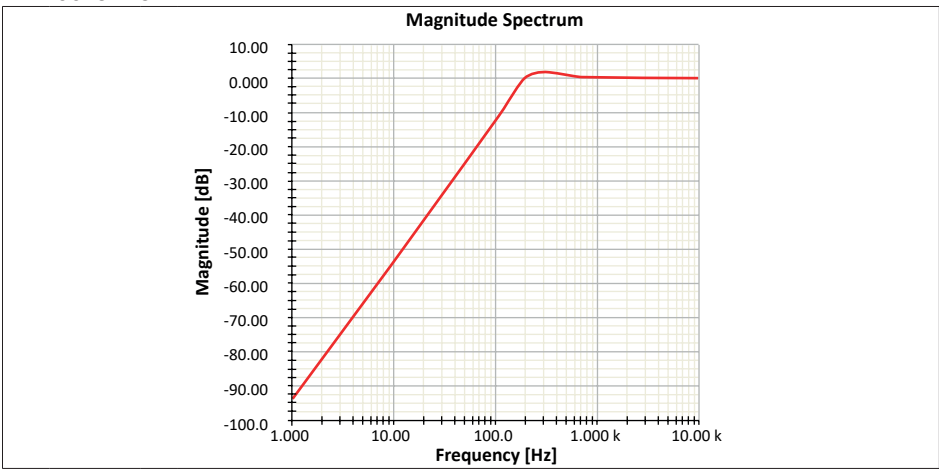

*Fig. 4.26 Magnitude Spectrum - FilterChebyshev*

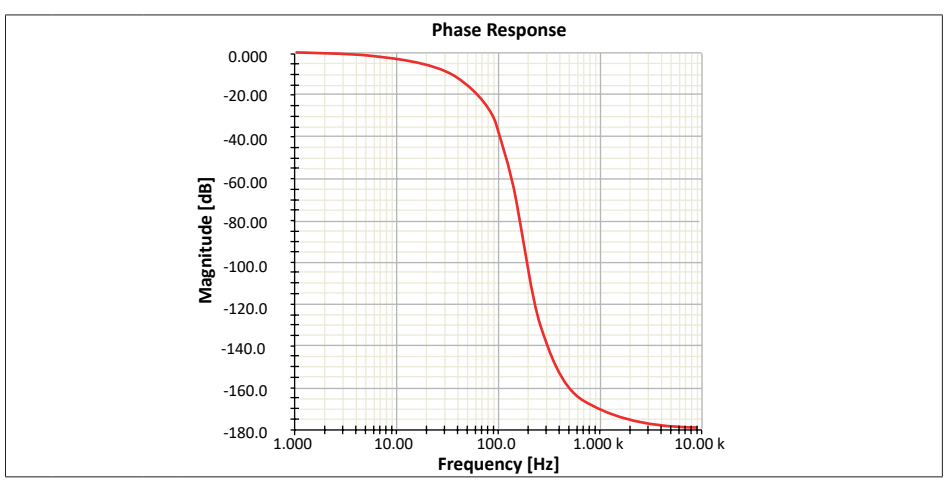

*Fig. 4.27 Phase Response - FilterChebyshev*

## **See also**

["@FilterChebyshevBP" on page](#page-116-0) 117 [,"@FilterChebyshevBS" on page](#page-118-0) 119 and ["@FilterChebyshevLP" on page](#page-111-0) 112

# **4.33 @FilterChebyshevBP**

### **Function**

<span id="page-116-0"></span>Filters the input signal with a direct form IIR bandpass Chebyshev filter.

#### **Syntax**

@FilterChebyshevBP*(Signal; Order; LowFc; UpFc)* @FilterChebyshevBP*(Signal; Order; LowFc; UpFc; Ripple)* @FilterChebyshevBP*(Signal; Order; LowFc; UpFc; Ripple; Phaseless)*

### **Parameters**

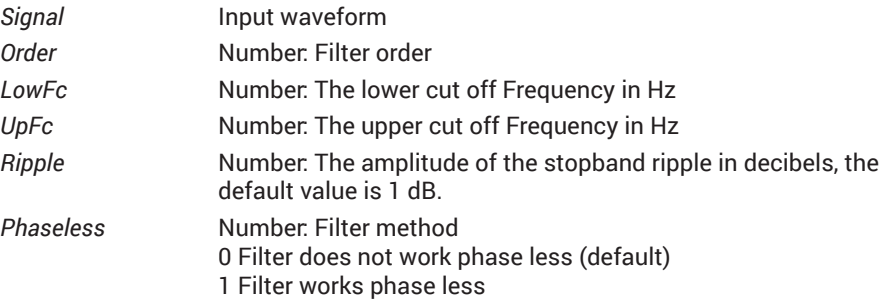

#### **Output**

The output is the filtered waveform.

## **Description**

This function performs a direct form IIR bandpass Chebyshev filtering. The cut off frequencies are not the -3d B points as defined at the Butterworth and Bessel filters but they are the lowest or highest frequencies at which the magnitude of the response is equal to the specified ripple below the maximum magnitude. If for example the ripple is defined as 2 dB and LowFc is 200 Hz than the magnitude at 200 Hz will be -2 dB.

More detailed information can be found in the ["IIR Filters" on page](#page-345-0) 346

#### **Example**

Signal = @FilterChebyshevBP(Formula.Signal; 2; 200; 1000; 2)

If the *Formula.Signal* is sampled at 20 kHz than the frequency and phase response looks like:

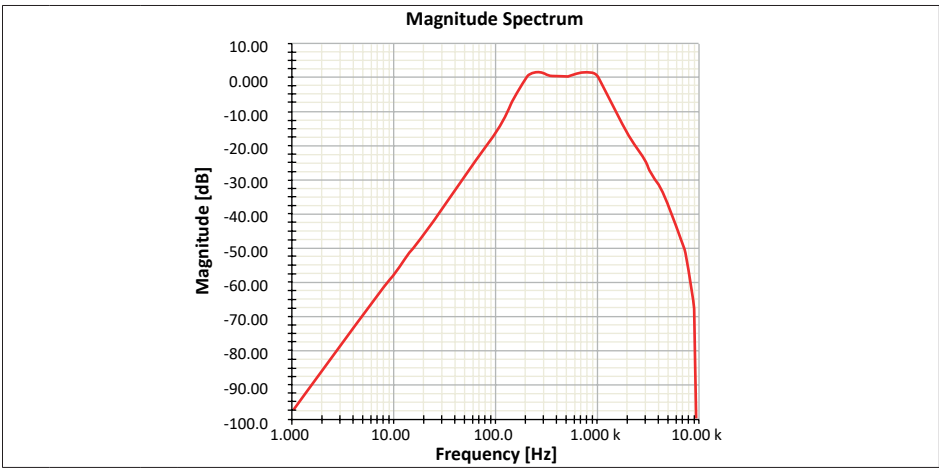

*Fig. 4.28 Magnitude Spectrum - FilterCheybyshevBP*

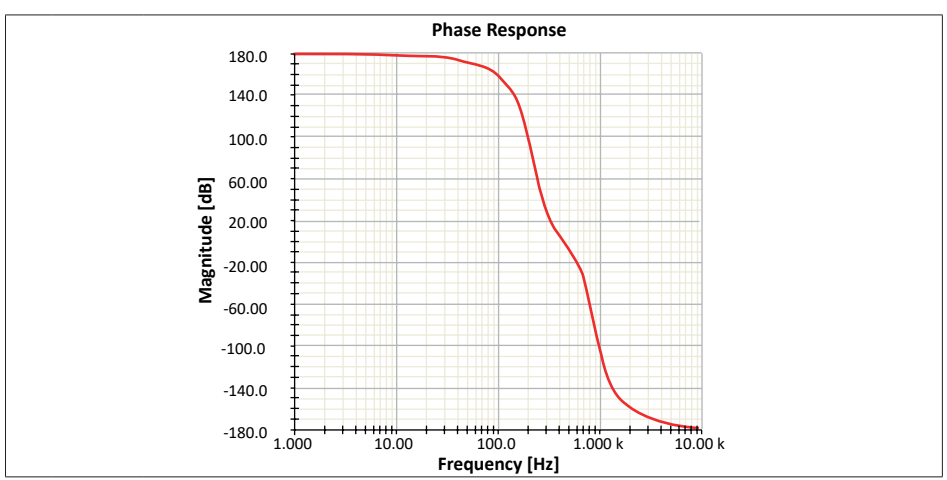

*Fig. 4.29 Phase Response - FilterChebyshevBS*

## **See also**

["@FilterChebyshevBS" on page](#page-118-0) 119, ["@FilterChebyshevHP" on page](#page-114-0) 115 and ["@FilterChebyshevLP" on page](#page-111-0) 112

# **4.34 @FilterChebyshevBS**

#### **Function**

<span id="page-118-0"></span>Filters the input signal with a direct form IIR bandstop Chebyshev filter.

#### **Syntax**

@FilterChebyshevBS*(Signal; Order; LowFc; UpFc)* @FilterChebyshevBS*(Signal; Order; LowFc; UpFc; Ripple)* @FilterChebyshevBS*(Signal; Order; LowFc; UpFc; Ripple; Phaseless)*

### **Parameters**

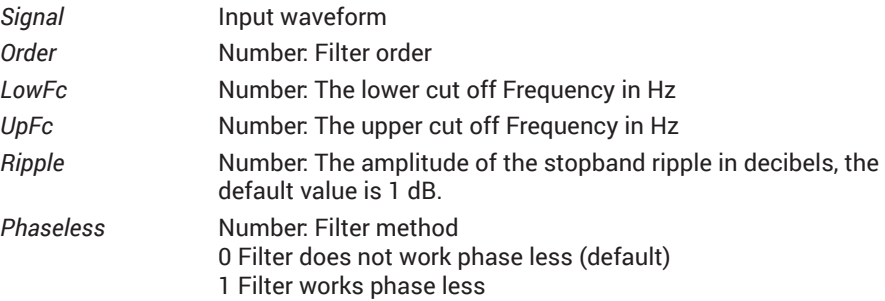

#### **Output**

The output is the filtered waveform.

## **Description**

This function performs a direct form IIR bandstop Chebyshev filtering. The cut off frequencies are not the -3 dB points as defined at the Butterworth and Bessel filters but they are the lowest or highest frequencies at which the magnitude of the response is equal to the specified ripple below the maximum magnitude. If for example the ripple is defined as 2 dB and LowFc is 200 Hz than the magnitude at 200 Hz will be -2 dB.

If for example the ripple is defined as 2 dB and Fc is 200 Hz than the magnitude at 200 Hz will be -2 dB.

More detailed information can be found in the ["IIR Filters" on page](#page-345-0) 346

## **Example**

Signal = @FilterChebyshevBS(Formula.Signal; 2; 200; 1000)

If the *Formula.Signal* is sampled at 20 kHz than the frequency and phase response looks like:

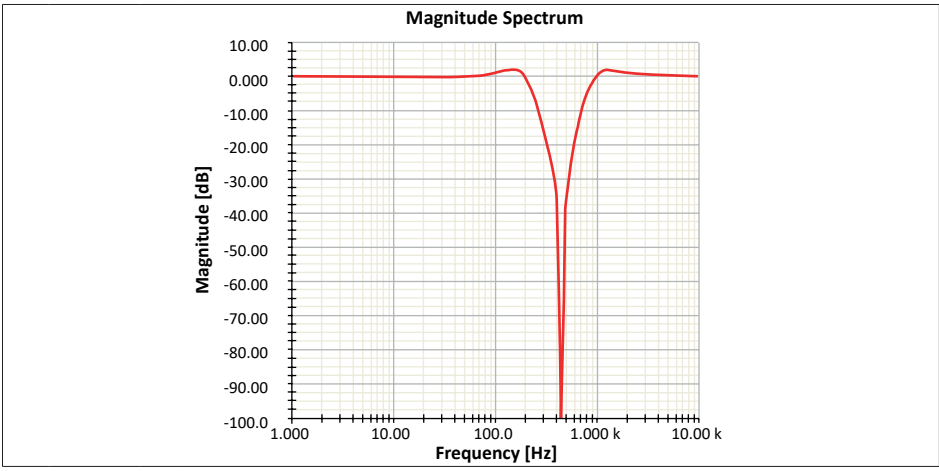

*Fig. 4.30 Magnitude Spectrum - FilterChebyshevBS*

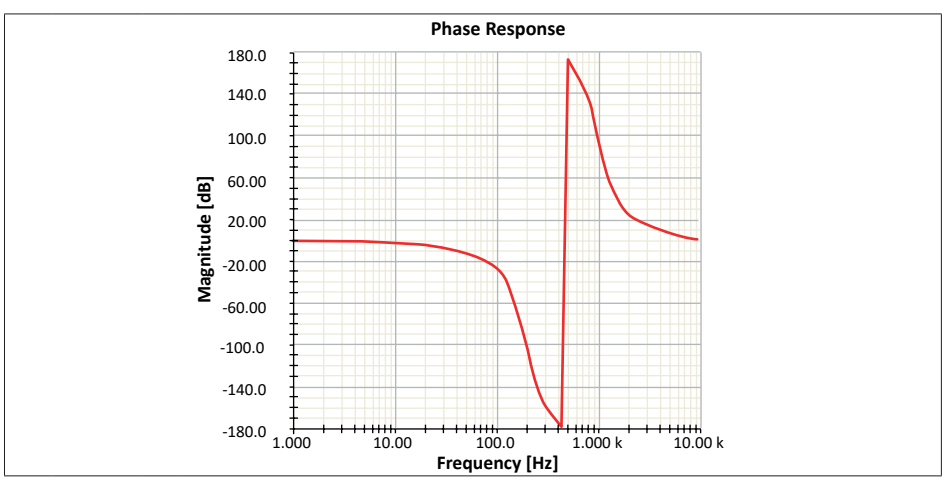

*Fig. 4.31 Phase Response - FilterChebyshevBS*

## **See also**

["@FilterChebyshevBP" on page](#page-116-0) 117, ["@FilterChebyshevHP" on page](#page-114-0) 115 and ["@FilterChebyshevLP" on page](#page-111-0) 112

# **4.35 @Frequency**

### **Function**

Determines the **frequency** of a waveform.

### **Syntax**

@Frequency*(Waveform)* @Frequency*(Waveform; Begin)* @Frequency*(Waveform; Begin; End)*

### **Parameters**

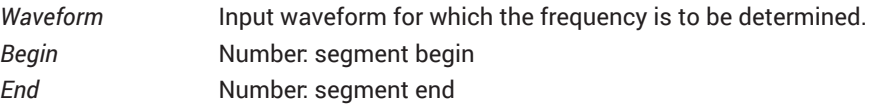

#### **Output**

The output is a numerical value. This function works also "while recording" when both the Begin and End parameters are set. The result will be calculated continuously from the data that is readily available.

#### **Description**

The frequency of the waveform or waveform segment is determined. The segment limits (Begin and End) are used to select a range of samples. If no segment limits are specified, the complete waveform is used. When only Begin is specified, the waveform segment from Begin to the end of the waveform is used.

## *Notice*

*The Begin and End parameters have to be specified in the units of the horizontal axis (for example time) and not in samples.*

The frequency is determined as follows:

**●** First the minimum and maximum values of the waveform are determined. The mean of these is considered to be the zero level and the number of zero crossings in the range Begin to End is calculated. The crossings should be in the same direction as the first one. The crossings are determined using a +/-5% hysteresis around the zero level in order to suppress the effects of noise.

**●** From the time difference between the first and last zero crossing in the same direction and the number of zero crossings in between, the period of the waveform is determined. Frequency is the reciprocal of the period.

## **Example**

The following example determines the frequency of a 50 Hz signal:

```
Signal = @Since(20k; 1000; 50)Freq = @Frequency(Formula.Signal)
```
#### **See also**

["@Period" on page](#page-183-0) 184

# **4.36 @FormatDate**

### **Function**

<span id="page-122-0"></span>Returns a **date data** source as a string, this date string can be formatted.

#### **Syntax**

@FormatDate*(Date; Format)*

## **Parameters**

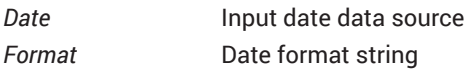

#### **Output**

A string representing the input date in a user specified format.

## **Description**

This function is used to format a date data source. The input data source can be the UTCDate of the RecordingInformation of an opened recording. The format string can use the following formatting codes:

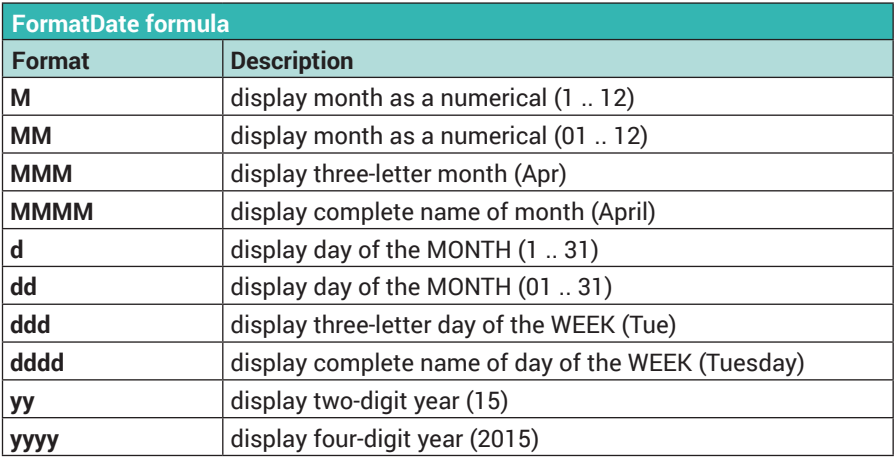

An example of some formulas:

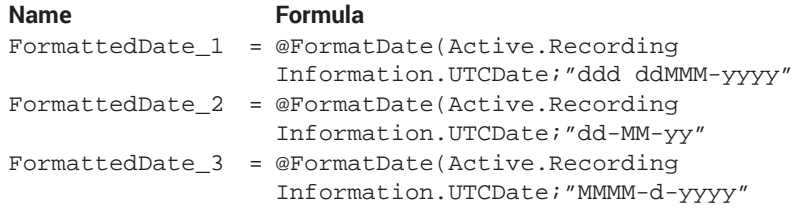

# The formula above give the following result:

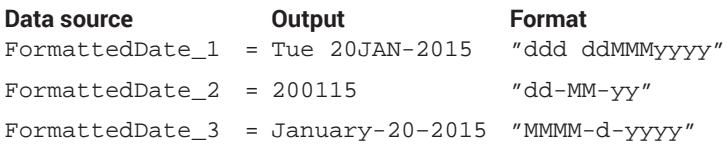

# **See also**

["@FormatTime" on page](#page-124-0) 125

# **4.37 @FormatTime**

#### **Function**

<span id="page-124-0"></span>Returns a **time data** source as a string, this time string can be formatted.

#### **Syntax**

@FormatTime*(Time; Format)*

### **Parameters**

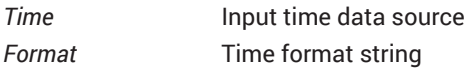

#### **Output**

A string representing the input time in a user specified format.

### **Description**

This function is used to format a time data source. The input data source can be the UTCTime of the RecordingInformation of an opened recording. The format string can use the following formatting codes:

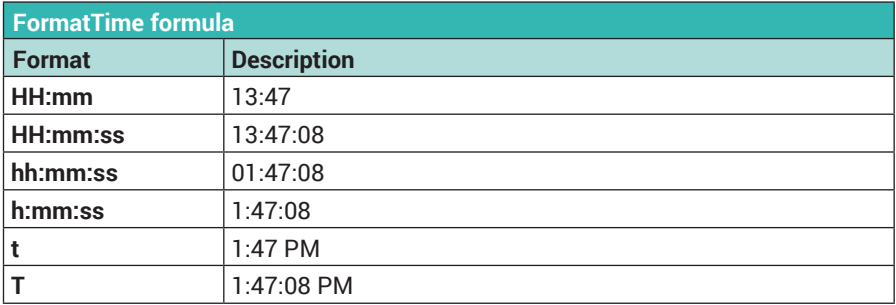

An example of some formulas:

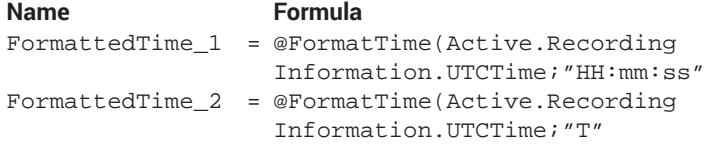

The formula above give the following result:

**Data source Output Format** FormattedDate\_1 =  $10:08:37$  "HH:mm:ss" FormattedDate\_ $2 = 10:08:37$  AM  $T''$ 

## **See also**

["@FormatDate" on page](#page-122-0) 123

# **4.38 @GetNumberFromString**

#### **Function**

Returns a **number from** the text value of the input **string**. This function can be used to **get** a **number from** a recording name: 'Recording023' => 23.

#### **Syntax**

@GetNumberFromString*(InputString; StartIndex; Length)*

#### **Parameters**

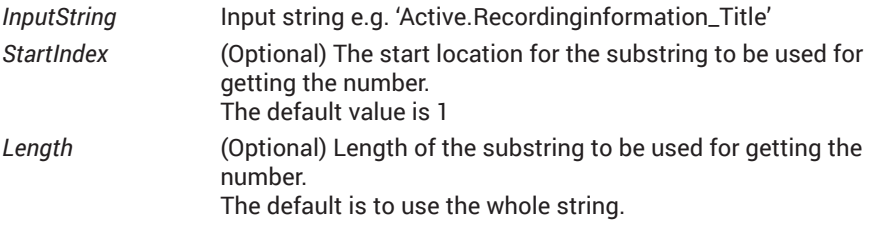

#### **Output**

A number extracted from the input string.

#### **Description**

This function returns a number which is contained by the input string. This function can be used in combination with the user-key script actions: "Post User Table column to Excel" and "Post to Excel".

For more information read the help coming with these user-key actions in Perception.

#### **Example**

@GetNumberFromString("Recording003") results in 3 @GetNumberFromString("Recording3025"; 11) results in 25 @GetNumberFromString("Recording3025"; 10; 3) results in 302

# **4.39 @GreaterEqualThan**

#### **Function**

<span id="page-127-0"></span>This function performs a **greater-than-or-equal-to** (≥) evaluation on the two numerical input parameters.

#### **Syntax**

@GreaterEqualThan*(Param1; Param2)*

#### **Parameters**

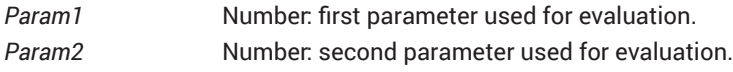

#### **Output**

The output is 1 or 0.

#### **Description**

The GreaterEqualThan function performs a "greater-than-or-equal-to" evaluation on the input parameters.

If Param 1≥Param 2 then the return value will be 1 (= true) else the return value will be 0 (=false).

The **GreaterEqualThan** function is typically used in combination with the IIF function.

#### **Example**

The following example compares input parameters and provides a result that depends on the outcome:

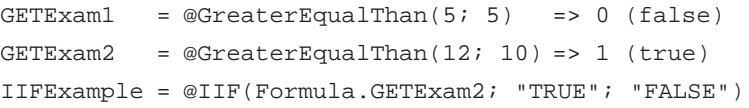

#### **See also**

["@EqualTo" on page](#page-86-0) 87, ["@GreaterThan" on page](#page-128-0) 129, ["@IIF" on page](#page-139-0) 140, ["@LessEqualThan" on page](#page-151-0) 152 and ["@LessThan" on page](#page-152-0) 153

## **4.40 @GreaterThan**

#### **Function**

<span id="page-128-0"></span>This function performs a **greater-than** (>) evaluation on the two numerical input parameters.

#### **Syntax**

@GreaterThan*(Param1; Param2)*

#### **Parameters**

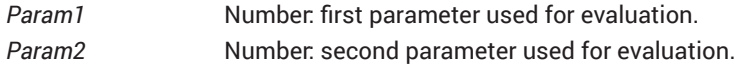

#### **Output**

The output is 1 or 0.

#### **Description**

The GreaterThan function performs a 'greater-than' evaluation on the input parameters.

If Param 1 > Param 2 then the return value will be 1 (true) else the return value will be 0 (false).

The **GreaterThan** function is typically used in combination with the IIF function.

#### **Example**

The following example compares input parameters and provides a result that depends on the outcome:

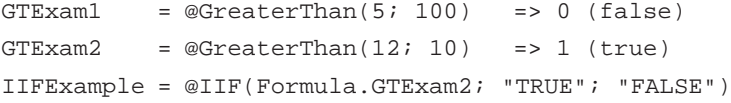

#### **See also**

["@EqualTo" on page](#page-86-0) 87, ["@GreaterEqualThan" on page](#page-127-0) 128, ["@IIF" on](#page-139-0)  [page](#page-139-0) 140, ["@LessEqualThan" on page](#page-151-0) 152 and ["@LessThan" on page](#page-152-0) 153

# **4.41 @Histogram**

#### **Function**

Calculates amplitude **histogram**.

### **Syntax**

@Histogram*(Waveform; YLow; YHigh; Number)*

### **Parameters**

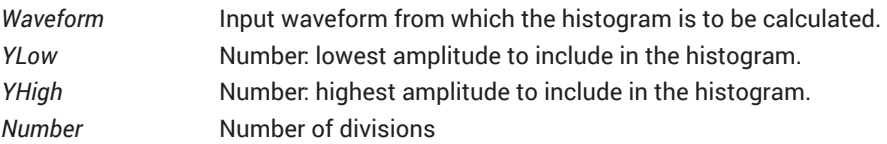

### **Output**

Waveform containing the amplitude histogram.

#### **Description**

The histogram function determines the number of occurrences of amplitude values (values of a waveform) in each amplitude division. The amplitude divisions are specified by dividing the range between YLow and YHigh into Number divisions. The width of each division is (YHigh- YLow)/Number. Each value of the waveform is sorted to one of these divisions. The histogram shows how many values were sorted in each division. The maximum allowed number of divisions is 4096. Typically values between 100 and 1000 are used.

The parameter YLow and YHigh determine the range of amplitudes included in the histogram. Any value outside this range is discarded. To ensure that out-of-range values are included in a division of the histogram, use the @Clip function to limit the amplitude values before calculating the histogram.

## **Example**

The following example calculates an amplitude histogram between -5.5 V and +5.5 V using 11 divisions. This means each division has a width of 1 V.

```
Signal = 5 * @SineWave(5000; 1000; 10)Histo = @Histogram(Formula.Signal; -5.5; 5.5; 11)
```
The following example calculates a histogram of 100 divisions between the minimum and maximum of the waveform, assuming a formula database variable Signal:

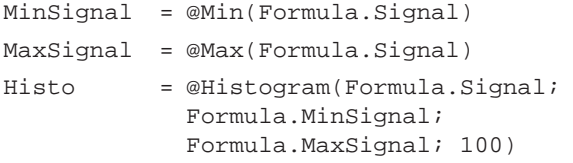

## **See also**

["@Clip" on page](#page-67-0) 68, ["@Max" on page](#page-156-0) 157 and ["@Min" on page](#page-166-0) 167

# **4.42 @HSFundamentalFrequency**

#### **Function**

<span id="page-131-0"></span>Returns a waveform containing the **fundamental frequency** over time extracted from a spectral input signal.

#### **Syntax**

@HSFundamentalFrequency*(Spectrum; Start time; End time)*

#### **Parameters**

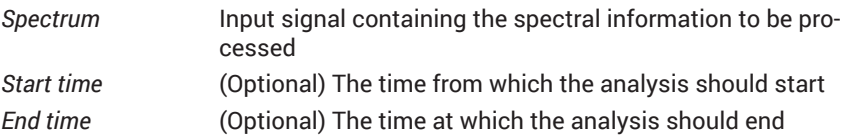

#### **Output**

A waveform containing the fundamental frequency over time.

#### **Description**

The input for this function is a Spectrum. This spectrum can be created e.g. using the real-time formula @HarmonicsIEC6100(). The recorded signal then creates a spectrum that can be accessible via the data-source name 'Active.RTFormulas. Results.I\_ha).

The output is a value of the fundamental frequency over time found in this spectrum. The y-units is Hz.

For more information see also the function @HSOneHarmonicAmplitude()

#### **Example**

An example of the usage of the @HSFundamentalFrequency() function:

FundamentalFreq = @HSFundamentalFrequency(Active.RTFormulas. Results.I\_ha)

#### **See also**

["@HSOneHarmonicAmplitude" on page](#page-132-0) 133 and ["@HSOneHarmonicPhase" on page](#page-137-0) 138

# **4.43 @HSOneHarmonicAmplitude**

#### **Function**

<span id="page-132-0"></span>Returns a waveform containing the **amplitude** of a single **harmonic** over time extracted from a spectral input signal.

### **Syntax**

@HSOneHarmonicAmplitude*(Spectrum; Order; Grouping; Start time; End time)*

#### **Parameters**

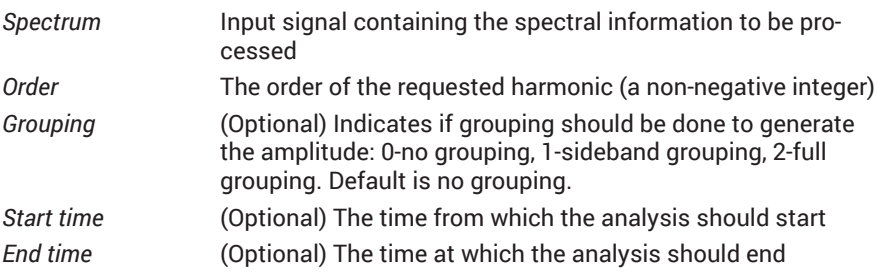

#### **Output**

A waveform containing the amplitude of a single harmonic over time.

## **Description**

The input for this function is a Spectrum. This spectrum can be created e.g. using the real-time formula @HarmonicsIEC6100(). The recorded signal then creates a spectrum that can be accessible via the data-source name 'Active.RTFormulas. Results.I\_ha)

The output is a amplitude of the selected harmonic over time found in this spectrum. The y-units is the same as the units from the recorded signal. E.g 'A' or 'Volt'. The grouping works like the grouping used in the Perception Harmonic Display. [Fig. 4.32](#page-133-0) shows sideband and full grouping for the  $2^{nd}$  and  $4^{th}$  harmonics respectively.

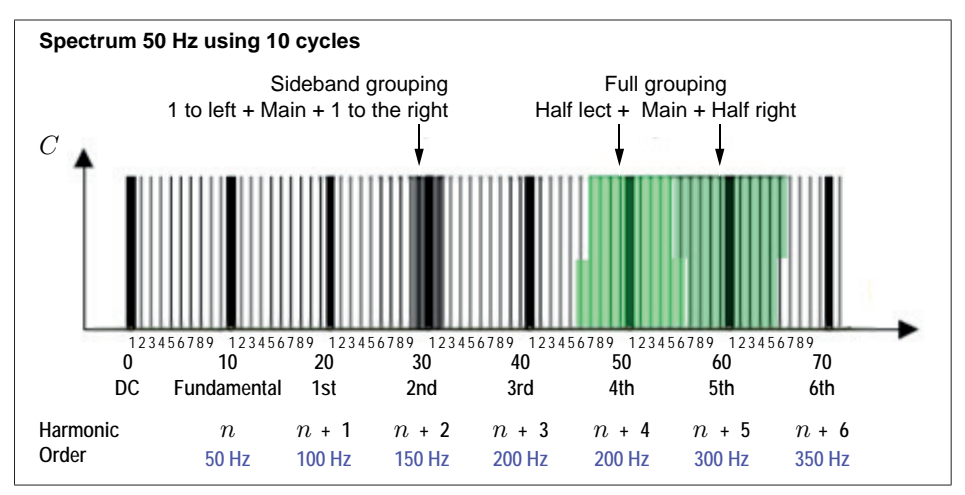

<span id="page-133-0"></span>*Fig. 4.32 Sideband and Full grouping (2nd and 4th Harmonic grouping)*

Result 2nd Harmonic with sideband grouping

 $\sqrt{C_{29}^2 + C_{30}^2 + C_{31}^2}$ 

Result 4th Harmonic with full grouping

 $\sqrt{(0.5 * C_{45}^2 + C_{46}^2 + C_{47}^2 + C_{48}^2 + C_{49}^2 + C_{50}^2 + C_{51}^2 + C_{52}^2 + C_{53}^2 + C_{45}^2 + C_{47}^2 + C_{47}^2 + C_{47}^2 + 0.5 * C_{55}^2)}$ 

# **Example**

[Fig. 4.33](#page-134-0) shows an example on how the Harmonic spectra functions can be used. The following real-time formulas can be used to create your own signal containing harmonic information.

| <b>Real-time Data</b>               | [NM]                        | $f_{x}$                                                                                        | 2          | 恤              | m           | 墨        |
|-------------------------------------|-----------------------------|------------------------------------------------------------------------------------------------|------------|----------------|-------------|----------|
| <b>Formula Database</b><br>(RT-FDB) | <b>Name</b>                 | <b>Expression</b>                                                                              | Unit       | Result<br>type | Storage     | Color    |
| 用<br><b>GEN3Lios</b><br>v           |                             |                                                                                                |            |                |             |          |
| 間面                                  |                             | Recorder_AJ                                                                                    | A          | SyncAnalog     | $\odot$     |          |
| 間2                                  |                             |                                                                                                | Θ          | Θ              | Θ           | $\odot$  |
| 間3                                  |                             | <b>#egion Cycle Parameters</b>                                                                 | Θ          | Θ              | Θ           | $\odot$  |
| 間4                                  |                             | Defining cycle parameters                                                                      | $\left($ a | $\bigcap$      | Θ           | $\odot$  |
| <b>TE</b> 5                         | Cycle source                | Recorder_A.i                                                                                   | А          | SyncAnalog     | ∞           |          |
| 間 6                                 | Cycle count                 |                                                                                                |            | <b>Scalar</b>  | $^{\circ}$  | Θ        |
| 間7                                  | Cycle_level                 | Ō                                                                                              | ٨          | Scalar         | $\circledR$ | Θ        |
| <b>間 8</b>                          | Cycle hyst mode             |                                                                                                |            | Scalar         | ൫           | Θ        |
| H <sup>2</sup> 9                    | Cycle_hyst                  |                                                                                                | 記          | Scalar         | $\circledR$ | $\odot$  |
| ÷<br>10                             | Cycle holdoff               | 0.001                                                                                          | s          | Scalar         | $^{\circ}$  | Θ        |
| Ŧ<br>$\overline{11}$                | Cycle filter type           |                                                                                                |            | Scalar         | $\circledR$ | Θ        |
| $\frac{144}{2}$ 12                  | Cycle_cutoff_frequency 5000 |                                                                                                | Hz         | Scalar         | $\circledR$ | $\odot$  |
| Ŧ<br>13                             | Cycle_drection              | ٥                                                                                              |            | Scalar         | $\circledR$ | $\odot$  |
| 間 14                                | Cycle timeout               |                                                                                                | ٠          | <b>Scalar</b>  | ⊗           | $\odot$  |
| H<br>15                             | Cycle source filt           | @HWFiter (RTFormulas.Cycle_source ; RTFormulas.Cycle_fiter_type ; RTFormulas.Cycle_cutoff_fre  | A          | ncFiteredAnak  | $\circledR$ | ___      |
| $\frac{104}{2}$ 16                  |                             | End of cycle parameters                                                                        | Θ          | Θ              | Θ           | Θ        |
| ■ 17                                |                             | #endregion Cycle Parameters                                                                    | Θ          | Θ              | Θ           | $\odot$  |
| 말 18                                |                             |                                                                                                | $\Theta$   | Θ              | Θ           | Θ        |
| $\frac{124}{2}$ 19                  |                             | Aregion Cycle computation and Cycle check                                                      | Θ          | Θ              | Θ           | $\odot$  |
| ÷<br>20                             |                             | START of Computing the CYCLE MASTER                                                            | $\bigcirc$ | ⊝              | Θ           | Θ        |
| $\frac{124}{2}$ 21                  | Cycle Master                | @CycleDetect (RTFormulas.Cycle_source_filt ; RTFormulas.Cycle_count ; RTFormulas.Cycle_level ; |            | Cycles         | $\circ$     |          |
| Ŧ<br>22                             |                             | END of Computing the CYCLE MASTER                                                              | Θ          | Θ              | Θ           | Θ        |
| $\frac{14}{2}$ 23                   | Uha                         | @HamonicsIEC61000 (RTFormulas.i ; RTFormulas.Cycle_Master ; 50)                                |            | Spectrum       | $\odot$     |          |
| $\frac{124}{12}$ 24                 |                             |                                                                                                | $\Theta$   | $\odot$        | ⊝           | $\Theta$ |

*Fig. 4.33 Example of Real-time formulas - Harmonic spectrum functions*

<span id="page-134-0"></span>The input data-source *Active.RTFormulas.Results.I\_ha* contains the spectral information of the recorded signal *Recorder\_A.i* (see [Fig. 4.34](#page-134-1)).

| <b>Num</b> | <b>Name</b>           | Formula                                                                   | Unit         |
|------------|-----------------------|---------------------------------------------------------------------------|--------------|
|            |                       | Returns the frequency of the fundamental in Hz                            |              |
| 2          | FundamentalFreq       | @HSFundamentalFrequency(Active.RTFormulas.Results.I_ha)                   | <b>Hz</b>    |
| 3          |                       | Returns the amplitude of the fundamental (= 1st harmonic)                 |              |
| 4          | <b>FundamentalAmp</b> | @HSOneHarmonicAmplitude(Active.RTFormulas.Results.I_ha; 1)                | $\mathsf{A}$ |
| 5          |                       | Returns the phase of the fundamental (= 1st harmonic)                     |              |
| 6          |                       | FundamentalPhase   @HSOneHarmonicPhase(Active.RTFormulas.Results.I_ha; 1) |              |

<span id="page-134-1"></span>*Fig. 4.34 Example of spectral information from signal*

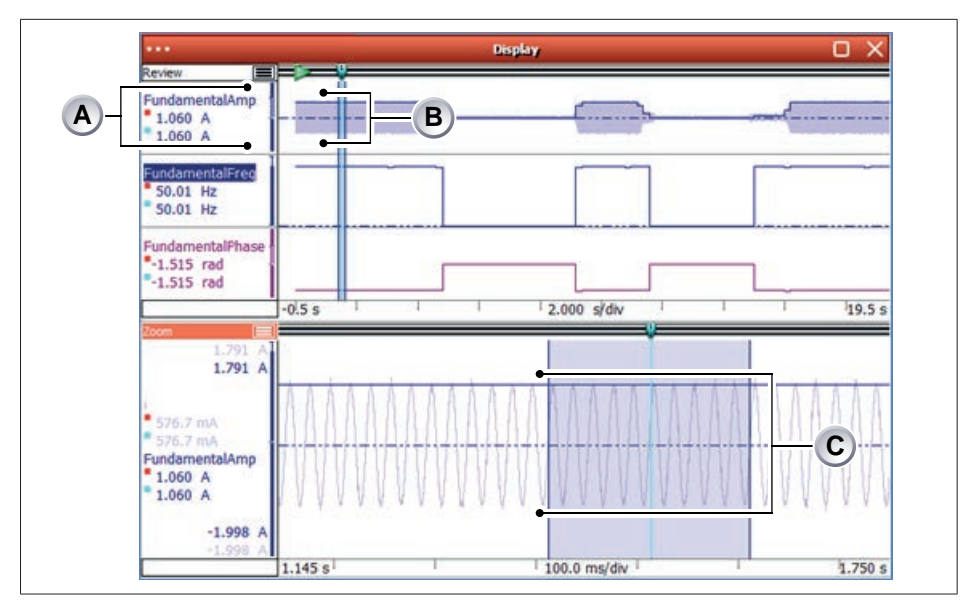

<span id="page-135-0"></span>*Fig. 4.35 Harmonic display - Spectral functions*

- A FundamentalAmp
- B Cursor/Trace of sinusoidal input signal
- C Zoom area of the sinusoidal input signal

The calculated signals from the various HS functions is displayed in [Fig. 4.35.](#page-135-0) The blue cursor **(B)** is the original sinusoidal input signal. In the bottom area the full trace is zoomed **(C)**.

The value at the cursor of the calculated FundamentalAmp **(A)** signal is 1.060 A

This is the same value as shown in the Harmonic Display as the Amplitude of the 1<sup>st</sup> order spectra (see [Fig. 4.36\)](#page-136-0)

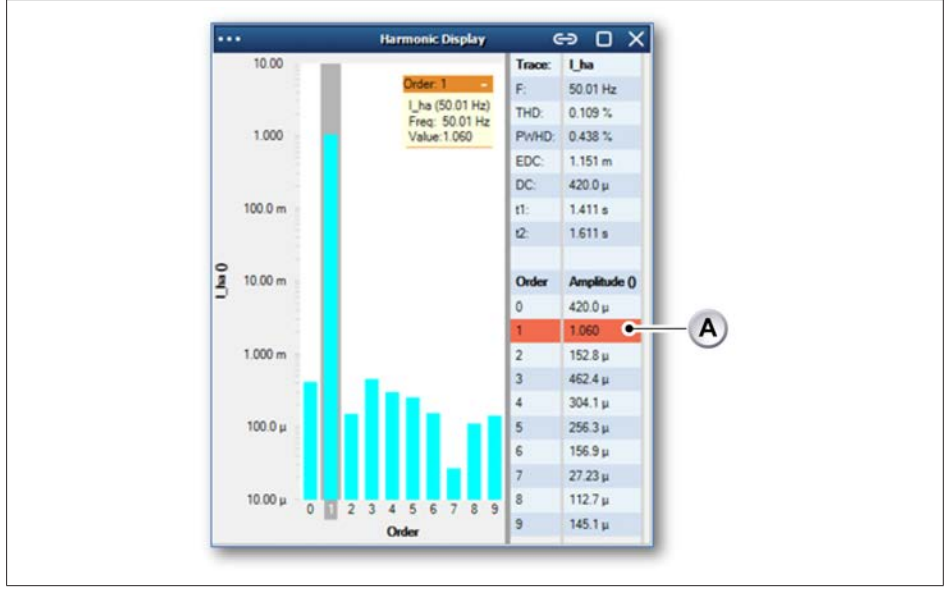

<span id="page-136-0"></span>*Fig. 4.36 Harmonic Display - Trace/Order values*

A Amplitude value

#### **See also**

["@HSFundamentalFrequency" on page](#page-131-0) 132 and "@HSOneHarmonicPhase" on page 138

## **4.44 @HSOneHarmonicPhase**

#### **Function**

<span id="page-137-0"></span>Returns a waveform containing the **phase** of a single **harmonic** over time extracted from a spectral input signal.

#### **Syntax**

@HSOneHarmonicPhase*(Spectrum; Order; Grouping; Start time; End time)*

#### **Parameters**

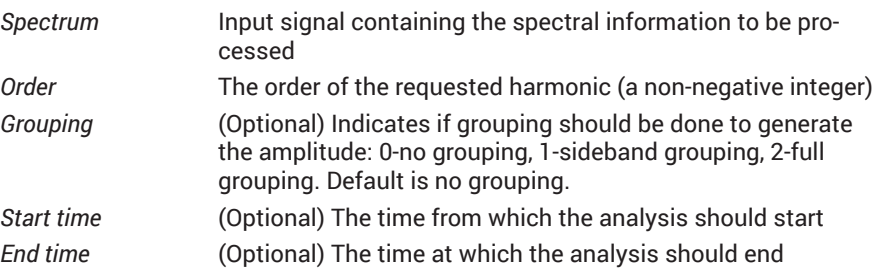

#### **Output**

A waveform containing the phase of a single harmonic over time over time.

#### **Description**

The input for this function is a Spectrum. This spectrum can be created e.g. using the real-time formula @HarmonicsIEC6100(). The recorded signal then creates a spectrum that can be accessible via the data-source name 'Active.RTFormulas. Results.I\_ha)

The output is a value of the phase over time found in this spectrum. The y-units is rad.

For more information see also the function @HSOneHarmonicAmplitude()

#### **Example**

An example of the usage of the @HSOneHarmonicPhase() function:

FundamentalPhase = @HSOneHarmonicPhase(Active.RTFormulas. Results.I\_ha; 1)

## **See also**

["@HSOneHarmonicAmplitude" on page](#page-132-0) 133 and ["@HSFundamentalFrequency"](#page-131-0)  [on page](#page-131-0) 132

# **4.45 @IIF**

#### **Function**

<span id="page-139-0"></span>This function performs an Immediate If **(IIF)** and returns one value if a condition evaluates to TRUE and another value if it evaluates to FALSE.

#### **Syntax**

@IIF*(Param; IfTrue; IfFalse)*

#### **Parameters**

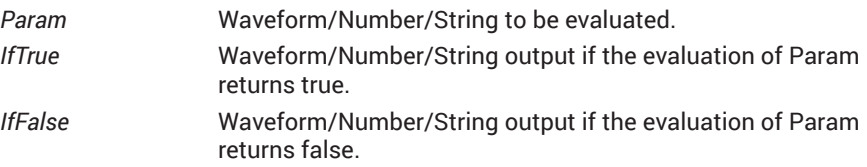

#### **Output**

The output can be a waveform, number or string.

#### **Description**

The IIF function performs an evaluation on the first input parameter; the sort of evaluation depends on the type of this parameter and is described in the table below. The evaluation will be done and the result is either true or false. If the result is true then the second parameter will be returned as output of the IIF function else the third parameter will be returned.

The following table describes the evaluation of the first parameter:

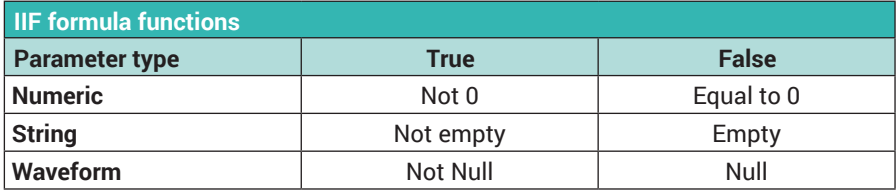

## **Example**

The following example uses a generated sine wave. If this signal is shown in the display with name Display than the IIF function will return a string "Above 0.5" if the waveform value at the active cursor position is above 0.5 else the string "Below 0.5" will be returned.

The GreaterThan function is used to compare the waveform value at the active cursor position against the 0.5 value. The result is 1 (true) if the value is greater than 0.5 else the result is 0 (false). This result is the first parameter of the **IIF** function.

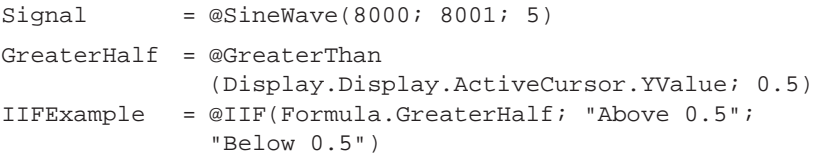

## **See also**

["@EqualTo" on page](#page-86-0) 87, ["@GreaterEqualThan" on page](#page-127-0) 128, ["@GreaterThan" on](#page-128-0)  [page](#page-128-0) 129, ["@LessEqualThan" on page](#page-151-0) 152 and ["@LessThan" on page](#page-152-0) 153

## **4.46 @Integrate**

#### **Function**

**Integrates** a waveform.

#### **Syntax**

@Integrate*(Waveform)*

#### **Parameters**

*Waveform* Waveform to be integrated.

#### **Output**

Integrated waveform

#### **Description**

Integration calculates the running sum of all sample values:

 $i(1) = y(1)$  $i(n) = i(n-1) + y(n) \cdot \Delta x$  for  $n = 2,...,N$ 

The integral calculates the area under curve of the waveform from the starting point up to the end point.

#### **Example**

The following example integrates the instantaneous power to obtain energy as a function of time:

```
Signal = @SineWave(10k; 1000; 50)Power = (Formula.Signal * Formula.Signal) / 600
Energy = @Integrate(Formula.Power)
```
#### **See also**

["@Diff" on page](#page-78-0) 79 and ["@Energy" on page](#page-84-0) 85

# **4.47 @IntLookUp**

#### **Function**

Uses the data from a waveform as an index (pointer) into a Conversion Look Up Table (CLUT). The CLUT is stored in a separate file.

#### **Syntax**

@IntLookUp*(Waveform; CLUT)* @IntLookUp*(Waveform; CLUT; IndexOffset)*

#### **Parameters**

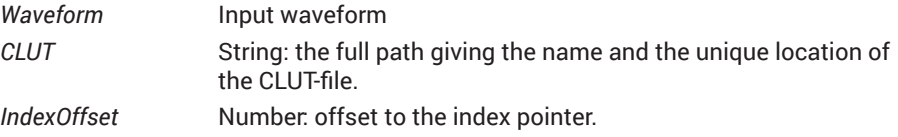

### **Output**

Converted waveform

#### **Description**

This function uses the data from a waveform as an index to a Conversion Look Up Table. The data can be 16-bit integer.

The Conversion Look Up Table (CLUT) is stored in an ASCII (text) file.

Each line in this file contains a floating-point number. The line number is used as the index for the CLUT.

The first line is associated by default with index 0. If the function however uses the optional 'IndexOffset' parameter then the first line is associated with – IndexOffset. This allows for working with negative values.

When using 16-bit integer data, the CLUT needs to contain  $2^{16}$  = 65536 points. When the data is signed (positive and negative) use an offset of 32768. Now the first point in the CLUT is associated with –32768.

### **Example**

Assume the following look-up table:

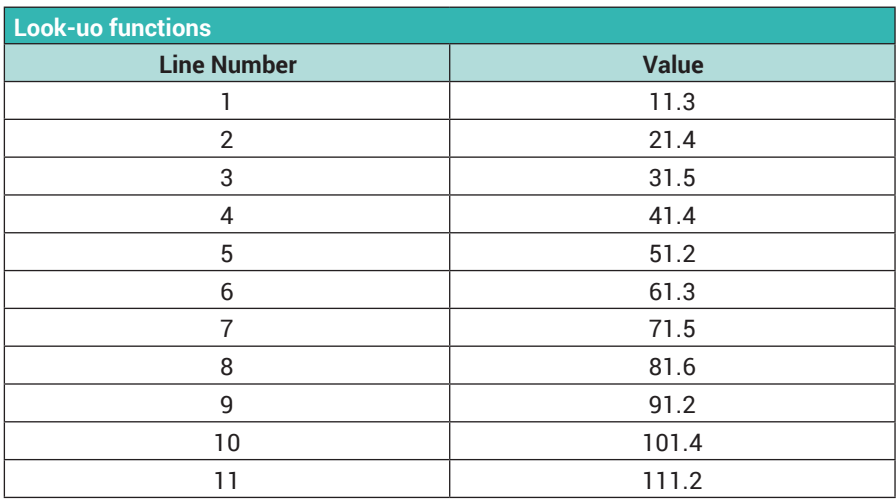

Assume the original waveform to be: *6, 2, 7, 8*

The first value 6 is associated with line 7 (index is zero-based). The corresponding value from the CLUT table is 71.5

The converted output waveform looks like: *71.5, 31.5, 81.6, 91.2*

If the optional "IndexOffset" parameter is used and set to 2: The first value 6 is associated with line 5 (index  $6 - 2$ , zero-based). The corresponding value from CLUT table is 51.2

The converted output waveform looks like: *51.2, 11.3, 61.3, 71.5*

If the input waveform contains an index greater than the maximum index stored in the CLUT then the last value of the CLUT is used. If the input waveform contains an index smaller than the minimum index stored in the CLUT then the first value of the CLUT is used.
To use the external lookup table "Lookup.asc" located in the directory "C:\CalibData":

```
Signal = @Ramp(1000; 2001; 0; 4096; 11)
Calib = @IntLookUp
         (Formula.Signal; "C:\CalibData\Lookup.asc")
```
### **See also**

["@IntLookUp12" on page](#page-145-0) 146

# **4.48 @IntLookUp12**

### **Function**

<span id="page-145-0"></span>Uses the data from a waveform as an index (pointer) into a Conversion Look Up Table (CLUT).

## **Syntax**

@IntLookUp12*(Waveform; Clut)*

### **Parameters**

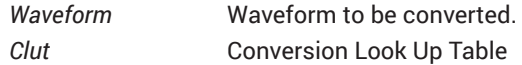

### **Output**

Converted waveform

### **Description**

This function uses the data from a waveform as an index (pointer) to a Conversion Look Up Table.

*Notice*

*This function is optimized for 12-bit integer data.*

The Conversion Look Up Table has 4096 values.

Each value of the original waveform is used as a pointer into the CLUT. The corresponding value in the CLUT is used to produce the output.

The CLUT can be created:

- using a high level programming language and the Perception CSI option
- **●** with a (combination of) formula database function(s)

The following diagram shows an example of the use of this function.

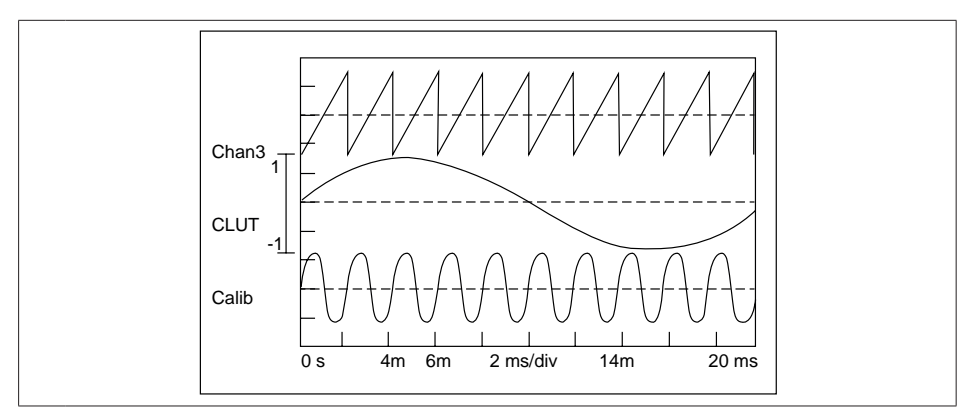

*Fig. 4.37 Diagram - @IntLookUp12 Function*

- The top trace shows the original recording.
- The middle trace shows the contents of the CLUT.
- The bottom trace shows the converted data.

To create this diagram the following formulas are used:

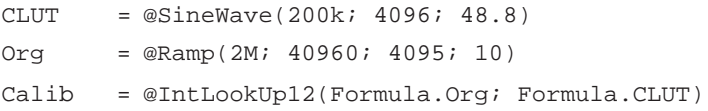

First a sine wave is generated of 4096 points with a frequency of 48.8 Hz. With a sample rate of 200 kHz one cycle fits in the waveform.

The result named "Calib" is produced by taking the generated waveform Formula. Org and using this waveform as an index for the CLUT.

### *Notice*

*The original data should be integer data (2 bytes) in range -32767 to + 32768 with 12-bit resolution. Before the data is used, the integer value is divided by 16 to obtain the correct index. Therefore also 14- or 16-bit data can be used, but this will result in a loss of the least significant bits and may produce unpredictable or unexpected results.*

### **See also**

["@IntLookUp" on page](#page-142-0) 143

# **4.49 @IsNaN**

## **Function**

This function determines if the input parameter is Not a Number (NaN).

### **Syntax**

@IsNAN*(Param)*

### **Parameters**

**Param** Number: parameter to be validated.

## **Output**

The Output is 1 or 0.

### **Description**

When the input parameter is Not a Number (NaN) then the return value will be 1 (true) else the return value will be 0 (false).

## **Example**

The following example will return the value 1 (true):

```
isValid = \text{ATSNAN}(10.0/0.0)
```
## **See also**

["@GreaterThan" on page](#page-128-0) 129, ["@LessThan" on page](#page-152-0) 153, ["@EqualTo" on](#page-86-0)  [page](#page-86-0) 87, ["@GreaterEqualThan" on page](#page-127-0) 128 and ["@LessEqualThan" on](#page-151-0)  [page](#page-151-0) 152

### **4.50 @Join**

#### **Function**

**Joins** two or more waveforms by concatenation.

#### **Syntax**

@Join*(Waveform1; ...; WaveformN)*

#### **Parameters**

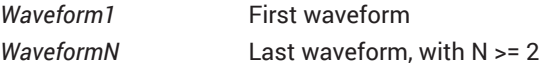

#### **Output**

Concatenated waveform

### **Description**

This function concatenates two or more waveforms to form a new waveform. The waveforms are joined by concatenation of the end of a waveform with the begin of the next waveform. The horizontal axis is determined by the first waveform. The x-coordinate of the first sample of the output waveform is equal to the x-coordinate of the first sample of the first waveform. The samples from the other waveform(s) are simply concatenated to the samples of the first waveform. The length of the output waveform is the sum of the lengths of the waveforms specified as parameters.

When the input waveforms have different time bases, the output waveform will also contain multiple time bases.

#### **Example**

This function is especially useful for generating simulated signals as shown in the following example:

```
Seq1 = @Ramp(1k; 100; 0; 0)Seq2 = @Ramp(1k; 50; 0; 1)Seg3 = @Ramp(1k; 100; 1; 1)Signal = @Join(Formula.Seg1; Formula.Seg2; Formula.Seg3)
```
The Join function takes the first valid data point of a waveform and concatenates that to the previous waveform. This means that the original end and start time of the two concatenated waveforms may differ. However, in the output waveform they will be one (1) sample interval apart.

The following example illustrates this:

 $Seq1 = @Ramp(1k; 100; 0; 0)$  $Seq2 = @Ramp(1k; 100; 0; 0)$ 

### Shift second segment by 100 horizontal units using @XShift:

```
Seq3 = QXShift(Formula.Feq2; 100)
```

```
Signal = @Join(Formula.Seg1; Formula.Seg3)
```
### **See also**

["@Cut" on page](#page-74-0) 75

# **4.51 @Length**

### **Function**

Returns the **number of samples** in a waveform.

### **Syntax**

@Length*(Waveform)*

### **Parameters**

*Waveform* Input waveform

### **Output**

The output is a numerical value.

### **Description**

This function returns the number of samples that is available within the specified input waveform. This value can be used as input parameter for other functions.

## **Example**

The following example creates a sine wave consisting of 1000 samples. The variable NSamples receives the length of this signal (1000).

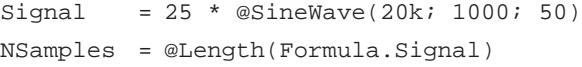

### **See also**

["@XDelta" on page](#page-276-0) 277, ["@XFirst" on page](#page-279-0) 280 and ["@XShift" on page](#page-281-0) 282

# **4.52 @LessEqualThan**

### **Function**

<span id="page-151-0"></span>This function performs a **less-than-or-equal-to** (≤) evaluation on the two numerical input parameters.

### **Syntax**

@LessEqualThan*(Param1; Param2)*

### **Parameters**

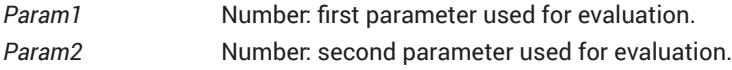

### **Output**

The output is 1 or 0.

### **Description**

The LessEqualThan function performs a 'less-than-or-equal-to' evaluation on the input parameters.

If Param  $1 ≤$  Param 2 then the return value will be  $1$  (true) else the return value will be 0 (false).

The LessEqualThan function is typically used in combination with the IIF function.

### **Example**

The following example compares input parameters and provides a result that depends on the outcome:

```
LETExam1 = @LessEqualThan(5; 5) => 1 (true)
LETExam2 = @LessEqualThan(12; 10) => 0 (false)
IIFExample = @IIF(Formula.LETExam2; "true"; "false")
```
### **See also**

["@EqualTo" on page](#page-86-0) 87, ["@GreaterEqualThan" on page](#page-127-0) 128, ["@GreaterThan" on](#page-128-0)  [page](#page-128-0) 129[,"@IIF" on page](#page-139-0) 140 and ["@LessThan" on page](#page-152-0) 153

# **4.53 @LessThan**

### **Function**

<span id="page-152-0"></span>This function performs a **less-than** (<) evaluation on the two numerical input parameters**.**

### **Syntax**

```
@LessThan(Param1; Param2)
```
### **Parameters**

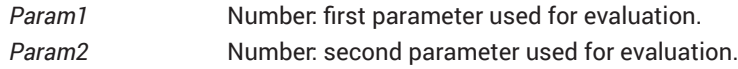

### **Output**

The output is 1 or 0.

### **Description**

The LessThan function performs a 'less-than' evaluation on the input parameters. If Param 1 < Param 2 then the return value will be 1 (true) else the return value will be 0 (false).

The LessThan function is typically used in combination with the IIF function.

## **Example**

The following example compares input parameters and provides a result that depends on the outcome:

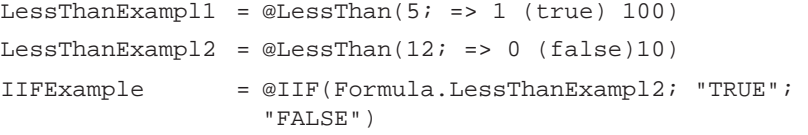

### **See also**

["@EqualTo" on page](#page-86-0) 87, ["@GreaterEqualThan" on page](#page-127-0) 128, ["@IIF" on](#page-139-0)  [page](#page-139-0) 140 and ["@LessEqualThan" on page](#page-151-0) 152

# **4.54 @Ln**

### **Function**

<span id="page-153-0"></span>Natural logarithm of a given number, (or logarithm to base "e"), written as  $ln(x)$ or log $_{\rm e}$ (x): the power to which you need to raise the base (e) in order to get the number.

## **Syntax**

@Ln*(Par)*

### **Parameters**

*Par* Input waveform or numerical value.

### **Output**

Waveform or numerical value containing the natural logarithm of the input.

### **Description**

The logarithm base e is calculated (e =  $2.718...$ ). This logarithm is called the natural logarithm. When a waveform parameter is used, the log function is calculated for each individual sample.

If a number is smaller than 1E-30, the value is set to ln(1E-30) = -69.08.

Formally, ln(a) may be defined as the area under the graph (integral) of 1/x from 1 to a, that is:

$$
\ln(a) = \int_1^a \frac{1}{x} \, dx.
$$

This function is the inverse function of @Exp.

## **Example**

The following example shows that the natural logarithm of the system variable System.Constants.e equals 1:

One = @Ln(System.Constants.e)

The following example shows how the natural logarithm can be used on a waveform:

Wave =  $@Ramp(10k; 1k; 1E-5; 10)$ WaveLn = @Ln(Formula.Wave)

### **See also**

["@Exp" on page](#page-87-0) 88 and ["@Log" on page](#page-155-0) 156

# **4.55 @Log**

### **Function**

<span id="page-155-0"></span>**Logarithm** of a given number to base 10, written as  $log_{10}(x)$ : the power to which you need to raise the base (10) in order to get the number.

## **Syntax**

@Log*(Par)*

### **Parameters**

*Par* Input waveform or numerical value.

### **Output**

Waveform or numerical value containing the logarithm of the input.

## **Description**

The logarithm base 10 is calculated. When a waveform parameter is used, the log function is calculated for each individual sample.

If a number is smaller than 1E-30, the value is set to  $log(1E-30) = -30$ .

# **Example**

If  $10^x = 100$  then  $x = log_{10}(100)$ 

 $x = @Log(100)$ 

The result will be  $x = 2$ 

### **See also**

["@Ln" on page](#page-153-0) 154 and ["@Pow" on page](#page-185-0) 186

# **4.56 @Max**

### **Function**

<span id="page-156-0"></span>Determines the **maximum** value of a waveform.

### **Syntax**

@Max*(Waveform)* @Max*(Waveform; Begin)* @Max*(Waveform; Begin; End)*

### **Parameters**

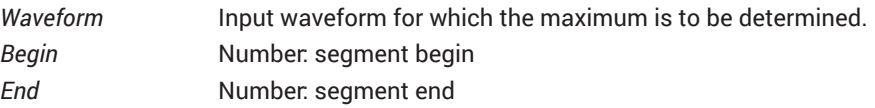

### **Output**

The output is a numerical value. This function works also "while recording" when both the Begin and End parameters are set. The result will be calculated continuously from the data that is readily available.

### **Description**

The maximum of the waveform or waveform segment is determined. The segment limits (Begin and End) are used to select a range of samples. If no segment limits are specified, the complete waveform is used. When only Begin is specified, the waveform segment from Begin to the end of the waveform is used.

### *Notice*

*The Begin and End parameters have to be specified in the units of the horizontal axis (for example time) and not in samples.*

#### **Example**

The following example creates a 50 Hz sine wave. The maximum value of the first 20 ms (one period of 50 Hz) of the signal is calculated to determine the (peak) amplitude:

```
Signal = 25 * @SineWave(20k; 1000; 50)
Ampl = @Max(Formula.Signal; 0; 20m)
```
If the position of the maximum is to be determined, use the @MaxPos function instead. The maximum value at the position found can then be obtained using the @Value function:

```
TMax = @MaxPos(Formula.Signal; 0; 20m)
Ampl = @Value(Formula.Signal; Formula.TMax)
```
### **See also**

["@MaxPos" on page](#page-159-0) 160, ["@Min" on page](#page-166-0) 167, ["@MinPos" on page](#page-169-0) 170 and ["@Value" on page](#page-275-0) 276

# **4.57 @MaxNum**

### **Function**

<span id="page-158-0"></span>Determines the **maximum** value of two or more **numerical** values.

### **Syntax**

@MaxNum*(Par1; ...; ParN)*

### **Parameters**

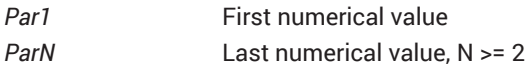

### **Output**

Maximum of all numerical values.

### **Description**

This function returns the largest numerical value of all parameters specified. Each parameter must be a numerical value containing a valid value. If one of the parameters has the incorrect type or contains no value, the function returns no value.

## **Example**

The following example calculates the minimum of a waveform but clips the value if it is below zero. The waveform is assumed to be a real-world signal:

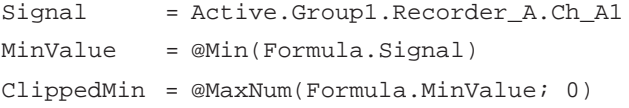

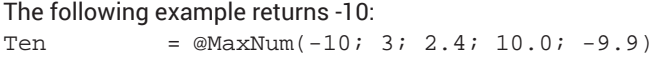

### **See also**

["@MinNum" on page](#page-168-0) 169

# **4.58 @MaxPos**

### **Function**

<span id="page-159-0"></span>Determines the **position** of the **maximum** of a waveform.

### **Syntax**

@MaxPos*(Waveform)* @MaxPos*(Waveform; Begin)* @MaxPos*(Waveform; Begin; End)*

### **Parameters**

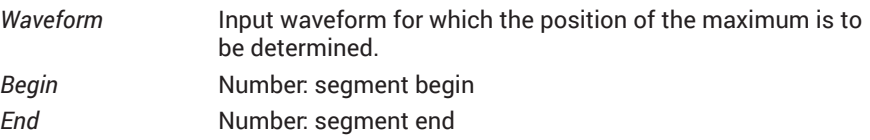

#### **Output**

The output is the x-position of the maximum. This function works also "while recording" when both the Begin and End parameters are set. The result will be calculated continuously from the data that is readily available.

### **Description**

The x-position of the maximum of the waveform or waveform segment is determined. The segment limits (Begin and End) are used to select a range of samples. If no segment limits are specified, the complete waveform is used. When only Begin is specified, the waveform segment from Begin to the end of the waveform is used.

### *Notice*

*The Begin and End parameters have to be specified in the units of the horizontal axis (for example time) and not in samples.*

## *Notice*

*The returned value is the position on the x-axis of the waveform in terms of x-position, not in terms of a sample number. The units of this numerical value are the x-units of the waveform.*

# **Example**

The following example determines the time at which the pressure reaches its maximum value. The actual maximum pressure is determined using the @Value function for this time.

The pressure is assumed to be a real-world signal.

```
Pressure = Active.Group1.Recorder_A.Ch_A1
TimeOfMax = @MaxPos(Formula.Pressure)
MaxPress = @Value(Formula.Pressure;Formula.TimeOfMax)
```
## **See also**

["@Max" on page](#page-156-0) 157, ["@Min" on page](#page-166-0) 167 and ["@MinPos" on page](#page-169-0) 170

# **4.59 @Mean**

### **Function**

Calculates the arithmetic **mean** value of a waveform.

## **Syntax**

@Mean*(Waveform)* @Mean*(Waveform; Begin)* @Mean*(Waveform; Begin; End)*

### **Parameters**

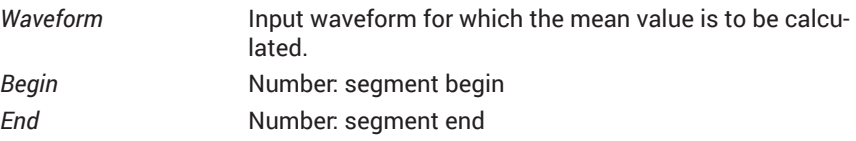

### **Output**

The output is a numerical value. This function works also "while recording" when both the Begin and End parameters are set. The result will be calculated continuously from the data that is readily available.

## **Description**

The mean value is calculated using the following formula:

Mean = 
$$
\frac{1}{N} \sum_{n=n_1}^{n_2} y(n)
$$
 with N =  $(n_2 - n_1 + 1)$ 

The segment limits Begin (n1) and End (n2) are used to select a range of samples. If no segment limits are specified, the complete waveform is used. When only Begin is specified, the waveform segment from Begin to the end of the waveform is used.

## *Notice*

*The Begin and End parameters have to be specified in the units of the horizontal axis (for example time) and not in samples.*

## **Example**

The following example creates a signal (constant value 100) with hum and noise added. The mean value of the first 20 ms (one period of 50 Hz) of the signal is calculated:

```
Signal = 100 + 0.5 * @SineWave(20k; 1000; 50)+ @Noise(20k; 1000)
Avg = @Mean(Formula.Signal; 0; 20m)
```
The value of Avg is a much more accurate reading of the signal than each individual sample in the waveform because of the averaging performed.

## **See also**

["@RMS" on page](#page-215-0) 216 and ["@ StdDev" on page](#page-232-0) 233

# **4.60 @MedianFilter**

## **Function**

Filters a waveform using a **median** filter.

## **Syntax**

@MedianFilter*(Waveform)* @MedianFilter*(Waveform; N)*

### **Parameters**

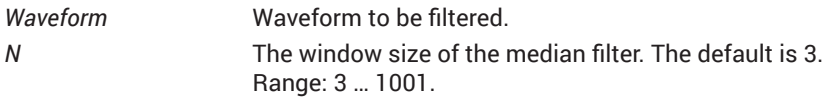

### **Output**

Median filtered waveform.

## **Description**

The median filter iterates through the input waveform sample by sample and takes the median of the sample and its neighboring samples. A sample together with its neighbors is called the "window". The number of samples included in the window is the window size (N).

The median is the middle value after the samples in the window have been sorted numerically.

The median filter can be expressed with the following formula:

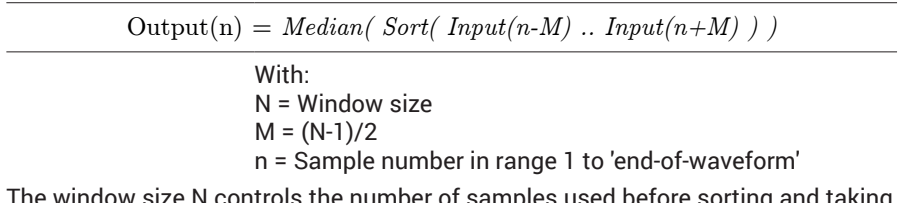

The window size N controls the number of samples used before sorting and taking the median. If N is not an odd integer, it will be rounded to the nearest odd integer first. If the value is smaller than 3, it is set to 3. If the value is larger than 1001, it is set to 1001.

Median filtering is a smoothing technique, similar to a moving average filter (See ["@Smooth" on page](#page-221-0) 222). Smoothing techniques are effective at removing noise in smooth regions of an input waveform, but adversely affect edges. To reduce the edge effects, additional samples ('M') are added before the first resp. after the last input sample.

The median filter filters out high frequency components i.e. noise. The best filtering is achieved if the window size is equal to some integer multiple of the period of the disturbances. Due to the sorting, in combination with taking the median, the characteristic waveform features of the waveform are preserved. At locations where the input signal goes from a rising signal to a falling signal and vice versa, some filtering effects might be visible however.

The length of the output waveform is the same as the length of the input waveform.

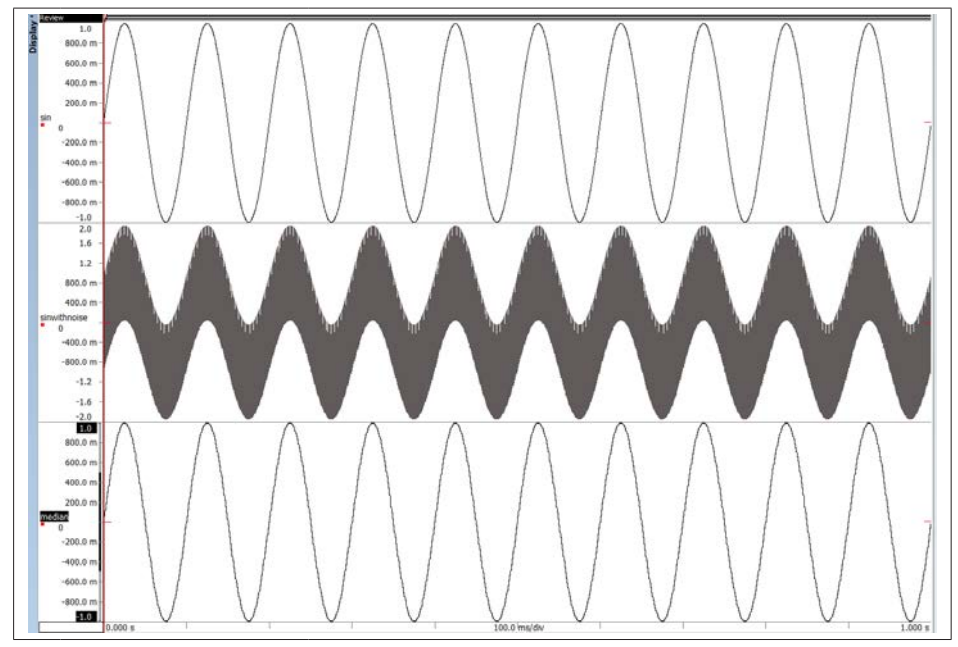

# **Example**

*Fig. 4.38 Median filtering on a noisy sinusoidal waveform*

### Where:

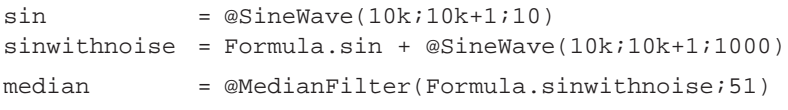

# **See also**

["@Smooth" on page](#page-221-0) 222

# **4.61 @Min**

### **Function**

<span id="page-166-0"></span>Determines the **minimum** value of a waveform.

### **Syntax**

@Min*(Waveform)* @Min*(Waveform; Begin)* @Min*(Waveform; Begin; End)*

### **Parameters**

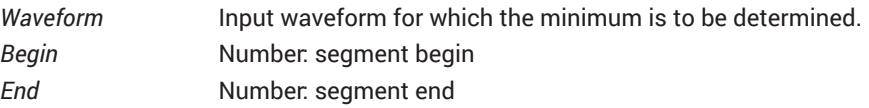

### **Output**

The output is a numerical value. This function works also "while recording" when both the Begin and End parameters are set. The result will be calculated continuously from the data that is readily available.

### **Description**

The minimum of the waveform or waveform segment is determined. The segment limits (Begin and End) are used to select a range of samples. If no segment limits are specified, the complete waveform is used. When only Begin is specified, the waveform segment from Begin to the end of the waveform is used.

### *Notice*

*The Begin and End parameters have to be specified in the units of the horizontal axis (for example time) and not in samples.*

#### **Example**

The following example creates a 50 Hz sine wave on top of a DC value. The maximum and minimum value of the first 20 ms (one period of 50 Hz) of the signal is calculated to determine the (peak-to-peak) amplitude of the 50 Hz component:

```
Signal = 100 + 25 * @SineWave(20k; 1000; 50)MinAmpl = @Min(Formula.Signal; 0; 20m)
MaxAmpl = @Max(Formula.Signal; 0; 20m)
Vpp = Formula.MaxAmpl - Formula.MinAmpl
```
If the position of the minimum is to be determined, use the @MinPos function instead. The minimum value at the position found can then be obtained using the @Value function:

TMin = @MinPos(Signal; 0; 20m) Minim = @Value(Formula.Signal; Formula.TMin)

## **See also**

["@Max" on page](#page-156-0) 157, ["@MaxPos" on page](#page-159-0) 160 and ["@MinPos" on page](#page-169-0) 170

# **4.62 @MinNum**

### **Function**

<span id="page-168-0"></span>Calculates the **minimum** value of two or more **numerical** values.

#### **Syntax**

@MinNum*(Par1; ...; ParN)*

#### **Parameters**

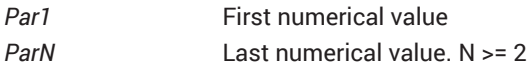

### **Output**

Minimum of all numerical values.

#### **Description**

This function returns the smallest numerical value of all parameters specified. Each parameter must be a numerical value containing a valid value. If one of the parameters has the incorrect type or contains no value, the function returns no value.

### **Example**

The following example calculates the maximum of a waveform but clips the value if it is larger than 100. The waveform is assumed to be a real-world signal:

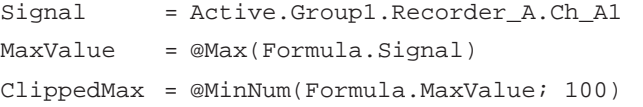

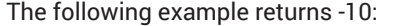

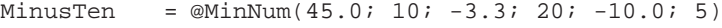

#### **See also**

["@MaxNum" on page](#page-158-0) 159

# **4.63 @MinPos**

### **Function**

<span id="page-169-0"></span>Determines the **position** of the **minimum** of a waveform.

## **Syntax**

@MinPos*(Waveform)* @MinPos*(Waveform; Begin)* @MinPos*(Waveform; Begin; End)*

### **Parameters**

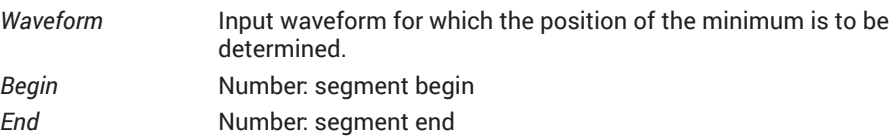

### **Output**

The output is the x-position of the minimum.

## **Description**

The x-position of the minimum of the waveform or waveform segment is determined. The segment limits (Begin and End) are used to select a range of samples. If no segment limits are specified, the complete waveform is used. When only Begin is specified, the waveform segment from Begin to the end of the waveform is used.

### *Notice*

*The Begin and End parameters have to be specified in the units of the horizontal axis (for example time) and not in samples.*

### *Notice*

*The returned value is the position on the x-axis of the waveform in terms of x-position, not a sample number. The units of this numerical value are the x-units of the waveform.*

# **Example**

The following example determines the time at which the pressure reaches its minimum value. The actual minimum pressure is determined using the @Value function for this time. The variable Pressure is assumed to be a real-world signal.

```
Pressure = Active.Group1.Recorder_A.Ch_A1
TimeOfMin = @MinPos(Formula.Pressure)
MinPress = @Value(Formula.Pressure; Formula.TimeOfMin)
```
### **See also**

["@Max" on page](#page-156-0) 157, ["@MaxPos" on page](#page-159-0) 160 and ["@Min" on page](#page-166-0) 167

# **4.64 @NextHillPos**

### **Function**

<span id="page-171-0"></span>This function searches for the **position** of the **next local maximum** in a waveform.

### **Syntax**

@NextHillPos*(Waveform; StartPos; Hysteresis)*

### **Parameters**

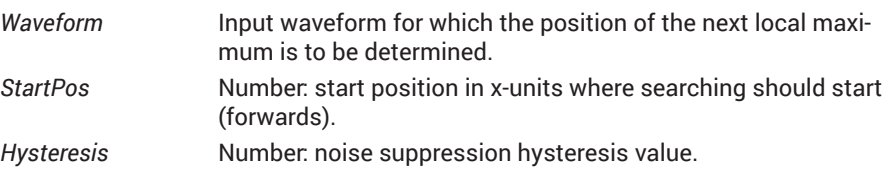

### **Output**

The output is the x-position of the next local maximum.

### **Description**

The x-position of the next local maximum in the waveform is determined.

Searching starts from the x-position specified by StartPos to the right. If StartPos is before the beginning of the waveform, the start of the waveform is used as start position for the search.

The hysteresis value is used to suppress the effects of noise on the signal. If for instance 100 mV peak-to-peak noise is present on a signal, specifying 200 mV as hysteresis value will prevent the algorithm from determining small noise peaks as local maximum.

### *Notice*

*The returned value is the position on the x-axis of the waveform in terms of x-position, not a sample number. The units of this numerical value are the x-units of the waveform.*

# **Example**

The following example determines the position of a local maximum on a 1 V sine wave with 10 mV noise, starting from 500 ms searching forwards, using a hysteresis of 40 mV:

```
Signal = @SineWave(10k; 10000; 50 ) + 0.01 * @Noise(10k;10000)
NHPos = @NextHillPos(Formula.Signal; 500m; 40m)
```
## **See also**

```
"@NextValleyPos" on page 176, "@PrevHillPos" on page 187 and 
"@PrevValleyPos" on page 191
```
# **4.65 @NextLvlCross**

## **Function**

Determines the position of the **next crossing** of a waveform with a specified signal **level**.

# **Syntax**

@NextLvlCross*(Waveform; StartPos; Level)* @NextLvlCross*(Waveform; StartPos; Level; Slope)*

### **Parameters**

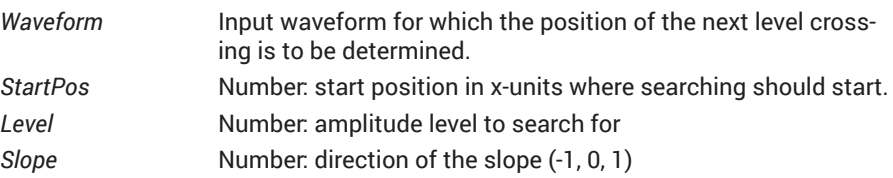

### **Output**

The output is the x-position of the next level crossing.

## **Description**

The x-position of the next level crossing of the waveform with the specified level in the specified direction is determined.

Searching starts at the x-position specified by StartPos and goes to the right in the positive time direction. If StartPos is before the beginning of the waveform, the start of the waveform is used as start position for the search.

The Slope parameter controls the type of level crossing that is searched for:

- Slope = 1: Positive level crossing (from below level to above level)
- **●** Slope = -1: Negative level crossing (from above level to below level)
- **●** Slope = 0: Any crossing (either positive or negative)

# *Notice*

*The returned value is the position on the x-axis of the waveform in terms of x-position, not a sample number. The units of this numerical value are the x-units of the waveform.*

# **Example**

The following example determines the start and end time of the first TTL pulse present in the TTLSignal that is assumed to be available as real-world signal in "Active.Group1.Recorder\_A.Ch\_A1".

```
TTSignal = Active.Group1.Recorder_A.Ch_A1
TimeStart = @NextLvlCross(Formula.TTSignal; -1E20; 2.5; 1)
TimeEnd = @NextLvlCross(Formula.TTSignal;
           Formula.TimeStart; 2.5; -1)
```
# **See also**

["@PrevLvlCross" on page](#page-188-0) 189

# **4.66 @NextValleyPos**

### **Function**

<span id="page-175-0"></span>This function searches for the **position** of the **next local minimum** in a waveform.

### **Syntax**

@NextValleyPos*(Waveform; StartPos; Hysteresis)*

#### **Parameters**

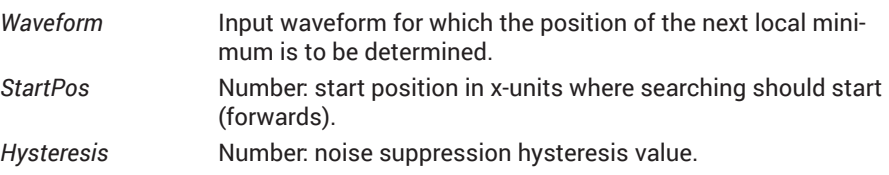

#### **Output**

The output is the x-position of the next local minimum.

### **Description**

The x-position of the next local minimum in the waveform is determined.

Searching starts from the x-position specified by StartPos to the right. If StartPos is before the beginning of the waveform, the start of the waveform is used as start position for the search.

The hysteresis value is used to suppress the effects of noise on the signal. If for instance 100 mV peak-to-peak noise is present on a signal, specifying 200 mV as hysteresis value will prevent the algorithm from determining small negative noise peaks as local minimum.

### *Notice*

*The returned value is the position on the x-axis of the waveform in terms of x-position, not a sample number. The units of this numerical value are the x-units of the waveform.*

# **Example**

The following example determines the position of a local minimum on a 1 V sine wave with 10 mV noise, starting from 500 ms searching forwards, using a hysteresis of 40 mV:

```
Signal = @SineWave(10k; 10000; 50) + 0.01 * @Noise(10k; 10000)
NVPos = @NextValleyPos(Formula.Signal; 500m; 40m)
```
## **See also**

["@NextHillPos" on page](#page-171-0) 172, ["@PrevHillPos" on page](#page-186-0) 187 and ["@PrevValleyPos"](#page-190-0)  [on page](#page-190-0) 191

# **4.67 @Noise**

### **Function**

Generates a waveform containing **noise**.

### **Syntax**

@Noise*(FSampling; NSamples)*

### **Parameters**

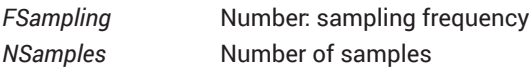

# **Output**

Waveform containing noise.

### **Description**

This function creates a waveform containing random noise with an amplitude between -1 and 1. The sampling frequency and number of samples to generate must be specified.

The possibility to generate noise can be very useful to investigate the influence of noise on the analysis of a measured or generated waveform.

## **Example**

The following example generates a 5 V amplitude sine wave hidden in 10 V peakto-peak noise.

Signal =  $5 * @SineWave(10k; 1000; 50) + 10 *$ @Noise(10k; 1000)

### **See also**

["@Pulse" on page](#page-192-0) 193, ["@Ramp" on page](#page-196-0) 197, ["@SineWave" on page](#page-219-0) 220 and ["@SquareWave" on page](#page-231-0) 232

# **4.68 @Not**

### **Function**

This function performs a logical **NOT** evaluation on the input parameters.

### **Syntax**

@Not*(Param1)*

### **Parameters**

*Param1* Number used for the NOT evaluation.

### **Output**

The output is a 1 or a 0.

### **Description**

The @Not function performs a logical NOT evaluation on the input parameter. Depending on the evaluation the result will be 1 or 0. A numerical value not equal to 0 corresponds to a logical "True" and a numerical 0 corresponds to a logical "False".

The truth table of the NOT function is:

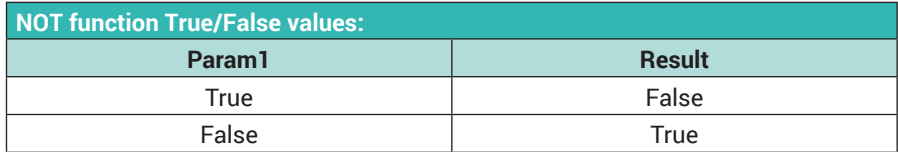

### **Example**

The following is a list of examples and their return value.

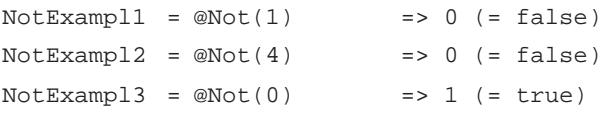

### **See also**

["@And" on page](#page-56-0) 57 and ["@Or" on page](#page-181-0) 182

# **4.69 @NumberOfSweeps**

## **Function**

Returns the **number** of **sweeps**.

## **Syntax**

@NumberOfSweeps(*Signal)* @NumberOfSweeps(*Signal; Begin)* @NumberOfSweeps(*Signal; Begin; End)*

### **Parameters**

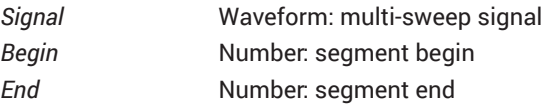

### **Output**

Numerical value representing the number of sweeps.

### **Description**

The number of sweeps of the waveform or waveform segment is determined. The segment limits (Begin and End) are used to select a range of samples. If no segment limits are specified, the complete waveform is used. When only Begin is specified, the waveform segment from Begin to the end of the waveform is used.

If the begin or end of the segment is part of a sweep then this sweep is also counted.

# *Notice*

*The Begin and End parameters need to be specified in the units of the horizontal axis (for example time) and not as samples.*
### **Example**

The example is using the following signal:

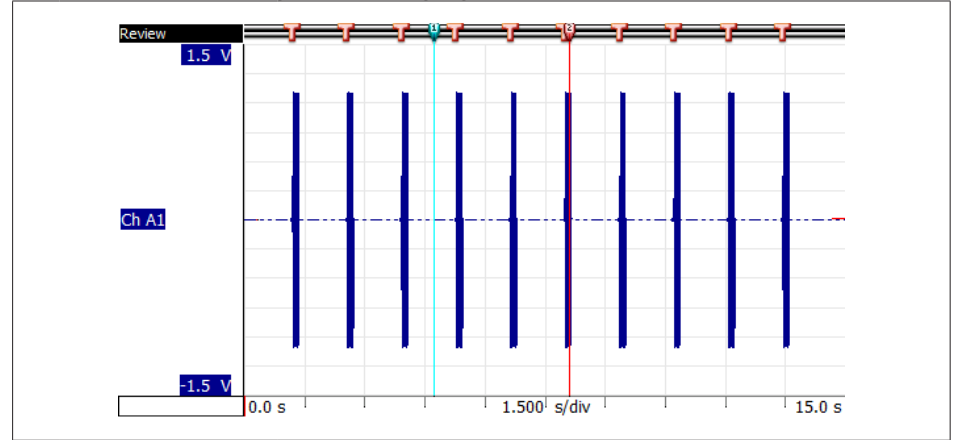

*Fig. 4.39 Number of sweeps*

The following formula returns the total number of sweeps of the signal Formula.Ch\_A1

```
TotalNumberOfSweeps = @NumberOfSweeps
                               (Formula.Ch_A1)
NumberOfSweepsBetweenCursors = @NumberOfSweeps
                               (Formula.Ch_A1;
                               Display.Display.Cursor1.
                               XPosition;
                               Display.Display.Cursor2.
                               XPosition)
In the example above the results are:
TotalNumberOfSweeps = 10
NumberOfSweepsBetweenCursors = 3
```
#### **See also**

["@Sweep" on page](#page-234-0) 235, ["@SweepEndTime" on page](#page-235-0) 236, ["@SweepNumberAtTime" on page](#page-236-0) 237, ["@SweepSource" on page](#page-237-0) 238, ["@SweepStartTime" on page](#page-238-0) 239

## **4.70 @Or**

### **Function**

This function performs a logical **OR** evaluation on the input parameters.

### **Syntax**

@Or*(Param1; …; ParamN)*

## **Parameters**

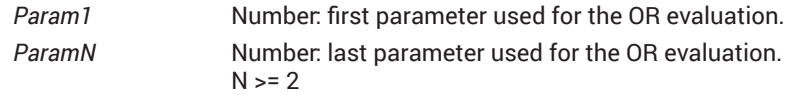

### **Output**

The output is a 1 or a 0.

### **Description**

The **@Or** function performs a logical OR evaluation on the input parameters. Depending on the evaluation the result will be 1 or 0. A numerical value not equal to 0 corresponds to a logical "True" and a numerical 0 corresponds to a logical "False".

The truth table of the OR function is:

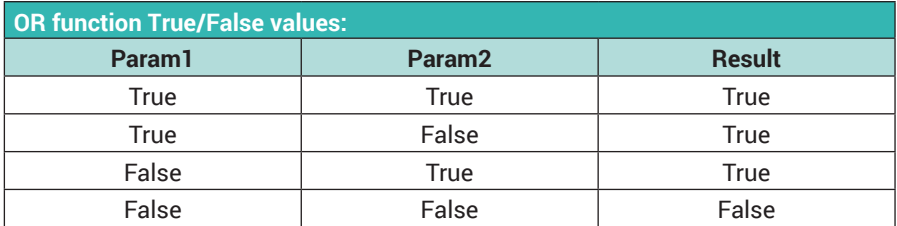

### **Example**

The following is a list of examples and their return value.

 $OrExampl1 = @Or(1; 1)$  => 1 (= true)  $OrExampl2 = @Or(1:4:10)$  => 1 (= true)  $OrExampl3 = @Or(1;4;0;6) => 1 (= true)$ 

 $OrExampl4 = @Or(0:0)$  => 0 (= false)

### **See also**

["@And" on page](#page-56-0) 57 and ["@Not" on page](#page-178-0) 179

## **4.71 @Period**

## **Function**

Determines the **period** of a waveform. The period is the reciprocal of the frequency.

## **Syntax**

@Period*(Waveform)* @Period*(Waveform; Begin)* @Period*(Waveform; Begin; End)*

### **Parameters**

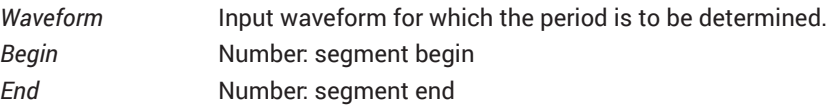

### **Output**

The output is a numerical value.

### **Description**

The period of the waveform or waveform segment is determined. The segment limits (Begin and End) are used to select a range of samples. If no segment limits are specified, the complete waveform is used. When only Begin is specified, the waveform segment from Begin to the end of the waveform is used.

### *Notice*

*The Begin and End parameters have to be specified in the units of the horizontal axis (for example time) and not in samples.*

The period is determined using base and top magnitude algorithms. The mean of these magnitudes is considered to be the zero level. The number of zero crossings in the range Begin to End is calculated. The crossings should be in the same direction as the first one. The crossings are determined with a hysteresis around the zero level to suppress the effects of noise. The hysteresis is +/- 5% of the difference between top and base.

From the time difference between the first and last zero crossing in the same direction and the number of zero crossings in between, the period of the waveform is determined.

## **Example**

The following example determines the period of a 50 Hz signal:

```
Signal = @SineWave(10k; 10k; 50) + 0.01 * @Noise(10k; 10k)Period = @Period(Formula.Signal)
Freq = 1 / Formula.Period
```
### **See also**

["@Frequency" on page](#page-120-0) 121

## **4.72 @Pow**

#### **Function**

Exponentiation, the mathematical operation, written  $a^n$ , involving two parameters: the base "a" and the exponent "n".

### **Syntax**

@Pow*(Base; Exponent)*

#### **Parameters**

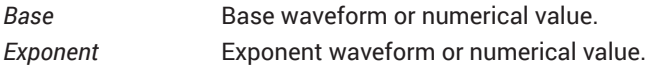

#### **Output**

Waveform or numerical value containing the exponentiation of base and exponent.

### **Description**

The exponential function calculates the base raised to the power exponent.

If both the base and the exponent are numerical values, the result is a numerical value.

If either the base or the exponent is a waveform, the exponentiation function is calculated for each individual sample in combination with the numerical value. The result is a waveform.

### *Notice*

*It is not possible to use a waveform for both base and exponent.*

### **Example**

The following results are equivalent:

Input =  $2 * @SineWave(10k; 10k; 10)$ Result1 = @Exp(Formula.Input) Result2 = @Pow(System.Constants.e; Formula.Input)

### **See also**

["@Exp" on page](#page-87-0) 88

## **4.73 @PrevHillPos**

### **Function**

<span id="page-186-0"></span>This function searches for the position of the **previous local maximum** in a waveform.

### **Syntax**

@PrevHillPos*(Waveform; StartPos; Hysteresis)*

### **Parameters**

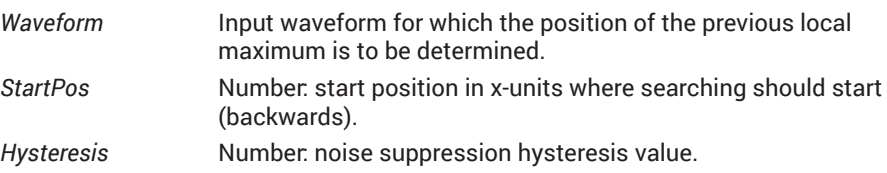

### **Output**

The output is the x-position of the previous local maximum.

### **Description**

The x-position of the previous local maximum in the waveform is determined.

Searching starts from the x-position specified by StartPos to the left. If StartPos is past the end of the waveform, the end of the waveform is used as start position for the search.

The hysteresis value is used to suppress the effects of noise on the signal. If for instance 100 mV peak-to-peak noise is present on a signal, specifying 200 mV as hysteresis value will prevent the algorithm from determinig small noise peaks as local maximum.

### *Notice*

*The returned value is the position on the x-axis of the waveform in terms of x-position, not a sample number. The units of this numerical value are the x-units of the waveform.*

### **Example**

The following example determines the position of a local maximum on a 1 V sine wave with 10 mV noise, starting from 500 ms searching backwards, using a hysteresis of 40 mV:

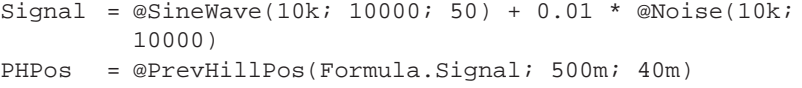

## **See also**

["@NextHillPos" on page](#page-171-0) 172, ["@NextValleyPos" on page](#page-175-0) 176 and ["@PrevValley-](#page-190-0)[Pos" on page](#page-190-0) 191

## **4.74 @PrevLvlCross**

### **Function**

Determines the position of the **previous crossing** of a waveform with a specified signal **level**.

### **Syntax**

@PrevLvlCross*(Waveform; StartPos; Level)* @PrevLvlCross*(Waveform; StartPos; Level; Slope)*

### **Parameters**

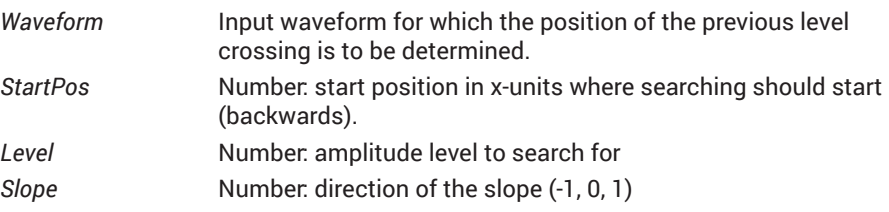

### **Output**

The output is the x-position of the previous level crossing.

### **Description**

The x-position of the previous level crossing of the waveform with the specified level in the specified direction is determined.

Searching starts at the x-position specified by StartPos and goes to the left in the negative time direction.

The Slope parameter controls the type of level crossing to search for:

- Slope = 1: Positive level crossing (from below level to above level)
- Slope = -1: Negative level crossing (from above level to below level)
- **●** Slope = 0: Any crossing (either positive or negative )

### *Notice*

*The returned value is the position on the x-axis of the waveform in terms of x-position, not a sample number. The units of this numerical value are the x-units of the waveform.*

## **Example**

The following example determines the start and end time of the last TTL pulse present in the TTLSignal. This signal is assumed to be a real-world signal.

```
TTLSignal = Active.Group1.Recorder_A.Ch_A1
TimeEnd = @PrevLvlCrossing(Formula.TTLSignal; 1E20; 2.5; 1)
TimeStart = @PrevLvlCrossing(Formula.TTLSignal;
           Formula.TimeEnd; 2.5; -1)
```
### **See also**

["@NextLvlCross" on page](#page-173-0) 174

## **4.75 @PrevValleyPos**

### **Function**

<span id="page-190-0"></span>This function searches for the position of the **previous local minimum** in a waveform.

### **Syntax**

@PrevValleyPos*(Waveform; StartPos; Hysteresis)*

### **Parameters**

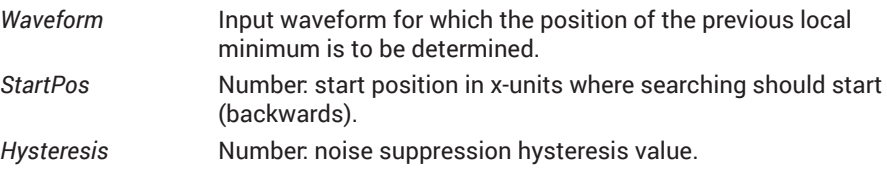

### **Output**

The output is the x-position of the previous local minimum.

### **Description**

The x-position of the previous local minimum in the waveform is determined.

Searching starts from the x-position specified by StartPos to the left. If StartPos is past the end of the waveform, the end of the waveform is used as start position for the search.

The hysteresis value is used to suppress the effects of noise on the signal. If for instance 100 mV peak-to-peak noise is present on a signal, specifying 200 mV as hysteresis value will prevent the algorithm from determining small negative noise peaks as local minimum.

### *Notice*

*The returned value is the position on the x-axis of the waveform in terms of x-position, not a sample number. The units of this numerical value are the x-units of the waveform.*

## **Example**

The following example determines the position of a local minimum on a 1 V sine wave with 10 mV noise, starting from 500 ms searching backwards, using a hysteresis of 40 mV:

```
Signal = @Since(10k; 10000; 50) + 0.01 * @Noise(10k;10000)
PVPos = @PrevValleyPos(Formula.Signal; 500m; 40m)
```
### **See also**

["@NextHillPos" on page](#page-171-0) 172, ["@NextValleyPos" on page](#page-175-0) 176 and ["@PrevHillPos"](#page-186-0)  [on page](#page-186-0) 187

## **4.76 @Pulse**

#### **Function**

<span id="page-192-0"></span>Generates a waveform containing a single pulse.

#### **Syntax**

@Pulse*(FSampling; NSamples;PulseStart)* @Pulse*(FSampling; NSamples;PulseStart; PulseWidth)*

#### **Parameters**

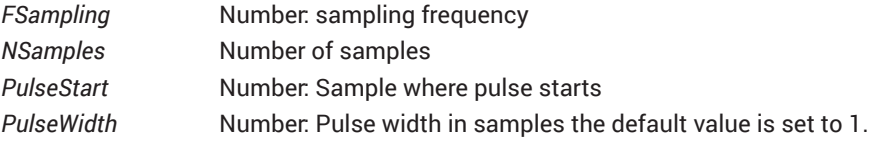

#### **Output**

Waveform containing a single pulse.

#### **Description**

This function creates a single pulse waveform. The sampling frequency, number of samples to generate the single pulse can be specified. There is no limit on the length of the waveform. The amplitude of the pulse wave is 1 V.

The pulse function can be used to determine the impulse and step response of a filter function.

You can use this function to synthesize a variety of waveforms. This data can be used as input for other analysis functions.

#### **Example**

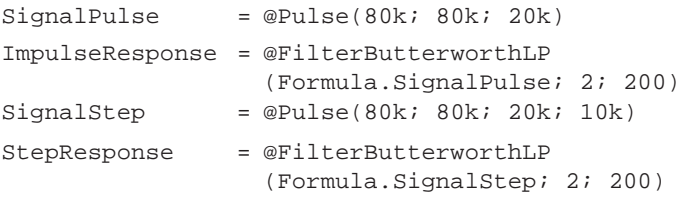

If you are only interested in a part of the signal than you can use the pulse function to make all values zero outside of a specified interval. This interval can be defined by the *PulseStart* and *PulseWidth* parameters of the Pulse function.

SignalInterval = Formula.SignalStep \* Active.Group1.Recorder\_A.Ch\_A1

### **See also**

["@Noise" on page](#page-177-0) 178, ["@SineWave" on page](#page-219-0) 220, ["@SquareWave" on](#page-231-0)  [page](#page-231-0) 232 and ["@Ramp" on page](#page-196-0) 197

## **4.77 @PulseWidth**

### **Function**

<span id="page-194-0"></span>Determines the **pulse width** of a pulse in a waveform.

### **Syntax**

@PulseWidth*(Waveform)* @PulseWidth*(Waveform; Begin)* @PulseWidth*(Waveform; Begin; End)*

### **Parameters**

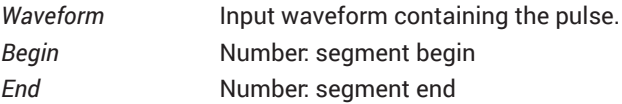

### **Output**

The output is a numerical value.

This function works "while recording" when the Begin and End parameters are set. The result will be calculated when the data between Begin and End is available.

### **Description**

The pulse width is determined by taking the time difference between the first and second 50% magnitude transitions of the pulse in the waveform (or waveform segment).

Magnitude percentage crossings are calculated using the base and top magnitudes. The base and top magnitudes are determined by searching two dominant populations in the waveform (or waveform segment) magnitude histogram and taking the mean values of these two populations.

The segment limits (Begin and End) are used to select a range of samples. If no segment limits are specified, the complete waveform is used.

When only Begin is specified, the waveform segment from Begin to the end of the waveform is used.

## *Notice*

*The Begin and End parameters have to be specified in the units of the horizontal axis (for example time) and not in samples.*

## **Example**

The following example creates a pulse and calculates the 50%-50% pulse width. The result is 150 ms:

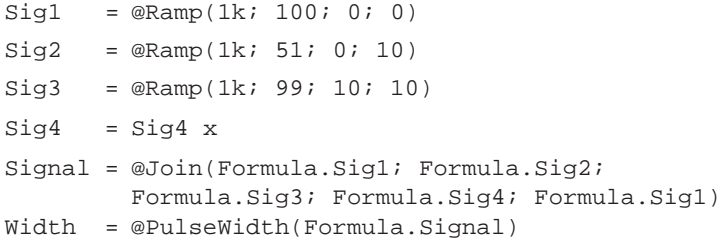

### **See also**

["@FallTime" on page](#page-90-0) 91 and ["@RiseTime" on page](#page-213-0) 214

## **4.78 @Ramp**

#### **Function**

<span id="page-196-0"></span>Generates a waveform containing one or more linear **ramps**.

#### **Syntax**

@Ramp*(FSampling; NSamples; YStart; YEnd)* @Ramp*(FSampling; NSamples; YStart; YEnd; Count)*

#### **Parameters**

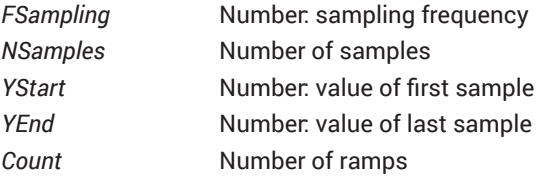

#### **Output**

Waveform containing one or more linear ramps.

#### **Description**

This function creates a waveform containing one or more linear ramps starting at YStart and ending at YEnd. The sampling frequency and number of samples to generate can also be specified. The length of the waveform is limited to 1 GigaSamples.

When specifying the optional parameter Count, the specified number of ramps will be generated. Using the Count value results in a sawtooth waveform. When Count is not specified, the value 0 will be used. This will create a single ramp only, not a single sawtooth.

The possibility to generate a ramp function in combination with the @Join function and other waveform generation functions is used to synthesize a variety of waveforms. The simulated data can be used as input for other analysis functions.

### **Example**

The following example generates a simulated pulse of 10 V amplitude with 4 V peak-to-peak noise added:

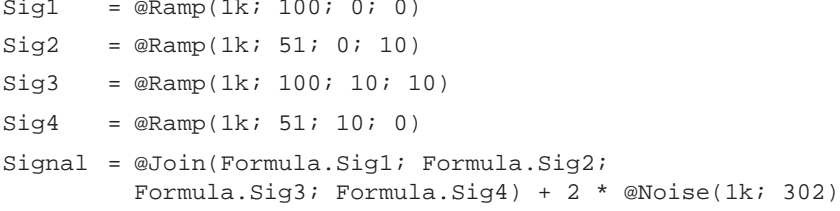

## **See also**

["@Noise" on page](#page-177-0) 178, ["@Pulse" on page](#page-192-0) 193, ["@SineWave" on page](#page-219-0) 220 and ["@SquareWave" on page](#page-231-0) 232

## **4.79 @ReadAsciiFile**

### **Function**

<span id="page-198-0"></span>Imports waveform data from an **ASCII** (text) file.

### **Syntax**

@ReadAsciiFile*(Filename)*

### **Parameters**

*Filename* String: the full path giving the name and the unique location of the ASCII file.

### **Output**

The output is a waveform.

### **Description**

This function imports waveform data from an ASCII file. The samples of the imported data are interpreted as being equidistant.

The ASCII file must contain a header and a data part. Two different types of headers are supported: a **short** version and a **long** version.

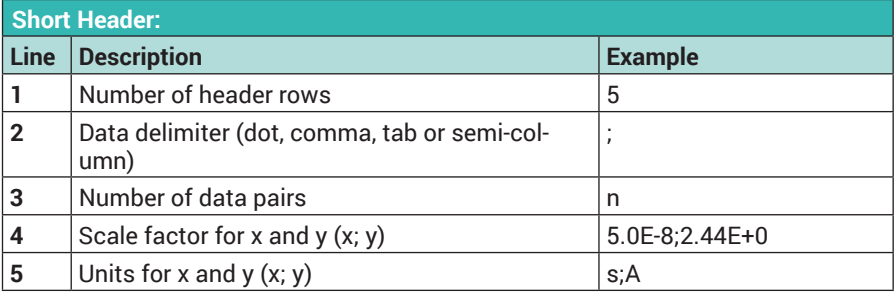

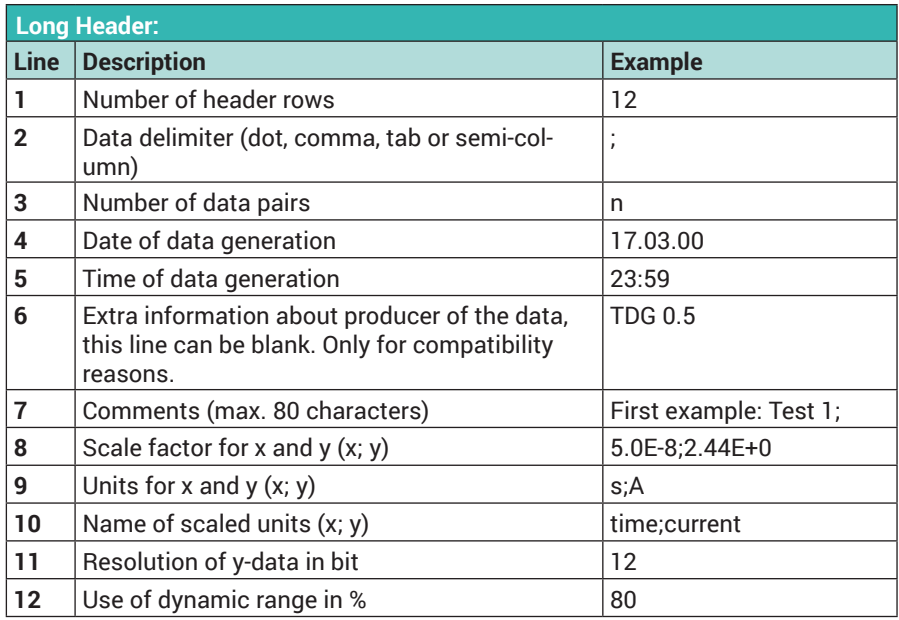

### **Data:**

The data comes after the header and starts at line 6 or line 13, depending on the size of the header.

Each data line contains an x, y pair. The separator between the x and y value is defined at line 2 of the header.

The samples of the imported data are interpreted as being equidistant.

The first data line contains the first (lowest) x-value.

### **Example**

The following example shows how the file "ReferenceCurve.asc" is read.

Signal = @ReadAsciiFile("d:\data\ReferenceCurve.asc")

## **4.80 @ReadLogFile**

#### **Function**

**Reads** a sequence of numerical values from a Perception **log file** and creates a waveform from those values.

#### **Syntax**

@ReadLogFile*(Filename; Fieldname)* @ReadLogFile*(Filename; Fieldname; X-Units)* @ReadLogFile*(Filename; Fieldname; X-Units; SampleInterval)* @ReadLogFile*(Filename; Fieldname; X-Units; SampleInterval; X-Start)*

### **Parameters**

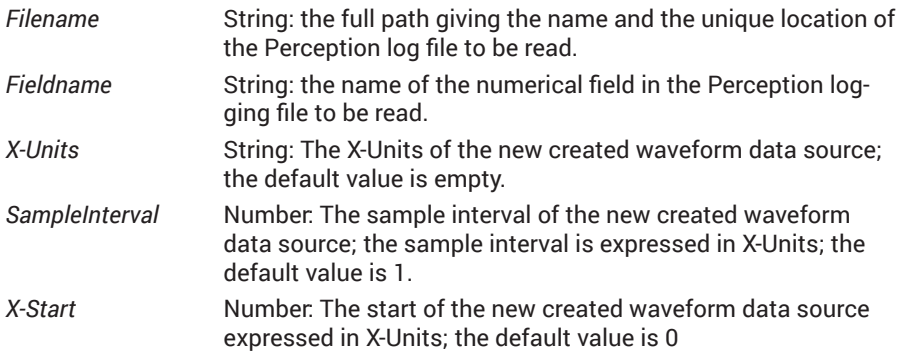

#### **Output**

The output is a waveform.

### **Description**

This function reads numerical logged values from a Perception log file and creates a waveform from these values. Perception has the ability to save numerical values into a log file; these loggings can be done manually or as part of an automation setup ; for example after each recording. For more information on Perception logging, please refer to the Perception Data Acquisition Software manual.

The log file is an xml structured file. See [Fig. 4.40](#page-201-0) for an example of such a file.

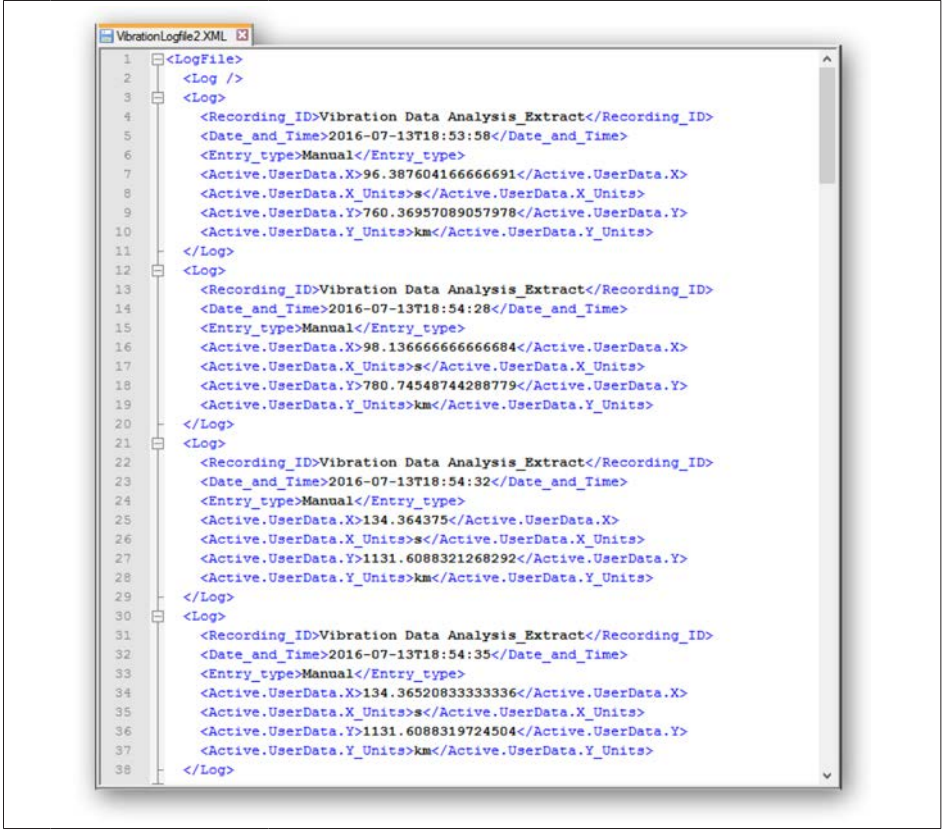

<span id="page-201-0"></span>*Fig. 4.40 Log file example*

The same log file can also be opened into Microsoft® Excel:

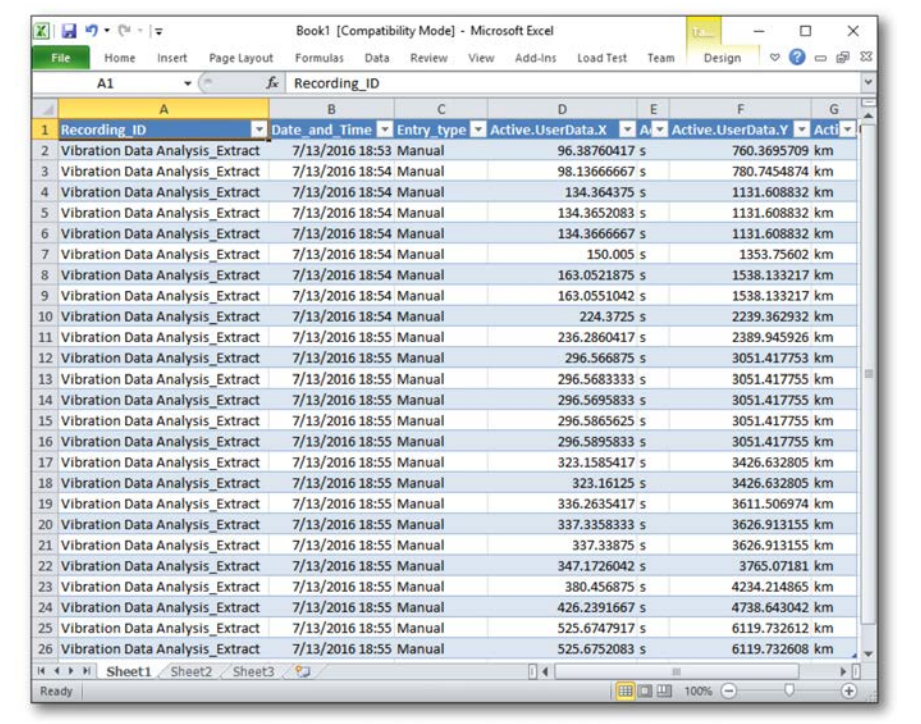

### *Fig. 4.41 Microsoft® Excel logfile*

As can be seen each logging is a row in the Microsoft® Excel sheet. Via the **Read-LogFile()** function it is now possible to select one of the numerical columns and read the column data into Perception as a waveform data source. The selection is done by the second parameter the so called Fieldname; for example: *Active. UserData.X*

It is also possible to use *UserData.X* or even *X*; but if the field name is abbreviated, take care that the abbreviation is unique and does not conflict with other field names.

The **ReadLogFile()** function always compares the abbreviated name with the ending part of the original field name, therefore *X* is correct for *Active.UserData.X*, however *UserData i*s incorrect and will result in an empty waveform.

When the logging rows are not equidistant in time, therefore the X-Units of the new created waveform is not set to time but is left empty.

Use for example "Setpoints" if a logging was done for each set-point whatever this might be. If there are however time equidistant loggings then you can use the Sample Interval to set the time between the loggings and set the X-Units to s.

### **Example**

- Y = @ReadLogFile("C:\Users\Public\Documents \SharedLogfiles\VibrationLogfile2.XML"; "Active.UserData.Y")
- X = @ReadLogFile("C:\Users\Public\Documents \SharedLogfiles\VibrationLogfile2.XML"; "X")

The new X and Y waveforms can be shown in the Perception Y-t display or in an X-Y display (see [Fig. 4.42\)](#page-203-0).

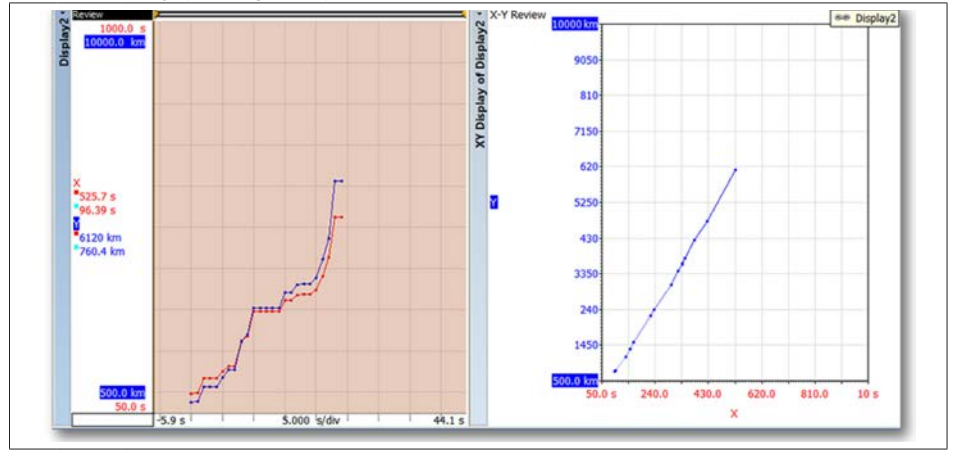

<span id="page-203-0"></span>*Fig. 4.42 X and Y waveforms in Perception*

### **See also**

["@ReadAsciiFile" on page](#page-198-0) 199

### **4.81 @Reduce**

#### **Function**

<span id="page-204-0"></span>**Reduces** the number of samples in a waveform by resampling.

#### **Syntax**

@Reduce*(Waveform; Factor)*

### **Parameters**

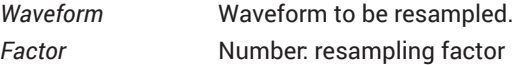

#### **Output**

Resampled waveform

#### **Description**

A waveform is resampled to reduce the amount of data. The resampling factor is rounded to the nearest integer N and should be in range 2, 3, ..., (waveform length)/2. The output waveform receives sample 1, sample 1+N, sample 1+2N, etc. until no more samples are available. The length of the output waveform is N times smaller than as the length of the input waveform. The sampling interval of the output waveform is N times the sampling interval of the input waveform. The x-coordinate of the first sample is not changed.

Resampling can cause aliasing effects when high frequency components are present in the waveform. In this case, use the smoothing function @Smooth for lowpass filtering of the data before resampling.

#### **Example**

The following example resamples a sine wave by a factor of 10, effectively lowering the sampling rate by a factor of 10. The number of samples is reduced from 1000 to 100 samples.

```
Sine1000 = @SineWave(10k; 1000; 50)Sine100 = @Reduce(Formula.Sine1000; 10)
```
## **See also**

["@Res2" on page](#page-212-0) 213 and ["@Smooth" on page](#page-221-0) 222

## **4.82 @RefCheck**

### **Function**

Compares a waveform or waveform segment against one or two reference waveforms.

### **Syntax**

@RefCheck*(Waveform; UpperEnvelope)* @RefCheck*(Waveform; UpperEnvelope; LowerEnvelope)* @RefCheck*(Waveform; UpperEnvelope; LowerEnvelope; Begin)* @RefCheck*(Waveform; UpperEnvelope; LowerEnvelope; Begin; End)*

### **Parameters**

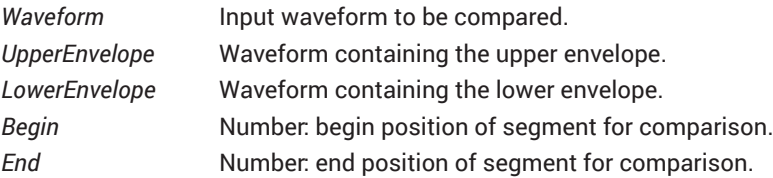

### **Output**

Number indicating success (between the reference waveforms) or failure.

### **Description**

This function is used to compare a waveform against one or two reference waveforms. The output is the x position of the first level crossing of the input waveform with the Upper or Lower waveform.

If the input waveform is between the upper and lower waveform then the return value will be a "Not-a-number" (Nan) value.

The segment limits (Begin and End) are used to select a range of samples. If no segment limits are specified, the complete waveform is used.

When only Begin is specified, the waveform segment from Begin to the end of the waveform is used.

## **Example**

The following example creates a sine wave and two 'envelope' sine waves. The noise is used to create a success or failure. A higher noise value will result in failure.

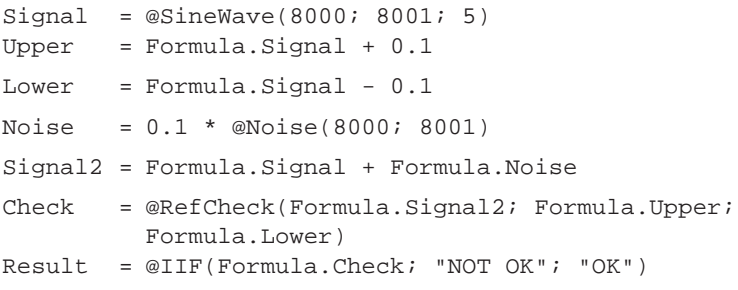

## **4.83 @RelativeTime2Local**

### **Function**

<span id="page-207-0"></span>Returns a string representing the absolute local time corresponding to the time elapsed since the start of the signal.

### **Syntax**

@RelativeTime2Local*(Signal; Rel Time)* @RelativeTime2Local*(Signal; Rel Time; Decimals)* @RelativeTime2Local*(Signal; Rel Time; Decimals; DateFormat)*

### **Parameters**

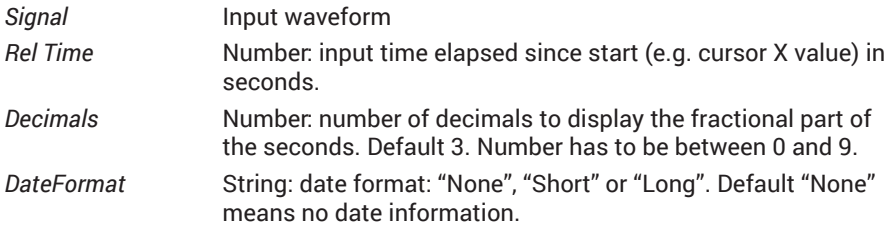

### **Output**

A string representing the absolute local time corresponding to the time elapsed since the start of the signal.

The output can look like:

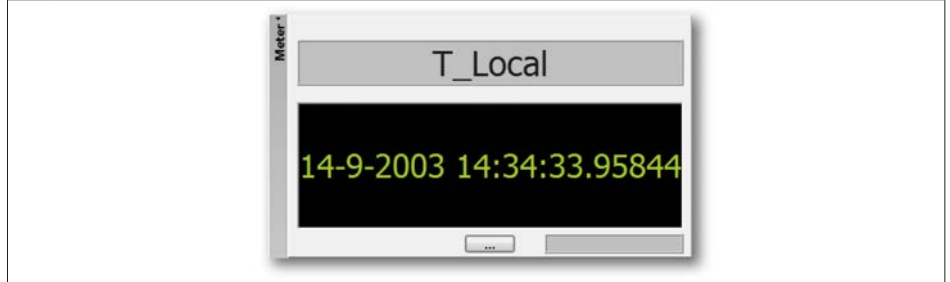

*Fig. 4.43 @RelativeTime2Local - output*

## **Description**

This function is used to determine the absolute local time of a data sample. This function is often used to determine the absolute time at the cursor position.

### **Example**

This example shows the absolute local time of the X-location of cursor 1.

```
T_Local = @RelativeTime2Local
          (Active.Group1.Recorder_A.Input_shaft_vib;
          Display.Display.Cursor1.XPosition; 5; "Short")
```
### **See also**

["@RelativeTime2UTC" on page](#page-209-0) 210

## **4.84 @RelativeTime2UTC**

### **Function**

<span id="page-209-0"></span>Returns a string representing the absolute UTC time corresponding to the time elapsed since the start of the signal.

### **Syntax**

@RelativeTime2UTC*(Signal; Rel Time)* @RelativeTime2UTC*(Signal; Rel Time; Decimals)* @RelativeTime2UTC*(Signal; Rel Time; Decimals; DateFormat)*

### **Parameters**

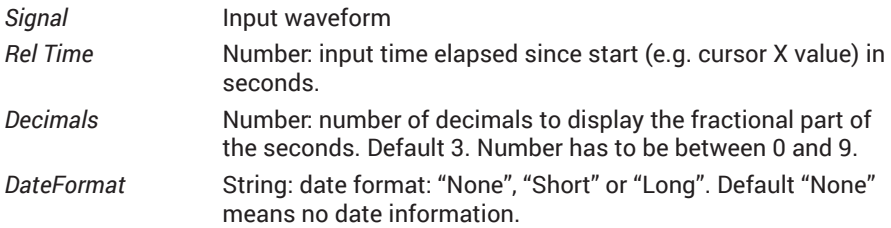

### **Output**

A string representing the absolute UTC time corresponding to the time elapsed since the start of the signal.

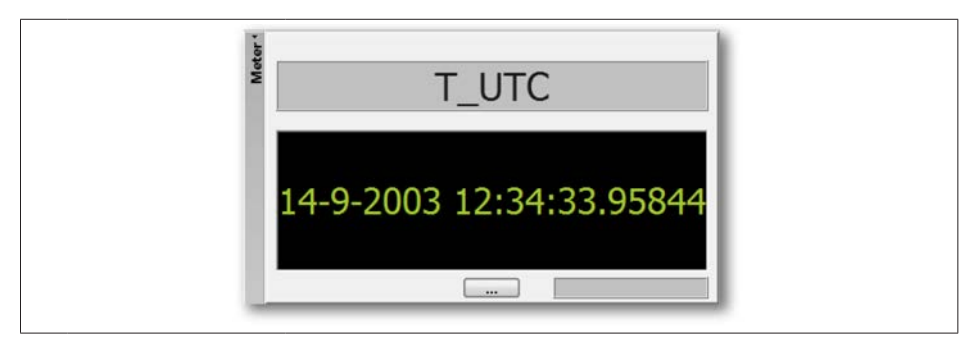

*Fig. 4.44 @RelativeTime2UTC - Output*

## **Description**

This function is used to determine the absolute UTC time of a data sample. This function is often used to determine the absolute time at the cursor position.

### **Example**

This example shows the absolute local time of the X-location of cursor 1.

```
T_UTC = @RelativeTime2UTC
        (Active.Group1.Recorder_A.Input_shaft_vib;
        Display.Display.Cursor1.XPosition; 5;
        "Short")
```
#### **See also**

["@RelativeTime2Local" on page](#page-207-0) 208

## **4.85 @RemoveGlitch**

### **Function**

Returns a waveform with new data between a specified start and end time by using a straight line between those two points.

### **Syntax**

@RemoveGlitch(*Waveform; Begin; End)*

### **Parameters**

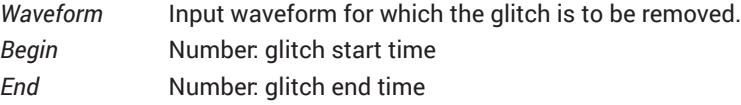

### **Output**

The output is a waveform with the same length as the original waveform.

### **Description**

The resulting waveform creates a straight line between the Begin and End times. The rest of the original waveform remains unchanged.

### *Notice*

*If the formula is used to remove a glitch while recording, then the Begin and End parameters must be within the bounds of the available data. If either the Begin or End time does not have a corresponding data value in the waveform, then the RemoveGlitch function cannot be calculated.*

### **Example**

The following example creates a 50 Hz sine wave with duration of 2 seconds. Then the function creates a new 2-second-long waveform, where the samples in the interval between 1 second and 1.5 seconds are replaced with a straight line

Signal =  $@SinceWave(1k; 2000; 50)$ Cropped = @RemoveGlitch(Formula.Signal; 1000m; 1500m)

### **4.86 @Res2**

#### **Function**

<span id="page-212-0"></span>**Resamples** a waveform so that its length becomes a power of two.

#### **Syntax**

@Res2(*Waveform)*

#### **Parameters**

*Waveform* Waveform to be resampled.

#### **Output**

Resampled waveform

#### **Description**

This function resamples a waveform so that the new number of samples is equal to the next power of two greater than or equal to the original length. This function can be used effectively for calculating spectra of any desired segment of a waveform. The number of samples in such a segment will typically not be equal to a power of two, which is required by an FFT algorithm. By using the @Res2 function on this segment first, a new waveform is created containing the same signal but sampled at a higher sampling rate in such a way that the number of samples will be a power of two. This resampled waveform can be used for FFT calculations without the need to truncate or zero-pad the waveform.

Because the resampling factor will typically not be an integer, values of the waveform between two samples have to be generated. This is done using linear interpolation. The sampling interval of the waveform is corrected for the resampling factor.

#### **Example**

The following example generates a sine wave of 2500 samples and resamples it to a waveform with 4096 samples. The value of Length will be 4096.

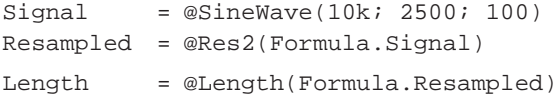

#### **See also**

["@Reduce" on page](#page-204-0) 205

## **4.87 @RiseTime**

### **Function**

<span id="page-213-0"></span>Determines the **rise time** of a pulse in a waveform.

### **Syntax**

@RiseTime*(Waveform)* @RiseTime*(Waveform; Begin)* @RiseTime*(Waveform; Begin; End)*

### **Parameters**

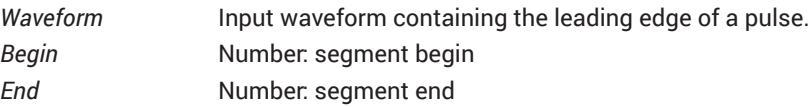

### **Output**

The output is a numerical value.

This function works "while recording" when the Begin and End parameters are set. The result will be calculated when the data between Begin and End is available.

### **Description**

The rise time is determined by taking the time difference between the proximal point (10% magnitude transition) and the distal point (90% magnitude transition) on the first leading edge of a pulse in the waveform (or waveform segment).

Magnitude percentage crossings are calculated using the base and top magnitudes. The base and top magnitudes are determined by searching two dominant populations in the waveform (or waveform segment) magnitude histogram and taking the mean values of these two populations.

The segment limits (Begin and End) are used to select a range of samples. If no segment limits are specified, the complete waveform is used. When only Begin is specified, the waveform segment from Begin to the end of the waveform is used.

## *Notice*

*The Begin and End parameters have to be specified in the units of the horizontal axis (for example time) and not in samples.*

## **Example**

The following example creates a pulse and calculates the 10%-90% rise time of the leading edge. The result is 40 ms:

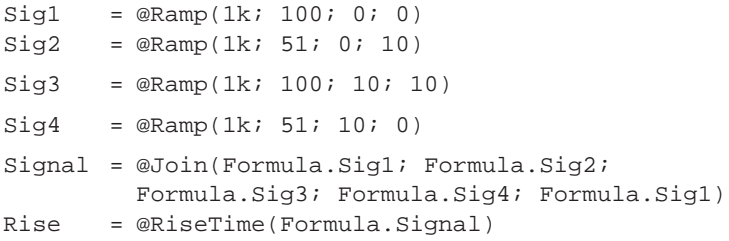

### **See also**

["@FallTime" on page](#page-90-0) 91 and ["@PulseWidth" on page](#page-194-0) 195

## **4.88 @RMS**

### **Function**

Calculates the **Root Mean Square** of a waveform.

### **Syntax**

@RMS*(Waveform)* @RMS*(Waveform; Begin)* @RMS*(Waveform; Begin; End)*

### **Parameters**

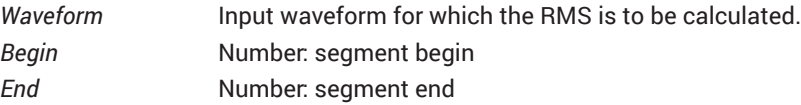

### **Output**

The output is a numerical value.

### **Description**

The RMS is calculated using the following formula:

RMS = 
$$
\sqrt{\frac{1}{N} \sum_{n=n_1}^{n_2} y^2(n)}
$$
 with N =  $(n_2 - n_1 + 1)$ 

The segment limits (Begin and End) are used to select a range of samples. If no segment limits are specified, the complete waveform is used. When only Begin is specified, the waveform segment from Begin to the end of the waveform is used.

### *Notice*

*The Begin and End parameters have to be specified in the units of the horizontal axis (for example time) and not in samples.*

### **Example**

The following example creates a 10 V amplitude sine wave of 50 Hz and calculates the RMS value using the complete waveform:
Signal = 10.0 \* @SineWave(20k; 1000; 50) RMSAmpl = @RMS(Formula.Signal)

## **See also**

["@Energy" on page](#page-84-0) 85, ["@Mean" on page](#page-161-0) 162 and ["@ StdDev" on page](#page-232-0) 233

## **4.89 @SAEJ211Filter**

## **Function**

Filters the input signal in accordance to the **SAE J211** standard.

### **Syntax**

@SAEJ211Filter(*Signal; CFC)*

## **Parameters**

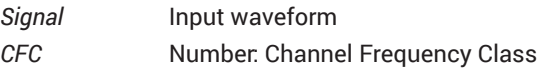

#### **Output**

The output is the filtered waveform.

## **Description**

The function performs a digital lowpass filtering to eliminate high frequency noise from raw data. The filter is a 4-pole phase-less lowpass Butterworth filter. The filter type complies with the SAE J211 standard that is widely used in the automotive industry.

The relation between the cut-off frequency (Fc) and the Channel Frequency Class (CFC) is defined as follows:

*Fc = CFC \* 1.67*

The cut off frequency should be not less than one-quarter of the sampling frequency.

## **Example**

The following example generates a sine wave with some high frequency noise. The signal is filtered with the SAE J211 filter function:

Signal = 5 \* @SineWave(80000; 1000; 400) + @Noise(80000; 1000) Filtered = @SAEJ211Filter(Formula.Signal; 300)

The cutoff frequency is:  $Fc = 1.67 * 300 = 500 Hz$ 

## **4.90 @Sin**

#### **Function**

<span id="page-218-0"></span>Calculates the **sine** of the input parameter.

#### **Syntax**

@Sin(*Par)*

#### **Parameters**

*Par* **Input waveform or numerical value.** 

#### **Output**

Waveform or numerical value containing the sine of the input.

#### **Description**

The trigonometric function sine is calculated assuming the input parameter is the angle in radians. If a waveform parameter is used, the sine is calculated for each individual sample.

## **Example**

The following example calculates the sine of the variable "Angle" specified in degrees:

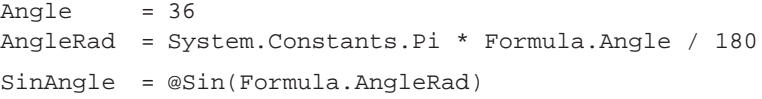

#### **See also**

["@ATan" on page](#page-61-0) 62, ["@Cos" on page](#page-71-0) 72 and ["@Tan" on page](#page-241-0) 242

## **4.91 @SineWave**

## **Function**

<span id="page-219-0"></span>Generates a waveform described by the **sine** function.

## **Syntax**

@SineWave(*FSampling; NSamples; FSignal)*

## **Parameters**

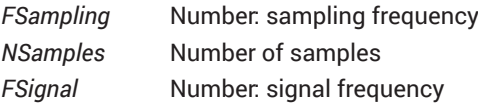

## **Output**

Waveform containing a sine wave.

## **Description**

This function creates a sine wave. The sampling frequency and number of samples that generate a sine wave frequency can be specified. There is no limit on the length of the waveform. The amplitude of the sine wave is 1 V.

You can use this function to synthesize a variety of waveforms. This data can be used as input for other analysis functions.

## **Example**

The following example generates a 100 ms waveform segment containing a simulated 50 Hz sine wave of 10 V amplitude, sampled at 10 kHz with 4 V peak-to-peak noise added:

```
Signal = 10 * @SineWave(10k; 1000; 50) + 2 *@Noise(10k; 1000)
```
Or you can add multiple sine waves for more complex waveforms:

```
Signal2 = 5 * @SineWave(10k; 1000; 50)+ 7 * @SineWave(10k; 1000; 60)
          + 12 * @SineWave(10k; 1000; 90)
```
## **See also**

"@Noise" on [page](#page-177-0) 178, "@Pulse" on [page](#page-192-0) 193, "@Ramp" on [page](#page-196-0) 197 and ["@SquareWave" on page](#page-231-0) 232

## **4.92 @Smooth**

### **Function**

**Smoothing** a waveform using a moving average filter.

### **Syntax**

@Smooth*(Waveform; N)*

## **Parameters**

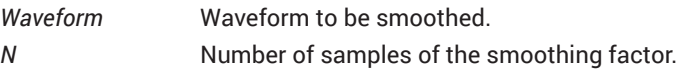

## **Output**

Smoothed waveform

## **Description**

The waveform is smoothed by taking a moving unweighted average over the specified number of samples according to the following formula:

$$
\text{Output(n)} = \frac{1}{N} \sum_{k=n-N'}^{k=n+N'} \text{Input}(k)
$$

With: N = Smoothing factor  $N' = (N-1)/2$ n = Sample number in range 1 to 'end-of-waveform'

The smoothing factor N controls the number of samples used for building the average. If N is not an odd integer, it will be rounded to the nearest odd integer first. If the value is smaller than 3, it is set to 3. If the value is larger than 1001, it is set to 1001. A higher value of N produces a more pronounced smoothing effect.

Smoothing effectively filters out high frequency components. The best filtering is achieved if the number of samples is equal to some integer multiple of the period of the disturbances. Due to the symmetric nature of the smoothing the position of characteristic features of the waveform is not changed.

The length of the output waveform is the same as the length of the input waveform. For smoothing near the edges, the function assumes that the waveform is extended with the same data values as the edge.

If a triangular weighted smoothing is required, this can be achieved by smoothing the waveform twice. To suppress only high frequency disturbances, it is often more effective to use the @Smooth function several times using a smaller number of samples than once using a large number of samples.

## **Example**

The following example extracts the high frequency noise from a 50 Hz sine wave by subtracting the smoothed signal from the original signal:

```
Mains = 220 * @SineWave(200k; 4096; 50)
        + 10 * @Noise(200k; 4096)
Smol = @Smooth(Formula_Mains; 55)Noise = Formula.Mains - Formula.Smo1
```
## **See also**

"@Integrate" on [page](#page-141-0) 142

## **4.93 @SpaceVectorInverseTransformation**

#### **Function**

<span id="page-223-0"></span>Generates a Waveform of the required **Space Vector Inverse Transformation** component for either amplitude-invariant or power-invariant transformations.

#### **Syntax**

@SpaceVectorInverseTransformation*(Alpha; Beta; Zero(System); Component; Transformation)*

#### **Parameters**

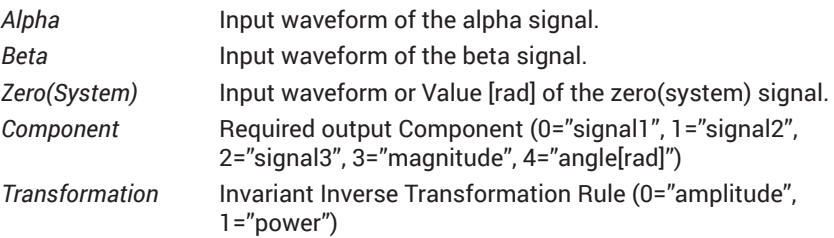

#### **Output**

Waveform of the required component and transformation.

#### **Description**

The Space Vector Transformation (also known as the Clarke transformation) is a mathematical transformation that is used to simplify the analysis of three-phase power systems. After applying the Space Vector Transformation to the threephases circuits to obtain the alpha, beta & zero(system) component, the Space Vector Inverse Transformation can be applied to these resulting signals to reobtain the original input signals of the thee-phases.

$$
\begin{bmatrix} I_1 \\ I_2 \\ I_3 \end{bmatrix} = \frac{3}{2} \begin{bmatrix} 2/3 & 0 & 2/3 \\ -1/3 & \sqrt{3}/3 & 2/3 \\ -1/3 & -\sqrt{3}/3 & 2/3 \end{bmatrix} \begin{bmatrix} I_{A\alpha} \\ I_{A\beta} \\ I_{A\beta} \end{bmatrix}
$$

Waveforms for the magnitude and direction are defined as:

$$
I_{Am} = \sqrt{I_{A\alpha}^2 + I_{A\beta}^2}
$$

$$
I_{A\alpha} = \alpha \tan 2(I_{A\beta}, I_{A\alpha})
$$

And for the power-invariant transformation, the following formula is applied:

$$
\begin{bmatrix} I_1 \\ I_2 \\ I_3 \end{bmatrix} = \sqrt{\frac{3}{2}} \begin{bmatrix} 2/3 & 0 & \sqrt{2}/3 \\ -1/3 & 1/ \sqrt{3} & \sqrt{2}/3 \\ -1/3 & -1/ \sqrt{3} & \sqrt{2}/3 \end{bmatrix} \begin{bmatrix} I_{P\alpha} \\ I_{P\beta} \\ I_{P\beta} \end{bmatrix}
$$

Waveforms for the magnitude and direction are defined as:

$$
I_{pm} = \sqrt{I_{Pa}^2 + I_{P\beta}^2}
$$

$$
I_{\rm p4} = atan2(I_{P\beta}, I_{P\alpha})
$$

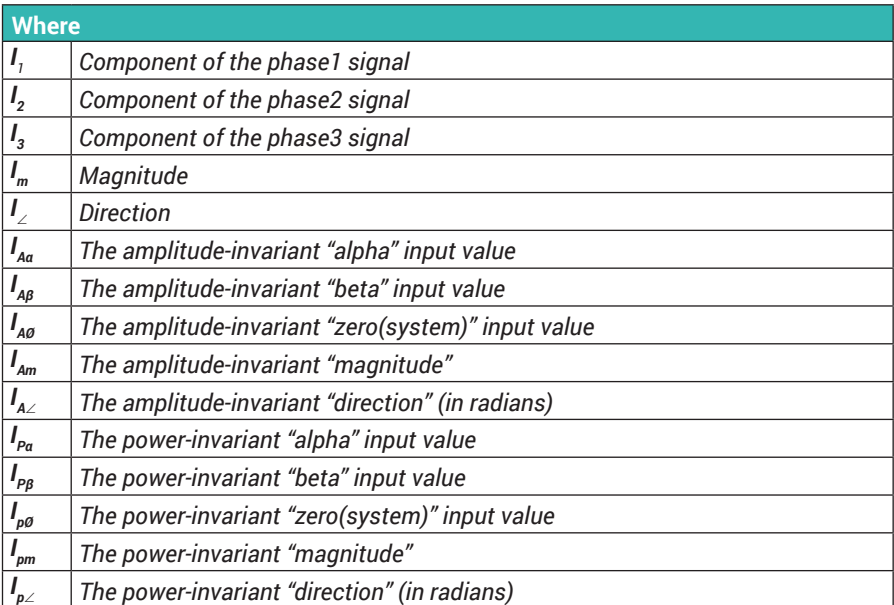

### **Notes:**

- **●** The Transformation parameter is optional and has the default value 0="amplitude".
- **●** The input waveforms (Alpha, Beta & Zero(System)) all required the same sampling frequency.
- **●** This function is only available in the Formula database sheet (see [Fig. 1.2 on page](#page-11-0) 12) if the eDrive option (1-PERC-OP-EDR) is part of your license.

## **Example**

Given that the three-phase input signals are available as *Formula. SVATa, Formula. SVATb, Formula. SVATz,* the following Space Vector amplitude transformation waveforms can be defined:

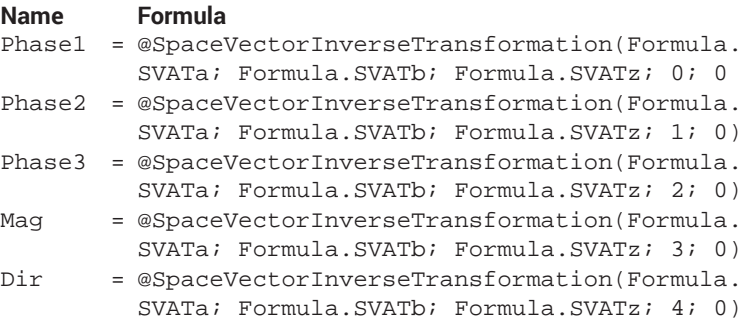

Likewise the power-invariant variations are:

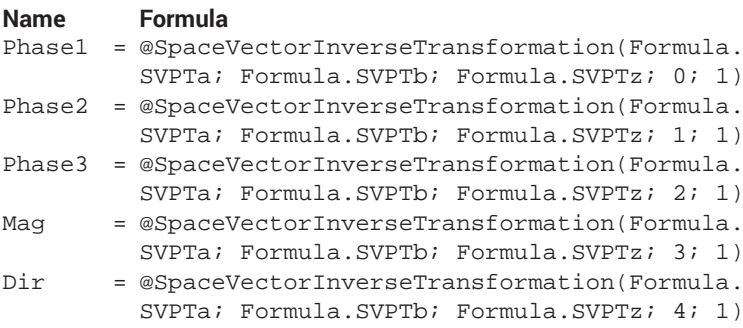

The Zero(System) input parameter can also be specified as a value. Usually this waveform will have a constant 0 (zero) value. For example:

#### **Name Formula**

Phase1 = @SpaceVectorInverseTransformation(Formula. SVPTa; Formula.SVPTb; 0; 0; 1)

## **See also**

"@SpaceVectorTransformation" on [page](#page-227-0) 228

## **4.94 @SpaceVectorTransformation**

### **Function**

<span id="page-227-0"></span>Generates a Waveform for the required **Space Vector Transformation** component for either amplitude-invariant or power-invariant transformations.

## **Syntax**

@SpaceVectorTransformation*(Signal1; Signal2; Signal3; Component; Transformation)*

## **Parameters**

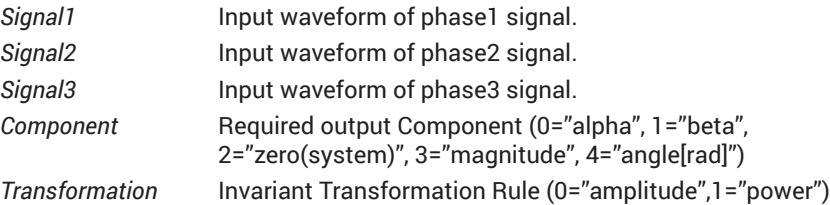

#### **Output**

The waveform of the required component and transformation.

## **Description**

The Space Vector Transformation (also known as the Clarke transformation) is a mathematical transformation that is used to simplify the analysis of three-phase power systems.

The Vector Space Transformation is defined by the following matrix and can be applied for any three-phase quantities (e.g. voltage, currents, etc.)

The following formula is applied for amplitude-invariant transformation:

$$
\begin{bmatrix} I_{A\alpha} \\ I_{A\beta} \\ I_{A\emptyset} \end{bmatrix} \equiv \frac{2}{3} \begin{bmatrix} 1 & -1/2 & -1/2 \\ 0 & \sqrt{3}/2 & -\sqrt{3}/2 \\ 1/2 & 1/2 & 1/2 \end{bmatrix} \begin{bmatrix} I_1 \\ I_2 \\ I_3 \end{bmatrix}
$$

Waveforms for the magnitude and direction are defined as:

$$
I_{Am} = \sqrt{I_{A\alpha}^2 + I_{A\beta}^2}
$$

$$
I_{A\alpha} = \alpha \tan 2(I_{A\beta}, I_{A\alpha})
$$

And for the power-invariant transformation, the following formula is applied:

$$
\begin{bmatrix} I_{P\alpha} \\ I_{P\beta} \\ I_{P\beta} \end{bmatrix} = \sqrt{\frac{2}{3}}\begin{bmatrix} 1 & -1/2 & -1/2 \\ 0 & \sqrt{3}/2 & -\sqrt{3}/2 \\ 1/2 & 1/2 & 1/2 \\ 1/2 & 1/2 & 1/2 \end{bmatrix} \begin{bmatrix} I_1 \\ I_2 \\ I_3 \end{bmatrix}
$$

Waveforms for the magnitude and direction are defined as:

$$
I_{pm} = \sqrt{I_{Pa}^2 + I_{P\beta}^2}
$$
  

$$
I_{\text{p4}} = \alpha \tan 2(I_{P\beta}, I_{P\alpha})
$$

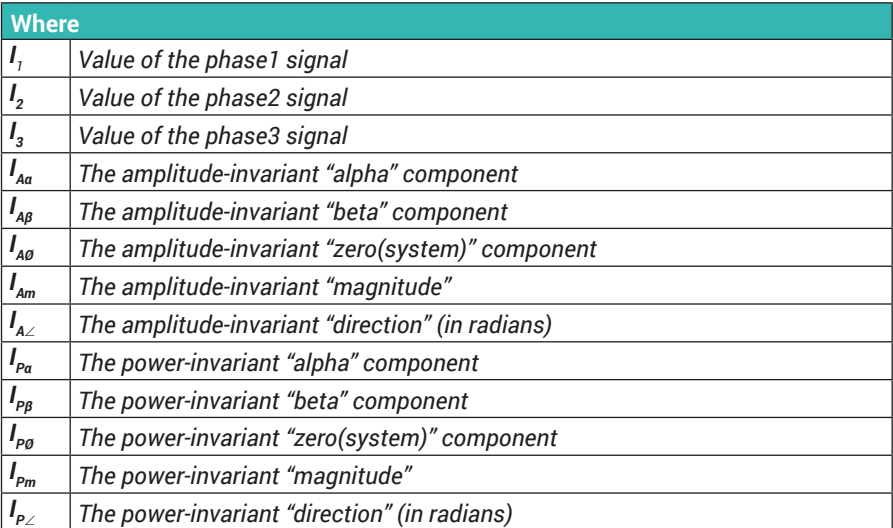

### **Notes:**

- **●** The Transformation parameter is optional and has the default value 0="amplitude".
- **●** The input waveforms (phase1, phase2 & phase3) all required the same sampling frequency.
- **●** This function is only available in the Formula database sheet (see [Fig. 1.2 on page](#page-11-0) 12) if the eDrive option (1-PERC-OP-EDR) is part of your license.

## **Example**

Given that the three-phase input signals are available as *Formula.Phase1, Formula.Phase2, Formula.Phase3*, the following Space Vector amplitude transformation waveforms can be defined:

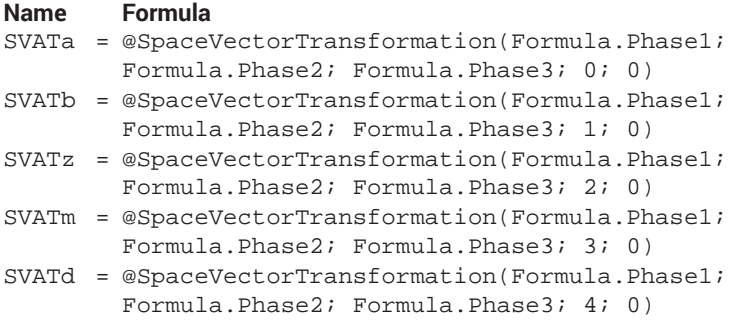

Likewise the power-invariant variations are:

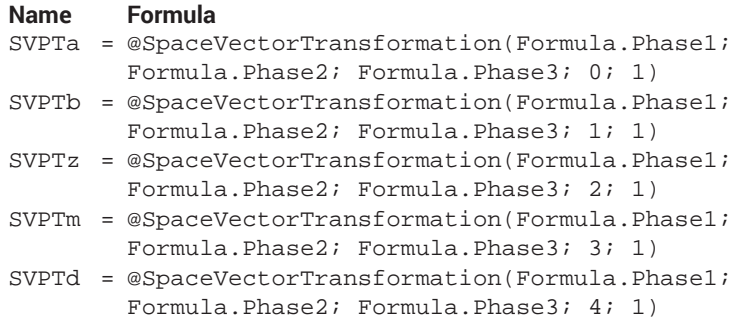

#### **See also**

"@SpaceVectorInverseTransformation" on [page](#page-223-0) 224 and "@DQ0Transformation" on [page](#page-80-0) 81

## **4.95 @Sqrt**

#### **Function**

Calculates the **square root** of the given parameter.

#### **Syntax**

@Sqrt(*Par)*

#### **Parameter**

*Par* **Input waveform or numerical value.** 

#### **Output**

Waveform or numerical value containing the square root of the input.

#### **Description**

This function calculates the square root of the input parameter.

If a waveform parameter is used, the square root function is calculated for each individual sample. Negative values in a waveform will result in the negative square root of the absolute value. For numerical values the square root of a negative value does not exist.

#### **Example**

Examples of possible square root operations are:

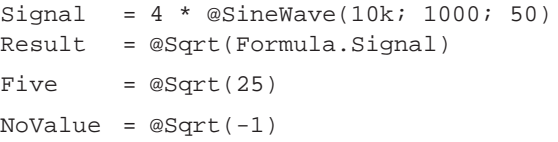

#### **See also**

"@Pow" on [page](#page-185-0) 186

## **4.96 @SquareWave**

#### **Function**

<span id="page-231-0"></span>Generates a waveform containing a **square wave**.

#### **Syntax**

@SquareWave(*FSampling; NSamples; NFrequency)*

#### **Parameters**

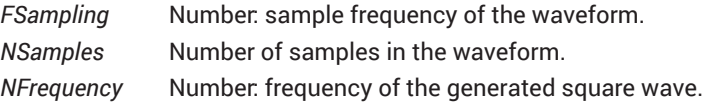

#### **Output**

Waveform containing a square wave.

#### **Description**

This function creates a square wave. The sampling frequency, number of samples to generate and square wave frequency can be specified. There is no limit to the length of the waveform. The amplitude of the square wave is 1 V.

The possibility to generate a square wave function is used to synthesize a variety of waveforms. The simulated data can be used as input for other analysis functions.

#### **Example**

The following example generates a 100 ms waveform segment containing a simulated 50 Hz square wave of 10 V amplitude, sampled at 10 kHz with 2 V peak-topeak noise added:

Signal =  $10 * @SquareWave(10k;1000;50)$ + 2 \* @Noise(10k;1000)

#### **See also**

"@Noise" on [page](#page-177-0) 178, "@Pulse" on [page](#page-192-0) 193, "@Ramp" on [page](#page-196-0) 197 and "@ SineWave" on [page](#page-219-0) 220

## **4.97 @ StdDev**

## **Function**

<span id="page-232-0"></span>Calculates the **standard deviation** of a waveform.

## **Syntax**

@StdDev*(Waveform)* @StdDev*(Waveform; Begin)* @StdDev*(Waveform; Begin; End)*

## **Parameters**

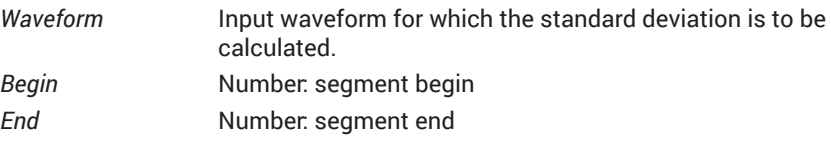

## **Output**

The output is a numerical value.

## **Description**

The standard deviation is a statistical characteristic of a waveform. It is approximately the root means square deviation of the samples in the waveform from the mean value of the waveform: a measure of the spread of its values.

The standard deviation is calculated using the following formula:

$$
\text{StdDev} = \sqrt{\frac{1}{N-1} \sum_{n=n_1}^{n_2} (y(n) - \overline{y})^2}
$$
\n
$$
\text{in which: } \overline{y} = \frac{1}{N} \sum_{n=n_1}^{n_2} y(n)
$$
\n
$$
\text{with } N = (n_2 - n_1 + 1)
$$

The segment limits (Begin and End) are used to select a range of samples. If no segment limits are specified, the complete waveform is used.

When only Begin is specified, the waveform segment from Begin to the end of the waveform is used.

#### *Notice*

*The Begin and End parameters have to be specified in the units of the horizontal axis (for example time) and not in samples.*

#### **Example**

The following example creates a sine wave of 50 Hz and an RMS amplitude of 1 on top of a DC component of 100. From this signal the standard deviation is determined:

 $Signal = 100 + @Sort(2) * @SinceWave(20k; 2000; 50)$ StdDev = @StdDev(Formula.Signal)

## **See also**

"@Energy" on [page](#page-84-0) 85, "@Mean" on [page](#page-161-0) 162 and "@RMS" on [page](#page-215-0) 216

## **4.98 @Sweep**

#### **Function**

<span id="page-234-0"></span>Selects a specific **sweep** from a multi-sweep recording.

#### **Syntax**

@Sweep(*Signal; NSweep)*

#### **Parameters**

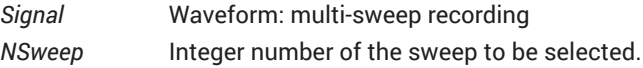

#### **Output**

Waveform containing only the selected sweep.

### **Description**

Some recorder hardware and software settings make it possible to make multisweep recordings. Each valid trigger event will create a new sweep. The waveform of a channel from a multi-sweep recording contains multiple sweeps.

The @Sweep function makes it possible to select one specific sweep from the waveform. Nsweep is a numerical value in range 1 to number of sweeps.

#### *Notice*

*The selected waveform contains only one sweep.*

#### **Example**

This example calculates the maximum value of the pressure in the second sweep of the recording.

```
PressureSweep = @Sweep
                (Active.Group1.Recorder_A.Ch_A2; 2)
MaxPressure = @Max(Formula.PressureSweep)
```
## **4.99 @SweepEndTime**

## **Function**

<span id="page-235-0"></span>Returns the **end time** of a specific **sweep** from a multi-sweep signal.

## **Syntax**

@SweepEndTime(*Signal; NSweep)*

## **Parameters**

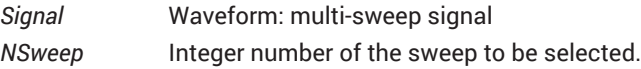

## **Output**

Numerical value representing the end time of the selected sweep.

## **Description**

This function returns the end time of the selected sweep on a multi-sweep waveform in seconds relative to the start of the recording.

### **Example**

In the example below T1 is the end of the 3rd sweep and T2 is the end of the active sweep shown in the display. For the T2 formula the display has to be in ReviewSweep mode otherwise the parameter Disply.Display.ActiveSweep.Index is not defined.

T1 = @SweepEndTime(Formula.I; 3) T2 = @SweepEndTime(Formula.I; Display.Display.ActiveSweep.Index)

## **See also**

"@Sweep" on [page](#page-234-0) 235, "@SweepNumberAtTime" on [page](#page-238-0) 239,

"@SweepSource" on [page](#page-237-0) 238, "@SweepStartTime" on [page](#page-238-0) 239,

"@NumberOfSweeps" on [page](#page-179-0) 180

## **4.100 @SweepNumberAtTime**

#### **Function**

<span id="page-236-0"></span>Returns the **sweep** index related to a **time** relative to the start of a multi-sweep recording.

#### **Syntax**

@SweepNumberAtTime(*Signal; Time)*

#### **Parameters**

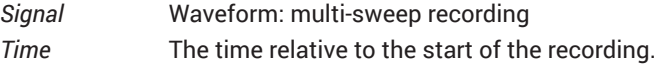

#### **Output**

Numerical integer value representing the sweep index corresponding to the entered time.

#### **Description**

This function returns the sweep index corresponding to the entered time. The time is relative to the start of the recording. If no sweep is found at the specified time a zero value will be returned.

#### **Example**

In the formula below the returned value SweepN is the sweep index of the sweep which contains data samples at 27.5 seconds after the recording start.

SweepN = @SweepNumberAtTime(Formula.I; 27.5)

#### **See also**

"@Sweep" on [page](#page-234-0) 235, "@SweepEndTime" on [page](#page-235-0) 236, "@SweepSource" on [page](#page-237-0) 238, "@SweepStartTime" on [page](#page-238-0) 239, "@NumberOfSweeps" on [page](#page-179-0) 180

## **4.101 @SweepSource**

## **Function**

<span id="page-237-0"></span>Returns the source of the trigger of a specific sweep from a multi-sweep signal.

## **Syntax**

@SweepSource(*Signal; NSweep)*

## **Parameters**

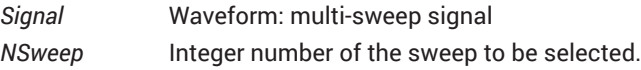

## **Output**

The output is a string representing the trigger source of the selected sweep.

## **Description**

This function returns a string which is the trigger source of the selected sweep. The trigger source can be a channel, then the name of the channel is returned. If the trigger source is not a channel then it can also be a manual trigger, external or bus trigger.

## **Example**

The example formula below returns the trigger source of the 3th sweep of the signal Formula.I. The value of the result (TriggerSource) can be e.g.: "Ch A1"

TriggerSource = @SweepSource(Formula.I; 3)

## **See also**

"@Sweep" on [page](#page-234-0) 235, "@SweepEndTime" on [page](#page-235-0) 236, "@SweepNumberAtTime" on [page](#page-236-0) 237, "@SweepStartTime" on [page](#page-238-0) 239, "@NumberOfSweeps" on [page](#page-179-0) 180

## **4.102 @SweepStartTime**

#### **Function**

<span id="page-238-0"></span>Returns the **start time** of a specific **sweep** from a multi-sweep signal.

#### **Syntax**

@SweepStartTime(*Signal; NSweep)*

#### **Parameters**

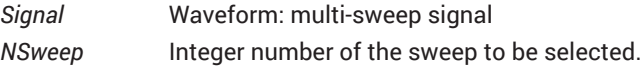

#### **Output**

Numerical value representing the start time of the selected sweep.

### **Description**

This function returns the start time of the selected sweep on a multi-sweep waveform in seconds relative to the start of the recording.

#### **Example**

In the example below T1 is the start of the 3rd sweep and T2 is the start of the active sweep shown in the display. For the T2 formula the display has to be in ReviewSweep mode otherwise the parameter Disply.Display.ActiveSweep.Index is not defined.

```
T1 = @SweepStartTime(Formula.I; 3)
T2 = @SweepStartTime(Formula.I;
     Display.Display.ActiveSweep.Index)
```
### **See also**

"@Sweep" on [page](#page-234-0) 235, "@SweepEndTime" on [page](#page-235-0) 236, " @SweepNumberAtTime" on [page](#page-236-0) 237, "@SweepSource" on [page](#page-237-0) 238, "@NumberOfSweeps" on [page](#page-179-0) 180

## **4.103 @SweptSineWave**

### **Function**

This function generates a waveform described by the sine function sweeping from a start frequency to an end frequency.

## **Syntax**

@SweptSineWave*(FSampling; NSamples; FStart; FEnd)* @SweptSineWave*(FSampling; NSamples; FStart; FEnd; Mode)* @SweptSineWave*(FSampling; NSamples; FStart; FEnd; Mode; NLeadSamples)*

#### **Parameters**

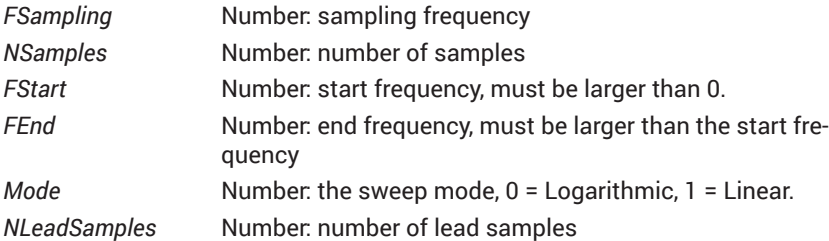

#### **Output**

Waveform containing a swept sine wave.

#### **Description**

This function creates a swept sine wave with an amplitude of 1 V. The sampling frequency and number of samples can be specified.

The generated signal sweeps from start frequency to end frequency. The lead samples come prior to this. Lead samples are useful to prevent windowing effects. The frequency sweep can be either linear or logarithmic. The transition from lead-in to sweep is always at a zero-crossing.

#### **Example**

The following example will generate a waveform sampled at 20 kHz with a length of 80 k samples, starting at 1 Hz, logarithmic sweeping to 100 Hz from sample 30 k onwards.

 $Signal = @SweptSineWave(20k; 80k; 1; 100; 0; 30k)$ 

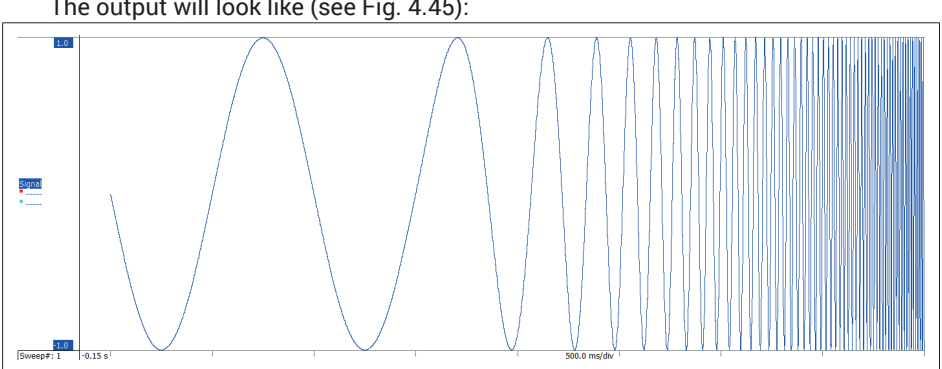

The output will look like (see [Fig. 4.45\)](#page-240-0):

*Fig. 4.45 @SweptSineWave - Example 1*

<span id="page-240-0"></span>The following example will generate a waveform, starting at 1 Hz, linear sweeping to 100 Hz.

Signal =  $@SweptSineWave(20k; 80k; 1; 100; 0)$ 

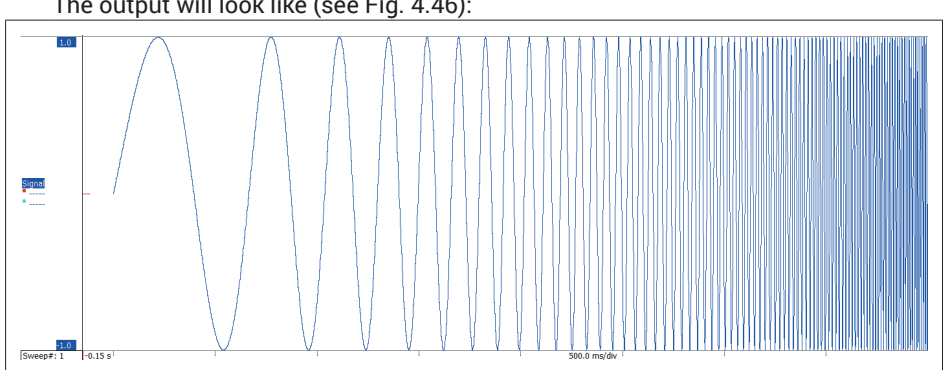

The output will look like (see [Fig. 4.46\)](#page-240-1):

*Fig. 4.46 @SweptSineWave - Example 2*

## **See also**

<span id="page-240-1"></span>"@SineWave" on [page](#page-219-0) 220

## **4.104 @Tan**

## **Function**

<span id="page-241-0"></span>Calculates the **tangent** of the input parameter.

## **Syntax**

@Tan(*Par)*

## **Parameters**

*Par* Input waveform or numerical value.

## **Output**

Waveform or numerical value containing the tangent of the input.

## **Description**

The trigonometric function tangent is calculated assuming the input parameter is the angle in radians. When a waveform parameter is used, the tangent is calculated for each individual sample.

The function @ATan is the inverse trigonometric function of the function @Tan.

## **Example**

The following example calculates the tangent of the variable "Angle" specified in degrees:

Angle  $= 72$ AngleRad = System.Constants.Pi \* Formula.Angle / 180 TanAngle = @Tan(Formula.AngleRad)

#### **See also**

"@ATan" on [page](#page-61-0) 62, "@Cos" on [page](#page-71-0) 72 and "@Sin" on [page](#page-218-0) 219

## **4.105 @TimeMaxAbove**

### **Function**

<span id="page-242-0"></span>This function returns a number representing the time interval of the longest period that the signal is above a specified level.

## **Syntax**

@TimeMaxAbove*(Signal)* @TimeMaxAbove*(Signal; Level)*

@TimeMaxAbove*(Signal; Level; Start)*

@TimeMaxAbove(*Signal; Level; Start; End)*

## **Parameters**

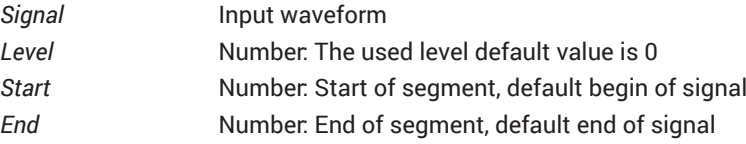

### **Output**

The output is a numerical value representing the time interval of the longest period that the signal is above a specified level.

#### **Description**

This function is used when searching for the longest period that a signal is above a specified level. In [Fig. 4.47](#page-243-0) this is **P1**.

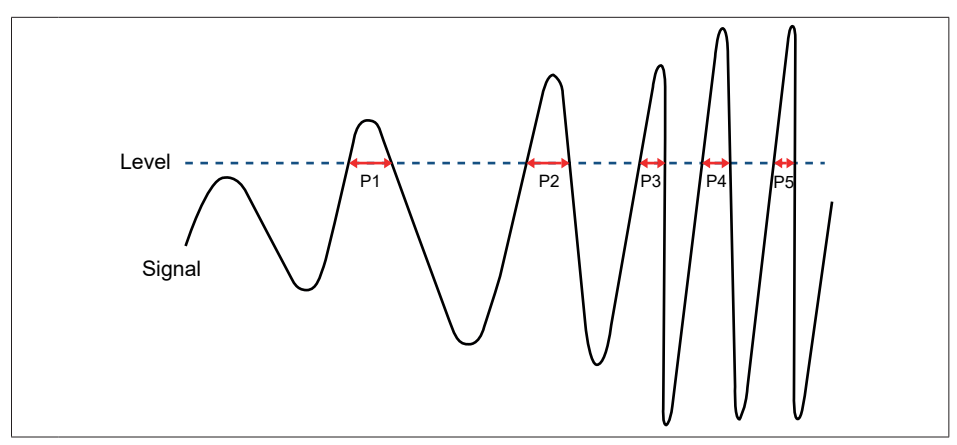

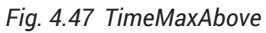

## **See also**

<span id="page-243-0"></span>"@TimeMaxAboveBegin" on [page](#page-244-0) 245, "@TimeMinAbove" on [page](#page-250-0) 251, "@Time-TotalAbove" on [page](#page-258-0) 259 and "@TimeMaxBelow" on [page](#page-246-0) 247

## **4.106 @TimeMaxAboveBegin**

## **Function**

<span id="page-244-0"></span>This function returns a number representing the start time of the longest period that the signal is above a specified level.

## **Syntax**

@TimeMaxAboveBegin*(Signal)*

@TimeMaxAboveBegin*(Signal; Level)*

@TimeMaxAboveBegin*(Signal; Level; Start)*

@TimeMaxAboveBegin(*Signal; Level; Start; End)*

## **Parameters**

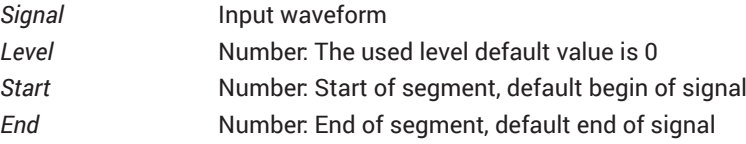

#### **Output**

The output is a numerical value representing the start time of the longest period that the signal is above a specified level

## **Description**

This function is used when you want to know where the longest period that a signal is above a specified level begins. In [Fig. 4.48](#page-245-0) the longest period is **P1**, the start of **P1** it **T1**, this number will be returned by the @TimeMaxAboveBegin function.

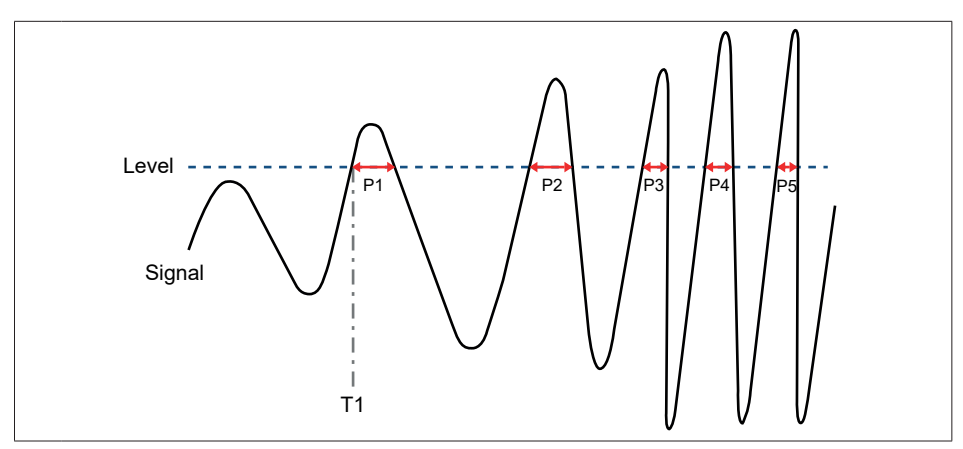

*Fig. 4.48 TimeMaxAboveBegin*

## **See also**

<span id="page-245-0"></span>"@TimeMaxAbove" on [page](#page-242-0) 243, "@TimeMinAbove" on [page](#page-250-0) 251, "@TimeTotal-Above" on [page](#page-258-0) 259 and "@TimeMaxBelow" on [page](#page-246-0) 247

## **4.107 @TimeMaxBelow**

## **Function**

<span id="page-246-0"></span>This function returns a number representing the time interval of the longest period that the signal is below a specified level.

## **Syntax**

@TimeMaxBelow*(Signal)* @TimeMaxBelow*(Signal; Level)* @TimeMaxBelow*(Signal; Level; Start)*

@TimeMaxBelow(*Signal; Level; Start; End)*

## **Parameters**

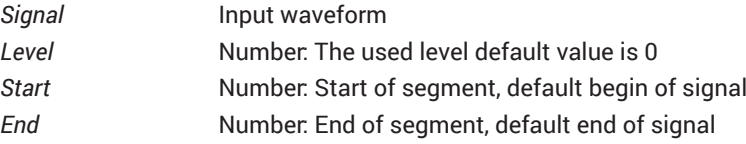

### **Output**

The output is a numerical value representing the time interval of the longest period that the signal is below a specified level.

#### **Description**

This function is used when searching for the longest period that a signal is below a specified level. In [Fig. 4.49](#page-247-0) this is **P1**.

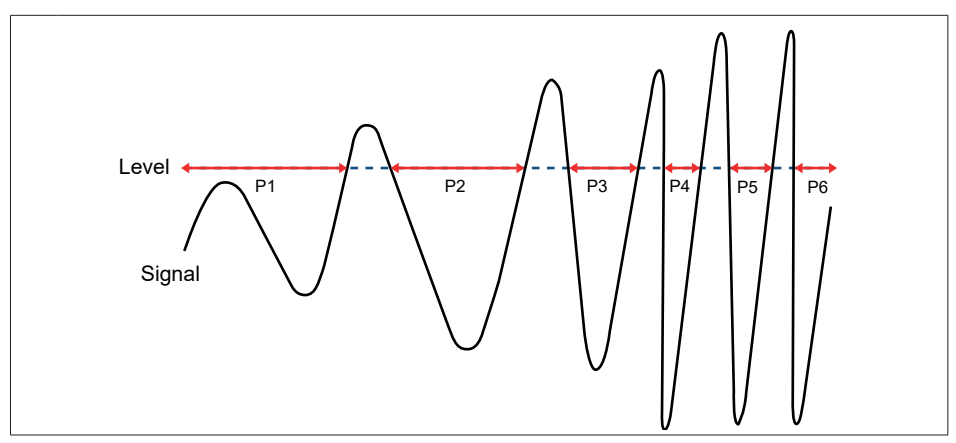

*Fig. 4.49 TimeMaxBelow*

## **See also**

<span id="page-247-0"></span>"@TimeMaxBelowBegin" on [page](#page-248-0) 249, "@TimeMinBelow" on [page](#page-254-0) 255, "@Time-TotalBelow" on [page](#page-262-0) 263 and "@TimeMaxAbove" on [page](#page-242-0) 243

## **4.108 @TimeMaxBelowBegin**

### **Function**

<span id="page-248-0"></span>This function returns a number representing the start time of the longest period that the signal is Below a specified level.

## **Syntax**

@TimeMaxBelowBegin*(Signal)*

@TimeMaxBelowBegin*(Signal; Level)*

@TimeMaxBelowBegin*(Signal; Level; Start)*

@TimeMaxBelowBegin(*Signal; Level; Start; End)*

## **Parameters**

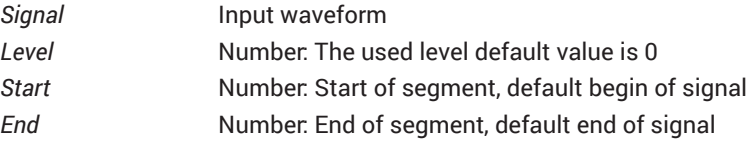

#### **Output**

The output is a numerical value representing the start time of the longest period that the signal is below a specified level.

#### **Description**

This function is used when you want to know where the longest period that a signal is below a specified level begins. In [Fig. 4.50](#page-249-0) the longest period is **P1**, the start of **P1** it **T1**, this number will be returned by the @TimeMaxBelowBegin function.

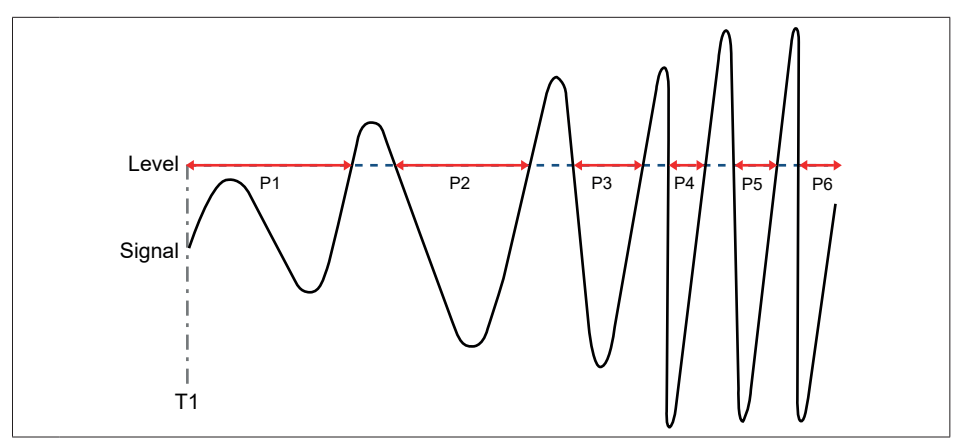

*Fig. 4.50 TimeMaxBelowBegin*

## **See also**

<span id="page-249-0"></span>"@TimeMaxBelow" on [page](#page-248-0) 249, "@TimeMinBelow" on [page](#page-254-0) 255, "@TimeTotal-Below" on [page](#page-262-0) 263 and "@TimeMaxAbove" on [page](#page-242-0) 243

## **4.109 @TimeMinAbove**

### **Function**

<span id="page-250-0"></span>This function returns a number representing the time interval of the shortest period that the signal is above a specified level.

## **Syntax**

@TimeMinAbove*(Signal)* @TimeMinAbove*(Signal; Level)* @TimeMinAbove*(Signal; Level; Start)* @TimeMinAbove(*Signal; Level; Start; End)*

## **Parameters**

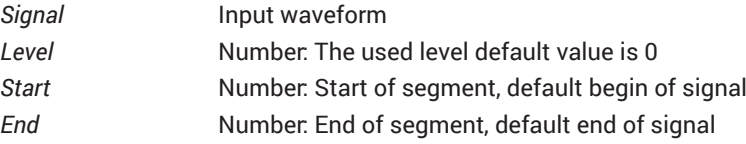

#### **Output**

The output is a numerical value representing the time interval of the shortest period that the signal is above a specified level.

#### **Description**

This function is used when searching for the shortest period that a signal is above a specified level. In the picture below this is **P5**.

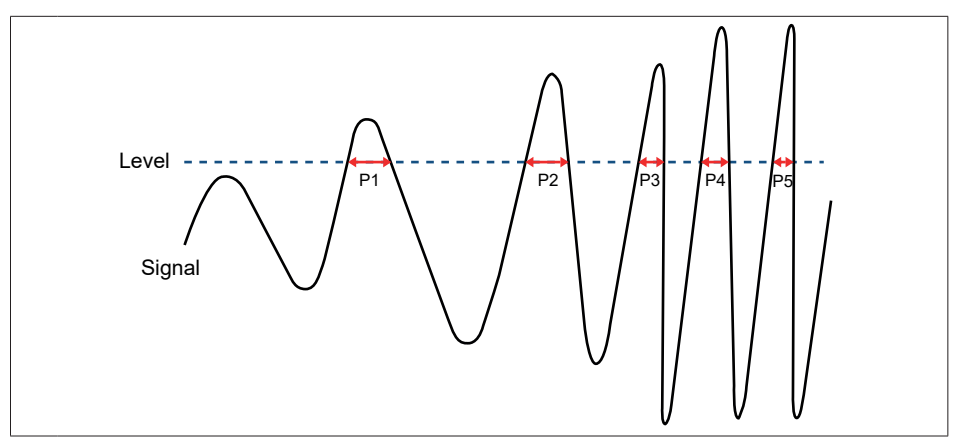

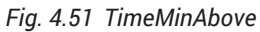

## **See also**

"@TimeMinAboveBegin" on [page](#page-252-0) 253, ", "@TimeTotalAbove" on [page](#page-258-0) 259 and "@TimeMinBelow" on [page](#page-254-0) 255
## **4.110 @TimeMinAboveBegin**

## **Function**

This function returns a number representing the start time of the shortest period that the signal is above a specified level.

## **Syntax**

@TimeMinAboveBegin*(Signal)*

@TimeMinAboveBegin*(Signal; Level)*

@TimeMinAboveBegin*(Signal; Level; Start)*

@TimeMinAboveBegin(*Signal; Level; Start; End)*

## **Parameters**

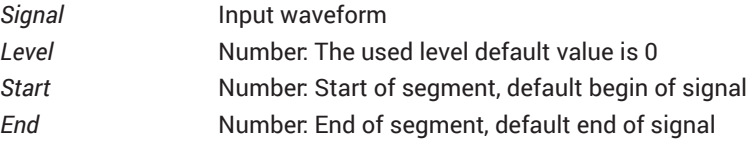

### **Output**

The output is a numerical value representing the start time of the shortest period that the signal is above a specified level.

## **Description**

This function is used when you want to know where the longest period that a signal is above a specified level begins. In [Fig. 4.52](#page-253-0) the shortest period is **P5**, the start of **P5** it **T5**, this number will be returned by the @TimeMinAboveBegin function.

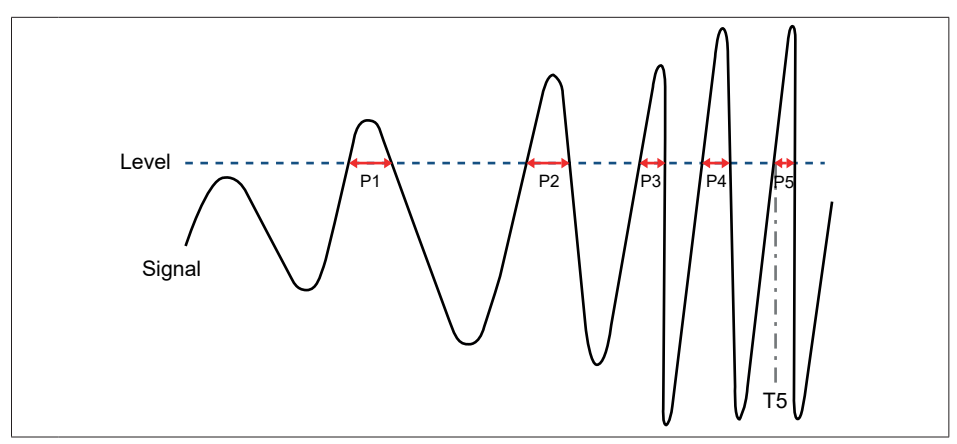

*Fig. 4.52 TimeMinAboveBegin*

## **See also**

<span id="page-253-0"></span>"@TimeMinAbove" on [page](#page-250-0) 251, "@TimeTotalAbove" on [page](#page-258-0) 259 and

"@TimeMinBelow" on [page](#page-254-0) 255

## **4.111 @TimeMinBelow**

## **Function**

<span id="page-254-0"></span>This function returns a number representing the time interval of the shortest period that the signal is below a specified level.

## **Syntax**

@TimeMinBelow(*Signal)* @TimeMinBelow*(Signal; Level)* @TimeMinBelow*(Signal; Level; Start)* @TimeMinBelow(*Signal; Level; Start; End)*

## **Parameters**

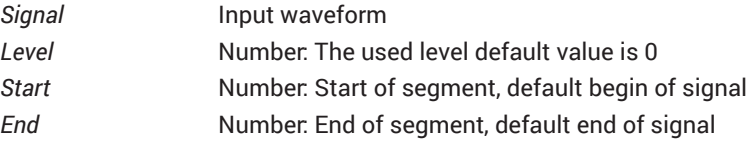

### **Output**

The output is a numerical value representing the time interval of the shortest period that the signal is below a specified level.

### **Description**

This function is used when searching for the shortest period that a signal is below a specified level. In the picture below this is **P4**.

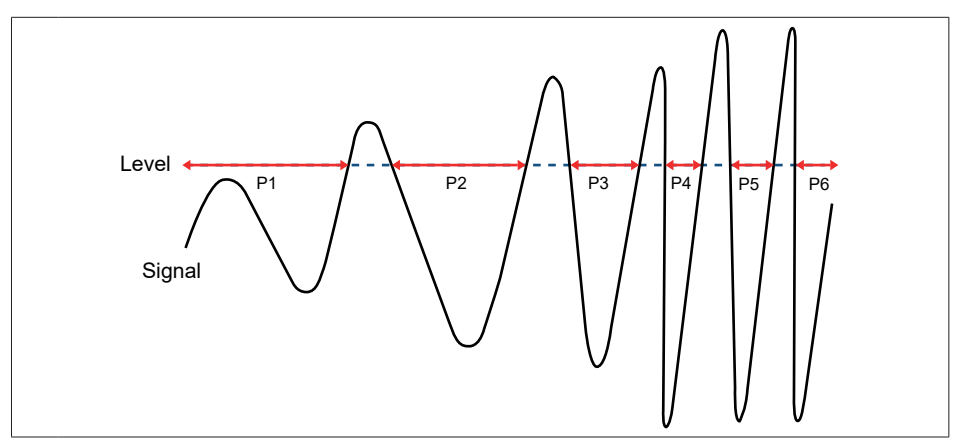

*Fig. 4.53 TimeMinBelow*

## **See also**

"@TimeMinBelowBegin" on [page](#page-256-0) 257, "@TimeTotalBelow" on [page](#page-262-0) 263 and "@ TimeMinBelow" on [page](#page-254-0) 255

## **4.112 @TimeMinBelowBegin**

## **Function**

<span id="page-256-0"></span>This function returns a number representing the start time of the shortest period that the signal is above a specified level.

## **Syntax**

@TimeMinBelowBegin*(Signal)*

@TimeMinBelowBegin*(Signal; Level)*

@TimeMinBelowBegin*(Signal; Level; Start)*

@TimeMinBelowBegin(*Signal; Level; Start; End)*

## **Parameters**

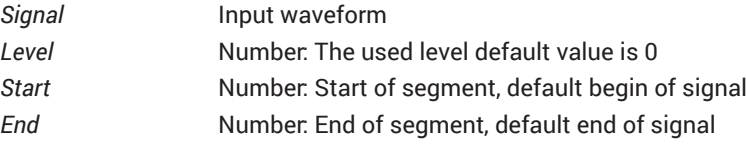

### **Output**

The output is a numerical value representing the start time of the shortest period that the signal is above a specified level.

## **Description**

This function is used when you want to know where the longest period that a signal is above a specified level begins. In [Fig. 4.54](#page-257-0) the shortest period is **P4**, the start of **P4** it **T4**, this number will be returned by the @TimeMinBelowBegin function.

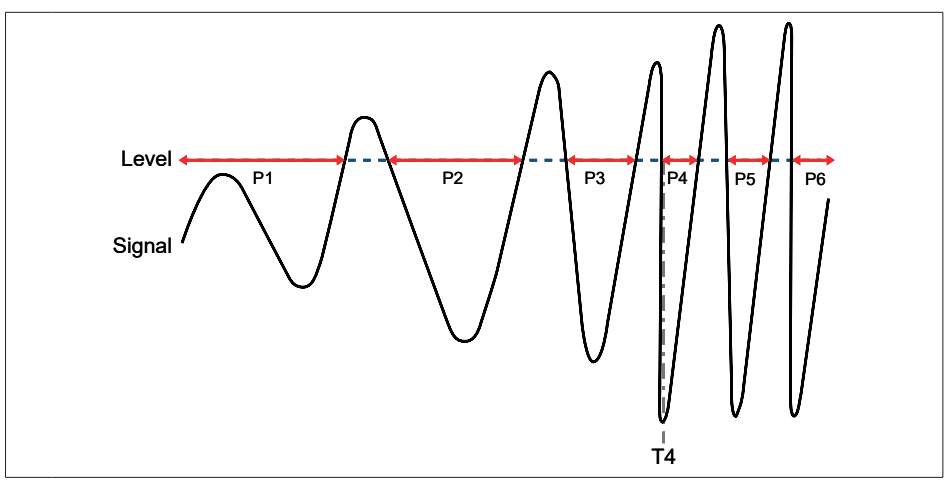

*Fig. 4.54 TimeMinBelowBegin*

## **See also**

<span id="page-257-0"></span>"@TimeMinBelow" on [page](#page-254-0) 255 and "@TimeTotalBelow" on [page](#page-262-0) 263

## **4.113 @TimeTotalAbove**

## **Function**

<span id="page-258-0"></span>This function returns a number representing the total amount of time that the signal is above a specified level.

## **Syntax**

@TimeTotalAbove*(Signal)* @TimeTotalAbove*(Signal; Level)* @TimeTotalAbove*(Signal; Level; Start)* @TimeTotalAbove*(Signal; Level; Start; End)*

## **Parameters**

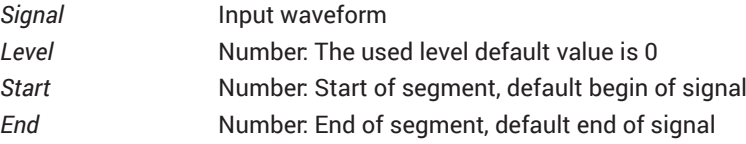

### **Output**

The output is a numerical value representing the total amount of time that the signal is above a specified level.

## **Description**

This function is used when you want to know how long a signal has been above a specified level. In Figure 4.48 this is the sum of the interval lengths of **P1, P2, P3, P4** and **P5**.

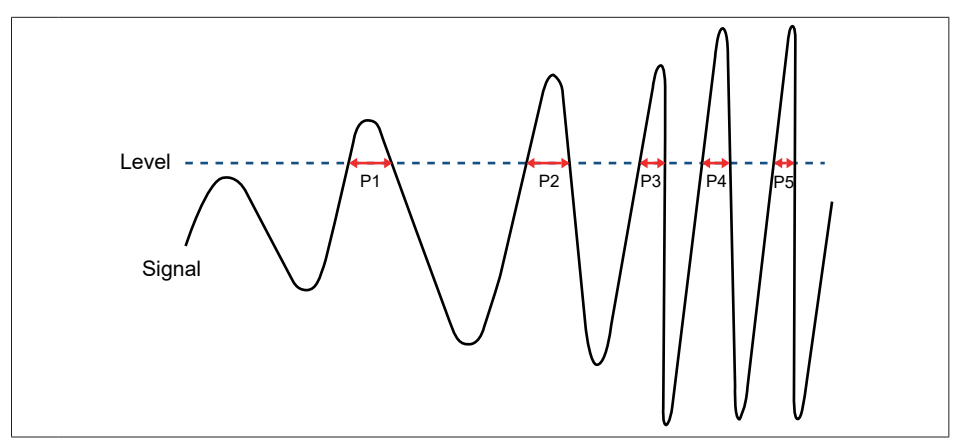

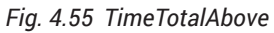

## **See also**

"@TimeTotalAboveBegin" on [page](#page-260-0) 261, "@TimeMinAbove" on [page](#page-250-0) 251, "@Time-TotalAbove" on [page](#page-258-0) 259 and "@TimeMaxBelow" on [page](#page-246-0) 247

## **4.114 @TimeTotalAboveBegin**

## **Function**

<span id="page-260-0"></span>This function returns a number representing the start of the first period where the signal is above the specified level.

## **Syntax**

@TimeTotalAboveBegin*(Signal)* @TimeTotalAboveBegin*(Signal; Level)* @TimeTotalAboveBegin*(Signal; Level; Start)*

@TimeTotalAboveBegin*(Signal; Level; Start; End)*

## **Parameters**

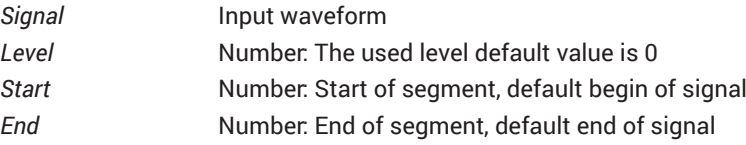

### **Output**

The output is a numerical value representing the start of the first period where the signal is above the specified level.

## **Description**

This function is used when you want to know where the first period where the signal is above the specified level starts. In [Fig. 4.56](#page-261-0) this is **T1**, this number will be returned by the @TimeTotalAboveBegin function.

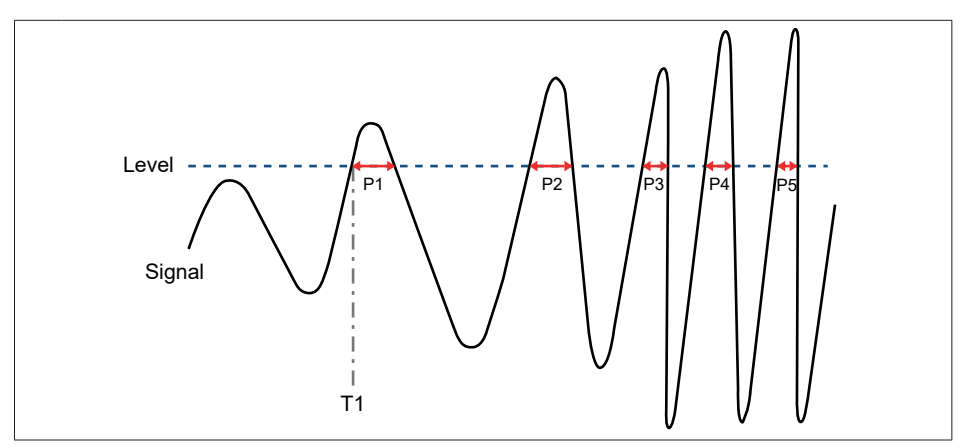

*Fig. 4.56 TimeTotalAboveBegin*

## **See also**

<span id="page-261-0"></span>"@TimeTotalAbove" on [page](#page-258-0) 259, "@TimeMinAbove" on [page](#page-250-0) 251 and "@Time-MaxBelow" on [page](#page-246-0) 247

## **4.115 @TimeTotalBelow**

## **Function**

<span id="page-262-0"></span>This function returns a number representing the total amount of time that the signal is below a specified level.

## **Syntax**

@TimeTotalBelow*(Signal)* @TimeTotalBelow*(Signal; Level)* @TimeTotalBelow*(Signal; Level; Start)* @TimeTotalBelow*(Signal; Level; Start; End)*

## **Parameters**

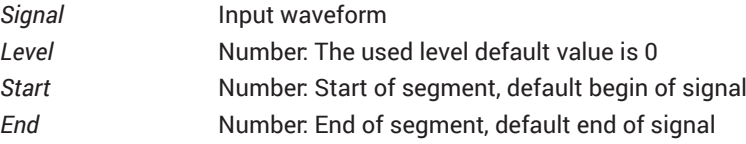

### **Output**

The output is a numerical value representing the total amount of time that the signal is below a specified level.

### **Description**

This function is used when you want to know how long a signal has been below a specified level. In [Fig. 4.57](#page-263-0) this is the sum of the interval lengths of **P1, P2, P3, P4, P5** and **P6.**

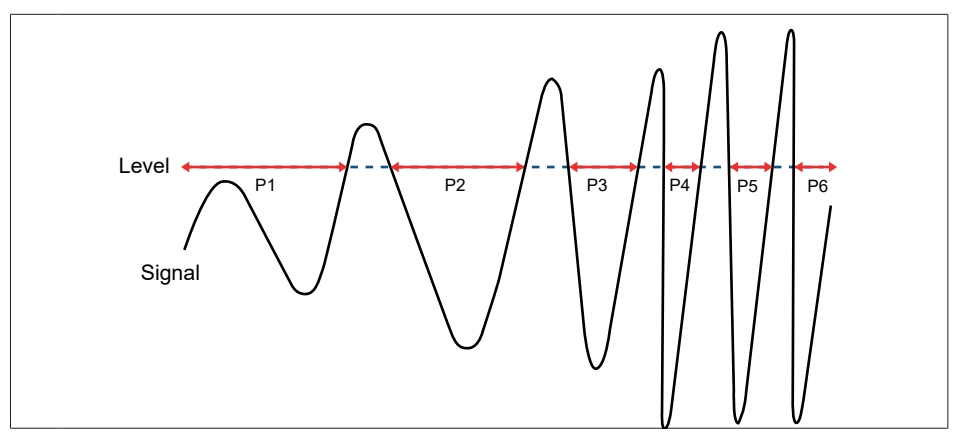

*Fig. 4.57 TimeTotalBelow*

## **See also**

<span id="page-263-0"></span>"@TimeTotalBelowBegin" on [page](#page-264-0) 265, "@TimeMinAbove" on [page](#page-250-0) 251, and "@ TimeMaxBelow" on [page](#page-246-0) 247

## **4.116 @TimeTotalBelowBegin**

## **Function**

<span id="page-264-0"></span>This function returns a number representing the start of the first period where the signal is below the specified level.

## **Syntax**

@TimeTotalBelowBegin*(Signal)*

@TimeTotalBelowBegin*(Signal; Level)*

@TimeTotalBelowBegin*(Signal; Level; Start)*

@TimeTotalBelowBegin*(Signal; Level; Start; End)*

## **Parameters**

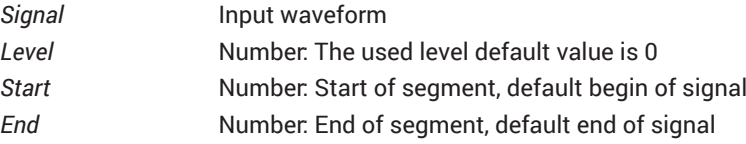

### **Output**

The output is a numerical value representing the start of the first period where the signal is below the specified level.

### **Description**

This function is used when you want to know where the first period where the signal is below the specified level starts. In [Fig. 4.58](#page-265-0) this is **T1**, this number will be returned by the @TimeTotalBelowBegin function.

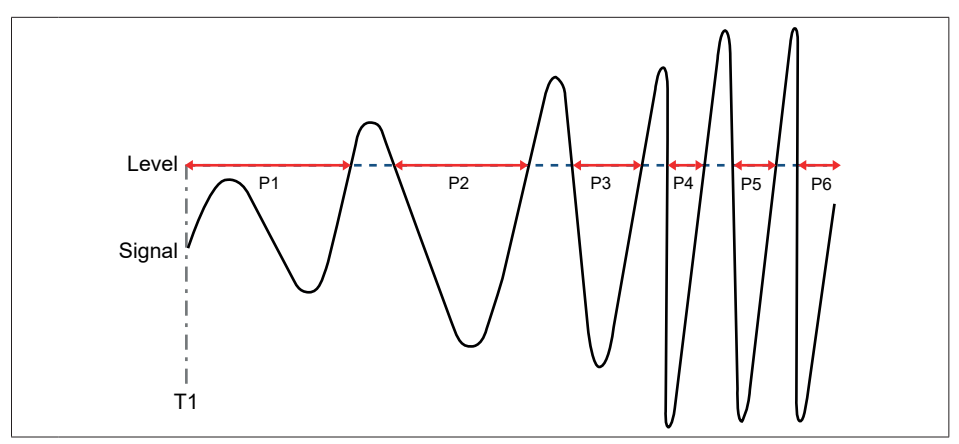

*Fig. 4.58 TimeTotalBelowBegin*

## **See also**

<span id="page-265-0"></span>"@TimeTotalBelow" on [page](#page-262-0) 263, "@TimeMinAbove" on [page](#page-250-0) 251 and "@Time-MaxBelow" on [page](#page-246-0) 247

## **4.117 @TriggerTime**

## **Function**

<span id="page-266-0"></span>Returns the **trigger** position of a selected sweep.

## **Syntax**

@TriggerTime(*Waveform)* @TriggerTime(*Waveform; NSweep)*

## **Parameters**

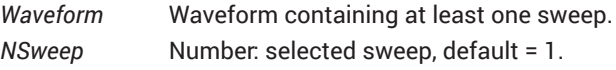

### **Output**

A number containing the trigger position in X-Units.

### **Description**

Some recorder hardware and software settings make it possible to make multisweep recordings. Each valid trigger event will create a new sweep. The waveform of a channel from a multi-sweep recording contains trigger time information for each individual sweep.

The @TriggerTime function makes it possible to get the trigger time in X-units for the specified sweep number.

This function can be used in combination with for example the "SweepReview" display. This kind of display shows only one single sweep. The display can move to each individual sweep. The trigger position of the shown sweep is always referenced to zero. Also the cursor values are referenced to the trigger position of the sweep. When a calculation is needed involving a cursor position, the actual location of the cursor in the original waveform needs to be calculated using the corresponding triggertime.

## **Example**

This example shows the calculation of the maximum value of the voltage 20 ms around the trigger position of the second sweep from a multi-sweep recording.

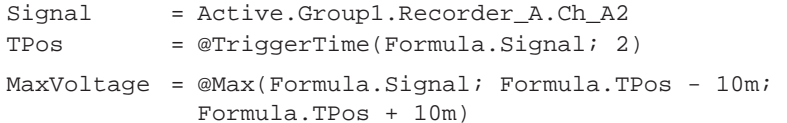

## **See also**

"@TriggerTimeToText" on [page](#page-268-0) 269

## **4.118 @TriggerTimeToText**

## **Function**

<span id="page-268-0"></span>Returns the **trigger** position of the selected sweep in a **time-date** formatted string.

## **Syntax**

@TriggerTimeToText*(Waveform)* @TriggerTimeToText*(Waveform; NSweep)* @TriggerTimeToText*(Waveform; NSweep; Decimals)* @TriggerTimeToText*(Waveform; NSweep; Decimals; TimeFormat)* @TriggerTimeToText*(Waveform; NSweep; Decimals; TimeFormat; DateFormat)*

## **Parameters**

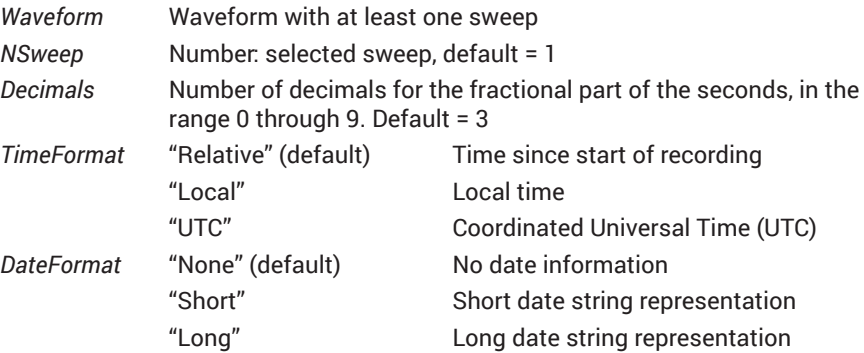

### **Output**

The output is a string that represents the trigger position.

### **Description**

Various recorder hardware and software settings allow you to create multisweep recordings. Each valid trigger event will create a new sweep. The waveform of a channel from a multi-sweep recording contains trigger time information for each individual sweep.

The @TriggerTimeToText function makes it possible to get the trigger time of a specified sweep as a text string.

This function can be used in combination with for example the Perception SweepReview display. This display shows a single sweep. The display can move to each individual sweep. The trigger position of that sweep is always referenced to zero; however with the TriggerTimeToText function it is possible to present the trigger time in other relations and in different formats.

The date and time formats are associated with the regional settings of Windows® and therefore they can vary from machine to machine. Refer to your Windows® Help for more details.

#### *Notice*

*This function works only for recordings recorded with internal time base, this means that the x-axis dimension is time. The Time and Date format strings are not case-sensitive. The return value is a string that can also be used and interpreted by other programs (like Excel) as a string.*

### **Example**

This example shows the trigger time of the second sweep in UTC time.

```
Signal = Active.Group1.Recorder_A.Ch_A2
TriggerUTC = @TriggerTimeToText
             (Formula.Signal; 2; 6; "UTC"; "Short")
```
The output string could be: "3-3-2008 10:40:45.301455"

When only the time is required: TriggerTime = @TriggerTimeToText (Formula.Signal; 2; 0; "Local"; "none")

This could result in: "11:40:45"

### **See also**

"@TriggerTime" on [page](#page-266-0) 267

## **4.119 @TrueFrequency**

## **Function**

Returns a waveform that represents the frequency as function of time.

## **Syntax**

@TrueFrequency*(Waveform)* @TrueFrequency*(Waveform; Cycles)* @TrueFrequency*(Waveform; Cycles; Fc)* @TrueFrequency*(Waveform; Cycles; Fc; Hysteresis)* @TrueFrequency*(Waveform; Cycles; Fc; Hysteresis; Begin)* @TrueFrequency*(Waveform; Cycles; Fc; Hysteresis; Begin; End)*

## **Parameters**

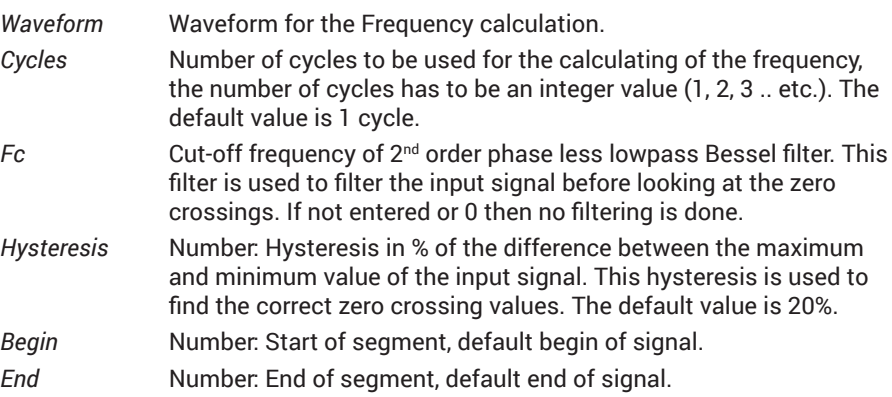

## **Output**

Waveform containing the Frequency value as function of time started at **Begin** until **End**.

## **Description**

This function will create a new waveform with the same sample rate as the original signal. The actual value of the created waveform is the value of the frequency at specific times of the supplied waveform. The parameter Cycles determines how many cycles have to be used for calculating the frequency in a given point, by default this is one cycle. The function uses the zero crossing to determine a cycle. The hysteresis value is used to determine the correct zero crossings and eliminate incorrect zero crossings caused by noise. An internal 2nd order phase less lowpass Bessel filter can be used to filter the signal before the zero crossings are detected. If the parameter Fc has not been entered or is equal to 0 then no filter is used.

## **Example**

The following example creates a waveform showing the true Frequency value of the voltage over each cycle. The maximum frequency is also calculated.

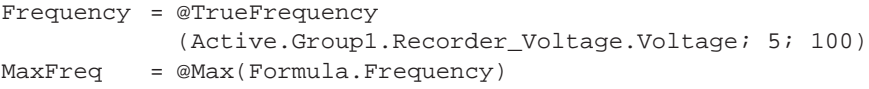

## **4.120 @TrueRMS**

#### **Function**

<span id="page-272-0"></span>Returns a waveform that represents the true **RMS (Root Mean Square)** per number of cycles.

## **Syntax**

@TrueRMS*(Waveform)* @TrueRMS*(Waveform; Cycles; Begin; End)*

## **Parameters**

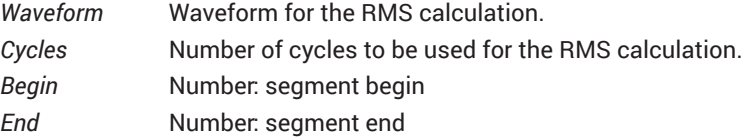

#### **Output**

Waveform containing the RMS value over the requested number of cycles.

#### **Description**

This function will create a new waveform with the same sample rate as the original signal. The actual value of the created waveform is the value of the true RMS of the supplied waveform.

The default value is 1 cycle. Other values will be converted to a multiple of 0.5 cycles. The function uses the zero crossing to determine a cycle. Use the Cycles parameter to set the number of cycles - in multiples of 0.5 - for the calculation.

### **Example**

The following example creates a waveform showing the true RMS value of the voltage over each cycle. The average RMS over the complete signal is calculated.

```
RMS_Signal = @TrueRMS
             (Active.Group1.Recorder_Voltage.Voltage;1)
AverageRMS = @Mean(Formula.RMS_Signal)
```
#### **See also**

"@RMS" on [page](#page-215-0) 216

## **4.121 @TrueRMSRef**

## **Function**

Returns a waveform that represents the true **RMS (Root Mean Square)** per number of cycles. A reference waveform can also be used to calculate the cycles by determining the zero crossing values of the reference waveform.

## **Syntax**

@TrueRMSRef*(Waveform)* @TrueRMSRef*(Waveform; Reference)* @TrueRMSRef*(Waveform; Reference; Cycles)* @TrueRMSRef*(Waveform; Reference; Cycles; Begin)* @TrueRMSRef*(Waveform; Reference; Cycles; Begin; End)*

## **Parameters**

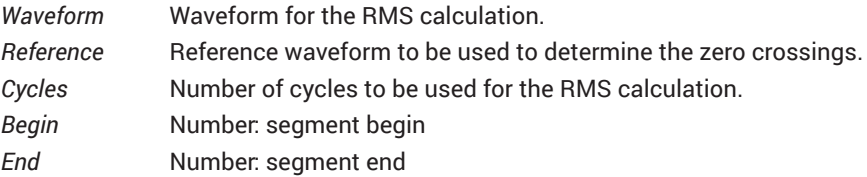

### **Output**

Waveform containing the RMS value over the requested number of cycles.

### **Description**

This function will create a new waveform with the same sample rate as the original signal. The actual value of the created waveform is the value of the true RMS of the supplied waveform.

A reference waveform can be used to calculate the cycles by determining the zero crossing values from this reference waveform. If this reference waveform is not defiend, the waveform itself will then be used to determine the cycles. The default number of cycles is 1. Other values will be converted to a multiple of 0.5 cycles. The function uses the zero crossing to calculate a cycle. Use the Cycles parameter to set the number of cycles - in multiples of 0.5 - for the calculation.

## **Example**

The following example creates a waveform showing the true RMS value of the voltage over each cycle. The average RMS over the complete signal is calculated.

```
RMS_Signal = @TrueRMSRef
             (Active.Group1.Recorder_Voltage.Voltage;
             Active.Group1.Recorder_Voltage.RefSignal;1)
             AverageRMS = @Mean(Formula.RMS_Signal)
```
### **See also**

"@RMS" on [page](#page-215-0) 216 and "@TrueRMS" on [page](#page-272-0) 273

## **4.122 @Value**

## **Function**

Returns the amplitude **value** of a waveform at a specified x-position.

## **Syntax**

@Value*(Waveform; XPos)*

## **Parameters**

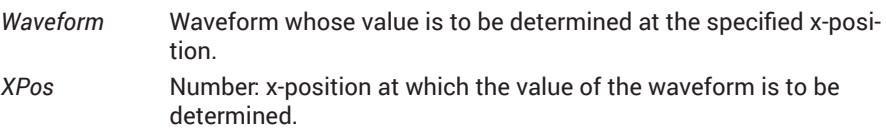

## **Output**

Amplitude value of the waveform at the specified x-position.

## **Description**

The value of a waveform at a specified x-position is determined. The x-position is to be specified as x-coordinate, not as a sample number. If the x-coordinate is between two sampling points, linear interpolation is used to determine the value at this x-position.

If the x-position is before the first sample or after the last sample of the waveform data set, the function returns no value.

### **Example**

The following example searches a signal named Marker for a rising level crossing with level 2.5 and stores the time found in the variable TimeMarker. Then the value of another signal is determined at this position. Real-world signals are assumed.

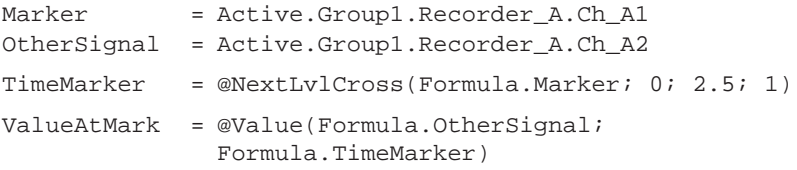

## **4.123 @XDelta**

### **Function**

<span id="page-276-0"></span>Returns the sampling interval (the time between samples) of a waveform.

#### **Syntax**

@XDelta*(Waveform)*

### **Parameters**

*Waveform* Input waveform

#### **Output**

The output is a numerical value.

#### **Description**

This function returns the sampling interval (period) of a waveform. The sampling interval is the reciprocal (inverse) value of the sampling frequency and represents the difference in x units between adjacent samples.

#### **Example**

The following example creates a sine wave with a sampling frequency of 1 kHz. The variable dx receives the sampling interval of this signal (1 ms). The variable sf receives the sampling frequency:

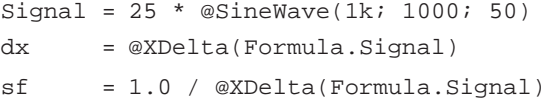

#### **See also**

"@Length" on [page](#page-150-0) 151, "@XFirst" on [page](#page-279-0) 280 and "@XLast" on [page](#page-280-0) 281

## **4.124 @XDeltaHigh**

### **Function**

<span id="page-277-0"></span>Determines the **highest** sampling interval of a waveform.

#### **Syntax**

@XDeltaHigh*(Waveform)*

## **Parameters**

*Waveform* Waveform for which the highest sampling interval is determined.

#### **Output**

The output is a numerical value: the difference in x units between two samples.

#### **Description**

When working with multi-time base waveforms, the highest sampling interval of the waveform is determined. The sampling interval is the reciprocal value of the sampling frequency and represents the difference in x units between adjacent samples.

#### **Example**

This example creates a waveform containing 2 different sample rates. The XDelta functions are used to determine the sampling frequency.

<span id="page-277-1"></span>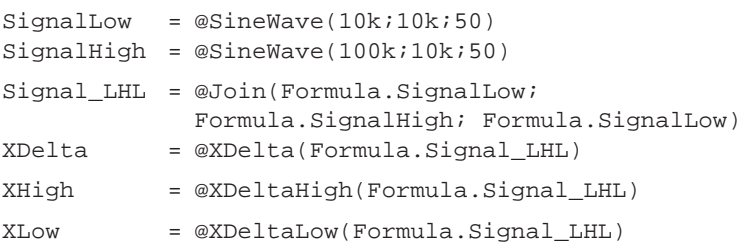

#### **See also**

"@XDelta" on [page](#page-276-0) 277 and ["@XDeltaLow" on page](#page-278-0) 279

## **4.125 @XDeltaLow**

### **Function**

<span id="page-278-0"></span>Determines the **lowest** sampling interval of a waveform.

#### **Syntax**

@XDeltaLow*(Waveform)*

## **Parameters**

*Waveform* Waveform for which the highest sampling interval is determined.

#### **Output**

The output is a numerical value: the difference in x units between two samples.

#### **Description**

When working with multi-time base waveforms, the lowest sampling interval of the waveform is determined. The sampling interval is the reciprocal value of the sampling frequency and represents the difference in x units between adjacent samples.

### **Example**

This example creates a waveform containing 2 different sample rates. The XDelta functions are used to determine the sampling frequency.

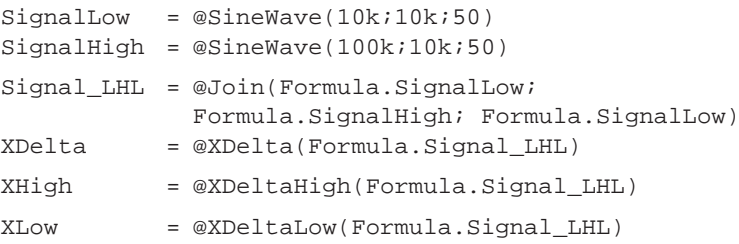

## **See also**

"@XDelta" on [page](#page-276-0) 277 and "@XDeltaHigh" on [page](#page-277-0) 278

## **4.126 @XFirst**

## **Function**

<span id="page-279-0"></span>Returns the **x-coordinate** of the **first** sample in a waveform.

## **Syntax**

@XFirst*(Waveform)*

## **Parameters**

*Waveform* Input waveform

## **Output**

The output is a numerical value.

## **Description**

The x-coordinate of the first sample is returned. The x-coordinate is a value in terms of the horizontal units of the waveform (typically time).

### **Example**

The following example creates a sine wave. Generated signals always start at time 0. The waveform is shifted horizontally by 100 ms. When the x-coordinate of the first sample of this shifted waveform is determined, it will be 100 ms.

<span id="page-279-1"></span>Signal =  $@SinceWave(10k; 1000; 50)$ Shifted = @XShift(Formula.Signal; 100m) Start = @XFirst(Formula.Shifted)

### **See also**

["@Length" on page](#page-150-0) 151," ["@XDelta" on page](#page-276-0) 277, "@XLast" on page 263 and ["@XShift" on page](#page-281-0) 282

## **4.127 @XLast**

### **Function**

<span id="page-280-0"></span>Returns the **x-coordinate** of the **last** sample in a waveform.

## **Syntax**

<span id="page-280-1"></span>@XLast*(Waveform)*

### **Parameters**

*Waveform* Input waveform

### **Output**

The output is a numerical value.

#### **Description**

The x-coordinate of the last sample is returned. The x-coordinate is a value in terms of the horizontal units of the waveform (typically time).

## **Example**

The following example creates a sine wave. Generated signals always start at time 0. The example shows two ways of determining the x-coordinate of the last sample in the waveform:

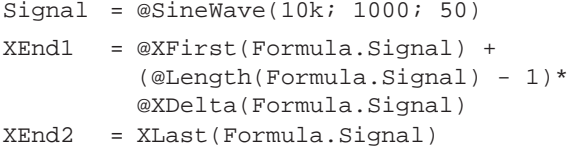

### **See also**

["@Length" on page](#page-150-0) 151," ["@XDelta" on page](#page-276-0) 277, "@XFirst" on [page](#page-279-1) 280 and ["@XShift" on page](#page-281-0) 282

## **4.128 @XShift**

## **Function**

<span id="page-281-0"></span>**Shifts** a waveform horizontally by a specified amount of time.

### **Syntax**

@XShift*(Waveform, Shift)*

## **Parameters**

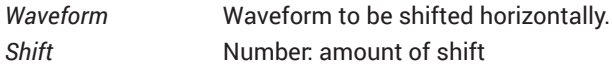

### **Output**

Original waveform shifted in time.

## **Description**

This function does not alter the contents of a waveform but changes the horizontal scaling information in such a way that the waveform is shifted horizontally by the specified amount of time (or other units). Positive values shift the waveform to the right, negative values shift the waveform to the left.

### **Example**

The following example makes sure the waveform´s horizontal axis always starts at zero. We assume a real-world signal.

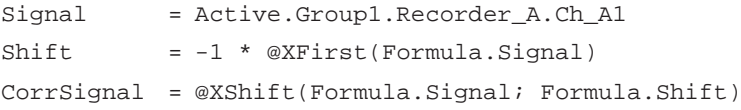

## **See also**

"@XDelta" on [page](#page-277-1) 278, "@XFirst" on [page](#page-279-1) 280 and "@XLast" on [page](#page-280-1) 281

## **4.129 @XYArray**

### **Function**

Creates a waveform using a two-dimensional array.

#### **Syntax**

<span id="page-282-0"></span>@XYArray*(X1; Y1; ...; ...; XN; YN)*

#### **Parameters**

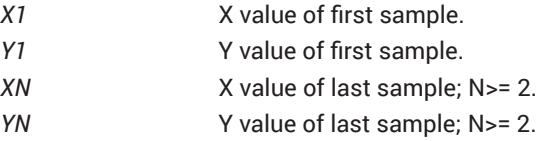

#### **Output**

Waveform containing all the points of the array.

## **Description**

This function creates a waveform containing all the points passed by the parameters X1, Y1, X2, Y2 etc. The entered points should be ordered in time.

The output waveform contains equidistant data points. This function will evaluate the input X values and define the best possible new sample rate. For the sample rate the 1, 2, 5 series is used.

Assume X1 = 0 ms, X2 = 30 ms, X3 = 50 ms. This yields a sampling interval of  $20 \text{ ms}$ 

Assume X1 = 25 ms, X2 = 30 ms, X3 = 50 ms. This yields a sampling interval of 5 ms.

Assume  $X1 = 2$  s,  $X2 = 12$  s,  $X3 = 15$  s. This yields a sampling interval of 2 s.

## *Notice*

*The output samples are equidistant; the number of samples can be larger than the number of input samples.*

## **Example**

The following example creates a waveform containing 8 data points, while only 5 points were entered. The three new points are generated by the XYArray function.

NewWave =  $\mathbb{Q}XYArray(0; 0; 1; 2; 2; 1; 5; -3; 7; 0)$ 

## **See also**

"@YArray" on [page](#page-284-0) 285

## **4.130 @YArray**

### **Function**

This function creates a waveform using a single dimensional **array** as data input.

#### **Syntax**

@YArray*(Fsampling; Y1; ...; YN)*

## **Parameters**

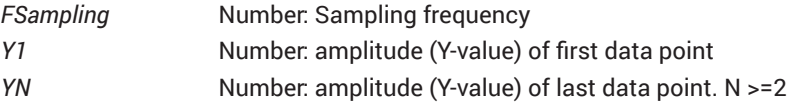

## **Output**

The output is a waveform containing all data points of the array.

### **Description**

This function creates a waveform containing all the points passed by the parameters Y1 through YN. The first parameter defines the sampling frequency (= 1 / sampling period)

## **Example**

The following example creates a waveform containing 9 data points with a sampling frequency of 100 Hz.

<span id="page-284-0"></span>Signal = @YArray(100; 0; 1; 2; 2; 1;  $-1$ ;  $-3$ ; 2; 0)

## **See also**

"@XYArray" on [page](#page-282-0) 283

# **5 REFERENCE GUIDE - HIC**

## **5 Reference Guide - HIC**

## **5.1 Introduction - HIC**

HIC functions are used for analyzing crash test data. HIC is an abbreviation of **H**ead **I**njury **C**riterion.

# **5 REFERENCE GUIDE - HIC**

## **5.2 @Con3ms**

## **Function**

This function returns the highest acceleration level with a **continuous** duration of at least **3 milliseconds**.

## **Syntax**

@Con3ms*(Signal)* @Con3ms*(Signal; Start)* @Con3ms*(Signal; Start; End)*

## **Parameters**

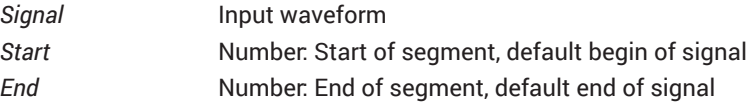

## **Output**

The output is a numerical value containing highest acceleration level with a cumulative duration of at least 3 milliseconds.

### **Description**

Con3ms injury criterion calculates the highest acceleration level with a continuous duration of at least 3 milliseconds. For an implementation we refer to the document: **Crash Analysis Criteria Description Version 2.1.1 from the Data Processing Vehicle Safety Workgroup, chapter 6 page 6-2.** In this document they call it **Xms**.

# **5 REFERENCE GUIDE - HIC**

The Con3ms value can be calculated with one peak, as shown in [Fig. 5.1,](#page-287-0) or with several peaks, as shown in [Fig. 5.2](#page-287-1)

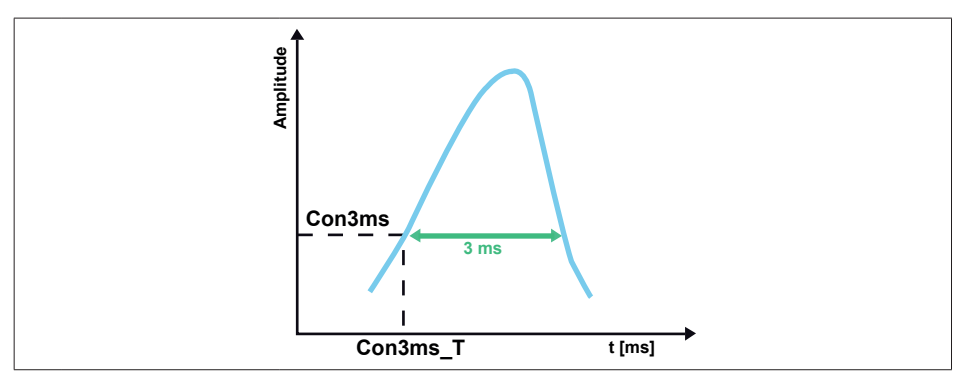

<span id="page-287-0"></span>*Fig. 5.1 Con3ms value (One peak)*

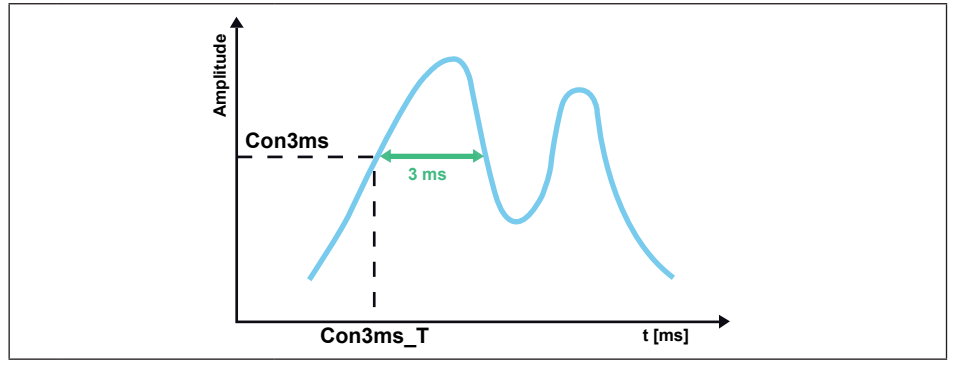

*Fig. 5.2 Con3ms value (Several peaks)*

## **See also**

<span id="page-287-1"></span>["@Cum3ms" on page](#page-289-0) 290, ["@Cum3ms\\_T" on page](#page-291-0) 292 and ["@Con3ms\\_T" on](#page-288-0)  [page](#page-288-0) 289
## **5.3 @Con3ms\_T**

### **Function**

<span id="page-288-0"></span>This function returns the start time of the highest acceleration level with a **continuous** duration of at least **3 milliseconds**.

### **Syntax**

@Con3ms\_T*(Signal)* @Con3ms\_T*(Signal; Start)* @Con3ms\_T*(Signal; Start; End)*

#### **Parameters**

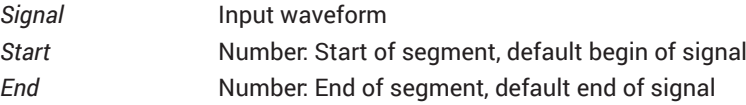

#### **Output**

The output is a numerical value containing start time of the highest acceleration level with a continuous duration of at least 3 milliseconds.

#### **Description**

Con3ms injury criterion calculates the highest acceleration level with a continuous duration of at least 3 milliseconds. For an implementation we refer to the document: **Crash Analysis Criteria Description Version 2.1.1 from the Data Processing Vehicle Safety Workgroup, chapter 6 page 6-2.** In this document they call it **Xms**.

## **See also**

["@Con3ms" on page](#page-286-0) 287, ["@Cum3ms" on page](#page-289-0) 290 and ["@Con3ms\\_T" on](#page-288-0)  [page](#page-288-0) 289

## **5.4 @Cum3ms**

### **Function**

<span id="page-289-0"></span>This function returns the highest acceleration level with a **cumulative** duration of at least **3 milliseconds**.

### **Syntax**

@Cum3ms*(Signal)* @Cum3ms*(Signal; Start)* @Cum3ms*(Signal; Start; End)*

### **Parameters**

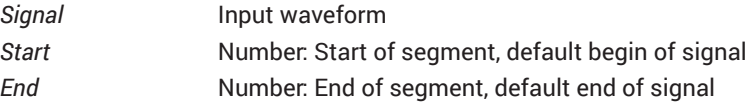

### **Output**

The output is a numerical value containing highest acceleration level with a cumulative duration of at least 3 milliseconds.

#### **Description**

Cum3ms injury criterion calculates the highest acceleration level with a cumulative duration of at least 3 milliseconds. For an implementation we refer to the document: **Crash Analysis Criteria Description Version 2.1.1 from the Data Processing Vehicle Safety Workgroup, chapter 6 page 6-2**. In this document they call it **Xms**.

In the cumulative calculation, separate periods of the measurement signal are added, until 3 milliseconds are reached.

The Cum3ms value can be calculated with one peak, as shown in [Fig. 5.3](#page-290-0), or with several peaks, as shown in [Fig. 5.4](#page-290-1).

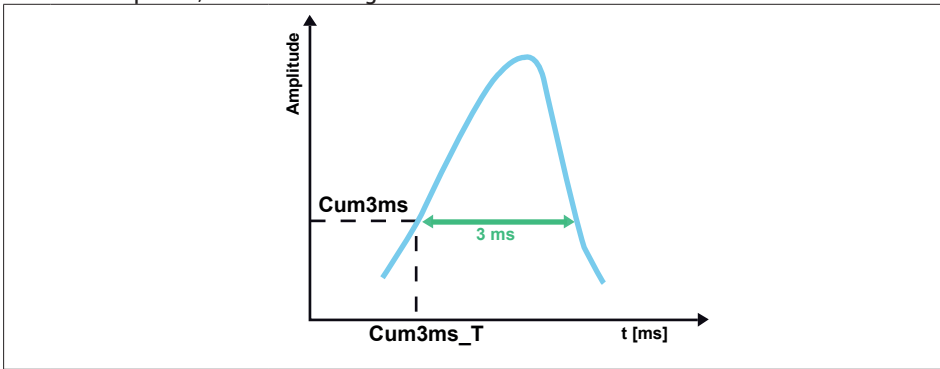

<span id="page-290-0"></span>*Fig. 5.3 Cum3ms value (One peak)*

The special case shown in the second figure.

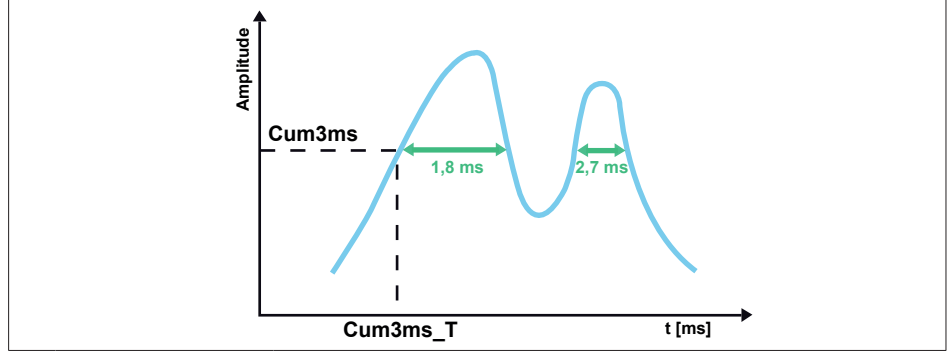

*Fig. 5.4 Cum3ms value (Several peaks)*

### **See also**

<span id="page-290-1"></span>["@Con3ms" on page](#page-286-0) 287, ["@Cum3ms\\_T" on page](#page-291-0) 292 and ["@Con3ms\\_T" on](#page-288-0)  [page](#page-288-0) 289

## **5.5 @Cum3ms\_T**

### **Function**

<span id="page-291-0"></span>This function returns the start time of the highest acceleration level with a **cumulative** duration of at least **3 milliseconds**.

### **Syntax**

@Cum3ms\_T*(Signal)* @Cum3ms\_T*(Signal; Start)* @Cum3ms\_T*(Signal; Start; End)*

### **Parameters**

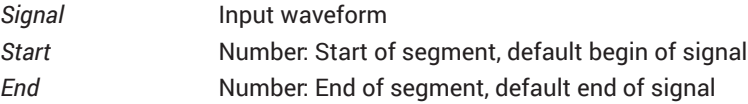

#### **Output**

The output is a numerical value containing start time of the highest acceleration level with a cumulative duration of at least 3 milliseconds.

#### **Description**

Cum3ms injury criterion calculates the highest acceleration level with a cumulative duration of at least 3 milliseconds. For an implementation we refer to the document: **Crash Analysis Criteria Description Version 2.1.1 from the Data Processing Vehicle Safety Workgroup, chapter 6 page 6-2**. In this document they call it **Xms**.

In the cumulative calculation, separate periods of the measurement signal are added, until 3 milliseconds are reached.

### **See also**

["@Con3ms" on page](#page-286-0) 287, ["@Cum3ms" on page](#page-289-0) 290 and ["@Con3ms\\_T" on](#page-288-0)  [page](#page-288-0) 289

## **5.6 @HIC**

### **Function**

<span id="page-292-0"></span>The HIC functions calculate the **Head Injury Criterion** of a waveform.

## **Syntax**

@HIC*(Signal)* @HIC*(Signal; Start)* @HIC*(Signal; Start; End)*

### **Parameters**

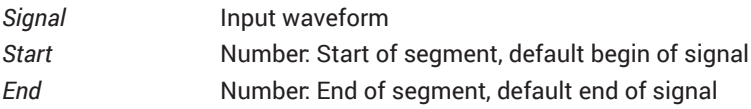

### **Output**

The output is a numerical value containing the calculated HIC value.

## **Description**

HIC is the abbreviation for Head Injury Criterion. For an implementation we refer to the document: **Crash Analysis Criteria Description Version 2.1.1 from the Data Processing Vehicle Safety Workgroup**, chapter 2 page 2-2.

The Head Injury Criterion is a measure of the likelihood of head injury arising from an impact. The HIC can be used to assess safety related to vehicles, personal protective gear, and sport equipment.

Normally the variable is derived from the acceleration/time history of an accelerometer mounted at the centre of gravity of a dummy's head, when the dummy is exposed to crash forces.

The HIC functions calculate the Head Injury Criterion of a waveform. The parameters **Start** and **End** are optional and define the part of the input signal to be used for the HIC calculations. The HIC value is calculated with the following formula:

$$
HIC = sup_{t_1, t_2} \left\{ \left( \frac{1}{t_2 - t_1} \int_{t_1}^{t_2} a \, dt \right)^{2.5} (t_2 - t_1) \right\}
$$

$$
a = \sqrt{a_x^2 + a_y^2 + a_z^2}
$$

The HIC function determines the interval defined by  $\mathsf{t}_1$  and  $\mathsf{t}_2$  where the HIC attains a maximum value. The variable a is the resultant acceleration of the center of gravity of the head in units of acceleration of gravity (1g = 9.81 m/s²).

### **See also**

["@HICStartTime" on page](#page-294-0) 295 and ["@HICEndTime" on page](#page-295-0) 296

# **5.7 @HICStartTime**

## **Function**

<span id="page-294-0"></span>This function returns the start of the interval (t,) as found during the HIC calculations.

## **Syntax**

@HICStartTime*(Signal)* @HICStartTime*(Signal; Start)* @HICStartTime*(Signal; Start; End)*

## **Parameters**

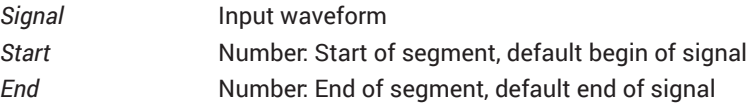

### **Output**

The output is a numerical value containing the start of the interval (t<sub>1</sub>) as found during the HIC calculations.

### **Description**

The HICStartTime function returns the start in time of the interval (t<sub>1</sub>) where the HIC has its maximum value. See also the HIC description on [page](#page-292-0) 293.

### **See also**

["@HIC" on page](#page-292-0) 293 and ["@HICEndTime" on page](#page-295-0) 296

# **5.8 @HICEndTime**

### **Function**

<span id="page-295-0"></span>This function returns the end of the interval (t<sub>a</sub>) as found during the HIC calculations.

### **Syntax**

@HICEndTime*(Signal)* @HICEndTime*(Signal; Start)* @HICEndTime*(Signal; Start; End)*

### **Parameters**

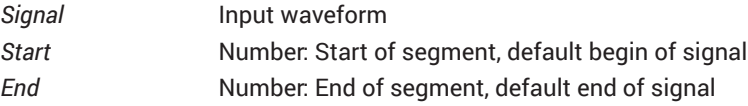

#### **Output**

The output is a numerical value containing the end of the interval ( $\mathrm{t}_2$ ) as found during the HIC calculations.

#### **Description**

The HICEndTime function returns the end in time of the interval  $\rm(t_2)$  where the HIC has its maximum value. See also the HIC description on [page](#page-292-0) 293.

#### **See also**

["@HIC" on page](#page-292-0) 293 and ["@HICStartTime" on page](#page-294-0) 295

## **5.9 @HIC15**

### **Function**

<span id="page-296-0"></span>This function returns the maximum **HIC** value when working with a fixed **15 millisecond** interval.

### **Syntax**

@HIC15*(Signal)* @HIC15*(Signal; Start)* @HIC15*(Signal; Start; End)*

### **Parameters**

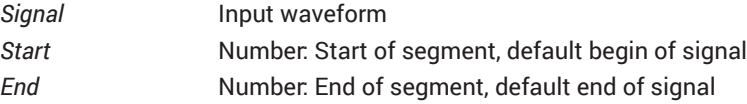

### **Output**

The output is a numerical value containing the HIC value when working with a fixed 15 millisecond interval.

#### **Description**

See also the HIC function on [page](#page-292-0) 293.

## **See also**

["@HIC36" on page](#page-299-0) 300, ["@HIC15StartTime" on page](#page-297-0) 298 and ["@HIC15EndTime"](#page-298-0)  [on page](#page-298-0) 299

# **5.10 @HIC15StartTime**

## **Function**

<span id="page-297-0"></span>This function returns the start of the interval (t,) as found during the HIC15 calculations.

## **Syntax**

@HIC15StartTime*(Signal)* @HIC15StartTime*(Signal; Start)* @HIC15StartTime*(Signal; Start; End)*

## **Parameters**

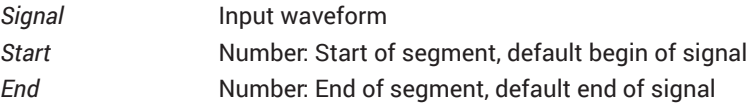

### **Output**

The output is a numerical value containing the start of the interval  $({\sf t}_{\sf i})$  as found during the HIC15 calculations.

### **Description**

The **HIC15StartTime** function returns the start in time of the interval  $(\mathsf{t_1})$  where the HIC has its maximum value and the interval has a maximum of 15 ms. See also the HIC description on [page](#page-292-0) 293.

### **See also**

["@HIC15" on page](#page-296-0) 297 and ["@HIC15EndTime" on page](#page-298-0) 299

## **5.11 @HIC15EndTime**

### **Function**

<span id="page-298-0"></span>This function returns the **end** of the interval **(t2)** as found during the **HIC15** calculations.

### **Syntax**

@HIC15EndTime*(Signal)* @HIC15EndTime*(Signal; Start)* @HIC15EndTime*(Signal; Start; End)*

### **Parameters**

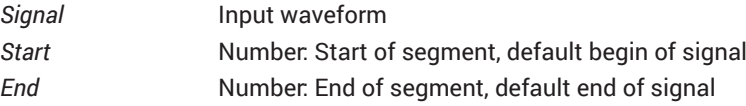

### **Output**

The output is a numerical value containing the end of the interval (t $_{2}$ ) as found during the HIC15 calculations.

#### **Description**

The HIC15EndTime function returns the end in time of the interval (t $_{2}$ ) where the HIC has its maximum value and the interval has a maximum of 15 ms. See also the HIC description on [page](#page-292-0) 293.

### **See also**

["@HIC15" on page](#page-296-0) 297 and ["@HIC15StartTime" on page](#page-297-0) 298

## **5.12 @HIC36**

### **Function**

<span id="page-299-0"></span>This function returns the maximum **HIC** value when working with a fixed **36 millisecond** interval.

## **Syntax**

@HIC36*(Signal)* @HIC36*(Signal; Start)* @HIC36*(Signal; Start; End)*

## **Parameters**

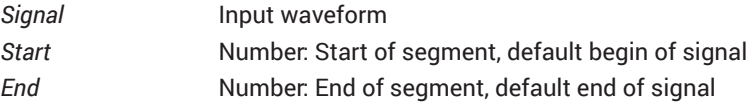

### **Output**

The output is a numerical value containing the HIC value when working with a fixed 36 millisecond interval.

### **Description**

See also the HIC function on [page](#page-292-0) 293.

## **See also**

["@HIC36StartTime" on page](#page-300-0) 301 and ["@HIC36EndTime" on page](#page-301-0) 302

## **5.13 @HIC36StartTime**

### **Function**

<span id="page-300-0"></span>This function returns the start of the interval (t,) as found during the HIC36 calculations.

### **Syntax**

@HIC36StartTime*(Signal)* @HIC36StartTime*(Signal; Start)* @HIC36StartTime*(Signal; Start; End)*

### **Parameters**

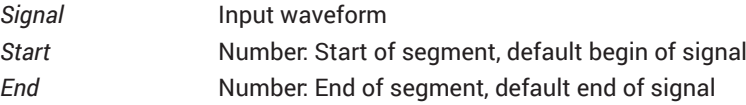

### **Output**

The output is a numerical value containing the start of the interval (t<sub>1</sub>) as found during the HIC36 calculations.

#### **Description**

The HIC36StartTime function returns the start in time of the interval (t<sub>1</sub>) where the HIC has its maximum value and the interval has a maximum of 36 ms. See also the HIC description on [page](#page-292-0) 293.

### **See also**

["@HIC36" on page](#page-299-0) 300 and ["@HIC36EndTime" on page](#page-301-0) 302

# **5.14 @HIC36EndTime**

### **Function**

<span id="page-301-0"></span>This function returns the **end** of the interval **(t2)** as found during the **HIC36** calculations.

## **Syntax**

@HIC36EndTime*(Signal)* @HIC36EndTime*(Signal; Start)* @HIC36EndTime*(Signal; Start; End)*

### **Parameters**

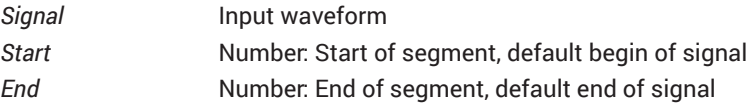

### **Output**

The output is a numerical value containing the end of the interval ( $\mathrm{t}_2$ ) as found during the HIC36 calculations.

### **Description**

The **HIC36EndTime** function returns the end in time of the interval (t<sub>2</sub>) where the HIC has its maximum value and the interval has a maximum of  $36$  ms. See also the HIC description on [page](#page-292-0) 293.

### **See also**

["@HIC36" on page](#page-299-0) 300 and ["@HIC36StartTime" on page](#page-300-0) 301

# **6 Reference Guide - Cycle Math**

## **6.1 Introduction - Cycle Math**

A characteristic of a sinusoid waveform is a cycle (or period). A full cycle is defined as the time segment where the waveform crosses its center amplitude in the same direction (rising or falling) twice.

The cycle math formulas calculate a characteristic value of a waveform on a cycleper-cycle basis. In order to determine which input samples to use for the calculation of this characteristic value, the formulas employ a cycle detection algorithm, which determines and collects the times of center-amplitude crossings (or simply called zero crossings, if the center amplitude is zero).

The cycle detection algorithm principle works as follows (see [Fig. 6.1](#page-303-0)):

- **●** Assume that the input signal is y(n), which is a sinusoid oscillating around a center amplitude.
- **●** Let the Hysteresis Band be the amplitude range from the -threshold level to the +threshold level (user-defined).
- $\bullet$  Find and store the sample at index  $\mathsf{k}_1$  where the signal is:
	- **●** Entering the Hysteresis Band, or
	- **●** Leaving the Hysteresis Band
- $\bullet$  Find the next sample at index  $k_{2}$ , where the signal is: (symmetrically to the previous step)
	- **●** Leaving the Hysteresis Band, or
	- **●** Entering the Hysteresis Band
- **●** Calculate the center amplitude crossing time by linear interpolation between the samples at indices  $k_1$  and  $k_2$ . This crossing time detection can occur in two ways: either a rising edge crossing (point A) or a falling edge crossing (point B). See [Fig. 6.1.](#page-303-0)
- **●** Finally, store all center-amplitude crossings; these can be then used by specific formulas listed in this section to perform cycle-based calculations.

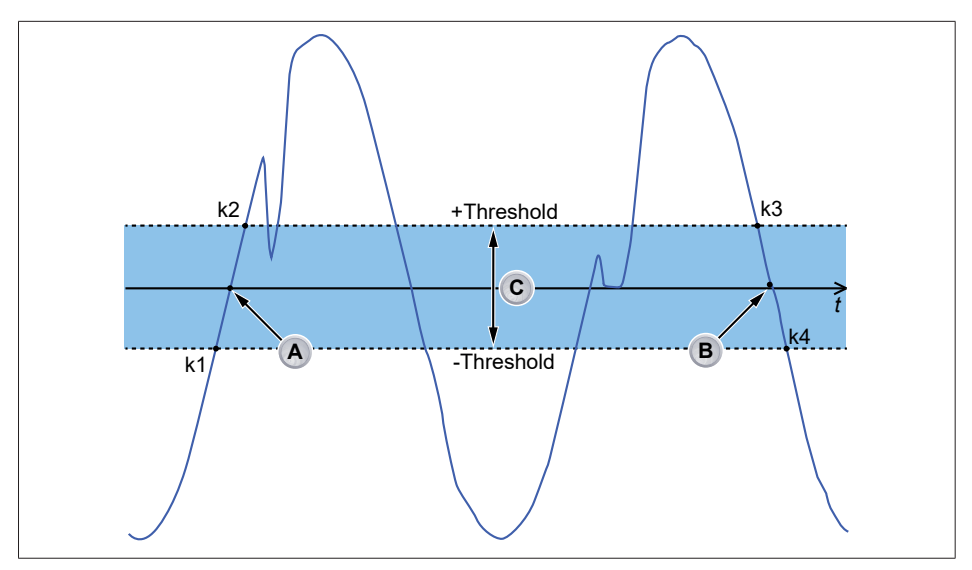

<span id="page-303-0"></span>*Fig. 6.1 Level crossings*

- A Level crossing at rising edge
- B Level crossing at falling edge
- C Hysteresis band

A cycle formula works as follows:

- First, the cycle detection algorithm will determine the center amplitude crossing times.
- **●** Each pair of crossing times, such as times **A** and **B** of Figure 6.1, defines a cycle time segment.
- **●** The formula will gather the samples of the input waveform that belong to this time segment and apply a math function on them to calculate the cycle value.
- **●** The formula's output waveform will assign this value to all samples that belong to the respective time segment.

The cycle math formulas have the versatility of applying a math function on input samples for a duration of a full cycle, for a half-cycle, or for a multiple number of cycles. For instance, a user might want to see the RMS value of the samples that correspond to two consecutive cycles of the input sine wave.

## **Linear Interpolation**

In order to calculate the level crossing time precisely, the cycle detection algorithm employs linear interpolation in the following manner:

For a signal  $y(n)$ , assume that a - threshold crossing is detected at sample index  $k$ , (time  $\mathsf{t}_1$ ), and a +threshold crossing is detected at sample index  $\mathsf{k}_2$  (time  $\mathsf{t}_2$ ). The time of the center amplitude crossing  $t_c$  is then determined by the linear interpolation equation:

$$
t_C = t_1 + (CA - y(k_1)) \cdot \frac{t_2 - t_1}{y(k_2) - y(k_1)}
$$

CA = Center Amplitude level

If the input signal contains noise, this calculation may result in a  $t_c$  value that differs significantly from the actual time  $t_p$  where the signal crosses the center amplitude, as shown in [Fig. 6.2](#page-304-0). Therefore, use the  $t_c$  time in this case, not the  $t_c$  time.

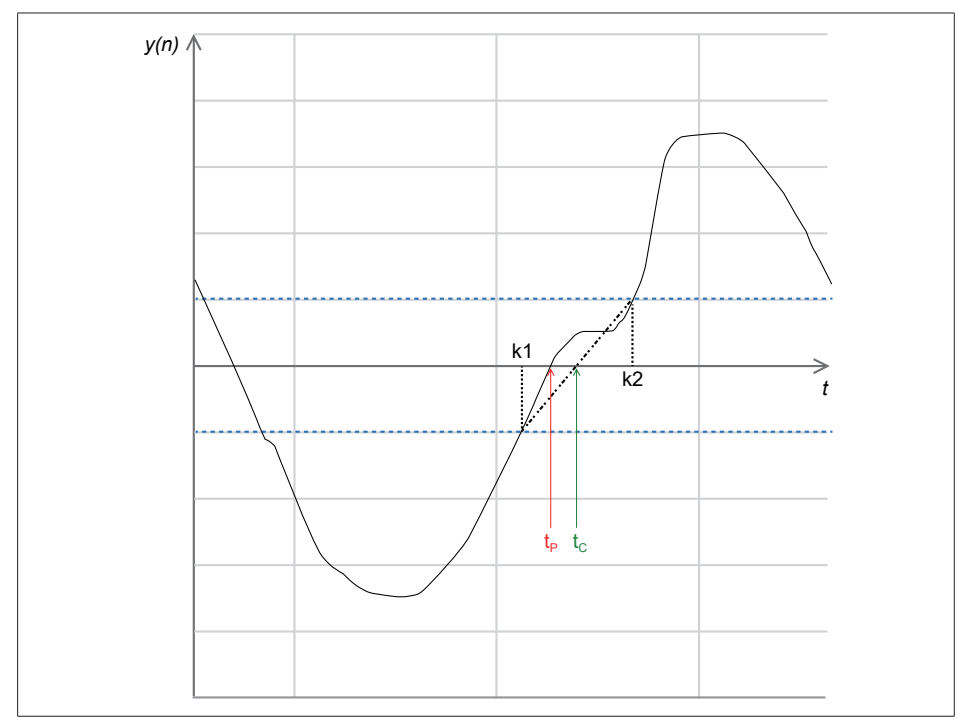

<span id="page-304-0"></span>*Fig. 6.2 Linear Interpolation*

Perception Analysis REFERENCE GUIDE - CYCLE MATH 305

## **Performance**

The cycle math formulas use a reference waveform, which is used to detect the level crossings. Depending on the defined reference waveform, cycle detection is performed either implicitly or explicitly. The reference waveform can be one of the following:

- A A @CycleDetect function on a waveform, which is defined in ["@CycleDetect" on page](#page-311-0) 312. The current formula will use the level crossing times found in the @CycleDetect function directly to determine the output cycles and their values.
- B A recorded (sinusoid) signal. In this case, a @CycleDetect function will be created implicitly, with this signal as its input, in order to determine the level crossing times. The current formula will then use this @CycleDetect function, as in case **(A)**. The disadvantage of this option is that the user cannot explicitly input a desired center level and threshold to the @CycleDetect function.
- C A @CycleInterval function, which is defined on page 306. The current formula will use the level crossing times calculated in the @CycleInterval function directly to determine the output cycles and their values.
- D No value. When the parameter is omitted, a @CycleDetect function applied on the input waveform will be created implicitly. The current formula will use this @Cycle-Detect function as in case **(A)**.

### **Formula defaults**

The cycle formulas may have optional parameters. The default behavior of the formulas is defined as the behavior when the optional parameters are not entered by the user.

### **Continuous vs. Sweep recordings**

- **●** If a signal contains a single sampling frequency (which is the simple behavior for continuous recordings), the cycle formulas process the whole length of the waveform. The user might notice a delay in the representation of a cycle formula for relatively long recordings.
- **●** If a recorded signal is sampled at more than one frequency, the cycle formulas will operate only on each segment of the signal which has a separate sampling frequency.
- **●** If a recorded signal contains sweeps (which are not continuous in time), the cycle formulas will operate on each sweep separately.

The output of a cycle formula has the same sampling frequency as its input, and contains a number of samples which is equal to the number of samples for the input waveform.

## **6.2 @CycleArea**

### **Function**

Calculates the **area** of every **cycle** detected on a reference signal.

### **Syntax**

@CycleArea*(Waveform; Cycles; ReferenceWaveform)*

### **Parameters**

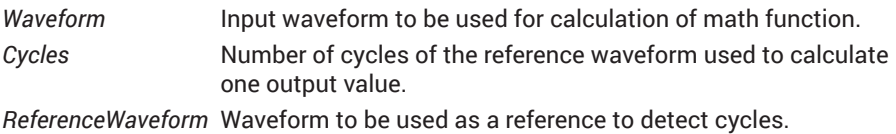

### **Output**

A waveform which has a value of zero before the first level crossing, and after *the end of the last cycle.*

### **Description**

For a range of input samples y(k<sub>1</sub>) to y(k<sub>2</sub>), where k<sub>1</sub> and k<sub>2</sub> are the indices defined by the detected cycle, the output samples y'(k<sub>1</sub>) to y'(k<sub>2</sub>) will be assigned the value:

$$
Area = \left(\sum_{k=k1}^{k2} |y(k)|\right) \cdot \Delta x
$$

Δx = x-difference between two consecutive samples

The start and end indices (k<sub>1</sub> and k<sub>2</sub>) for these segments ("cycles") are calculated from the level crossing times determined by the CycleDetect algorithm, which is applied on the ReferenceWaveform.

The Cycles and ReferenceWaveform parameters are optional.

If the Cycles parameter is omitted, the default value is 1.

If the ReferenceWaveform parameter is omitted, a CycleDetect formula is created for the input Waveform.

### **See also**

["@Area" on page](#page-58-0) 59

## **6.3 @CycleCount**

### **Function**

**Counts** the number of cycles detected on a reference signal.

### **Syntax**

@CycleCount*(Waveform; Cycles; Level; Threshold; SuppressTime)*

#### **Parameters**

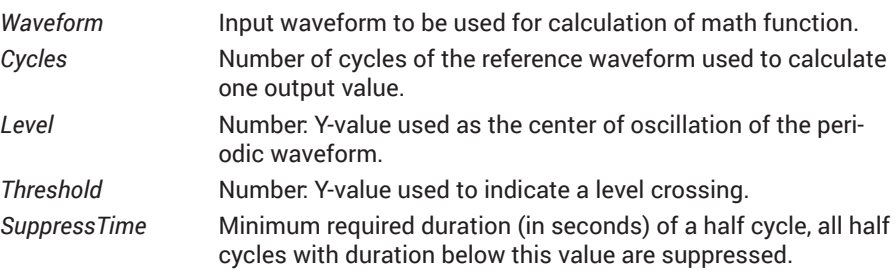

### **Output**

At any given offset of time t in the recorded data for the input Waveform, the formula's output will be equal to the number of cycles detected on the Waveform signal from the start of the recorded signal until time t.

### **Description**

If the Cycles parameter is N, the output is incremented by one for each N cycles of the Waveform.

#### *Notice*

*For very long recordings, the output value of this formula may increase to a high number; to see the output on Perception's TimeDisplay correctly, it might be necessary to apply a different scale on the Y-axis.*

The Cycles, Level, and Threshold parameters are optional.

If the Cycles parameter is omitted, the default value is 1.

#### **See also**

["@Cycles" on page](#page-76-0) 77

# **6.4 @CycleCrestFactor**

## **Function**

Calculates the **Crest Factor** of every cycle detected on a reference signal. The "Crest Factor" is the ratio between the absolute maximum and the RMS of that cycle.

### **Syntax**

@CycleCrestFactor*(Waveform; Cycles; ReferenceWaveform)*

### **Parameters**

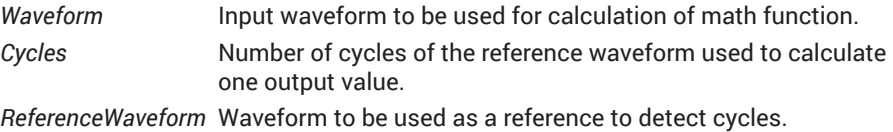

### **Output**

A waveform which has a value of zero before the first level crossing, and after the end of the last cycle.

### **Description**

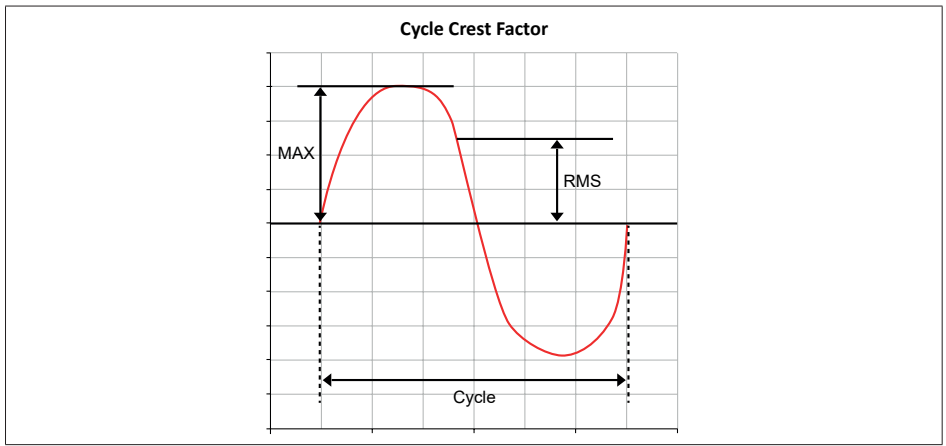

*Fig. 6.3 Cycle crest factor*

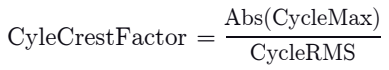

### $N = k^2 - k^1 + 1$

The start and end indices (k<sub>1</sub> and k<sub>2</sub>) for these segments ("cycles") are calculated from the level crossing times determined by the CycleDetect algorithm, which is applied on the ReferenceWaveform.

The Cycles and ReferenceWaveform parameters are optional.

If the Cycles parameter is omitted, the default value is 1.

If the ReferenceWaveform parameter is omitted, a CycleDetect formula is created for the input Waveform.

### **See also**

["@CycleDetect" on page](#page-311-0) 312

# **6.5 @CycleDetect**

### **Function**

<span id="page-311-0"></span>Performs level crossing **detection** on the input waveform.

### **Syntax**

@CycleDetect*(Waveform; Level; Threshold; HoldOffTime)*

### **Parameters**

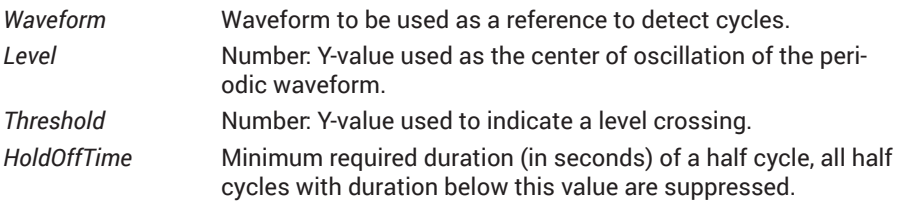

### **Output**

A square waveform which has a positive value between two consecutive level crossing times when the respective input samples value is above the threshold; it has a negative value between two consecutive level crossing times when the respective input samples are below the threshold.

### **Description**

Put together, the Threshold and Level parameters indicate a hysteresis band, which is an amplitude range positioned symmetrically around the Level value. The hysteresis band's upper and lower levels are used to detect cycles. Each input Waveform sample is compared against the lower and upper levels of the hysteresis band. The respective output samples are calculated based on these comparisons.

If the Level and/or Threshold parameters are omitted, they are calculated based on the input Waveform. The Threshold value is calculated as 5% of the input waveform's Display Range; the Level value is calculated as the middle of the Display Range.

The output is set to 0 for all samples before the first level crossing. When it is known that the input waveform contains a DC offset, using this DC offset value as the detection level is recommended.

For better performance (faster calculation), it is also recommended to explicitly define the Level and Threshold parameters – so that the formula function does not need to calculate them.

### **Example**

```
cycledetect = @CycleDetect
  (Active.Group1.Recorder_Vrms.Vrms;0;150)
```
This example creates the square waveform that shows the times of zero crossings in the Vrms signal, using a threshold of 150 V. The output is the red trace in [Fig. 6.4](#page-312-0). The hysteresis band is indicated by the dashed lines, which are located at +150 V and -150 V.

[Fig. 6.4](#page-312-0) shows a segment of a signal which is a sine wave with noise (blue trace). The red trace is the generated waveform of the @CycleDetect formula.

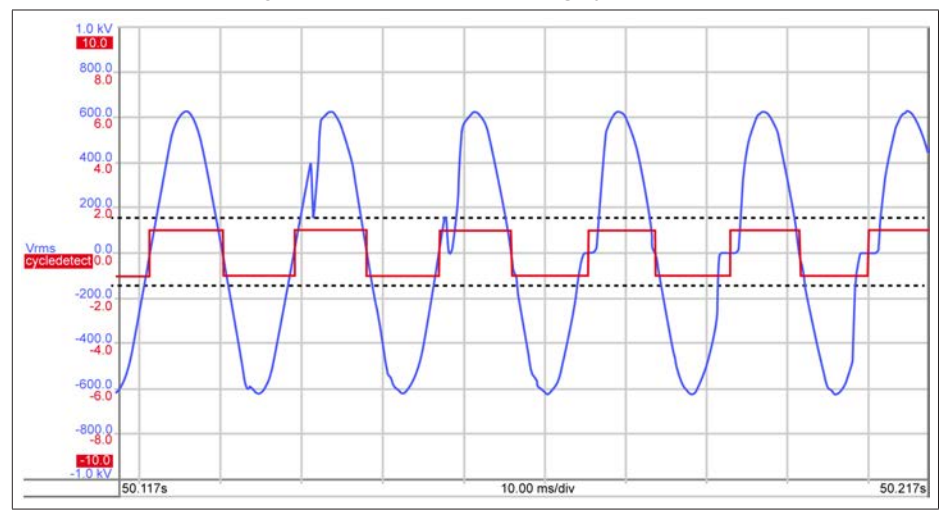

*Fig. 6.4 Example of CycleInterval output*

## **See also**

<span id="page-312-0"></span>["@CycleInterval" on page](#page-323-0) 324

# **6.6 @CycleEnergy**

### **Function**

Calculates the **energy** of every **cycle** detected on a reference signal.

### **Syntax**

@CycleEnergy*(Waveform; Cycles; ReferenceWaveform)*

## **Parameters**

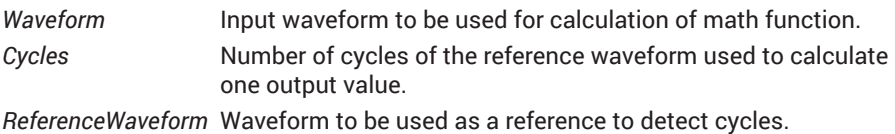

## **Output**

A waveform which has a value of zero before the first level crossing, and after the end of the last cycle.

## **Description**

For a range of input samples y(k<sub>1</sub>) to y(k<sub>2</sub>), where k<sub>1</sub> and k<sub>2</sub> are the indices defined by the detected cycle, the output samples y'(k<sub>1</sub>) to y'(k<sub>2</sub>) will be assigned the value:

$$
\text{Energy} = \left(\sum_{k=k1}^{k2} (y(k))^2\right) \cdot \Delta x
$$

Δx = x-difference between two consecutive samples

The start and end indices (k<sub>1</sub> and k<sub>2</sub>) for these segments ("cycles") are calculated from the level crossing times determined by the CycleDetect algorithm, which is applied on the ReferenceWaveform.

The Cycles and ReferenceWaveform parameters are optional.

If the Cycles parameter is omitted, the default value is 1.

If the ReferenceWaveform parameter is omitted, a CycleDetect formula is created for the input Waveform.

### **See also**

["@Energy" on page](#page-84-0) 85

# **6.7 @CycleFrequency**

### **Function**

Calculates the **frequency** of all the **cycles** detected on the reference signal.

### **Syntax**

@CycleFrequency*(Waveform; Cycles; ReferenceWaveform)*

## **Parameters**

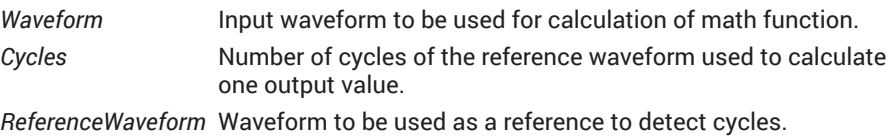

## **Output**

The frequency in Hz that is calculated on the ReferenceWaveform. The frequency is the inverse of the time difference between two level crossings that determine the duration of a sinus cycle.

### **Description**

If the ReferenceWaveform and the input Waveform are the same signal, and the Cycles parameter is 1, then the output is the actual frequency of the Waveform.

The frequency is calculated with the formula:

 $F = 1/\Delta T$ 

### where ΔΤ:

- **●** Is the duration of half of a period of the Reference Waveform, when  $Cycles = 0.5$ .
- **●** Is the duration of 1 period of the Reference Waveform, when Cycles = 1.
- **●** Is the duration of 2 periods of the Reference Waveform, when Cycles = 2.
- **●** etc.

The Cycles and ReferenceWaveform parameters are optional.

If the Cycles parameter is omitted, the default value is 1.

If the ReferenceWaveform parameter is omitted, a CycleDetect formula is created for the input Waveform.

#### **Example**

freq = @CycleFrequency(Group1.Recorder\_A.Ch\_A1; 1)

The formula above omits the ReferenceWaveform parameter, so it will detect zero crossings in the Ch\_A1 waveform. Then, for each full cycle detected on Ch\_A1, it will calculate the frequency and assign this value to all output samples that belong to the cycle.

### **See also**

["@Frequency" on page](#page-120-0) 121 and ["@TrueFrequency" on page](#page-270-0) 271

## **6.8 @CycleFundamental**

### **Function**

<span id="page-317-0"></span>Generates the Waveform of the **Cycle Fundamental** of every cycle detected on a reference signal.

## **Syntax**

@CycleFundamental*(Waveform; Cycles; ReferenceWaveform)*

## **Parameters**

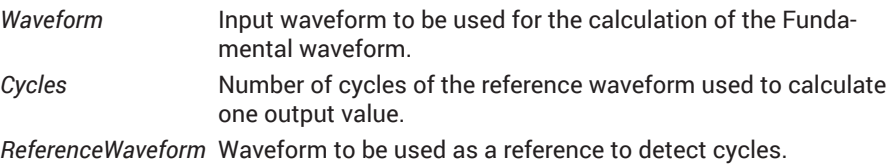

## **Output**

Waveform of the Fundamental Frequency.

## **Description**

By performing harmonic analysis on an input signal it is possible to determine the basic waveforms, that is sines and cosines that compose the original input signal. As such any waveform f(t) is represented by the Fourier series as:

$$
f(t) = A_0 + \sum_{n=1}^{\infty} (A_n \cos(\frac{2 \pi \cdot n}{T} t) + B_n \sin(\frac{2 \pi \cdot n}{T} t))
$$

The Fundamental frequency is the component of the above expression when n takes the value of 1; that is the term

$$
A_1.\cos\left(\frac{2.\pi}{T} t\right) + B_1.\sin\left(\frac{2.\pi}{T} t\right)
$$

Where

$$
A_1 = \frac{2}{T} \int_{t}^{t+T} F(t) \cdot \cos(\frac{2\pi}{T}t) dt
$$

$$
B_1 = \frac{2}{T} \int_{t}^{t+T} F(t) \cdot \sin(\frac{2\pi}{T}t) dt
$$

For each detected cycle, in the period  $t_{1}$ ,  $t_{2}$ , @CycleFundamental will determine the values A\_1 and B\_1 so that it can generate the waveform given by the expression:

$$
f(t) = A_1 \cos(\frac{2\pi}{T} t) + B_1 \sin(\frac{2\pi}{T} t)
$$

The Cycles and ReferenceWaveform parameters are optional.

If the Cycles parameter is omitted, the default value is 1.

If the ReferenceWaveform parameter is omitted, a CycleDetect formula is created for the input Waveform.

#### **Example**

Given that the input signal is available as Formula.input, the function @CycleDetect determines the zero level crossings which are used by the @CycleFundamental function to determine the Fundamental waveform for the detected cycle:

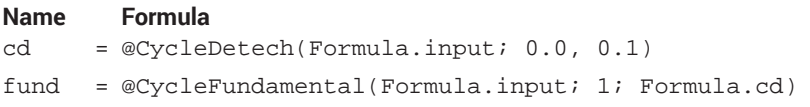

#### **See also**

["@CycleDetect" on page](#page-311-0) 312

## **6.9 @CycleFundamentalPhase**

### **Function**

Returns a waveform representing the **phase** difference between the **cycle fundamentals** of two signals for each detected cycle in the cycle detect signal. The phase difference is in radians from 0 to 2π.

### **Syntax**

@CycleFundamentalPhase*(Waveform1; Waveform2; CycleDetect)*

### **Parameters**

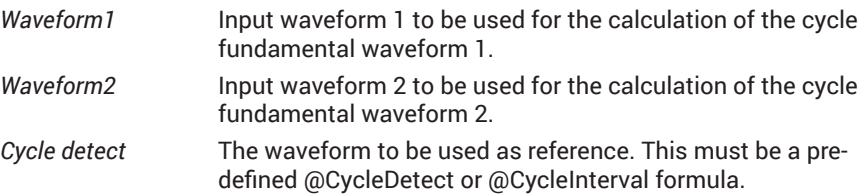

#### **Output**

A waveform representing the phase difference between the cycle fundamentals of two signals for each detected cycle in the cycle detect signal. It has a value of zero before the first and after the last detected cycle.

### **Description**

The CycleFundamentalPhase function determines the phase of the cycle fundamentals of two input signals with a cycle detect signal as reference. The phase difference θ is defined as:

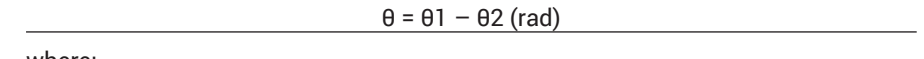

where:

θ (rad) = Phase difference in radians from 0 to 2π.

- θ1 (rad) = Phase of the cycle fundamental of input signal 1
- θ2 (rad) = Phase of the cycle fundamental of input signal 2

### **Example**

The following example calculates the fundamental phase difference between two sine waves. The sine wave Signal\_2 is 90 degrees behind sine wave Signal\_1. The cycle detect of Signal\_1 is used as reference.

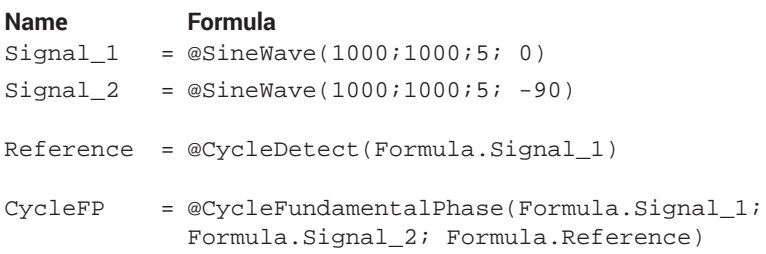

Result:

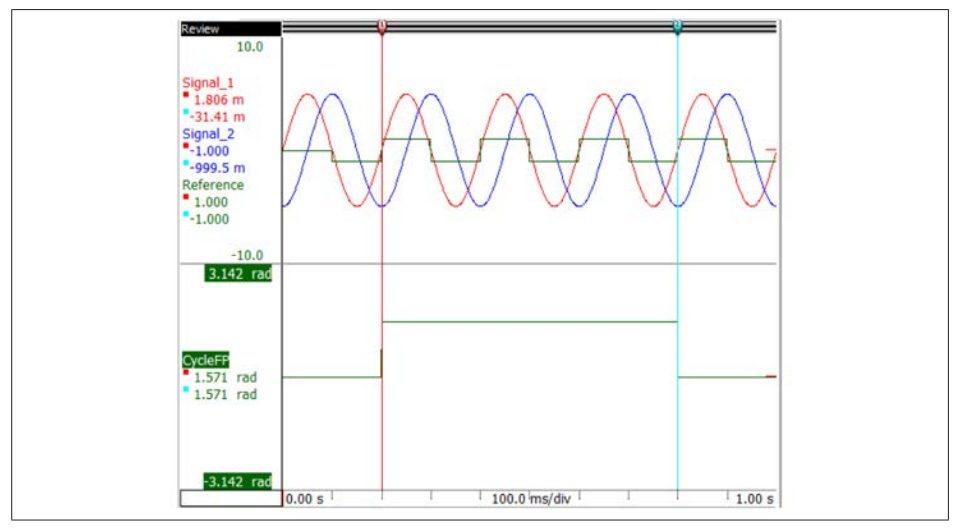

*Fig. 6.5 Result of the CycleFundamentalPhase example*

### **See also**

["@CycleDetect" on page](#page-311-0) 312 and ["@CycleFundamental" on page](#page-317-0) 318

## **6.10 @CycleFundamentalRMS**

### **Function**

Returns a waveform representing the **RMS** value of the fundamental of the signal for each detected **cycle** in the **cycle** detect signal.

### **Syntax**

@CycleFundamentalRMS*(Waveform; CycleDetect)*

#### **Parameters**

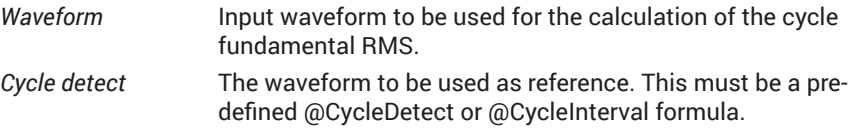

#### **Output**

Returns a waveform representing the RMS value of the fundamental of the signal for each detected cycle in the cycle detect signal.

#### **Description**

The CycleFundamentalRMS function calculates the RMS value of the fundamental of the signal for each detected cycle in the cycle detect signal. It has a value of zero before the first and after the last detected cycle.

#### **Example**

The following example calculates the RMS value fundamental RMS value of sine wave. The cycle detect of Signal 1 is used as reference.

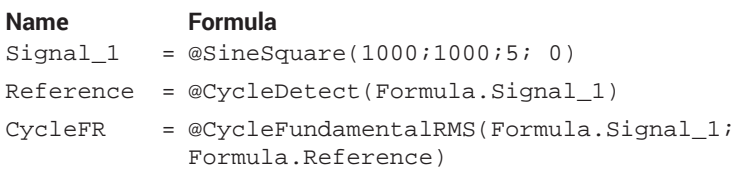

Result:

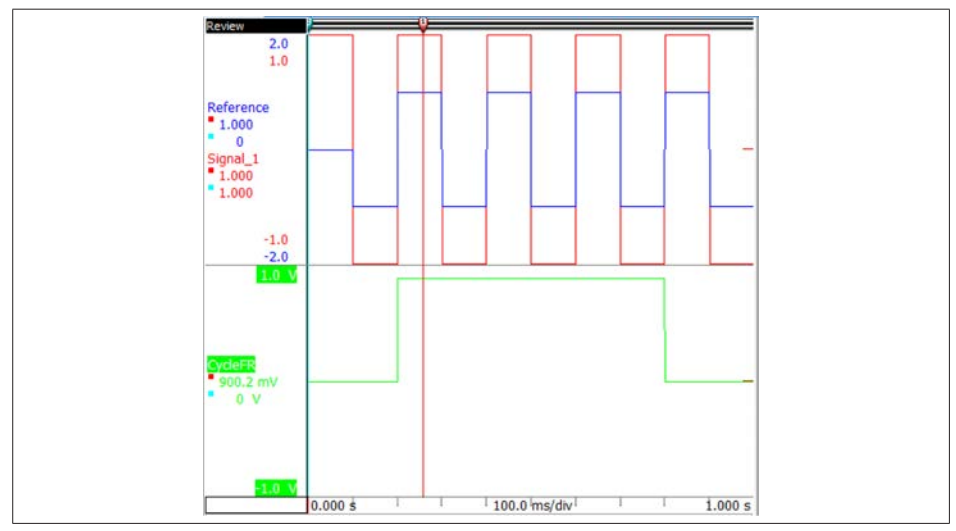

*Fig. 6.6 Result of the CycleFundamentalRMS example*

### **See also**

["@CycleDetect" on page](#page-311-0) 312 and ["@CycleFundamental" on page](#page-317-0) 318

# **6.11 @CycleInterval**

### **Function**

<span id="page-323-0"></span>Generates a square waveform with a specified **interval** between the high and low states.

### **Syntax**

@CycleInterval*(Waveform; Interval; StartOffset)*

### **Settings**

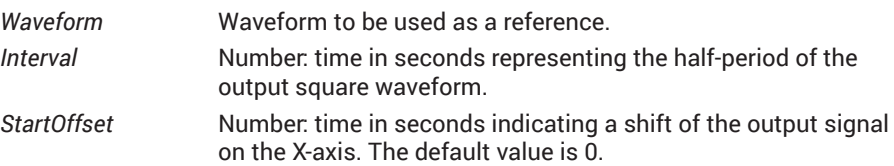

### **Output**

A square waveform with 50% duty cycle. The duration between the start of a high pulse and the end of the following low pulse is equal to 2\*Interval.

The output of this formula is equivalent to the output of the @SquareWave formula when the @CycleInterval formula has been defined with the appropriate parameters.

#### **Description**

The reference Waveform parameter is only used to determine the start time of the signal and to use it as the start time of the output waveform.

The StartOffset parameter is optional. If the StartOffset is defined, the start time of the output waveform is calculated by adding the StartOffset to the start time of the reference Waveform.

This formula can be used as the reference waveform parameter for the other Cycle formulas. The result is that all the cycles of the calculated math function have the same duration, i.e. they constantly operate on the same amount of samples.
#### **Example**

Assume that signal Ch\_A1 is recorded at a sampling frequency of 1 MS/s, and it contains 1 MSamples. Then the formula

ci = @CycleInterval(Group1.Recorder\_A.Ch\_A1; 0.1)

is equivalent to the formula: sw = @SquareWave(1000000; 1000000; 5)

Assuming that Ch\_A1 starts at 0 s, this formula will indicate that the cycle start times are located at times 0.2 s, 0.4 s, 0.6 s, 0.8 s, etc.

The formula can be used to calculate a math function on the signal Ch\_A1, using a constant cycle length of  $2*100 = 200$  ms from the start of the recording – which is equivalent to 200 kSamples ( = 1 MS/s \* 0.2 s) of the input signal.

#### **See also**

["@CycleDetect" on page](#page-311-0) 312

### <span id="page-325-0"></span>**6.12 @CycleLevel**

#### **Function**

Returns a waveform that uses the value of the input signal at the start of a cycle of the reference signal and repeats that value (sample and hold) during half, one or multiple cycles of that reference signal.

### **Syntax**

@CycleLevel*(Waveform; Cycles; ReferenceWaveform)*

#### **Parameters**

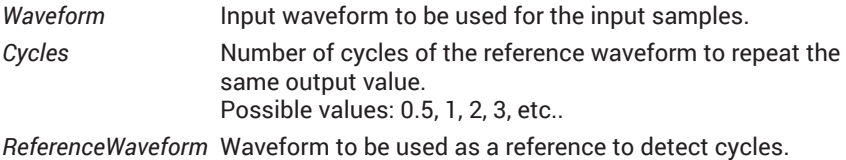

#### **Output**

A waveform that uses the value of the input signal at the start of a cycle of the reference signal and repeats that value during half, one or multiple cycles of that reference signal.

The waveform value is zero before the first cycle begins and after the last one ends.

#### **Description**

For a range of input samples  $y(k1)$  to  $y(k2)$ , where k1 and k2 are the indices defined by the detected cycle, the output samples y'(k1) to y'(k2) will be assigned the value of y(k1).

The Cycles and ReferenceWaveform parameters are optional.

If the Cycles parameter is omitted, the default value is 1. A value of 0.5 indicates half a cycle of the reference signal.

If the ReferenceWaveform parameter is omitted, a CycleDetect formula is created for the input Waveform.

In order to improve performance in case the same cycle reference signal is needed for multiple functions, you can generate the block cycle signal yourself using the CycleDetect function, and pass it as a reference waveform.

#### **Example**

The following example calculates an output signal where the 'y' value is set to a new 'y' value at each zero crossing of the second signal (sig2). The 'y' value is set to the 'y' value of the first signal (sig1) at the zero crossing point. The waveform value is zero before the first cycle begins and after the last one ends.

```
sig1 = @SineWave(1k;1k+1;3;90)sig2 = @SineWave(1k;1k+1;12)cd = @CycleDetect(Formula.size 2:0:0.1)cl = @CycleLevel(Formula.sig1;1;Formula.cd)
```
Result:

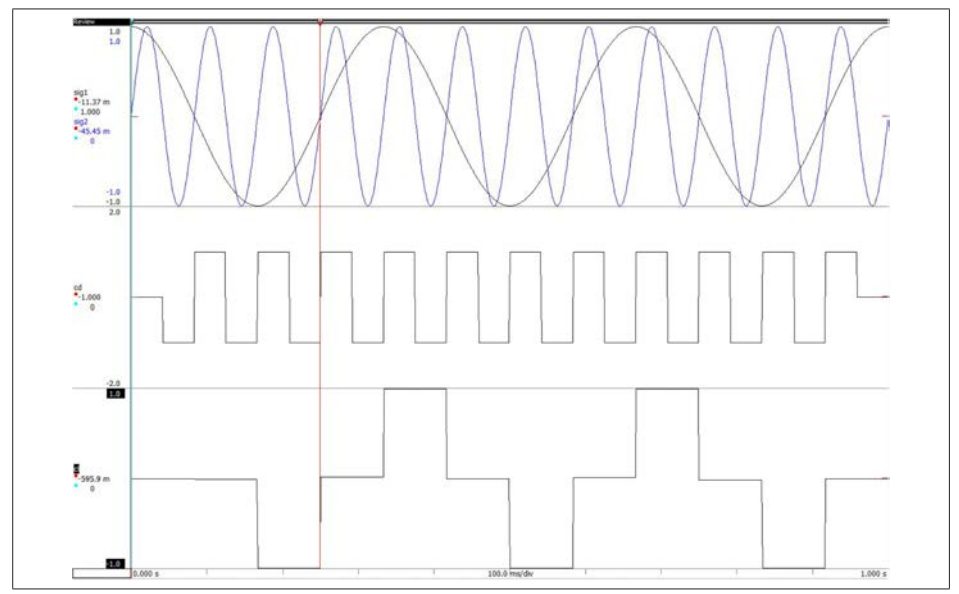

*Fig. 6.7 Result of CycleLevel example*

### **See also**

["@CycleMax" on page](#page-327-0) 328, ["@CycleMean" on page](#page-328-0) 329 and ["@CycleMin" on](#page-330-0)  [page](#page-330-0) 331

### <span id="page-327-1"></span>**6.13 @CycleMax**

#### **Function**

<span id="page-327-0"></span>Calculates the **maximum** value in every **cycle** detected on a reference signal.

#### **Syntax**

@CycleMax*(Waveform; Cycles; ReferenceWaveform)*

#### **Parameters**

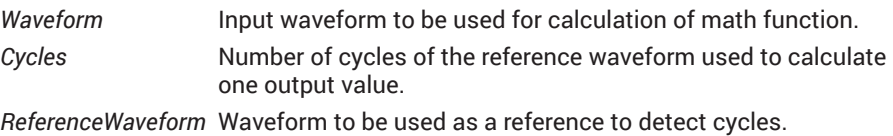

#### **Output**

A waveform which contains the maximum value of every detected cycle. The waveform value is zero before the first cycle begins and after the last one ends.

#### **Description**

For a range of input samples y(k<sub>1</sub>) to y(k<sub>2</sub>), where k<sub>1</sub> and k<sub>2</sub> are the indices defined by the detected cycle, if sample y(k) is the maximum (where k<sub>1</sub>sksk<sub>2</sub>), the output samples y'(k<sub>1</sub>) to y'(k<sub>2</sub>) will be assigned the value of y(k).

The Cycles and ReferenceWaveform parameters are optional.

If the Cycles parameter is omitted, the default value is 1.

If the ReferenceWaveform parameter is omitted, a CycleDetect formula is created for the input Waveform.

#### **See also**

["@Max" on page](#page-156-0) 157

### <span id="page-328-1"></span>**6.14 @CycleMean**

#### **Function**

<span id="page-328-0"></span>Calculates the **mean** value in **every** cycle detected on a reference signal.

#### **Syntax**

@CycleMean*(Waveform; Cycles; ReferenceWaveform)*

#### **Parameters**

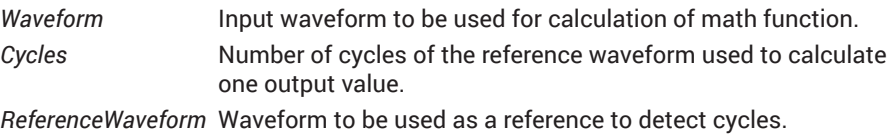

#### **Output**

A waveform which contains the mean value of every detected cycle. The waveform value is zero before the first cycle begins and after the last one ends.

#### **Description**

The formula performs the following operation:

For a range of input samples y(k<sub>1</sub>) to y(k<sub>2</sub>), where k<sub>1</sub> and k<sub>2</sub> are the indices defined by the detected cycle, the output samples y'(k<sub>1</sub>) to y'(k<sub>2</sub>) will be assigned the value:

Mean = 
$$
\frac{1}{N} \sum_{k = k1}^{k2} y(k)
$$

$$
N = k2 - k1 + 1
$$

The start and end indices (k<sub>1</sub> and k<sub>2</sub>) for these segments ("cycles") are calculated from the level crossing times determined by the CycleDetect algorithm, which is applied on the ReferenceWaveform.

The Cycles and ReferenceWaveform parameters are optional.

If the Cycles parameter is omitted, the default value is 1.

If the ReferenceWaveform parameter is omitted, a CycleDetect formula is created for the input Waveform.

#### **See also**

["@Mean" on page](#page-161-0) 162

### <span id="page-330-1"></span>**6.15 @CycleMin**

#### **Function**

<span id="page-330-0"></span>Calculates the **minimum** value in every **cycle** detected on a reference signal.

#### **Syntax**

@CycleMin*(Waveform; Cycles; ReferenceWaveform)*

#### **Parameters**

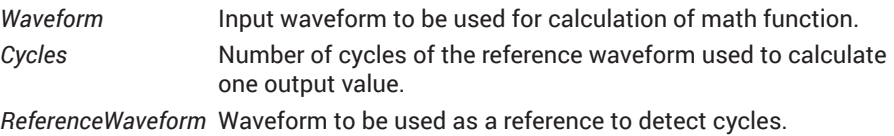

#### **Output**

A waveform which contains the minimum value of every detected cycle. The waveform value is zero before the first cycle begins and after the last one ends.

#### **Description**

For a range of input samples y(k<sub>1</sub>) to y(k<sub>2</sub>), where k<sub>1</sub> and k<sub>2</sub> are the indices defined by the detected cycle, if sample y(k) is the minimum (where k<sub>1</sub> ≤k≤k<sub>2</sub>), the output samples y'(k<sub>1</sub>) to y'(k<sub>2</sub>) will be assigned the value of y(k).

The Cycles and ReferenceWaveform parameters are optional.

If the Cycles parameter is omitted, the default value is 1.

If the ReferenceWaveform parameter is omitted, a CycleDetect formula is created for the input Waveform.

#### **See also**

["@Min" on page](#page-166-0) 167

### <span id="page-331-0"></span>**6.16 @CyclePeriod**

#### **Function**

Calculates the **period** of every **cycle** detected on a reference signal.

#### **Syntax**

@CyclePeriod*(Waveform; Cycles; ReferenceWaveform)*

#### **Parameters**

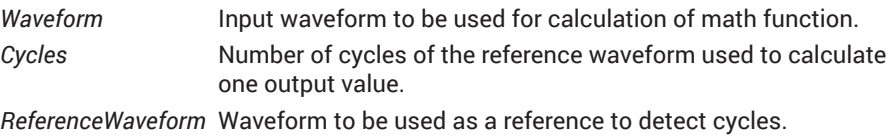

#### **Output**

A waveform which contains the period of every detected cycle. The waveform value is zero before the first cycle begins and after the last one ends.

#### **Description**

This function is the inverse of the @CycleFrequency function. If the parameters given for the two functions are identical and the output of  $@C$ ycleFrequency is F at time t, the output of @CyclePeriod at time t will then be  $T = 1/F$ .

The Cycles and ReferenceWaveform parameters are optional.

If the Cycles parameter is omitted, the default value is 1.

If the ReferenceWaveform parameter is omitted, a CycleDetect formula is created for the input Waveform.

#### **See also**

["@Period" on page](#page-183-0) 184, ["@CycleFrequency" on page](#page-315-0) 316

### <span id="page-332-0"></span>**6.17 @CyclePhase**

#### **Function**

Calculates the **phase** difference θ between two waveforms based on the rising edge level crossings of the two waveforms.

#### **Syntax**

@CyclePhase*(InputWaveform; ReferenceWaveform)*

#### **Parameters**

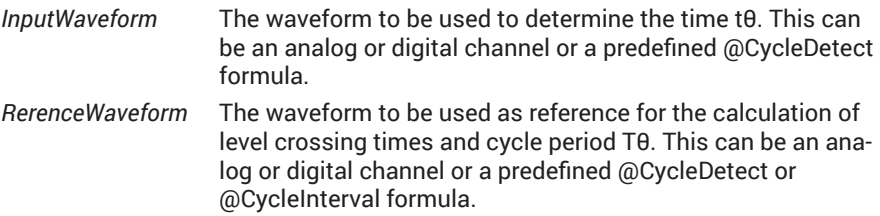

#### **Output**

A waveform containing the phase difference for each detected cycle of the reference waveform. It has a value of zero before the first and after the last rising edge level crossing of the reference waveform. If for a cycle no rising edge level crossing is found for the input waveform the phase difference is undefined for this cycle.

#### **Description**

The CyclePhase function calculates the phase difference θ between two waveforms based on the rising edge level crossings of the two waveforms.

The phase difference θ is defined as:

 $\theta = 2 \pi * t \theta / T \theta (rad)$ 

#### where:

- Tθ (s) **=** Cycle period of the reference signal.
- tθ (s) **=** Time between a rising edge level crossing of the reference signal and the first following rising edge level crossing of the input signal which lies in Tθ.

For faster results, use manually created @CycleDetect or @CycleInterval formulas for the signal and the reference signal and use these as input signals for the CyclePhase function.

#### **Example**

The following example calculates the phase difference between two sine waves. The sine wave Signal is 90 degrees behind sine wave Reference.

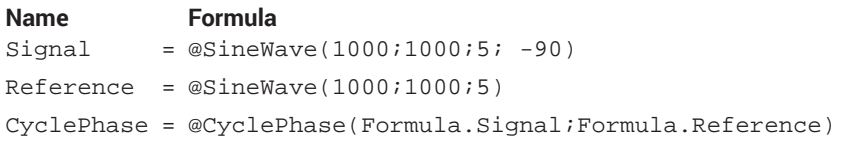

Result:

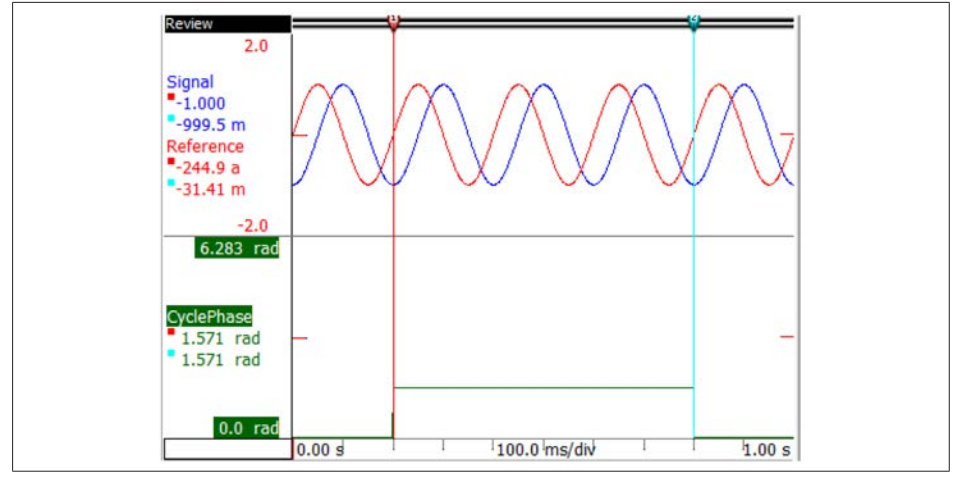

*Fig. 6.8 Result of the CyclePhase example*

#### **See also**

["@CycleDetect" on page](#page-311-0) 312

#### <span id="page-334-0"></span>**6.18 @CycleRPM**

#### **Function**

Calculates the **revolutions per minute** (RPM) of every cycle detected on a reference signal.

#### **Syntax**

@CycleRPM*(Waveform; Cycles; ReferenceWaveform)*

#### **Parameters**

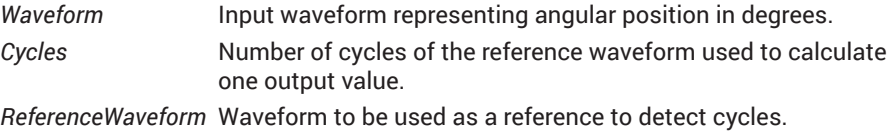

#### **Output**

Waveform representing the RPM value for each detected cycle of the source channel.

#### **Description**

The revolutions per minute (RPM) is calculated by determining the amount of angular rotation of the waveform that represents the angular position over the time periods that are defined by the detected cycles. The Cycles and ReferenceWaveform parameters are optional. If the Cycles parameter is omitted, the default value is 1. If the ReferenceWaveform parameter is omitted, a CycleDetect formula is created

for the input Waveform.

#### **Example**

Given that the input signal is available as Formula.input, the function @CycleDetect determines the zero level crossings which are used by the @CycleRPM function to determine the RPM value for each detected cycle:

#### **Name Formula**

 $cd = @CycleDet(Formula.input; 0.0, 0.1)$ rpm =  $@Cvc[erpM(Formula.input; 1; Formula.edu)]$ 

#### **See also**

["@CycleDetect" on page](#page-311-0) 312

### <span id="page-335-0"></span>**6.19 @CycleRMS**

#### **Function**

Calculates the **root mean square** value of every cycle detected on a reference signal.

#### **Syntax**

@CycleRMS*(Waveform; Cycles; ReferenceWaveform)*

#### **Parameters**

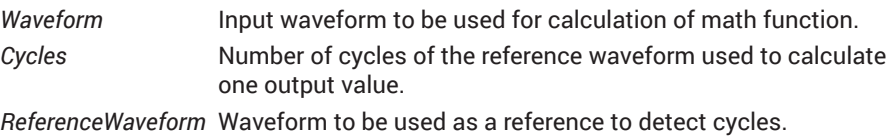

#### **Output**

A waveform which contains the RMS value of every detected cycle. The waveform value is zero before the first cycle begins and after the last one ends.

#### **Description**

For a range of input samples y(k<sub>1</sub>) to y(k<sub>2</sub>), where k<sub>1</sub> and k<sub>2</sub> are the indices defined by the detected cycle, the output samples y'(k<sub>1</sub>) to y'(k<sub>2</sub>) will be assigned the value:

RMS = 
$$
\sqrt{\frac{1}{N} \sum_{k = k1}^{k2} (y(k))^2}
$$
  
N = k<sub>2</sub> - k<sub>1</sub> + 1

The start and end indices (k<sub>1</sub> and k<sub>2</sub>) for these segments ("cycles") are calculated from the level crossing times determined by the CycleDetect algorithm, which is applied on the ReferenceWaveform.

The Cycles and ReferenceWaveform parameters are optional.

If the Cycles parameter is omitted, the default value is 1.

If the ReferenceWaveform parameter is omitted, a CycleDetect formula is created for the input Waveform.

#### **See also**

["@RMS" on page](#page-215-0) 216

### <span id="page-337-0"></span>**6.20 @CycleStdDev**

#### **Function**

Calculates the **standard deviation** of every **cycle** detected on a reference signal.

#### **Syntax**

@CycleStdDev*(Waveform; Cycles; ReferenceWaveform)*

### **Parameters**

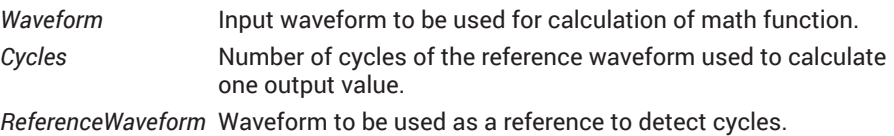

### **Output**

A waveform which contains the standard deviation from the mean value of every detected cycle. The waveform value is zero before the first cycle begins and after the last one ends.

#### **Description**

For a range of input samples y(k<sub>1</sub>) to y(k<sub>2</sub>), where k<sub>1</sub> and k<sub>2</sub> are the indices defined by the detected cycle, the output samples y'(k<sub>1</sub>) to y'(k<sub>2</sub>) will be assigned the value:

$$
\text{StdDev} = \sqrt{\frac{1}{N} \sum_{k=k1}^{k2} (y(k) - \bar{y})^2}
$$

$$
\bar{y} = \frac{1}{N} \sum_{k=k1}^{k2} y(k)
$$

# $N = k_2 - k_1 + 1$

The start and end indices (k<sub>1</sub> and k<sub>2</sub>) for these segments ("cycles") are calculated from the level crossing times determined by the CycleDetect algorithm, which is applied on the ReferenceWaveform.

The Cycles and ReferenceWaveform parameters are optional.

If the Cycles parameter is omitted, the default value is 1

If the ReferenceWaveform parameter is omitted, a CycleDetect formula is created for the input Waveform.

#### **See also**

["@ StdDev" on page](#page-232-0) 233

### <span id="page-339-0"></span>**6.21 @CycleTHD**

#### **Function**

Calculates the **Total Harmonic Distortion (THD)** of every cycle detected on a reference signal.

#### **Syntax**

@CycleTHD*(Waveform; Cycles; ReferenceWaveform)*

#### **Parameters**

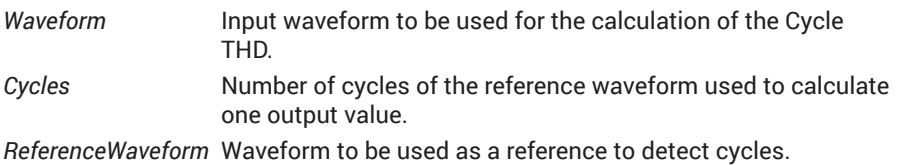

#### **Output**

Waveform that contains the THD value of each detected cycle as a percentage. The waveform value is zero before the first and after the last detected cycles.

#### **Description**

The total harmonic distortion (THD) is a measurement of the harmonic distortion that is present in a signal. The measurement can be applied both signals that represent voltage as well as current levels.

The *THD* for voltage is defined as:

$$
THD_v = \frac{\sqrt{V_{rms}^2 - V_1^2}}{V_1}
$$

Where

*Vrms = Root Mean Square Voltage V1 = Root Mean Square Voltage of the 1st Harmonic (Fundamental frequency)*

The *THD* for Current is defined as:

$$
THD_i = \frac{\sqrt{I_{rms}^2 - I_1^2}}{I_1}
$$

**Where** 

*I rms = Root Mean Square Current I 1 = Root Mean Square Current of the 1st Harmonic (Fundamental frequency)*

The Cycles and ReferenceWaveform parameters are optional.

If the Cycles parameter is omitted, the default value is 1.

If the ReferenceWaveform parameter is omitted, a CycleDetect formula is created for the input Waveform.

#### **Example**

Given that the input signal is available as Formula.input, the function @CycleDetect determines the zero level crossings which are used by the @CycleTHD function to determine the THD value for each detected cycle:

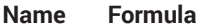

```
cd = @CycleDetect(Formula.input; 0.0, 0.1)thd = @CycleTHD(Formula.input; 1; Formula.cd)
```
#### **See also**

["@CycleDetect" on page](#page-311-0) 312 and ["@CycleFundamental" on page](#page-317-0) 318

# <span id="page-341-0"></span>**7 Pulse Measurement and Analysis**

# **7 Pulse Measurement and Analysis**

### **7.1 General**

#### **IEEE Standard Pulse Terms and Definitions**

The contents of this section are based on the IEEE Std 194-1977 and IEEE Std 181-1977.

For more information visit the website of the IEEE Standards Association: www.standards.ieee.org/

#### **Wave, Pulse and Transition**

- **● Wave**: A modification of the physical state of a medium which propagates in the medium as a function of time as a result of one or more disturbances.
- **● Pulse**: A wave which departs from a first nominal state, attains a second nominal state, and ultimately returns to the first nominal state. Throughout the remainder of this document the term pulse is included in the term wave.
- **● Transition:** A portion of a wave or pulse between a first nominal state. Throughout the remainder of this document the term transition is included in the terms pulse and wave.

Refer to the following diagram for an overview of the single pulse waveform.

# <span id="page-342-0"></span>**7 PULSE MEASUREMENT AND ANALYSIS**

### **The Single Pulse**

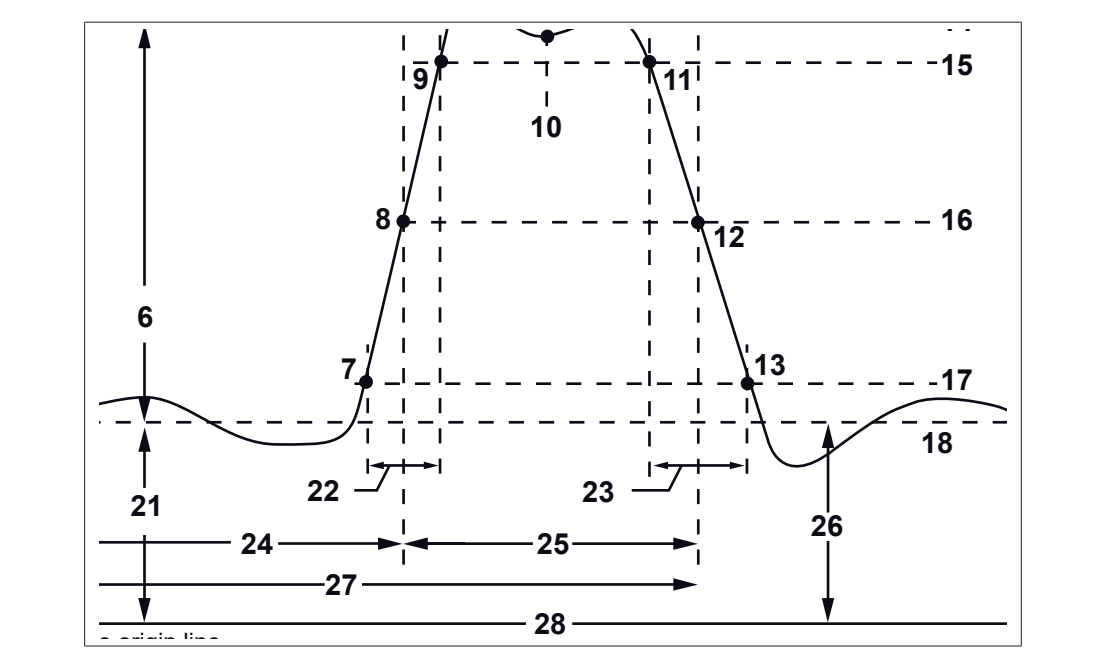

 $Fig. 7.1$  *Diagram of the single pulse waveform* 

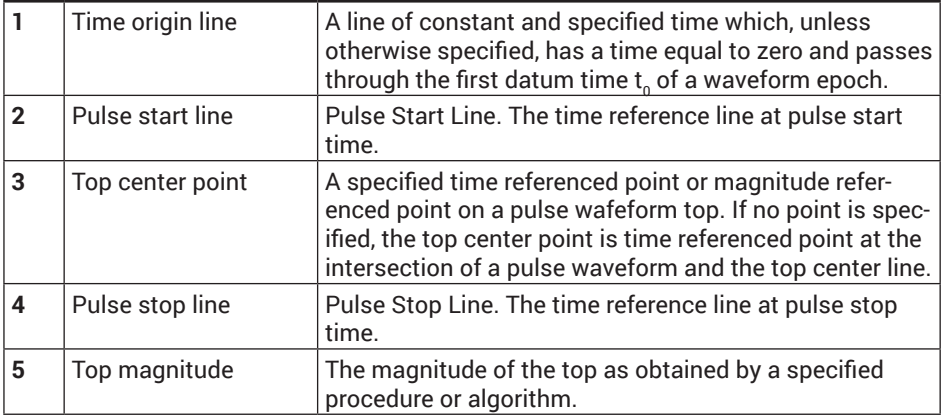

# **7 Pulse Measurement and Analysis**

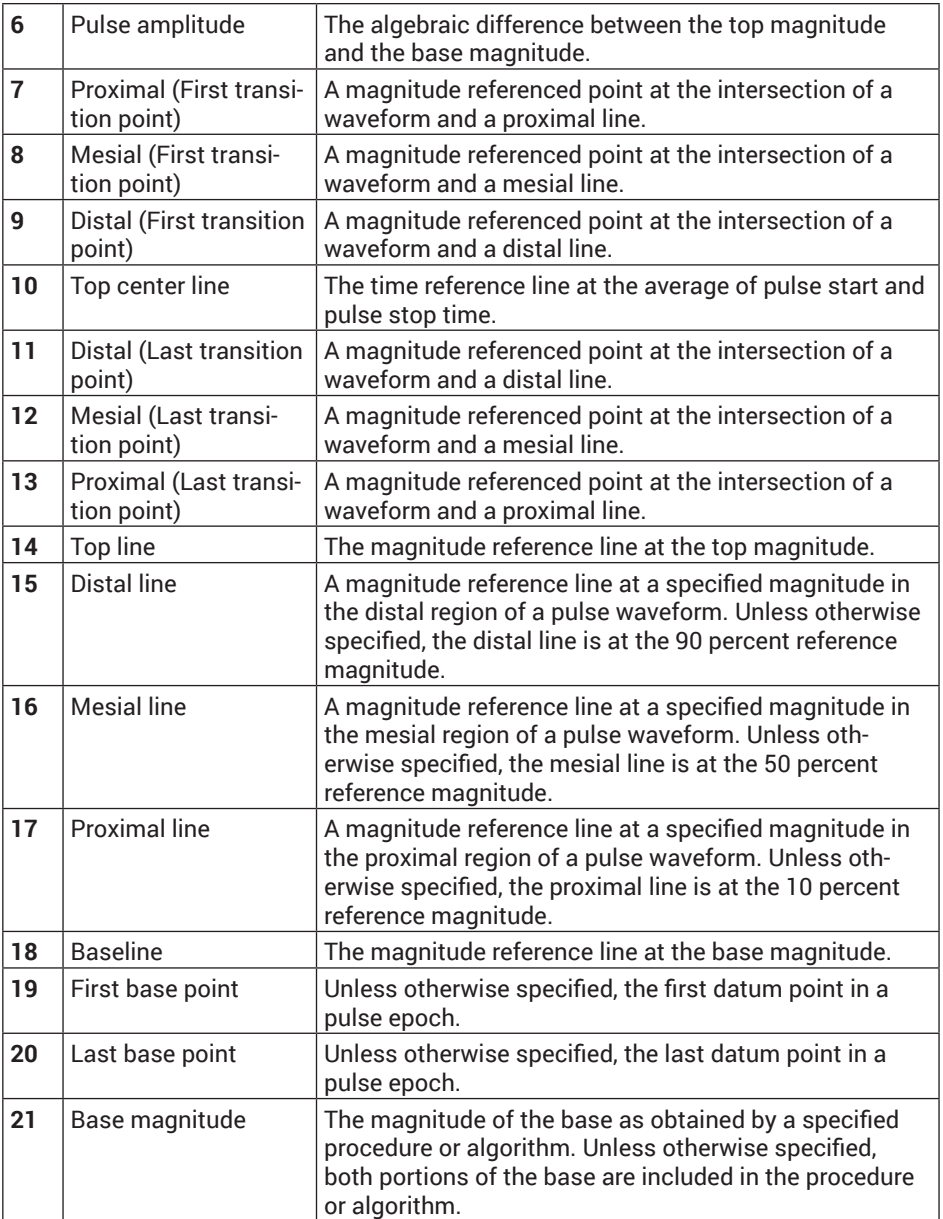

# **7 PULSE MEASUREMENT AND ANALYSIS**

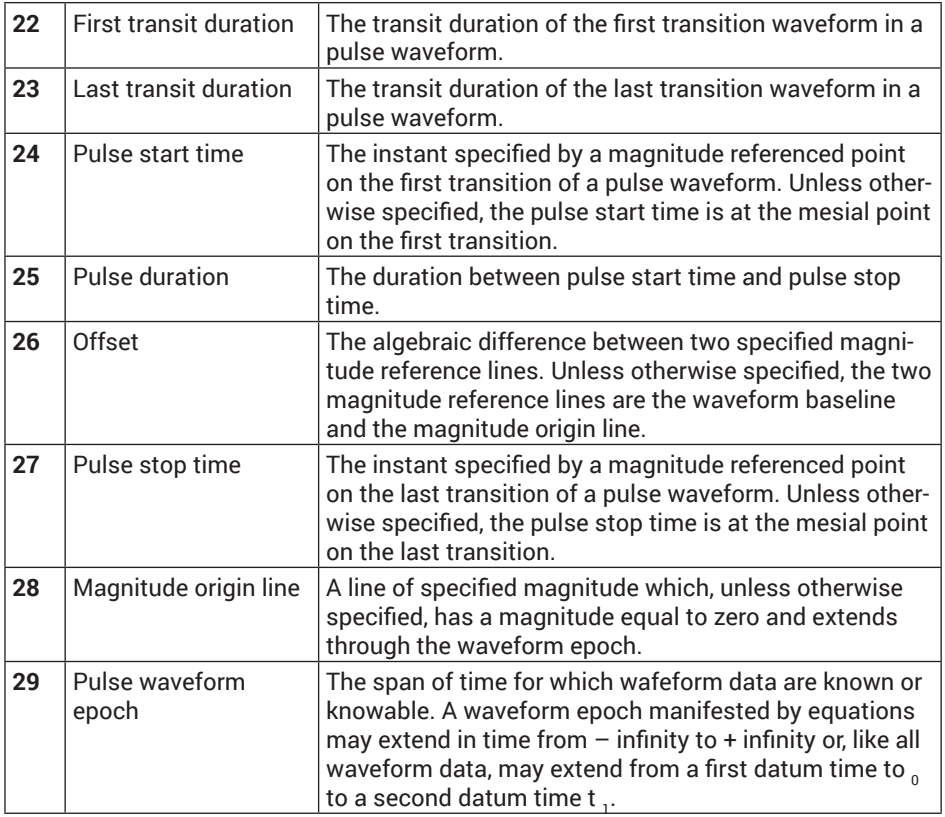

### <span id="page-345-2"></span>**8 IIR Filters**

### **8.1 Introduction**

The Perception formula database contains a series of IIR filters. These filters implement a class that filters the input sequence using the direct form IIR filter specified by the feedback and feedforward coefficients. IIR is an abbreviation of Infinite Impulse Response. The relation between the output and input signal looks like the following formula [Fig. 8.1](#page-345-0)

<span id="page-345-0"></span>
$$
y(n) = \sum_{k=0}^{N} b_k x(n-k) - \sum_{k=1}^{N} a_k y(n-k)
$$

*Fig. 8.1 Infinite Impulse Response – output, input* where:

- N = Filter order
- $b<sub>i</sub>$  = Feedforward filter coefficients, often also called the zeros
- $a_i$  = Feedback filter coefficients, often also called the poles
- $x(n) =$  Input signal
- $y(n) =$  Output signal

The block diagram looks like figure [Fig. 8.2](#page-345-1)

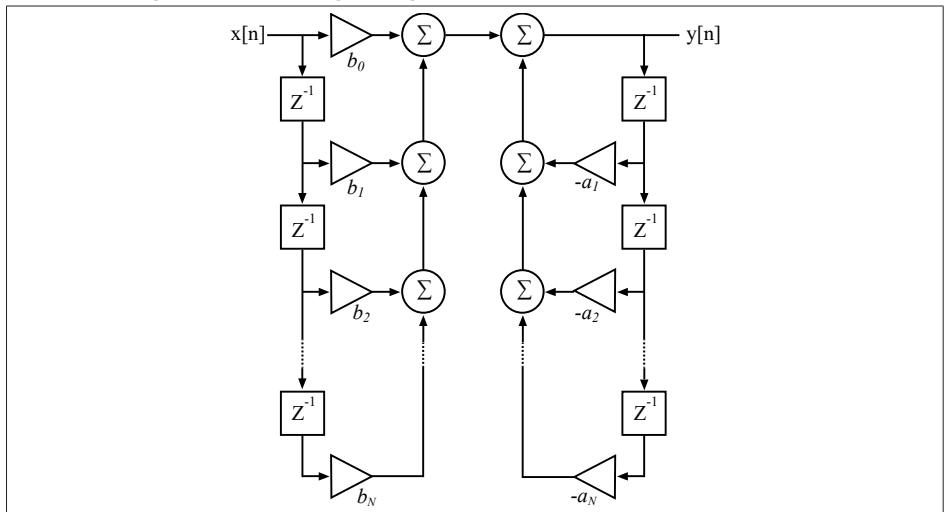

<span id="page-345-1"></span>*Fig. 8.2 Infinite Impulse Response – Block diagram*

<span id="page-346-0"></span>All the filter formulas start with "@Filter". The complete list of filter functions can be find below:

*@FilterButterworthLP @FilterButterworthHP @FilterButterworthBP @FilterButterworthBS @FilterBesselLP @FilterBesselHP @FilterBesselBP @FilterBesselBS @FilterChebyshevLP @FilterChebyshevHP @FilterChebyshevBP @FilterChebyshevBS*

Three different types of filters are available:

- **● Bessel**
- **● Butterworth**
- **● Chebyshev**

For each type there is a **Lowpass** (LP), **Highpass** (HP), **Bandpass** (BP) and **Bandstop**  (BS) implementation.

#### **8.1.1 Bessel**

A Bessel filter is a type of linear filter with a maximally flat group delay (maximally linear phase response). Bessel filter has a good step response with very little overshoot; however the frequency response is worse than that of Butterworth filter. Bessel filters have near linear phase response. The applications of Bessel are where the phase relations are critical.

This filter is best used in the time domain.

It is also recommended to use a Bessel filter when the signal to be filtered contains non sinusoidal signals like for example square waveforms or noise and you want to use the filtered signal for timing purposes. Bessel is then the best choice because all of the different frequency components of the original signal will have almost the same delay after they have been filtered.

#### <span id="page-347-0"></span>**Advantages:**

Best step response-very little overshoot or ringing.

#### **Disadvantages:**

**●** Slower initial rate of attenuation beyond the pass-band than Butterworth.

#### **8.1.2 Butterworth**

The Butterworth filter is a type of signal processing filter designed to have as flat a frequency response as possible in the passband so that it is also termed a maximally flat magnitude filter. It has a good frequency response with no ripple; however the phase response may be quite nonlinear especially for high order filters.

This filter is best used in the frequency domain.

If the signal to be filtered is a sinusoidal signal than Butterworth is often the best choice, the nonlinear phase response doesn't matter too much because we are dealing with only one dominant frequency in the input signal, therefore the deformation of the output signal will be minimal.

#### **Advantages:**

- **●** Maximally flat magnitude response in the pass-band.
- **●** Good all-around performance.
- Pulse response better than Chebyshev.
- **●** Rate of attenuation better than Bessel.

#### **Disadvantages:**

Some overshoot and ringing in step response.

#### **8.1.3 Chebyshev (Type I)**

Chebyshev filters have a steeper roll-off and more passband ripple (type I) than Butterworth filters. Chebyshev filters have the property that they minimize the error between the idealized and the actual filter characteristic over the range of the filter, but with ripples in the passband.

Compared to a Butterworth filter, a Chebyshev filter can achieve a sharper transition between the passband and the stopband with a lower order filter.

This filter is best used in the frequency domain.

#### <span id="page-348-1"></span>**Advantages:**

Better rate of attenuation beyond the pass-band than Butterworth.

#### **Disadvantages:**

- **●** Ripple in pass-band.
- **●** Considerably more ringing in step response than Butterworth.

#### **8.1.4 Magnitude Spectrum**

The following [Fig. 8.3](#page-348-0) shows the magnitude spectrums of the three different  $2^{nd}$  order lowpass IIR filters. The Bessel filter has the worsted frequency response in the stopband. The Chebyshev has the steepest roll-off, but has a ripple in the passband.

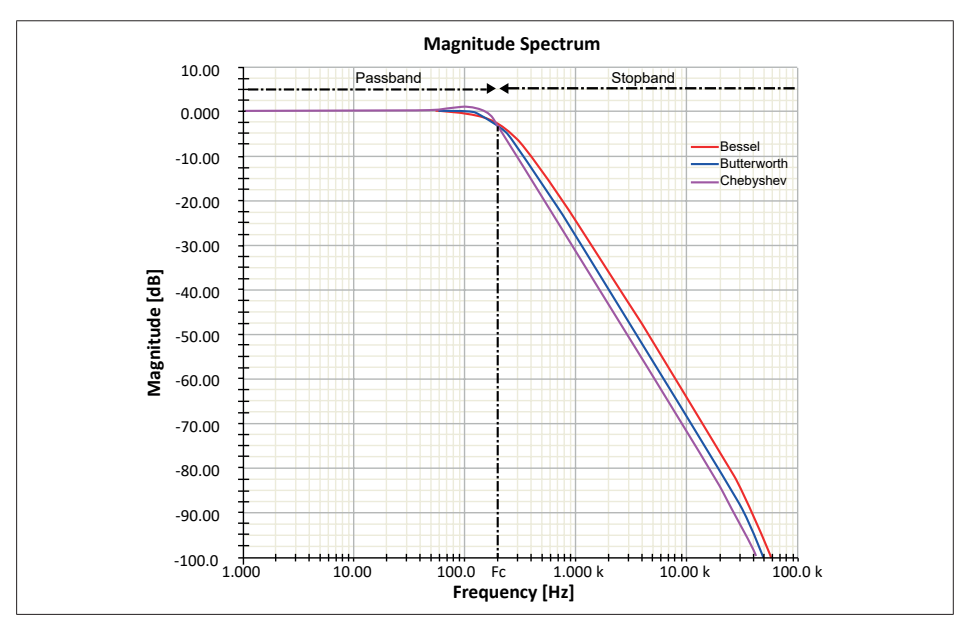

<span id="page-348-0"></span>*Fig. 8.3 Magnitude spectrum of lowpass filters*

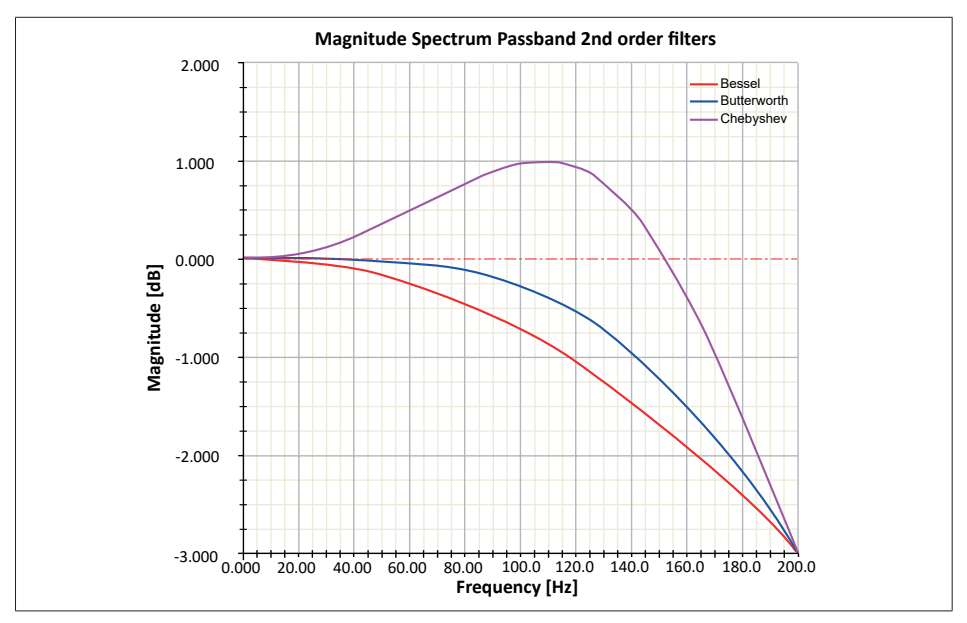

[Fig. 8.4](#page-349-0) shows the passband of the three different filters.

<span id="page-349-0"></span>*Fig. 8.4 Magnitude Spectrum Passband of filters*

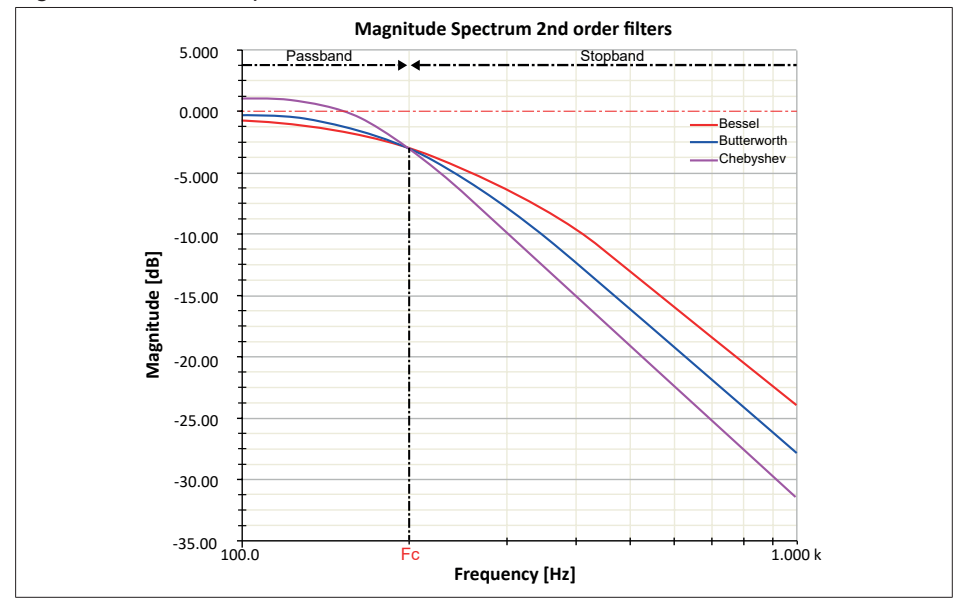

[Fig. 8.5](#page-350-0) shows the stopband of the three filters.

<span id="page-350-0"></span>*Fig. 8.5 Magnitude Spectrum – stopband*

### <span id="page-351-1"></span>**8.1.5 Impulse Response**

The following [Fig. 8.6](#page-351-0) shows the Impulse response of the three different 2<sup>nd</sup> order lowpass IIR filters. The Bessel filter provides the best impulse response.

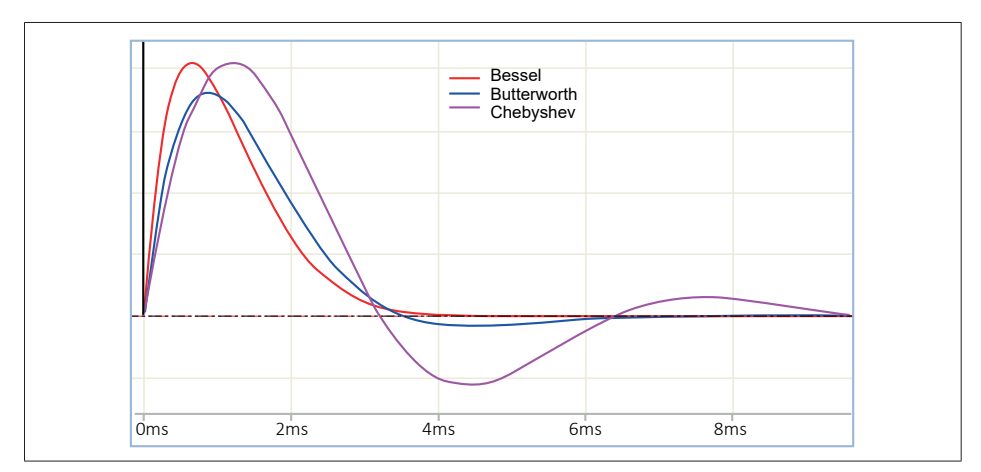

<span id="page-351-0"></span>*Fig. 8.6 Impulse response of lowpass filters*

#### <span id="page-352-1"></span>**8.1.6 Step Response**

[Fig. 8.7](#page-352-0) below shows the step response of the three different 2<sup>nd</sup> order lowpass IIR filters.

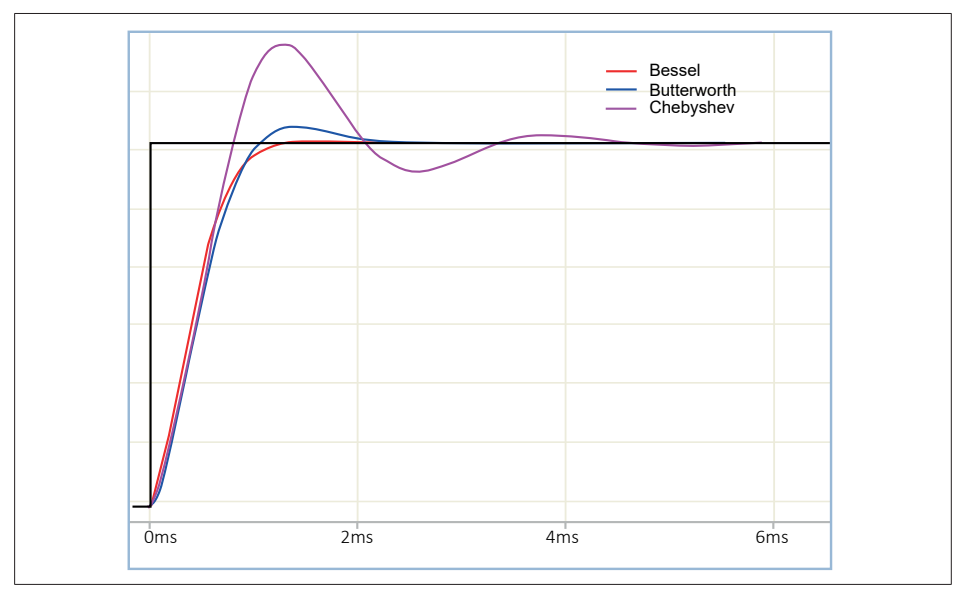

<span id="page-352-0"></span>*Fig. 8.7 Step response of lowpass filters*

Again the Bessel filter gives the best step response. The above impulse and step responses can be reconstructed by using the following formulas:

| <b>Num</b>       | Name                 | Formula                                      | Units |
|------------------|----------------------|----------------------------------------------|-------|
|                  | <b>Pulse</b>         | @Pulse(80k; 80k; 20k)                        |       |
| $\overline{c}$   | <b>ButherworthPR</b> | @FilterButterworthLPfFormula.Pulse; 2; 200)  |       |
| 3                | BesselPR             | @FilterBesselLP(Formula.Pulse; 2; 200).      |       |
| 4                | ChebushevPR          | @FilterChebyshevLP(Formula.Pulse; 2; 200; 3) |       |
| 5                |                      |                                              |       |
| 6                | Step                 | @Pulse(80k; 80k; 20k; 10k)                   |       |
| 7                | <b>ButherworthSR</b> | @FilterButterworthLP(Formula.Step; 2; 200)   |       |
| 8                | <b>BesseISR</b>      | @FilterBesselLPfFormula.Step; 2; 200).       |       |
| 9                | ChebyshevSR          | @FilterChebyshevLP(Formula.Step; 2; 200; 3)  |       |
| 10 <sub>10</sub> |                      |                                              |       |

*Fig. 8.8 Filter response*

<span id="page-353-1"></span>The above formulas can also be used to examine the step and impulse responses of any filter you can create with the current filter formulas of Perception.

### **8.1.7 Phaseless Filtering**

Phaseless filtering is done by using the reverse order technique. This technique filters the signal twice. The order of the used filter is half of the entered order value *(Order/2)*. During the first step the signal will be filtered as usual, during the second step the filtered output will be filtered again using the same filter but the data points will go through the filter in reverse order. Because we use the filter twice the overall filter order will be equal to the entered order value *(Order)*. If the entered order is an odd value than the filter order will be the first even value below this odd value. If for example the entered order value is 7 then the filter will have an order value of 6. The phase shift of the filtered signal will be zero, see [Fig. 8.9.](#page-353-0)

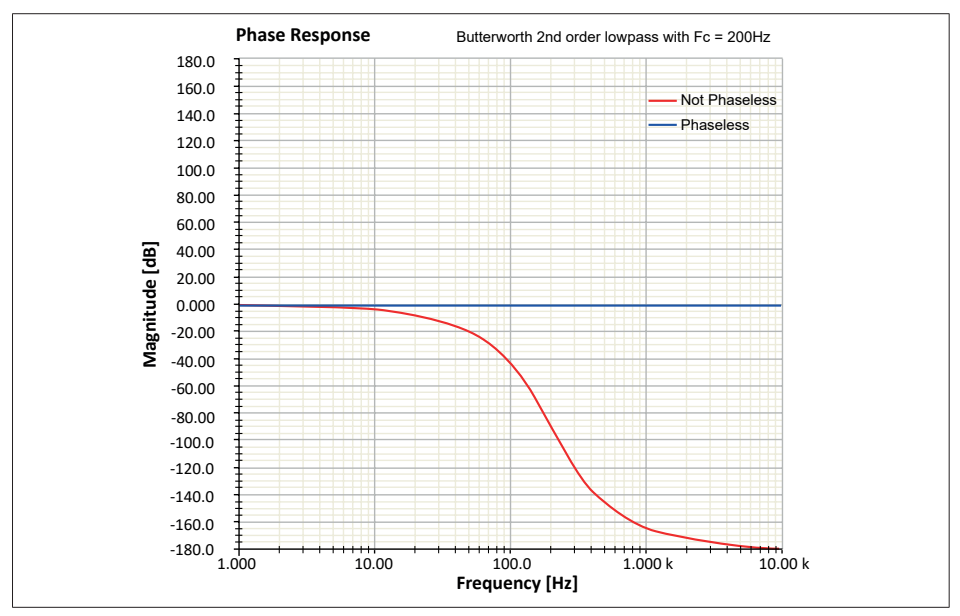

<span id="page-353-0"></span>*Fig. 8.9 Phase response of filters*

There will be a difference between the magnitude spectrums of the phaseless and not phaseless filters. This difference is because the phaseless filter is the result of filtering with a filter with half the order twice, therefore the attenuation at the cutoff frequency is not -3 dB but -6 dB, see [Fig. 8.10](#page-354-0).

<span id="page-354-1"></span>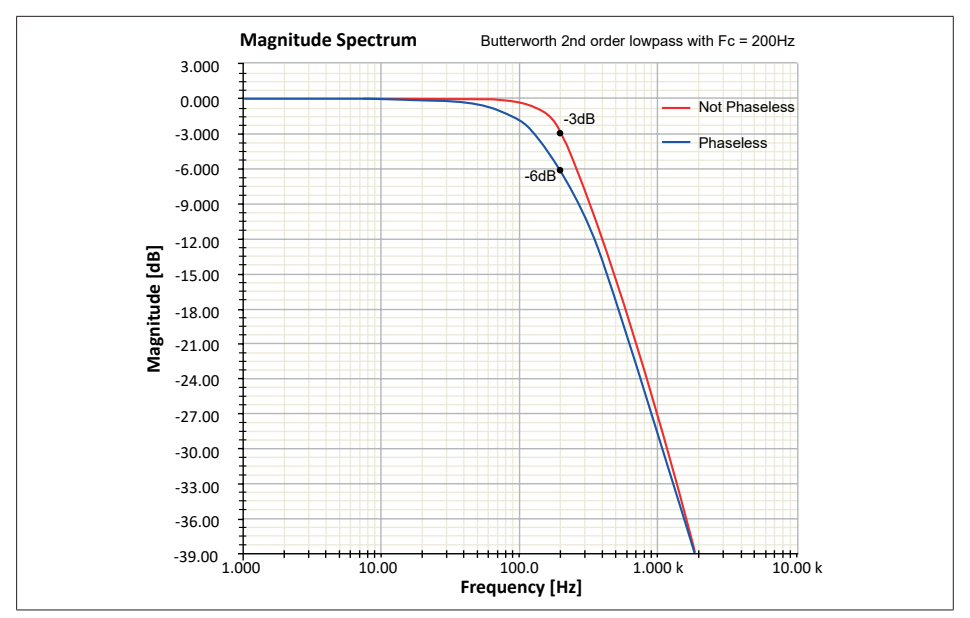

<span id="page-354-0"></span>*Fig. 8.10 Magnitude Spectrum - Attenuation*

### **8.1.8 Importance of sampling rate and cutoff frequency**

It is important to know the influence off the sampling rate of a discrete signal to be filtered and the filter cutoff frequency. The sampling rate must be at least twice the cutoff frequency, this is also known as the Nyquist frequency.

The filter magnitude curve will also be influenced by the sampling frequency. A second order filter has a roll-off of 12 dB/Octave or 40 dB/Decade, however for frequencies near half the sampling rate the filter behaves different, see [Fig. 8.11.](#page-355-0) You should be aware of this difference if you want to compare digital filtering with analog filtering. Analog filters roll off with a constant slope for the complete stopband.

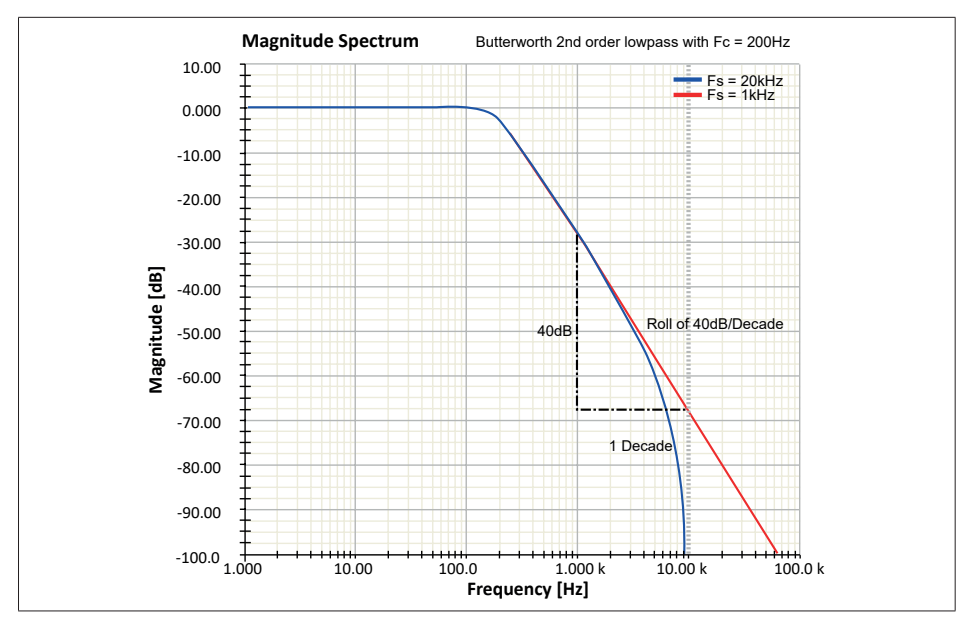

<span id="page-355-0"></span>*Fig. 8.11 Frequencies at half sample rate*

#### **INDEX** т

### **Index**

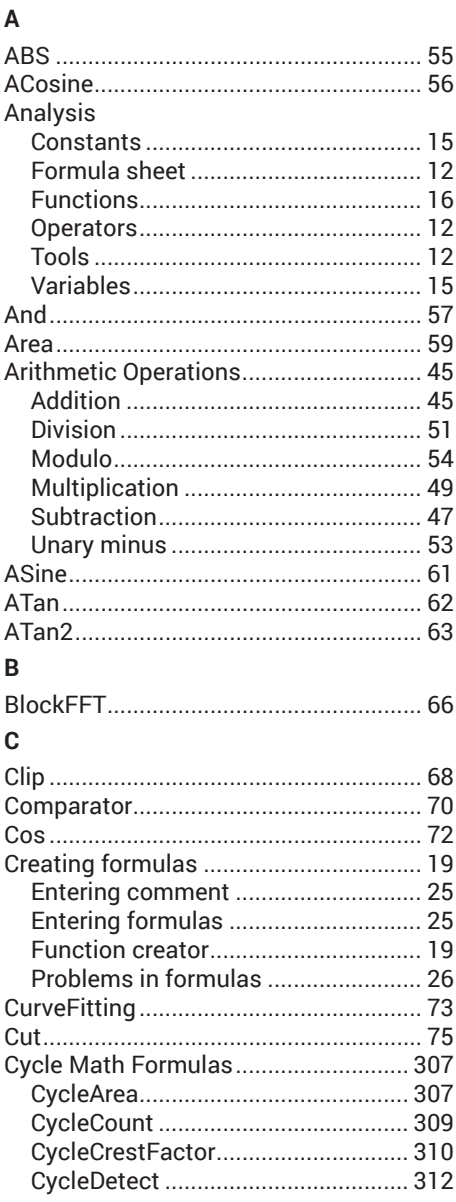

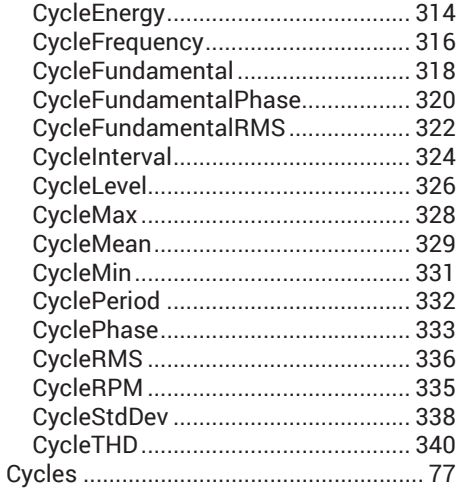

### $\overline{D}$

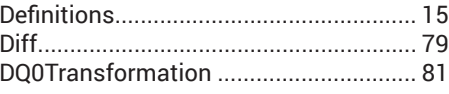

### E

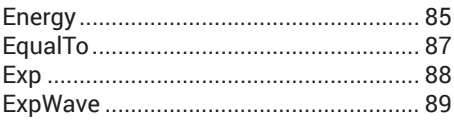

### $\overline{F}$

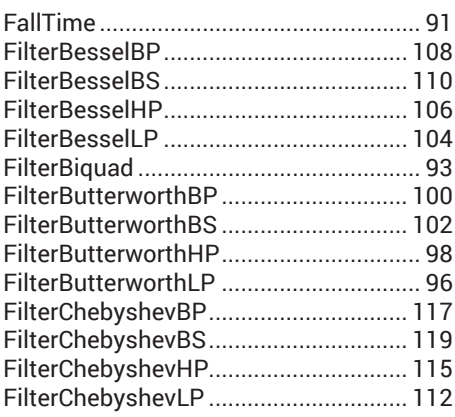

#### **INDEX** ı

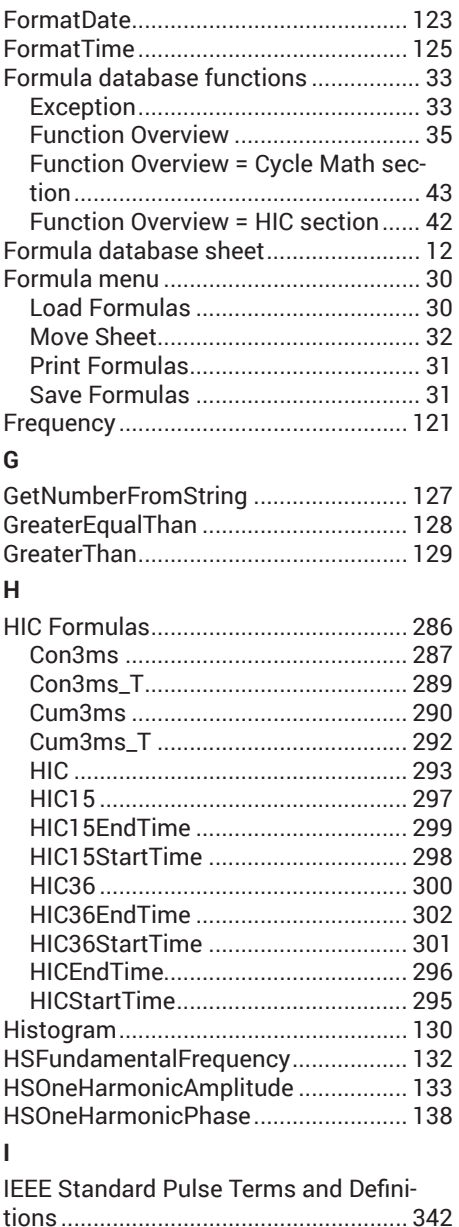

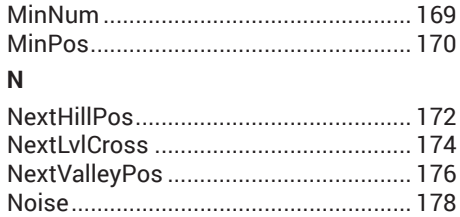

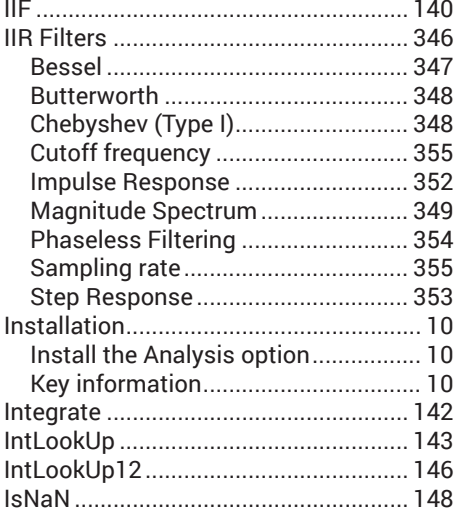

### $\mathsf{L}% _{0}\left( \mathsf{L}_{0}\right) ^{\ast}=\mathsf{L}_{0}\left( \mathsf{L}_{0}\right) ^{\ast}$

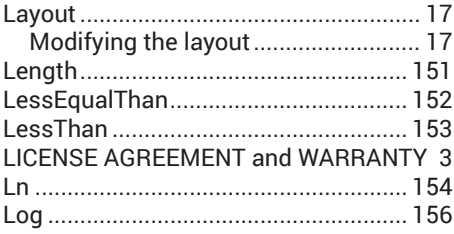

### M

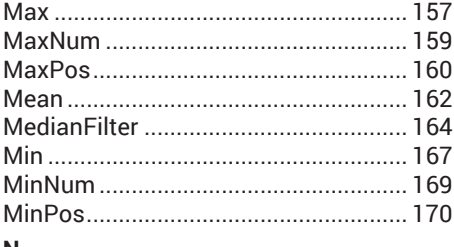

# **INDEX**

ı

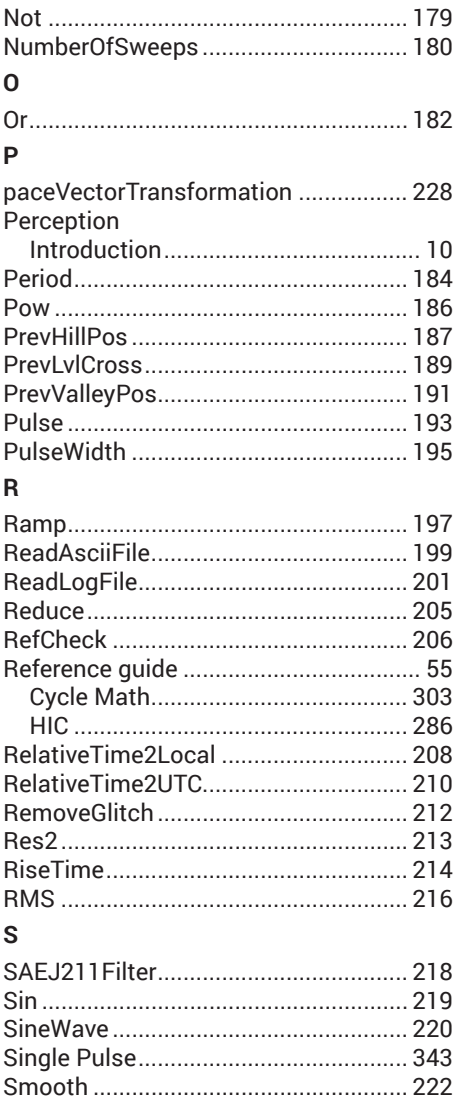

SpaceVectorInverseTransformation... 224 

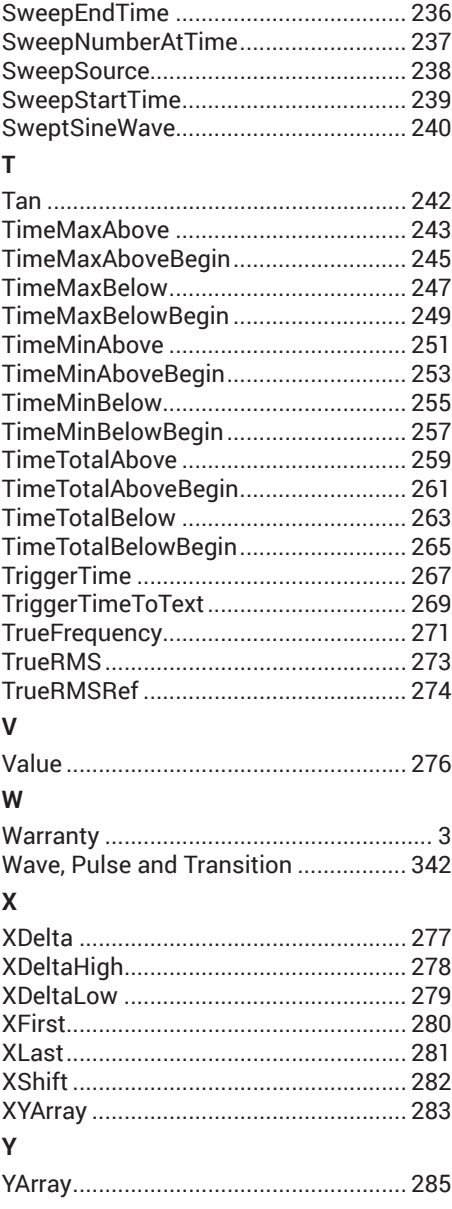

**Hottinger Brüel & Kjaer GmbH** [www.hbkworld.com](http://www.hbkworld.com) [info@hbkworld.com](mailto:info%40hbkworld.com?subject=)